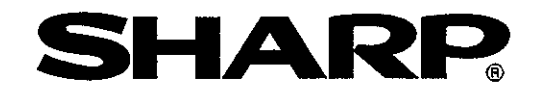

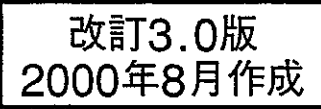

### シャーププログラマブルコントローラ 形名 ニューサテライトWシリーズ **JW-20CM** ネットワークユニット リモートI/0子局ユニット JW-20RS

# ユーザーズマニュアル

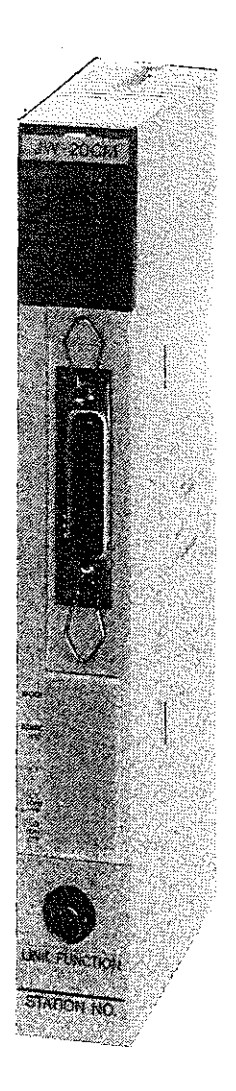

このたびは、プログラマブルコントローラ用ネットワークユニット(IW-20CM)、 リモートI/O子局ユニット(IW-20RS)をお買いあげいただき、まことにありがとう ございます。

ご使用前に、本書をよくお読みいただき機能・操作方法等を十分理解したうえ、正しくお使 いください。

また、各プログラマブルコントローラ(PC)のコントロールユニット、各種周辺装置、オプ ションユニットにもそれぞれ取扱説明書(ユーザーズマニュアル)がありますので、本書と合 わせてお読みください。

なお、本書は必ず保存してください。万一ご使用中にわからないことが生じたとき、きっと お役にたちます。

ご注意 ★本書はユニット正面に30Hn マーク付きのJW-20CM、JW-20RSについて説明してい ます。このマークのないJW-20CM、JW-20RSに対して下記機能を追加しています。 ① IW30Hとの通信が可能です。 ②データリンクにおいて、 · データリンク (省メモリ機能) ·SEND·RECEIVE機能にてデータメモリ起動方式 を使用できます。 本書ではこの追加機能を|V5| マークで記載しています。 ★本書内では、プログラマブルコントローラをPCと略しています。 ★本書内では、形名が「ZWーXX」のPC及びI/OユニットをZWモデル、 形名が「JW-XX」のPC及びI/OユニットをJWモデルと表現しています。

### おねがい

- ・本書の内容については十分注意して作成していますが、万一ご不審な点、お気付きの ことがありましたら、お買いあげの販売店、あるいは当社までご連絡ください。
- ・本書の内容の一部または、全部を無断で複製することを禁止しています。
- ・本書の内容は、改良のため予告なしに変更することがありますので、あらかじめご了 承ください。

#### 意 安 今上の 注。 <u>ිය ත</u>

取付、運転、保守·点検の前に必ずこのユーザーズマニュアルとその他の付属書類を すべて熟読し、正しくご使用ください。機器の知識、安全の情報そして注意事項のす べてについて習熟してからご使用ください。このユーザーズマニュアルでは、安全注 意事項のランクを「危険!「注意」として区分してあります。

- <◆ 危険 :取扱を誤った場合に、危険な状況が起こりえて、死亡または重傷を受け る可能性が想定される場合。
- :取扱を誤った場合に、危険な状況が起こりえて、中程度の傷害や軽傷を 注意 受ける可能性が想定される場合および物的損害だけの発生が想定される 場合。

なお、「△注意」に記載した事項でも、状況によっては重大な結果に結びつく可能 性があります。いずれも重要な内容を記載していますので必ず守ってください。

- 禁止、強制の絵表示の説明を次に示します。
	- :禁止(してはいけないこと)を示します。例えば、分解厳禁の場合は(しと なります。
		- :強制(必ずしなければならないこと)を示します。例えば、接地の場合は● となります。
	- (1) 取付について

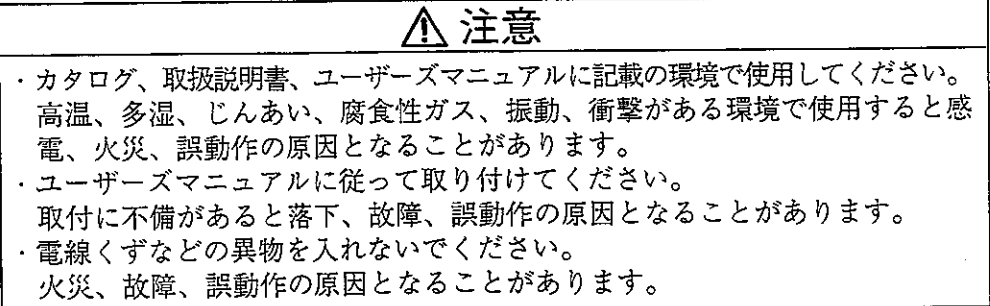

(2) 配線について

### 4 強制

・必ず接地を行ってください。 接地しない場合、感電、誤動作のおそれがあります。

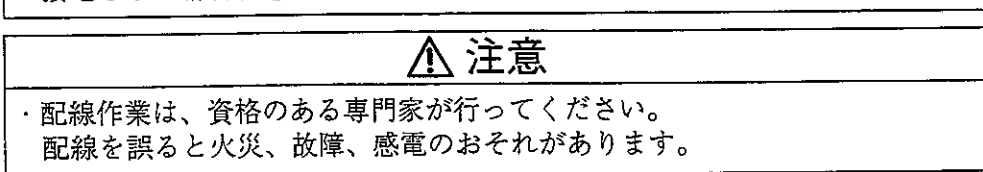

(3) 使用について

### ◆危険

- ・通電中は端子に触れないでください。
- 感電のおそれがあります。
- ・非常停止回路、インターロック回路等はプログラマブルコントローラの外部で 構成してください。プログラマブルコントローラの故障により、機械の破損や 事故のおそれがあります。

### **<br />
A** 注意

- ・運転中のプログラム変更、強制出力、RUN、STOP等の操作は十分安全を確認 して行ってください。操作ミスにより機械の破損や事故のおそれがあります。 ・電源投入順序に従って投入してください。
- 誤動作により機械の破損や事故のおそれがあります。

(4) 保守について

### ①禁止

・分解、改造はしないでください。 火災、故障、誤動作の原因となります。

### 八注意

・ユニットの着脱は電源をOFFしてから行ってください。 感電、誤動作、故障の原因となることがあります。

 $\overline{\mathcal{L}}$ 

#### ■ 本書の構成について

ネットワークユニットJW-20CMには、「リモートI/O」「データリンク」「コン ピュータリンク」の3つの機能があります。従って、本書の内容も3つの機能の使用方法に ついて記載しています。使用される機能に合わせ必要項目をお読みください。

#### ネットワークユニットを初めて使われる方

第1章からお読みください。

概要、注意事項、各部のなまえとはたらき等理解したうえ、第5章以降の内容をよく読 んで正しくお使いください。

#### リモートー/O機能を使われる方

第1章から第7章の内容をよく読んで、正しく取り付け・配線後、第8章の内容に従い 「スイッチ設定」「パラメータ設定」を行い正しくお使いください。 ・親局ユニット(JW-20CM)‥‥‥‥8・9ページ参照 |〈スイッチ設定〉 ・子局ユニット(JWー20RS)‥‥‥‥8・14ページ参照 · 子局ユニット(JW-20RS)………8 · 19ページ参照 【バラメータ設定》 ・親局ユニット(JW-20CM)・・・・・・・・8・3 0ページ参照

#### データリンク機能(コンピュータリンク機能含む)を使われる方

第1章から第7章の内容をよく読んで、正しく取り付け・配線後、第9章の内容に従い 「スイッチ設定」「パラメータ設定」を行い正しくお使いください。 ネットワークモジュール (ZW-98CM/ZW-20AX) を実装したホストコンピ ュータとの間でデータリンクシステムとしてコンピュータリンク機能も動作します。 ・親局ユニット ・・・・・・・・9・17ページ参照 〈スイッチ設定〉 - ・子局ユニット ………9.1 7 ページ参照

- ・子局ユニット ・・・・・・・・9 ・2 2 ページ参照 〈パラメータ設定〉 • 親局ユニット ・・・・・・・・9 ・3 3 ページ参照

#### コンピュータリンク機能のみ使われる方

第1章から第7章の内容をよく読んで、正しく取り付け·配線後、第10章の内容に従 い「スイッチ設定」を行い正しくお使いください。

—— 10.3ページ参照 |〈スイッチ設定〉|

#### 周辺装置でパラメータ内容を保存/再生される方

第11章の内容をよく読んで、正しくお使いください。

#### 通信局を増設される方

第7章の内容をよく読んで、正しく増設してください。

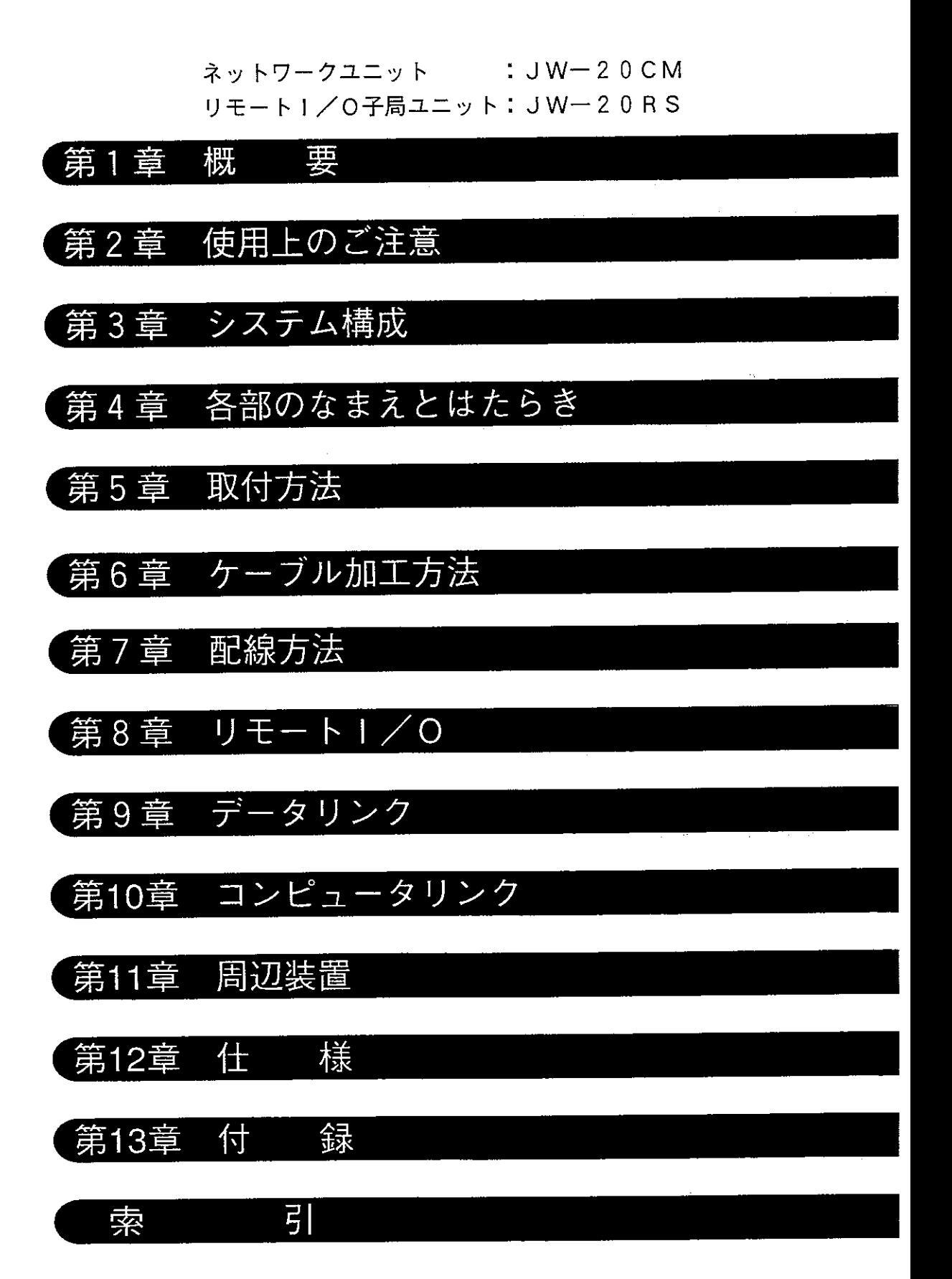

 $\mathbb{C}$ 

次

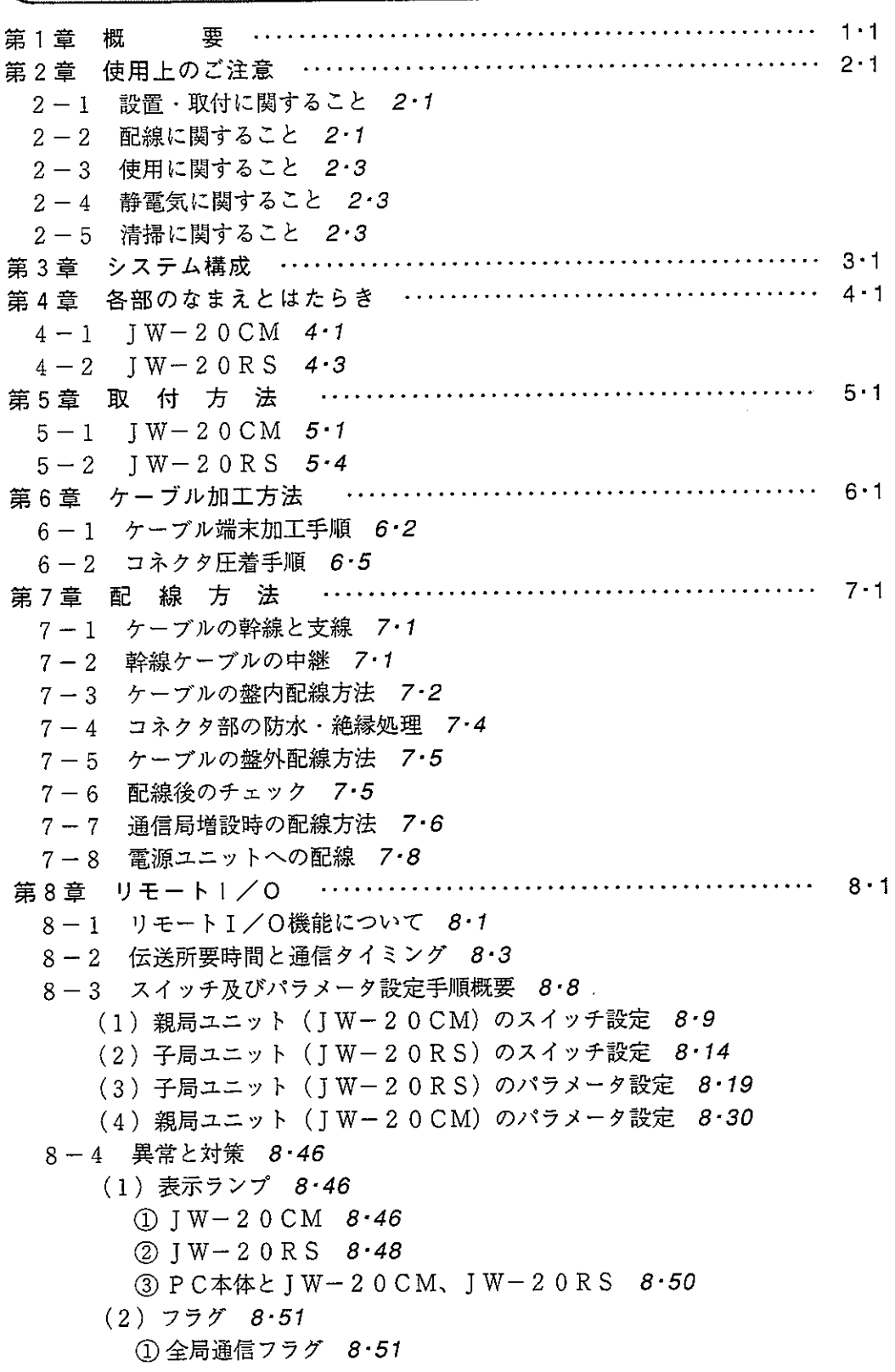

② 個別通信フラグ 8·51 (3) エラーコード 8.52 (4) 異常時の復旧方法 8·54 ①チェックフロー図 8.54 ②ケーブル・コネクタの確認 8-55 (3) 初めて通信するとき (システム立ち上げ時) 8·57 (4) 瞬間的に異常が発生するとき 8·59 (5) 連続して異常が発生するとき 8·60 第9章 データリンク ……………………………………………… 9・1 9-1 データリンク機能について 9-1 9-2 通信方法 9-2 [1] データリンク (標準機能) 9·2 (1) リレーリンク機能 9·2 (2) レジスタリンク機能 9·3 |V 5|| [2] データリンク (省メモリ機能) 9·4 [3] 特定局とのリンク機能 9·5 [4] SEND RECEIVE機能  $9.6$ (1) 命令方式 9·7 V5 (2) データメモリ起動方式 9.9 9-3 伝送所要時間と通信遅延時間 9·12 9-4 ネットワーク拡張 9·15 9-5 親局及び子局のスイッチ設定 9·17 9-6 子局のパラメータ設定 9·22 9-7 親局のパラメータ設定 9·33 [1] 設定内容 9 33 [2] 通信エリアアップ 9·35 〔3〕設定手順 9·38 9-8 異常と対策 9.53 (1) 表示ランプ 9・53  $(2)$  7  $\bar{7}$  9.55 ① フラグ一覧表 9·55 ② 親局 (PC00) のとき 9·56 ③子局 (PC01~77 (s)) のとき 9·58 4 各局PCでの運転状態モニタ 9·60  $(3)$  エラーコード 9.61 (4) 異常時の復旧方法 9·63 ① チェックフロー図 9·63 ②ケーブル・コネクタの確認 9·64 ③ はじめて通信するとき(システム立ち上げ時)  $9.66$ 4 瞬間的に通信異常が発生する場合 9·69 (5) 連続して通信異常が発生する場合 9·69 (5) ユニット交換手順 9·70

第10章 コンピュータリンク ……………………………………… 10・1 10-1 コンピュータリンク機能について 10-1 10-2 通信方法 10.2 10-3 スイッチ設定 10.3  $10 - 4$  コマンド 10.4 11-1 パラメータの記録と再生 11-1 「1] ラダー設計支援ソフト(JW-100SP)での記録と再生 11·1 [2] ラダーソフト(JW-92SP、JW-52SP)での記録と再生 11·3 11-2 リモート機能 11.5 (1) リモートプログラミング・リモートモニタ 11.5 (2) リモートによるパラメータ設定 11.9 第12章 仕様 ……………………………  $........................... 12-1$  $12 - 1$  JW-20CM  $12 - 1$ (1) 一般仕様 12·1 (2) 通信仕様 12·2 (3) 各機能の仕様 12・3  $12 - 2$  JW-20RS  $12 \cdot 4$ (1) 一般仕様 12-4 (2)通信仕様 12·4 第13章 付録 ……………………………………………………… 13.1 13-1 保守点検表 13·1 13-2 スイッチ設定一覧表 13-2 (1) IW-20CM (ネットワークユニット) 13.2 (2) IW-20RS (リモートI/O子局ユニット) 13.2 13-3 パラメータメモリー覧表 13.3  $(1)$  TW-20CM 13.3 ① リモート I / 0 13-3 (2) データリンク親局 13·9 ③データリンク子局 13-15  $(2)$  TW-20RS 13.17 13-4 データメモリアドレスマップ 13.20 13-5 F200·F201リンク機能で使用する命令 13·22  $(1) F - 200 13.22$  $(2)$  F - 201 13 24 13-6 SEND·RECEIVE機能で使用する命令 13·26  $(1)$  F - 2 0 2 13 26  $(2)$  F - 2 0 4 13 27  $(2)$  F - 2 0 5 13 - 28

索引

概 要 第1章

ネットワークユニットJW-20CMを使用すると、設備制御に用いるPC間、ホストコン ピュータ間でON/OFF信号(マシン情報)、数値データ(生産データ)の送受信を容易 に行う通信システム(サテライトネット)を構築できます。

第1章

リモートI/O子局ユニットJW-20RSを使用するとJW-20CMを実装したPCを親局としたり モートI/Oシステムを構築できます。

IW-20CM、IW-20RSを使用(実装)できるPCはW70H/100H、JW50/70/100、JW50H /70H/100Hです。

- ① データリンク・コンピュータリンク機能 ネットワークユニットZW-20CM/JW-20CM/JW-22CM、ネットワークモ ジュールZW-98CM/ZW-20AX、サテライトネットボードZ-335Jを実装した PC、パソコン間を接続したネットワーク(サテライトネット)上のユニット 相互間で、ON/OFF信号·数値データの授受が行えます。
- ② リモート!/0機能

分散設置された入出力ユニットにリモートI/O子局ユニットZW-20RS /JW-20RSを実装すると、ネットワークユニットJW-20CMを実装した1台のPCで制 御できます。(接続できる子局は、最大63台です。)

·リモートI/O機能の時、子局ユニットとのデータ授受はPCの演算に同期 または、非同期を選択できます。 演算同期型····PCの演算1回に対し子局のI/O実行も1回行います。

**演算非同期型…PCの演算時間がリモートⅠ/Oの伝送所要時間より長いと** きはPCの演算1回に対し子局のI/O実行も1回行いま す。PCの演算時間の方が短いときはPCの演算複数回に対 L子局のI/O実行は1回となります。

- ③ リモートプログラミング・リモートモニタ機能
	- サテライトネット上の他局PC(リモートⅠ/〇機能の時は親局PC)のプロ グラミング及びモニタを周辺装置で行えます。
		- ・リモートプログラミング及びリモートモニタの機能は、2階層(サテライト ネット←→サテライトネット間、サテライトネット←→SUMINET-3200間) のネットワーク間でも行えます。

※ SUMINET-3200は、住友電気工業㈱の登録商標です。

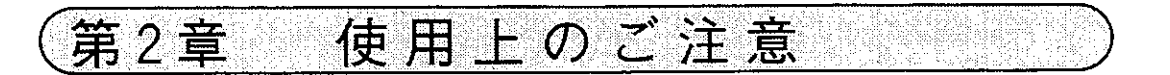

#### 2-1 設置・取付に関すること

- 次のような場所は避けてください。
	- ・直射日光が当たる場所
	- ・周囲温度が0~55℃(保存時:-20~70℃)の範囲を越える場所
	- ・相対湿度が35~90%の範囲を越える場所
	- ・温度変化が急激で結露する場所
	- ・腐食性ガス、可燃性ガスがある場所
	- · 本ユニットに直接振動·衝撃がつたわる場所
- 本ユニットの取り付け、取り外しはPCへの電源供給を断ってから行ってくだ さい。
- 本ユニットのユニット固定ビスは、確実に締め付けてください。

#### 2-2 配線に関すること

- ケーブル、コネクタ及び圧着工具は必ず推奨品(6・1ペジ参照)を使用してくだ さい。
- 分岐・中継等コネクタ使用場所には、ジャケットを取り付けてコネクタを保護 してください。(コネクタが外部筐体等に触れると通信異常の原因になりま す。)

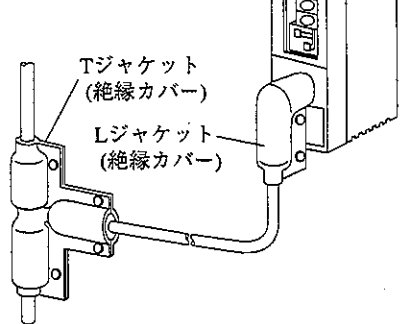

● 電源ユニット等のアース端子は、他の機器との共用は避け必ず第3種接地を 行ってください。

第3種接地を行わず使用すると、ノイズによる誤動作の原因となります。

● 通信ケーブルは、強電線や動力線とは可能なかぎり離し、並行近接しないよう にしてください。

● 通信ケーブルは、親局から子局へ順次配線してください。タコ足配線(1箇 所から複数分岐)や、終端のない配線方法は通信異常となり動作しません。

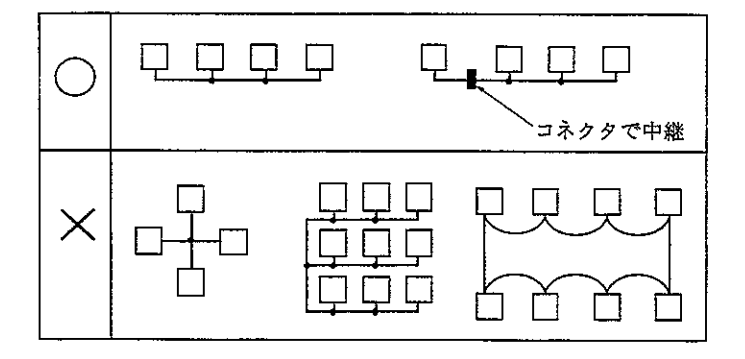

- ケーブル総延長は1km以内としてください。
- 幹線から分岐した支線の長さは、400mm以内としてください。
- 本ユニットを設置している近くで電気溶接工事を行うときは、本ユニットから 同軸ケーブルを取り外してください。同軸ケーブルを取り付けた状態で溶接を 行うと、溶接電流が回り込み本ユニットの回路パターンの一部が焼損する場合 があります。

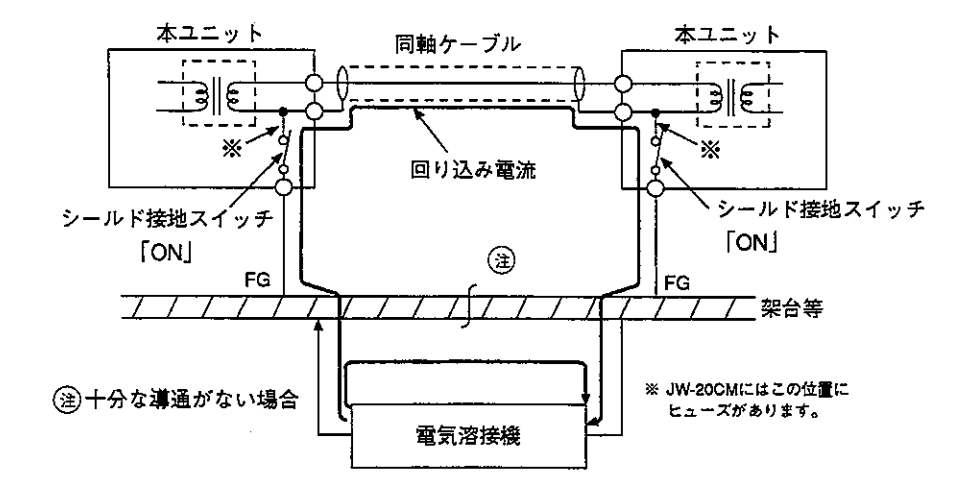

- 2-3 使用に関すること
	- 本ユニットのケースには内部の温度上昇防止の為、通風孔を設けています。 通風を妨げないよう注意してください。
	- 本ユニット内に水・薬品等液状のもの、銅線等の金属物が入らないように注 意してください。このような異物が入った状態での使用は大変危険です。ま た、故障の原因にもなります。
	- 本ユニットに故障、異常(過熱・異臭・発煙等)が発生した時は、すぐに使 用を中止し、お買いあげの販売店あるいは、当社サービス会社まで連絡して ください。
- 静雷気に関すること  $2 - 4$

異常に乾燥した場所では、人体に過大な静電気が発生する恐れがあります。静 電気により、ユニット内部(基板)に実装している部品が破壊することがあり ますので本ユニットに触れる場合は、アースされた金属等に触れてあらかじめ 人体の静電気を放電させてください。

#### 2-5 清掃に関すること

清掃する場合は、乾いたやわらかい布を使用してください。シンナー・アル コール等揮発性の高いもの、ぬれぞうきん等の使用は変形・変色の原因となる のでやめてください。

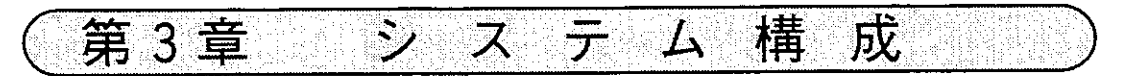

(システムの構成例)

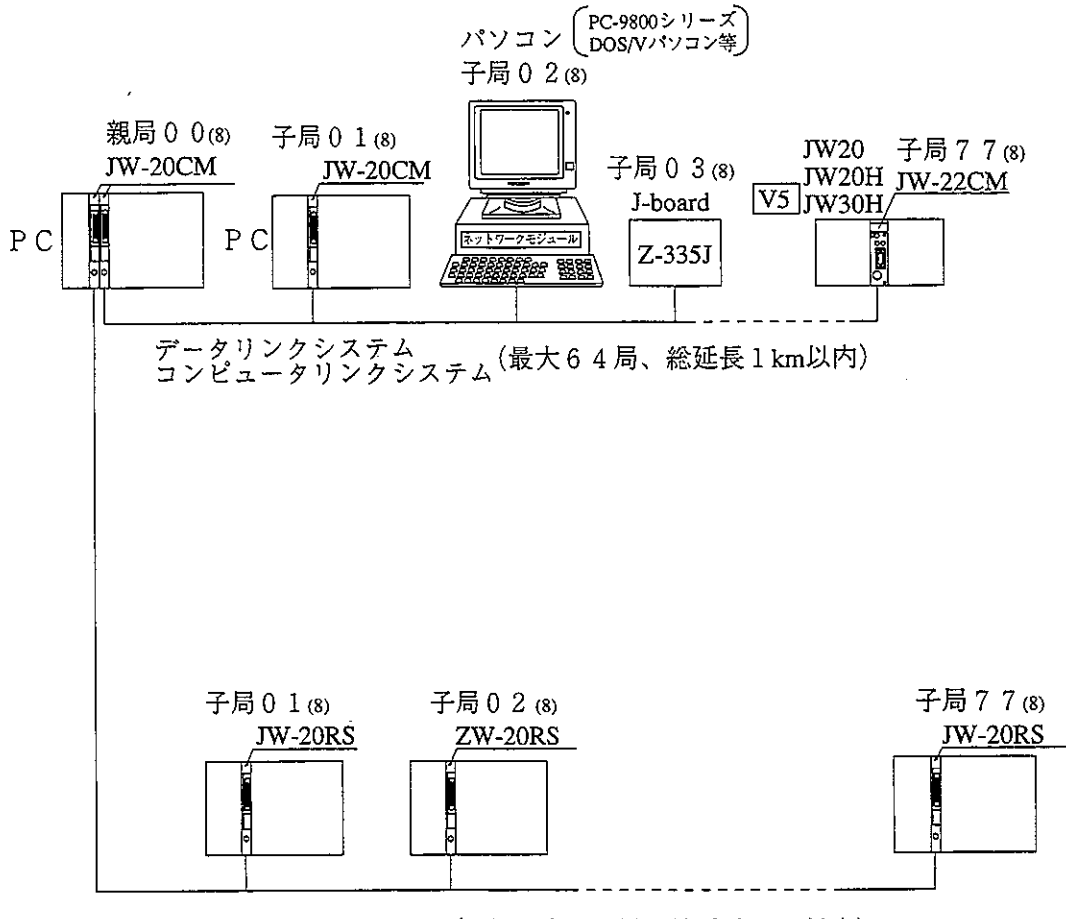

リモートI/Oシステム (子局最大63局、総延長1km以内)

· PCとはW70H/100H、JW50/70/100、JW50H/70H/100Hです。 · PC-9800シリーズは、日本電気 (株)の商品名です。

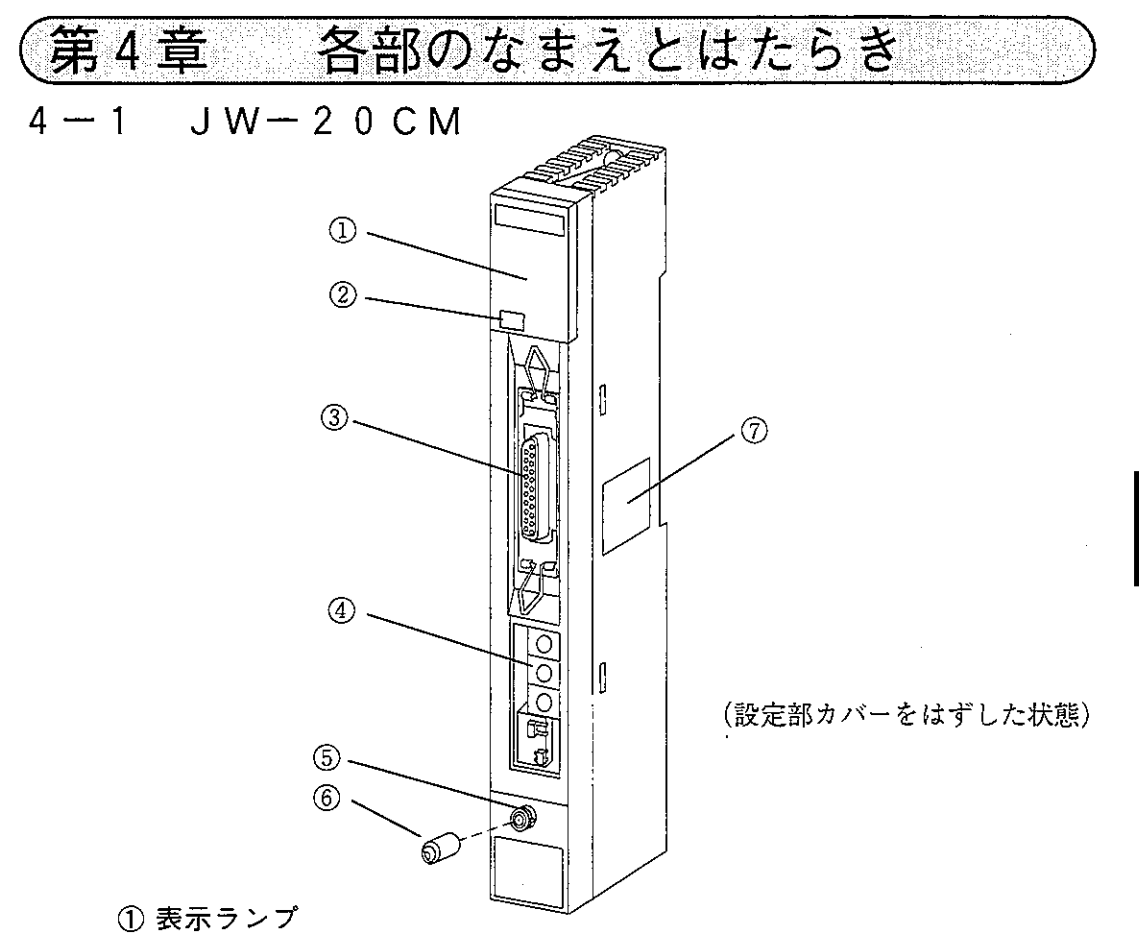

JW-20CMの動作状態をランプの点灯/消灯で表示します。

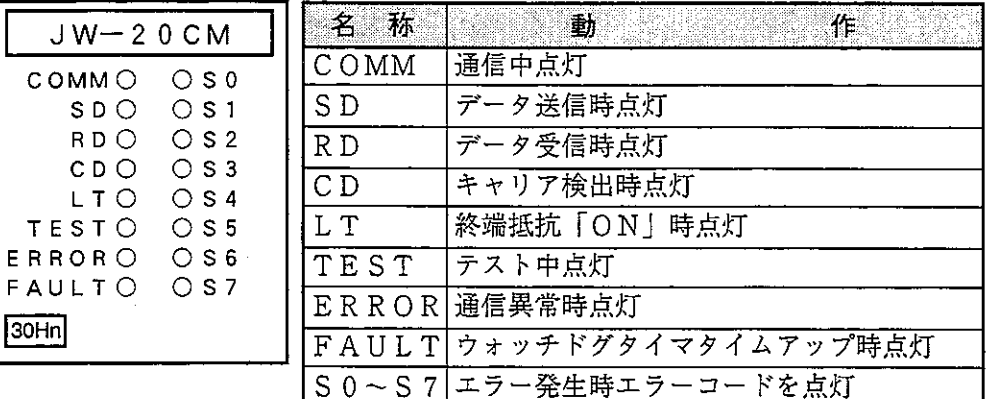

② 30Hnマーク (JW30H対応)

「30Hn マークが付いているJW-20CMは、JW30Hと通信可能です。 なお、30Hマーク付きのJW-20CMは、JW30H従来機(JW-31CUH/32CUH/ 33CUH)と通信可能ですが、JW30H新機種(JW-31CUH1/32CUH1/33CUH1/ 33CUH2/33CUH3)と通信時は、JW30H新機種を従来機と認識します。

3 周辺装置接続用コネクタ

周辺装置を接続し、各種パラメータ等を設定します。

④設定スイッチ

JW-20CMの機能を設定します。

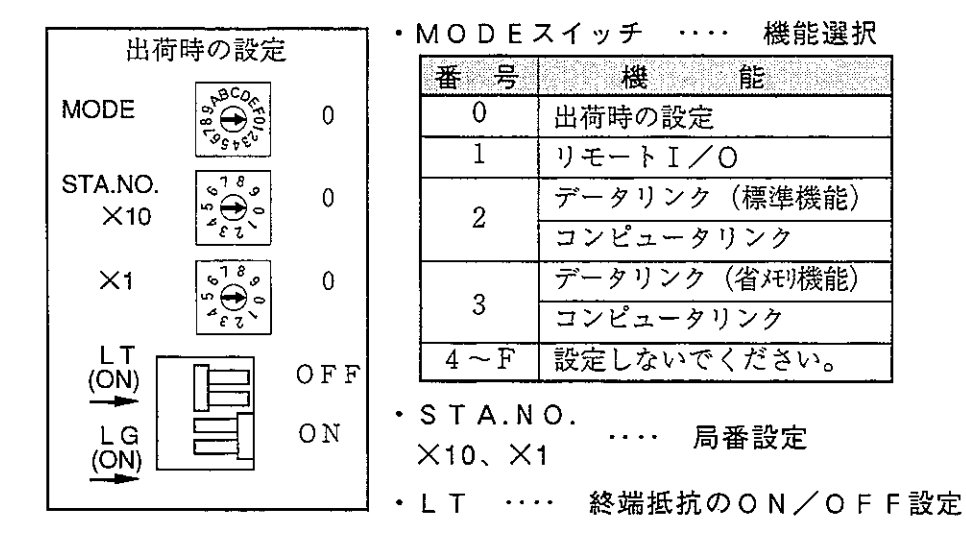

· LG …… 通信ケーブルのシールド接地ON/ OFF設定

5 通信ケーブル接続コネクタ

BNC型レセプタクル(ジャック)

6 コネクタ保護キャップ

⑦ 定格銘板

 $4-2$  JW-20RS

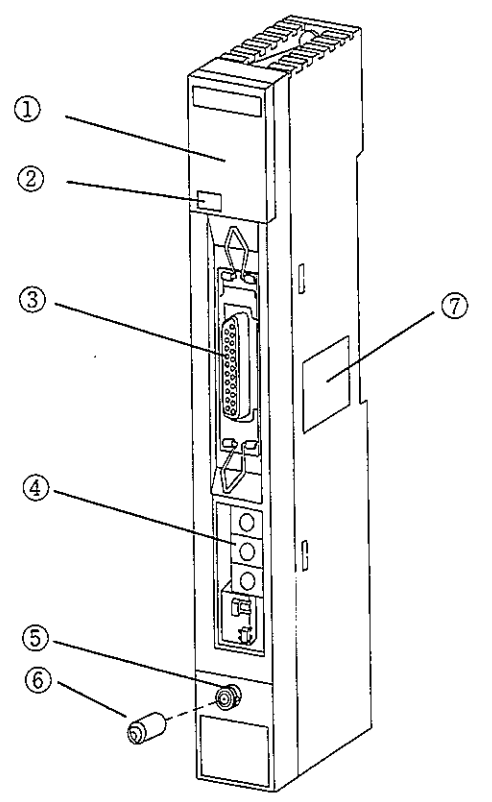

① 表示ランプ

JW-20RSの動作状態をランプの点灯/消灯で表示します。

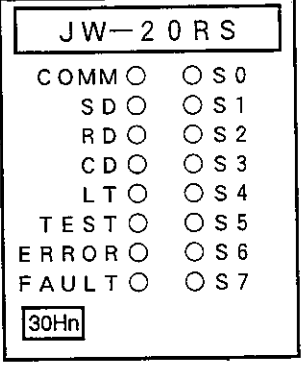

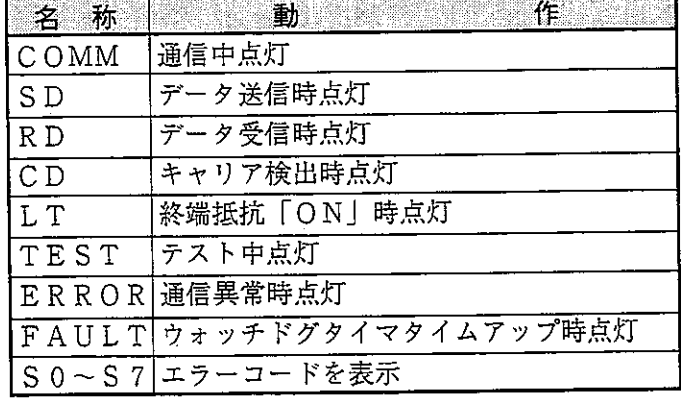

② 30Hnマーク (JW30H対応)

「30Hnマークが付いているJW-20RSは、JW30Hと通信可能です。 なお、30Hマーク付きのJW-20RSは、JW30H従来機(JW-31CUH/32CUH/ 33CUH)と通信可能ですが、JW30H新機種(JW-31CUH1/32CUH1/33CUH1/ 33CUH2/33CUH3)と通信時は、JW30H新機種を従来機と認識します。

- ③ 周辺装置接続用コネクタ 周辺装置を接続し、各種パラメータ等を設定します。
- ④設定スイッチ

JW-20RSの機能を設定します。

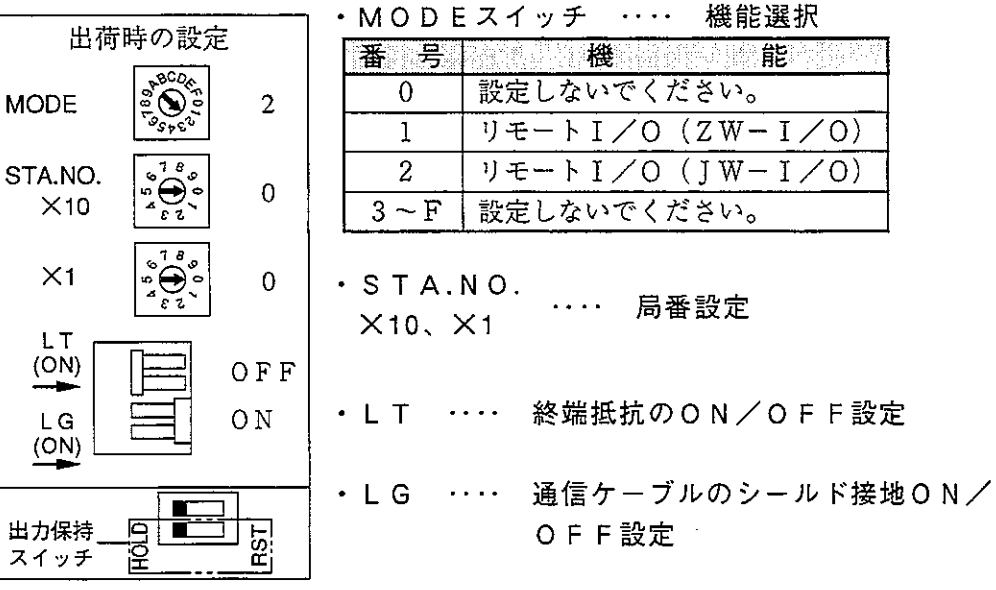

- ⑤ 通信ケーブル接続コネクタ BNC型レセプタクル(ジャック)
- 6 コネクタ保護キャップ

#### ⑦ 定格銘板

⑧ 出力保持スイッチ

JW-20RSが停止したときの出力ユニットの状態を設定します。

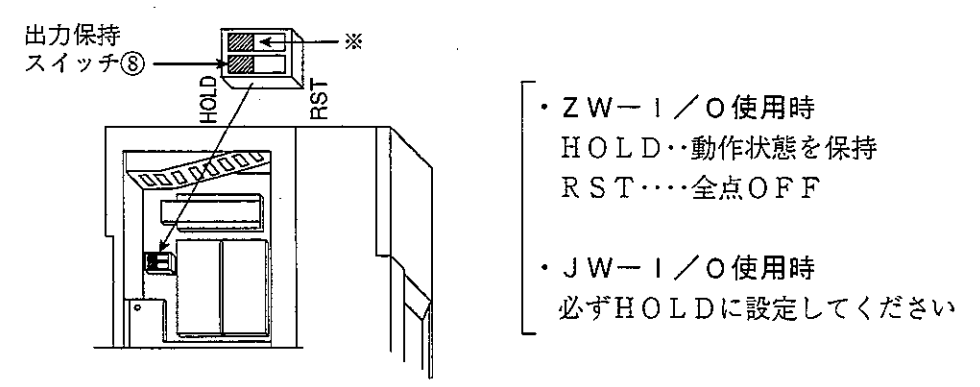

上記※のスイッチは、出荷時の設定(上図)にしておいてください。

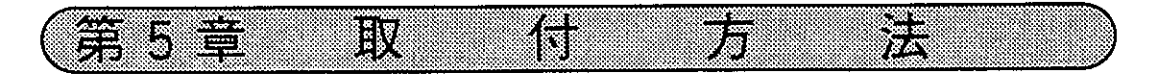

 $5-1$  JW-20CM

(1) オプション用ケーブルの取り付け 本ユニットを実装する基本ベースユニットにオプション用ケーブルを取り付け ます。

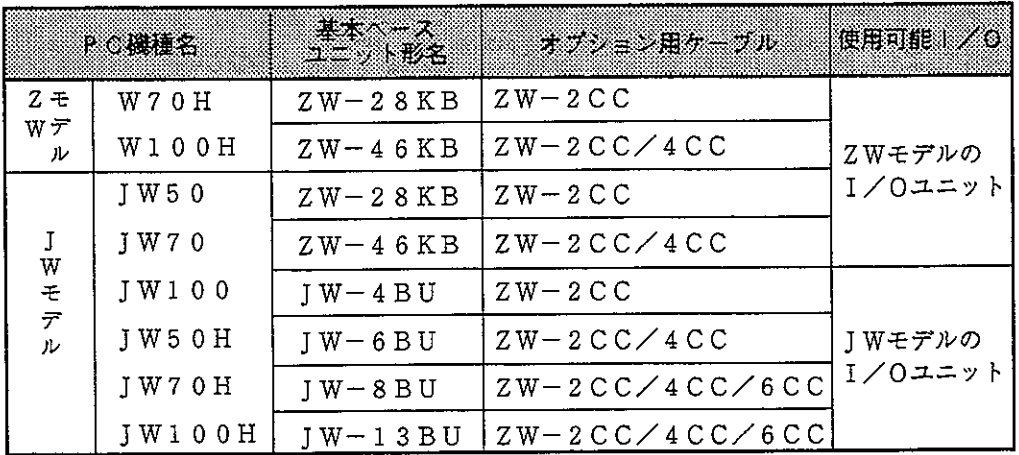

(例) 基本ベースユニットJW-4BUにZW-2CCを取り付ける場合 ① オプション用ケーブルを曲げます。

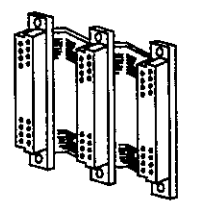

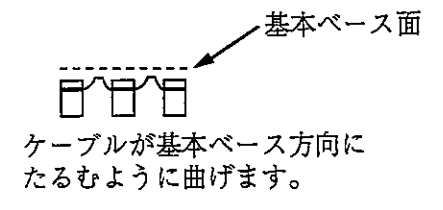

 $5 \cdot 1$ 

②オプション用ケーブルのコネクタを左側から順に固定します。

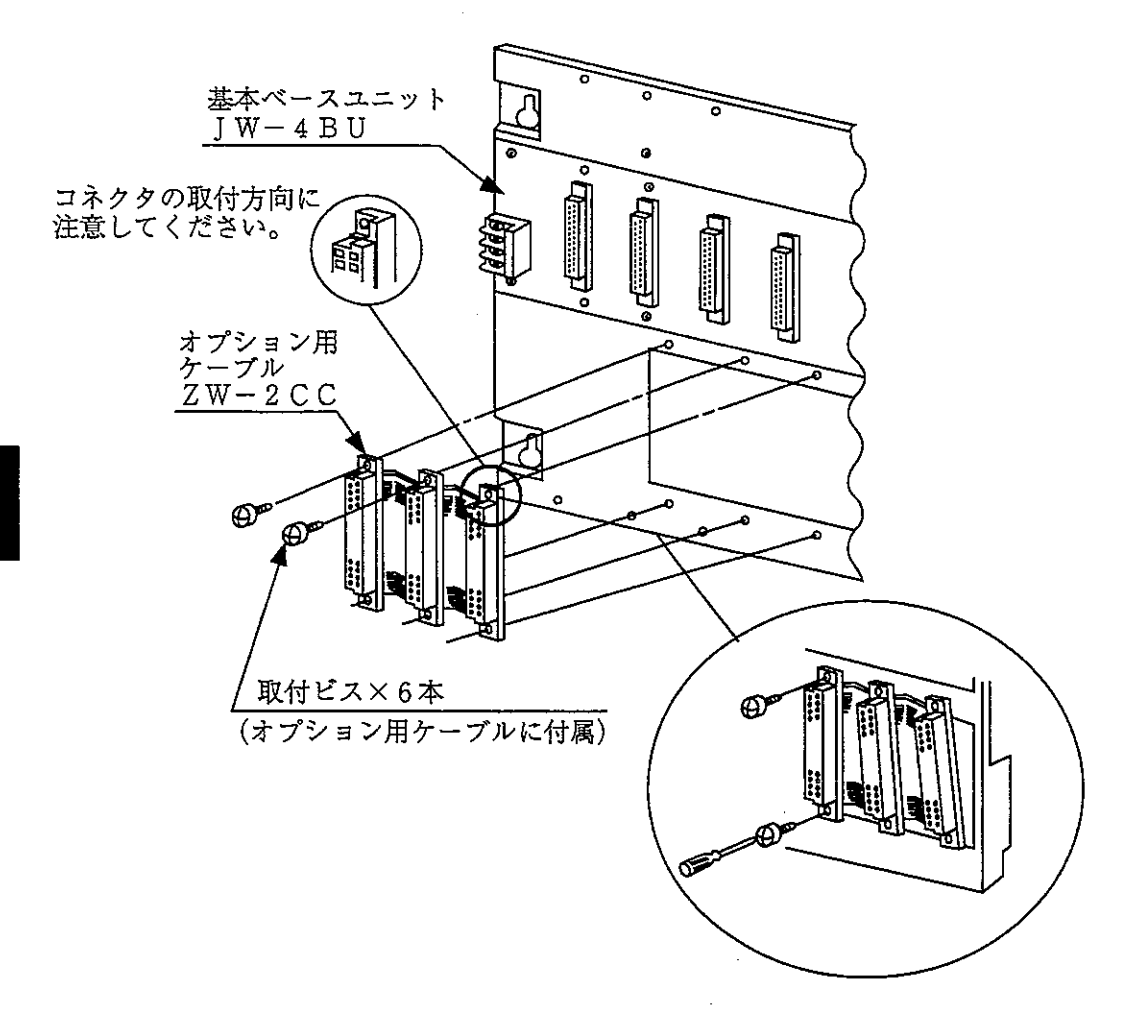

(2) JW-20CMの取り付け

本ユニットを固定ビス2本で基本ベースユニットに固定します。 取り付け、取り外しはPCへの電源供給を断ってから行ってください。 (例) 基本ベースユニットJW-4BUへの取り付け

- ・本ユニットはオプション用スロットのどの位置でも取り付けられます。
- ・無理な力を加えて本ユニットのコネクタピンを曲げないようにしてくださ

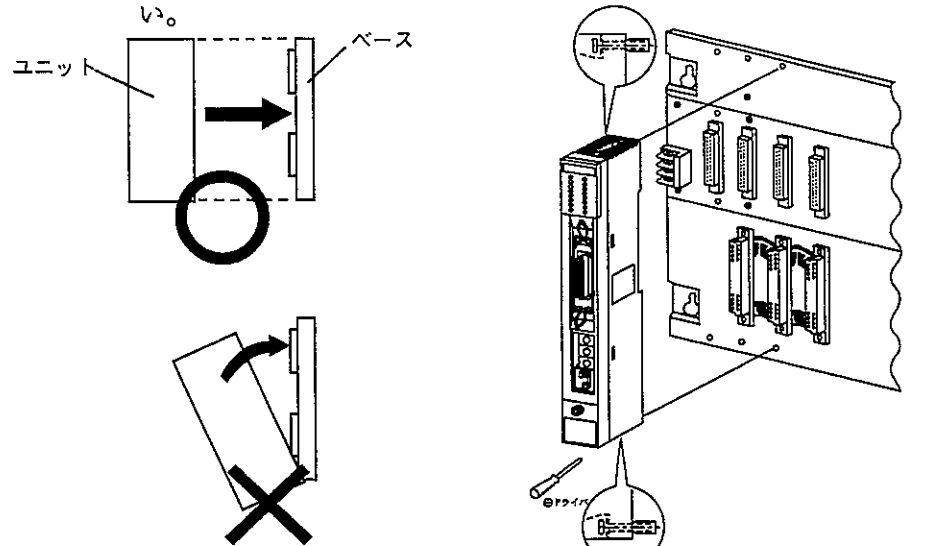

・本ユニットは1台の基本ベースに複数実装できますが、ネットワークをまた がった通信は直接できません。

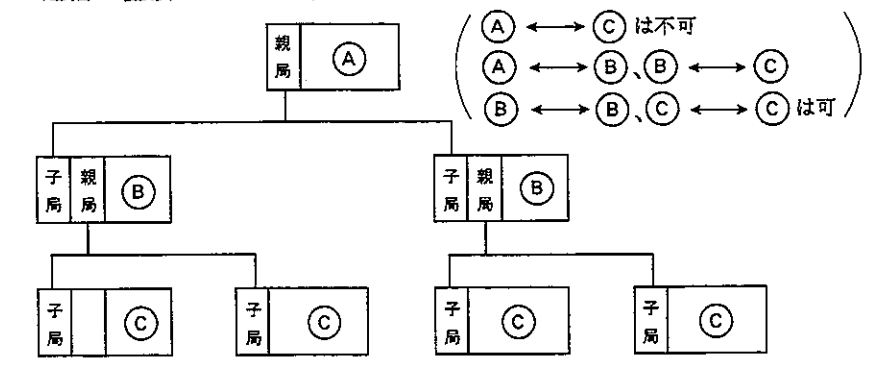

・オプション用スロットにはポート番号が付き、エラー発生時(エラーコード 53:オプション異常発生のみ)、異常ユニットのポート番号をPC本体の システムメモリヰ050に格納します。

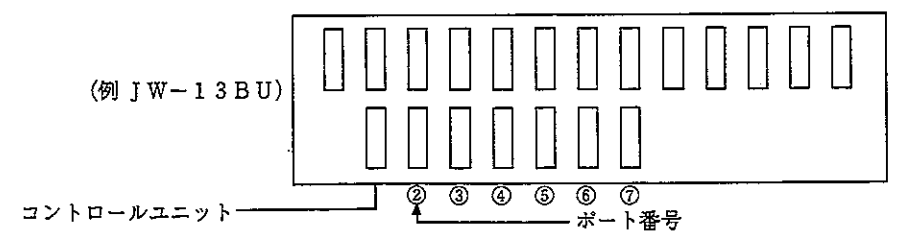

### $5-2$  JW $-2$  ORS

リモートI/O子局ユニット (JW-20RS) を取り付けるベースユニットは、入出力ユ ニットの種類と数量により選択してください。

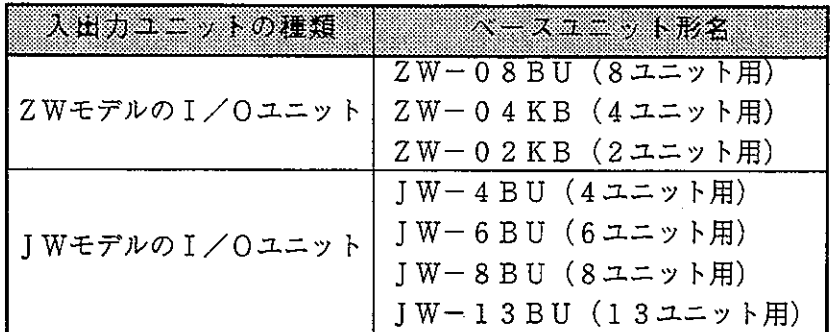

 $\cdot$ 

JWモデルのI/Oユニットを使用時、リモートI/O子局ユニット1台に対しベー スユニットは2台まで拡張できますが、I/Oバス拡張アダプタ (JW-1EA/JW-2EA) は使用できません。

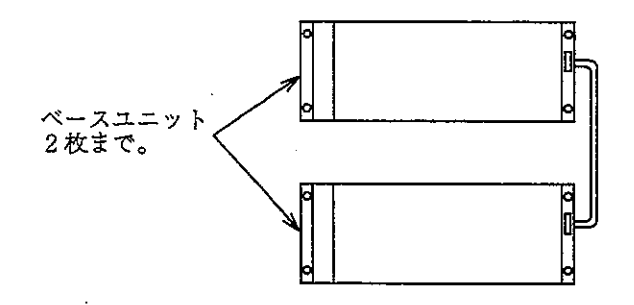

(1) 電源ユニットの取り付け

ユニット固定ビス2本でベースユニットの左端に固定します。

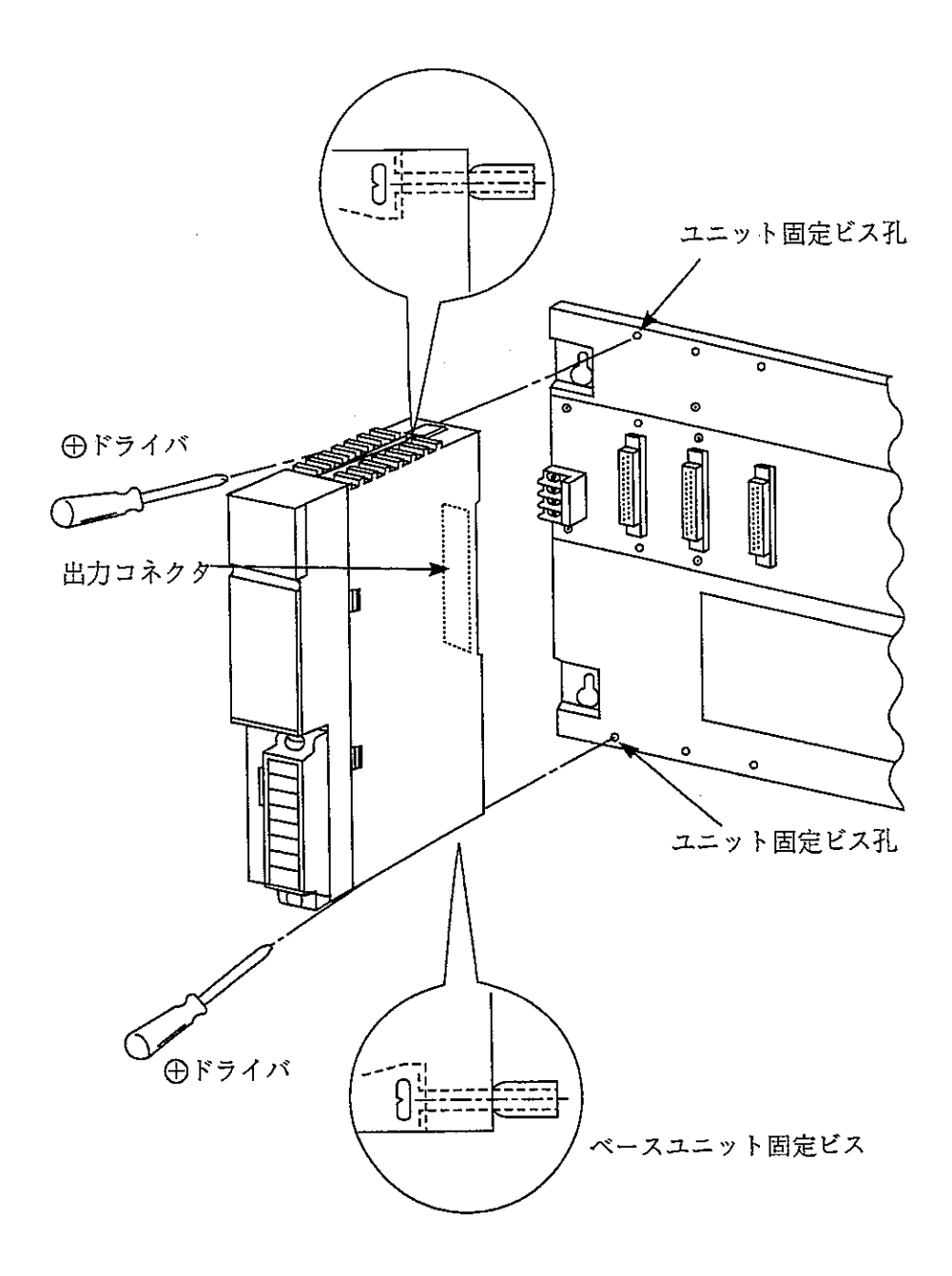

(2) JW-20RSの取り付け

ユニット固定ビス2本でベースユニットの左から2番目に固定します。 取り付け、取り外しはPCへの電源供給を断ってから行ってください。

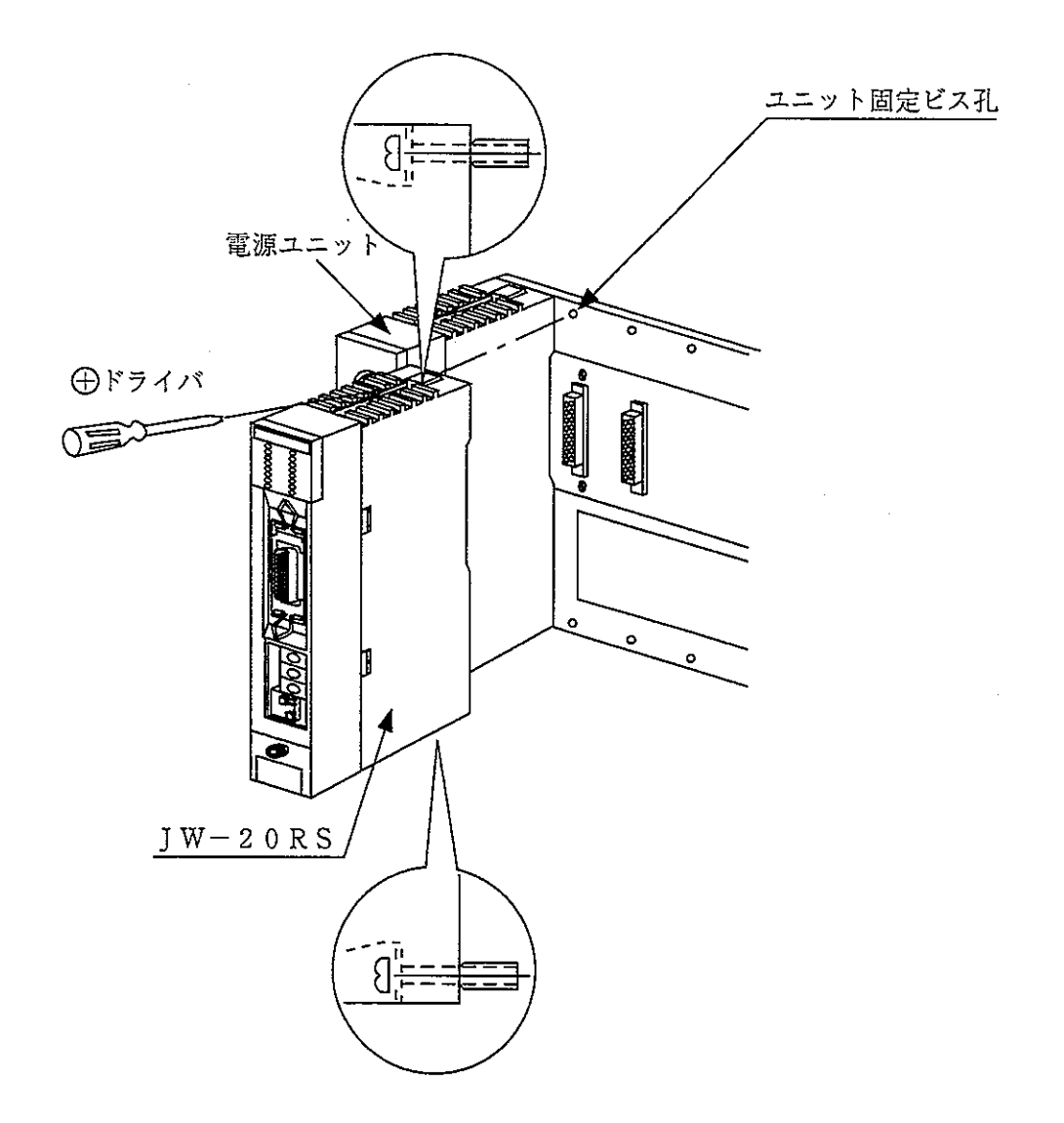

第6章 ケーブル加工方法

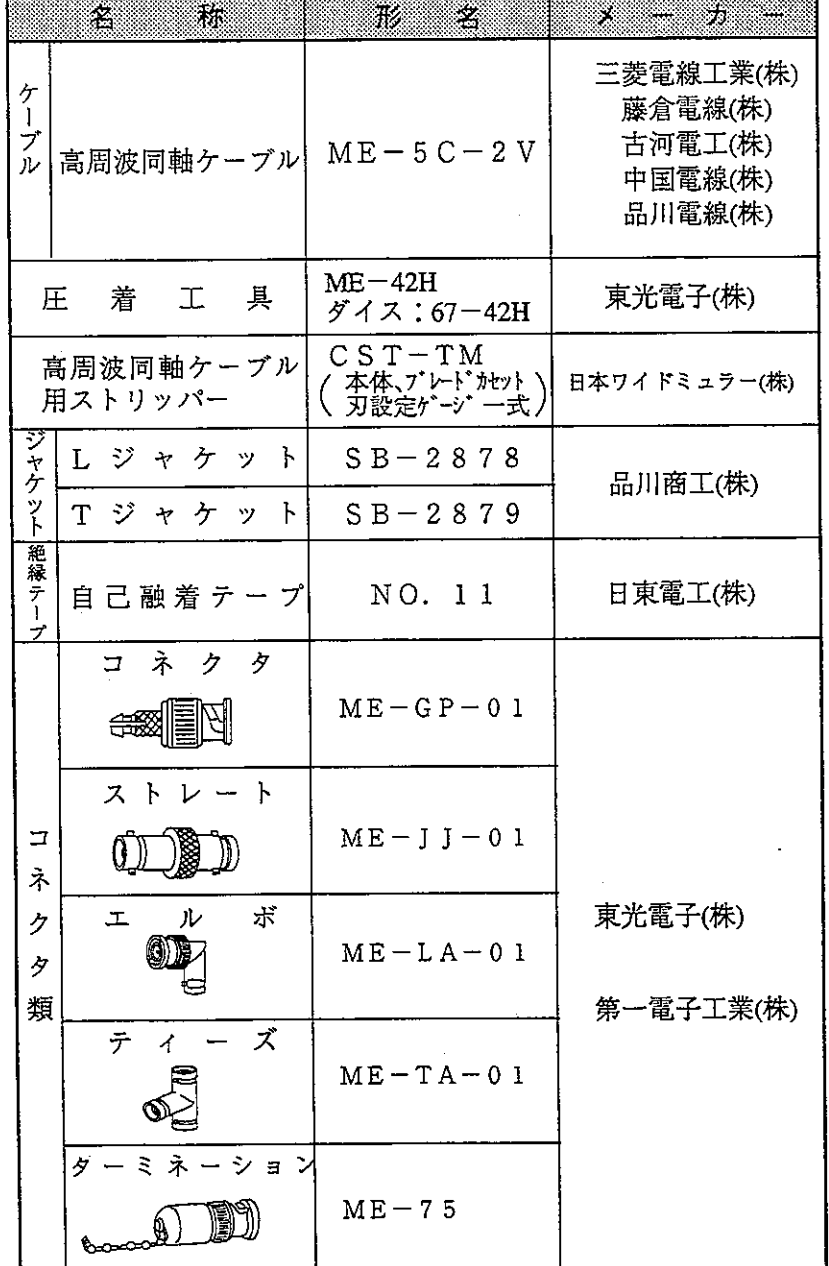

ケーブル、コネクタ等は必ず下記推奨品を使用してください。

\*\*

m

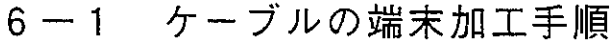

1 適用ケーブル 高周波同軸ケーブル ME-5C-2V ② 使用工具 高周波同軸ケーブル用ストリッパー CST-TM ③ 加工手順 〈基本動作〉 ケープル押え 前 カムホイール カムホイール(オレンジ色のリング)を前後に 動かすとケーブル押えも前後に動きます。 後 この基本動作をまず確認してください。 持ち方は、人さし指を穴に通し、親指でカムホ イールを前後に動かします。 〈圧力設定〉 本体底面のスライダーでケーブル押えの動作範 ブレードカセット 囲を設定します。目盛が左に行くほど押え圧力 が高くなります。 刃(斜線部分) ここではカムホイール側(右端)で使用しま す。 1mm以内 刃設定ゲージで刃 を傷つけないよう 1mm以内としてく 〈刃の切断深度設定〉 ださい。 刃の切断深度は、ネジホルダーの両端2つのネ ジで調整します。刃は調整前にブレードカセッ カムホイール トの切込み面より1mm以内に納めてください。 付属の「刃設定ゲージ」を置き、刃の位置と スライダ ゲージの窪みの位置を合せカムホイールを前に 押し、しっかりと固定します。ネジホルダーの 両端2つの調整ネジを止まるまで軽く(刃設定 ネジホルダー ゲージの材質はアルミです。折らないよう注意 してください。)右へ回し調整します。 (最適切断深度には微調整が必要です。)

次ページへ

第<br>6

刃設定ゲージ

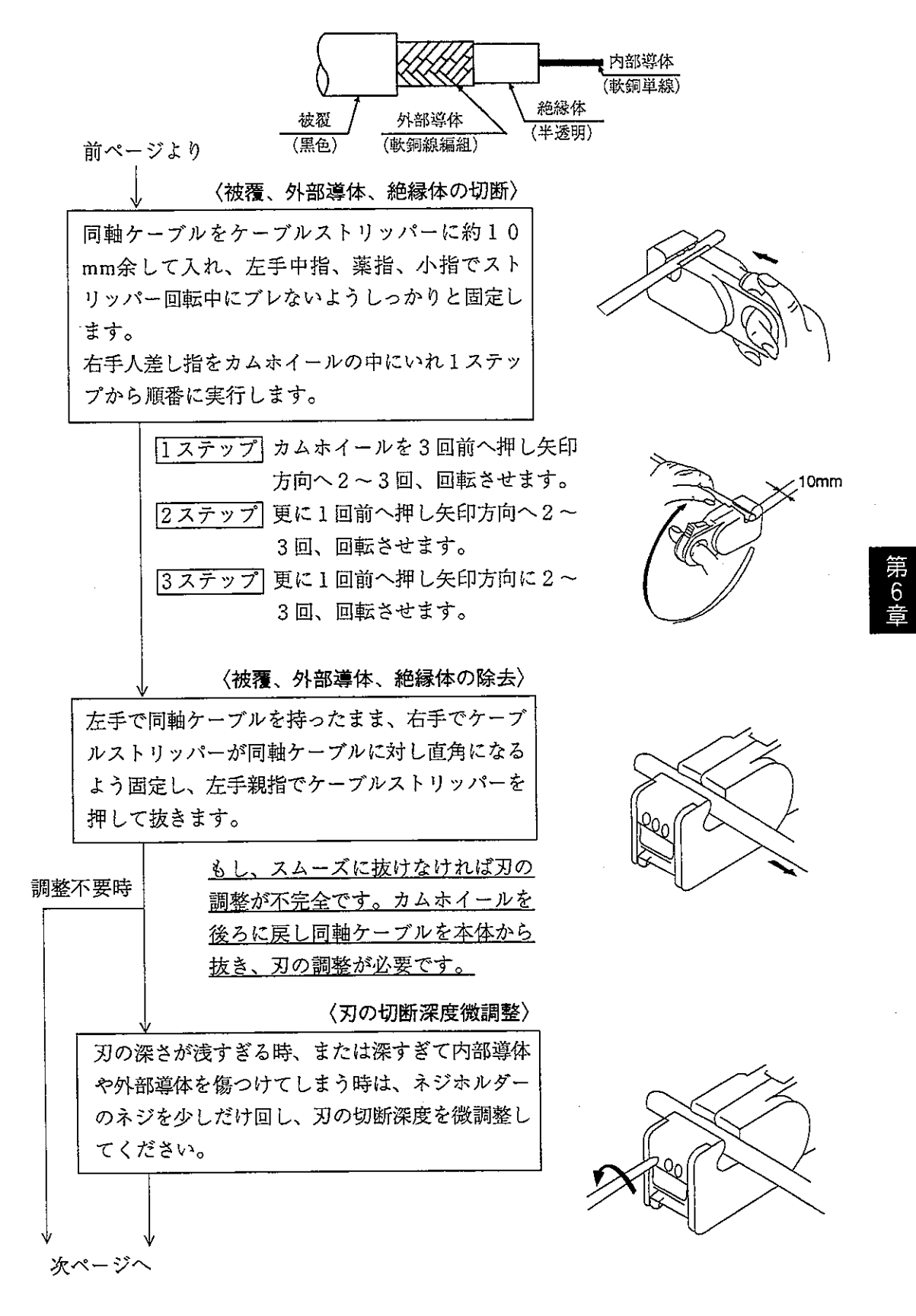

 $6 \cdot 3$ 

前ページより

第<br>6

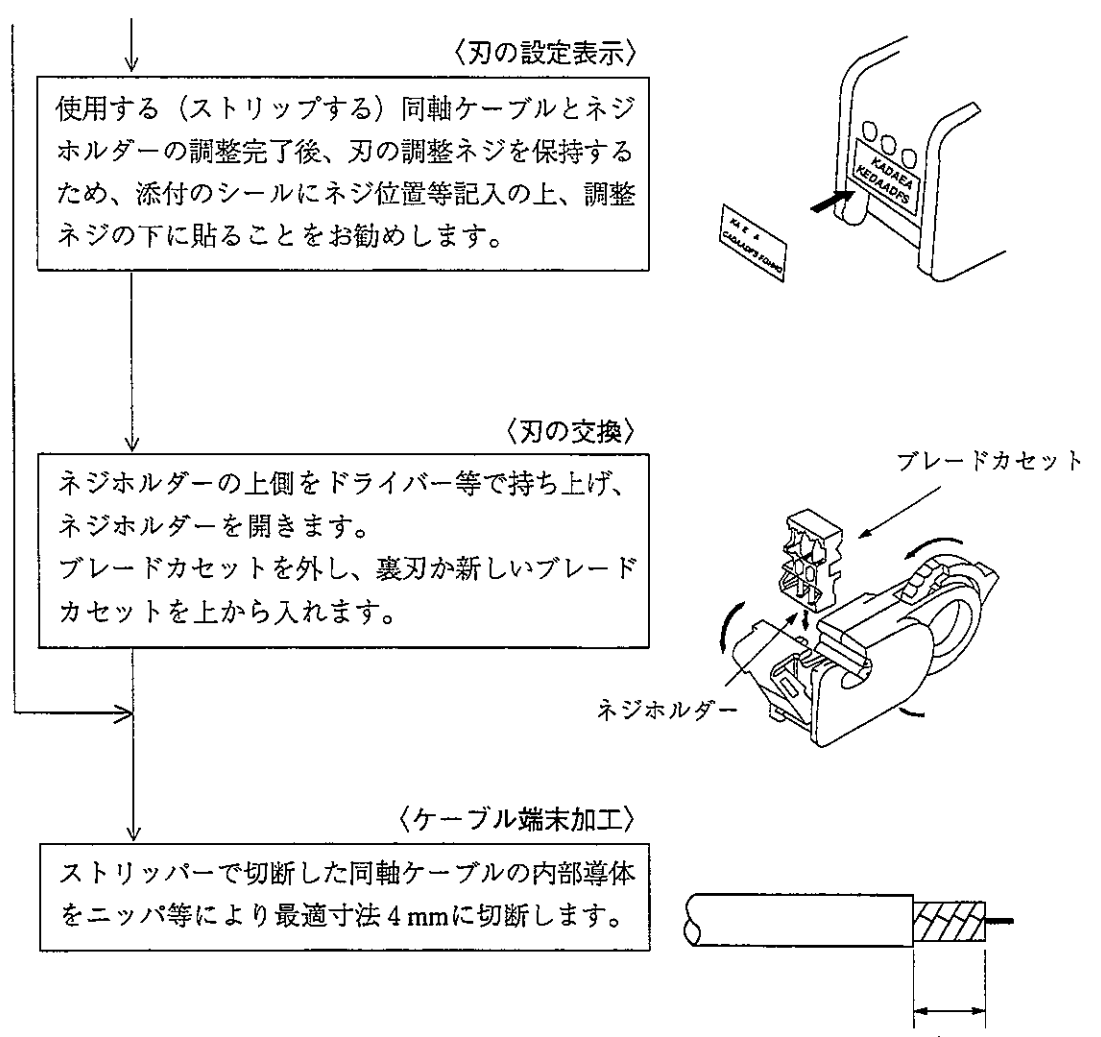

 $10mm \pm 0.5mm$ 

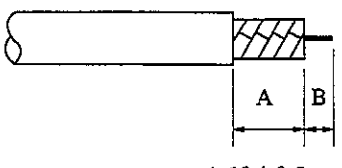

 $A:10\pm0.5$ mm  $B:4 \pm 0.5$ mm

 $6 \cdot 4$ 

#### 6-2 コネクタ圧着手順

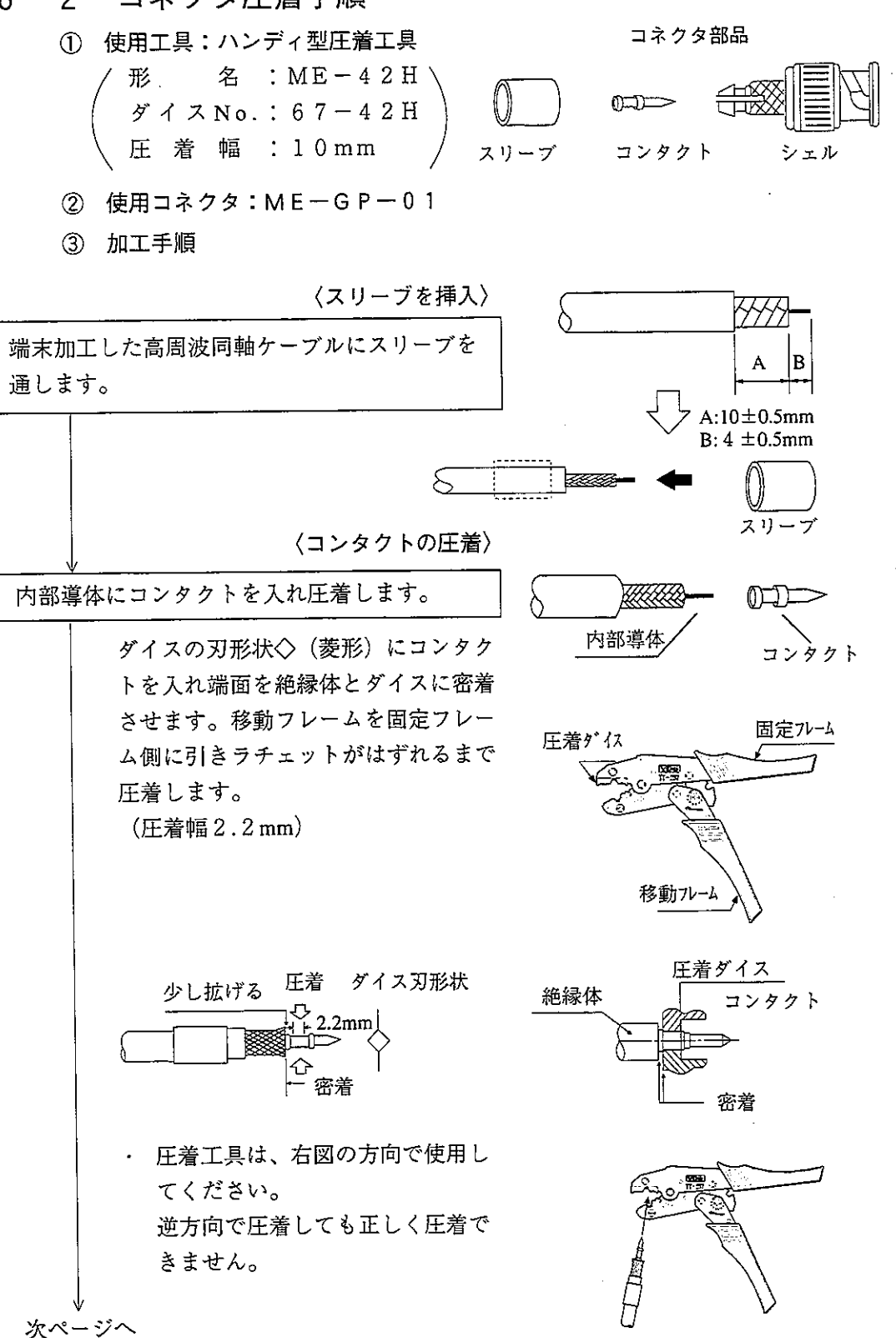

前ページより

〈コネクタの装着〉

内部導体にコンタクトを圧着した同軸ケーブルの 外部導体がシェルに当たらないように少し広げま す。同軸ケーブルの外部導体端面をシェルの嵌合 部手前まで押し込み、スリーブを嵌合部に入れ同 軸ケーブルを強くカチッと音がなるまで押し込み ます。指の腹部分にコンタクトの先端が触れるこ とを確認してください。

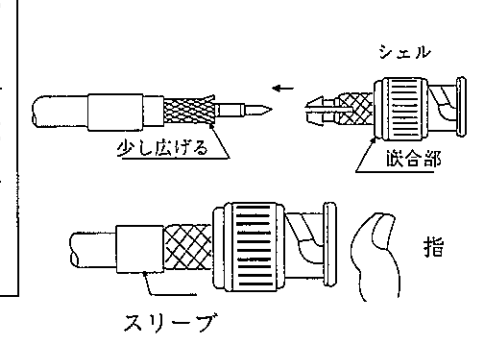

〈外部導体の圧着〉

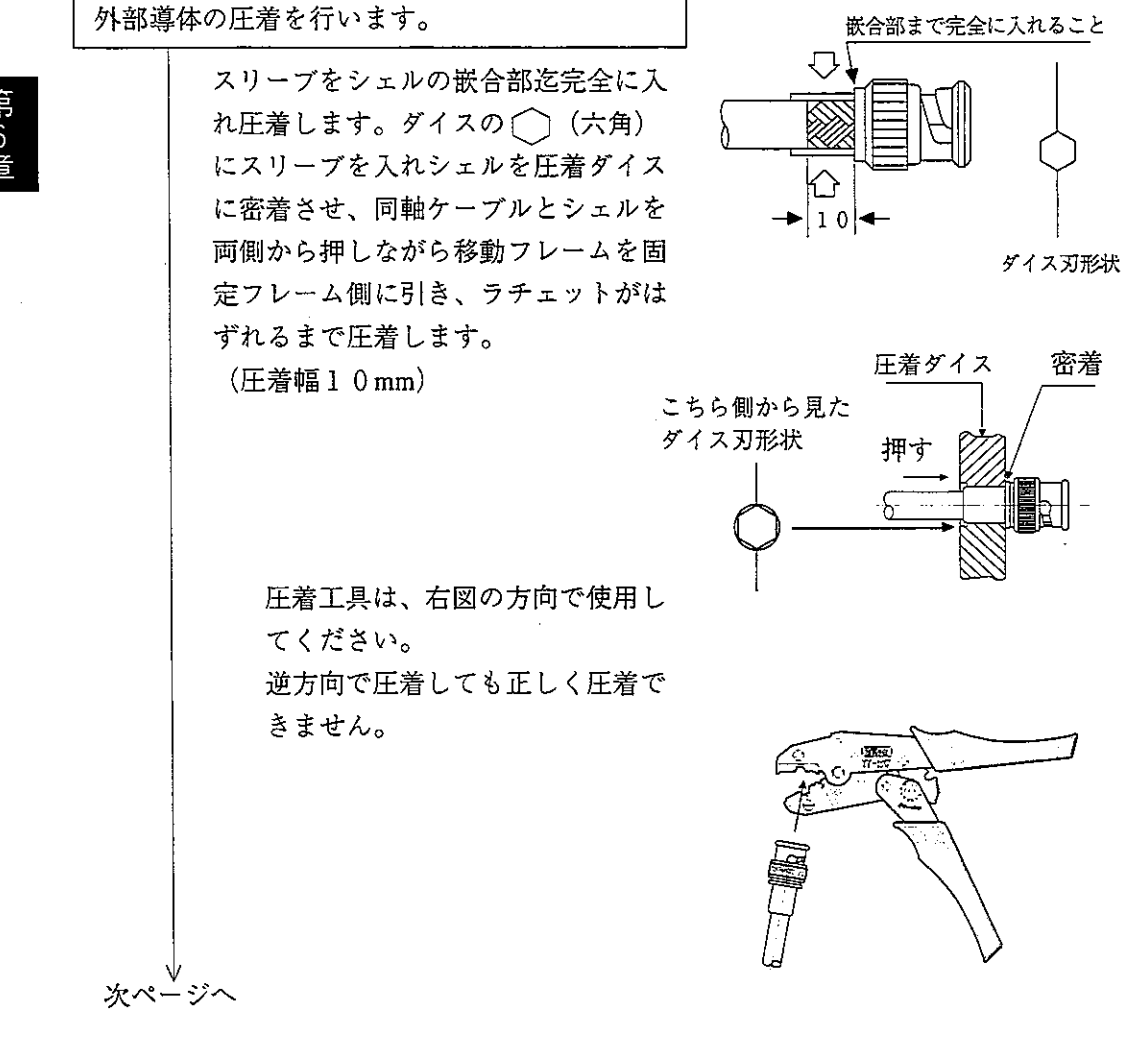

前ページより

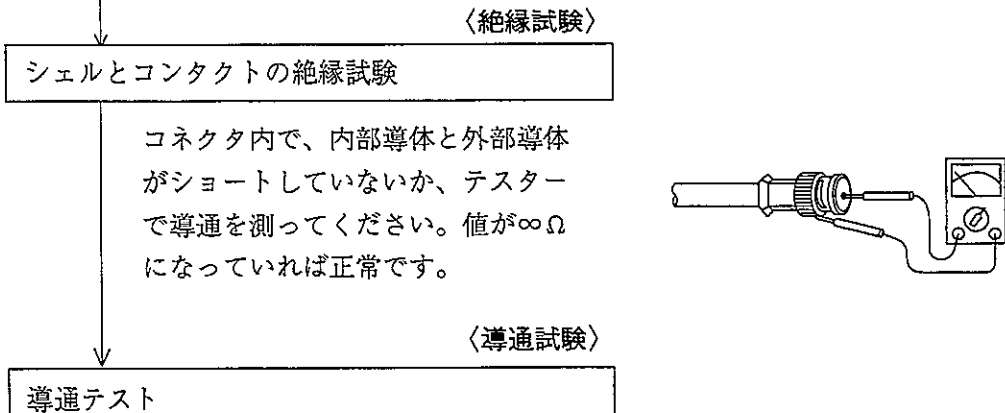

同軸ケーブルに圧着したコネクタ の一端を短絡後、導通があること を確認してください。

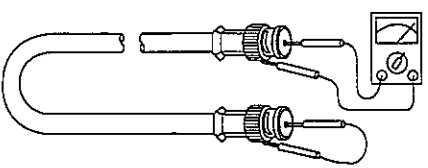

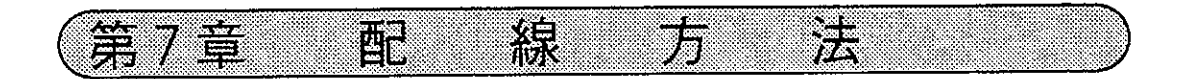

### 7-1 ケーブルの幹線と支線

1 下図のケーブル配線で太線の部分を幹線といい、T分岐した側を支線といい ます。

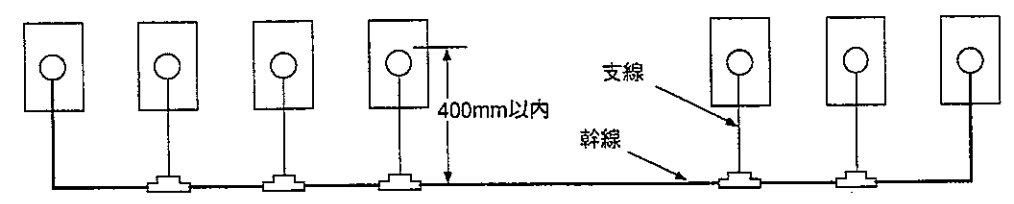

(2) 幹線からT分岐する支線の長さは400mm以内としてください。

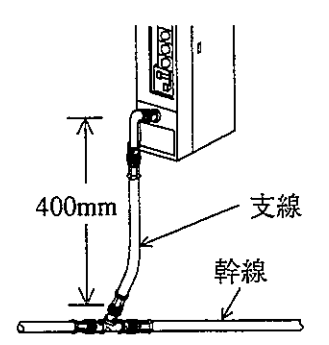

(3) ケーブル総延長は、1km以内としてください。

## 7-2 幹線ケーブルの中継

 $\mathcal{P}(\mathcal{A})$ 

(1) 幹線ケーブルの中継は、ストレート [ME-J J-01] を使用してくださ  $V$ <sup>2</sup> ME-JJ-01

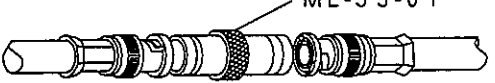

② 幹線ケーブルの中継は、必要不可欠な場所のみとしてください。不必要な中継 は、中継コネクタ(ストレート)での接触抵抗による信号レベルの低下等信頼 性の低下要因となります。

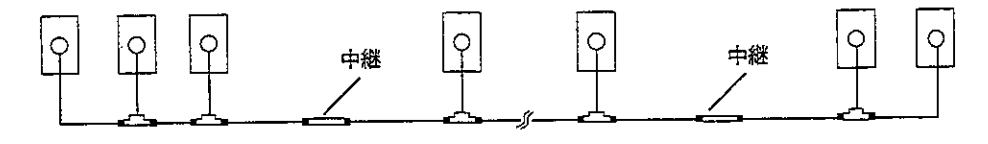

- 7-3 ケーブルの盤内配線方法
	- (1) ケーブルの固定
	- ケーブル及び本ユニットへ無理な力を掛け  $\mathbf{r}$ ないために、制御盤の入線口近くや本ユ ニットへT分岐した場所にサドル等でケー ブルを固定してください。
- サドル 믑 本<br>ユ  $\bar{\mathbf{F}}$  $\frac{1}{y}$  $\mathbf{A}$ サドル
	- (2) ケーブルの余長 盤内でケーブルに2~3mの余長をとると ケーブル端末処理やユニット位置変更時に 作業が楽になります。

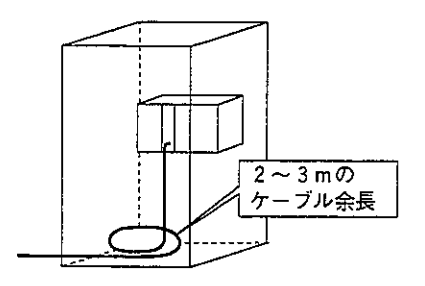

- (3) 本ユニットへの接続 コネクタは、差し込むだけでなく必ず右方 向へ回しロックしてください。
- (4) 絶縁カバー

コネクタが、強電部や外部筐体等に触れる と通信異常の原因となります。必ず絶縁カ バーを取り付けてください。

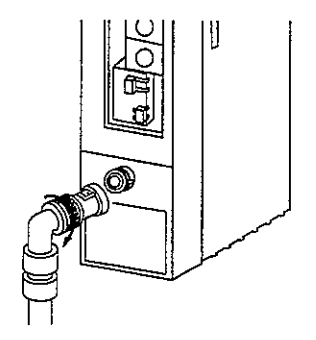

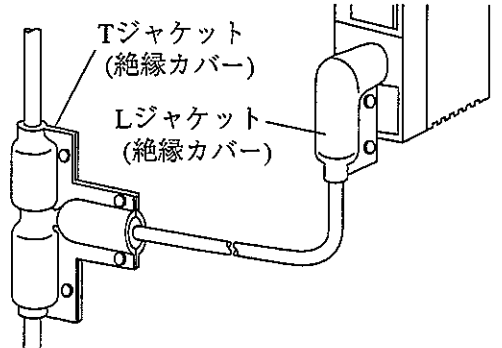

 $7 \cdot 2$ 

(5) 電源ユニットの接地

 $\sim 10$ 

電源ユニットのGND端子は必ず第3種接地をしてください。 ・電源ユニットを接地しないと、本ユニットのシールド接地スイッチを 「ON」しても大地と導通しません。

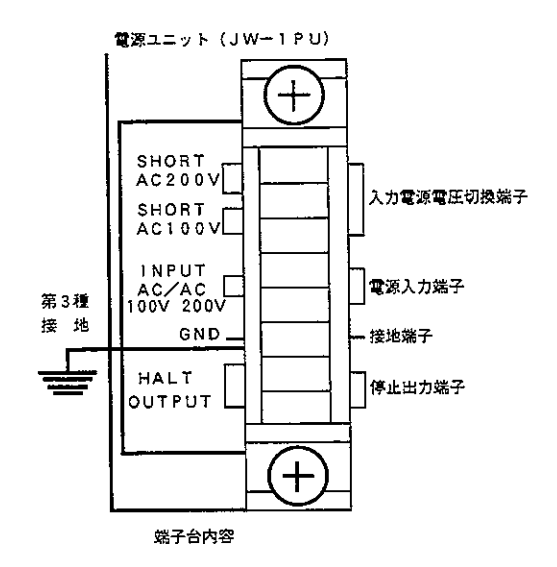

- 7-4 コネクタ部の防水・絶縁処理 ティーズ (T分岐コネクタ)、ストレート (中継コネクタ)への水の侵入を防ぐため コネクタに自己融着テープを巻き付け防水処理を行うことを推奨します。又、絶縁の 為ジャケットで保護してください。
	- (1) ティーズ (T分岐コネクタ) の場合 自己融着テープの巻き付けは自己融着テープを10cm程の長さに切り、位置① から巻き付け始めます。

同様に②、③の位置から巻き付けます。

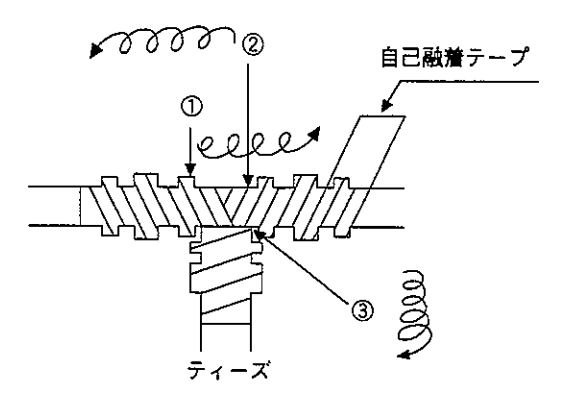

(2) ストレート (中継コネクタ) の場合 自己融着テープの巻き付けは、自己融着テープを15cm程の長さに切り位置① から巻き付け始めます。

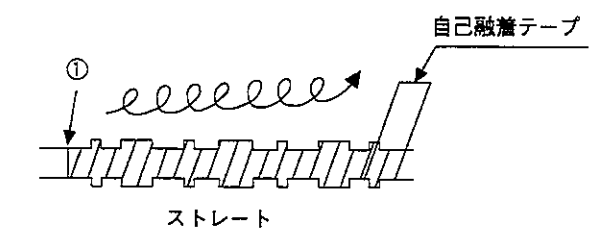

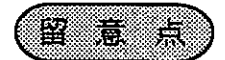

コネクタの表面を清浄後、自己融着テープの接着面をコネクタに密着させ、軽く伸ば しながら半分重なりでコネクタ金属部が見えなくなるよう均等に巻き付けてくださ  $V_{\alpha}$ 

テープを伸ばし過ぎないように注意してください。

- 7-5 ケーブルの盤外配線方法
	- 1 動力ケーブルとは束線せず、最低100mm離して別配線としてください。 動力線の配線ダクトには収納せず、別の配線ダクトに収納するのが最も良い 方法です。
	- ② 同軸ケーブルが他のケーブル等の重量物の下敷きになったりして荷重が掛 からないようにしてください。 同ーダクトに他のケーブルがある場合、同軸ケーブルを最上側に収納してく ださい。
	- 3 屋外への架空配線はしないでください。誘導雷や雷発生時の空中帯電等により 本ユニットの故障原因となります。

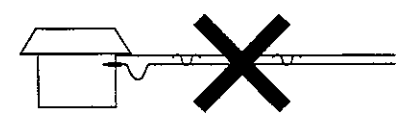

7-6 配線後のチェック

配線終了後、下記項目をチェックしてください。

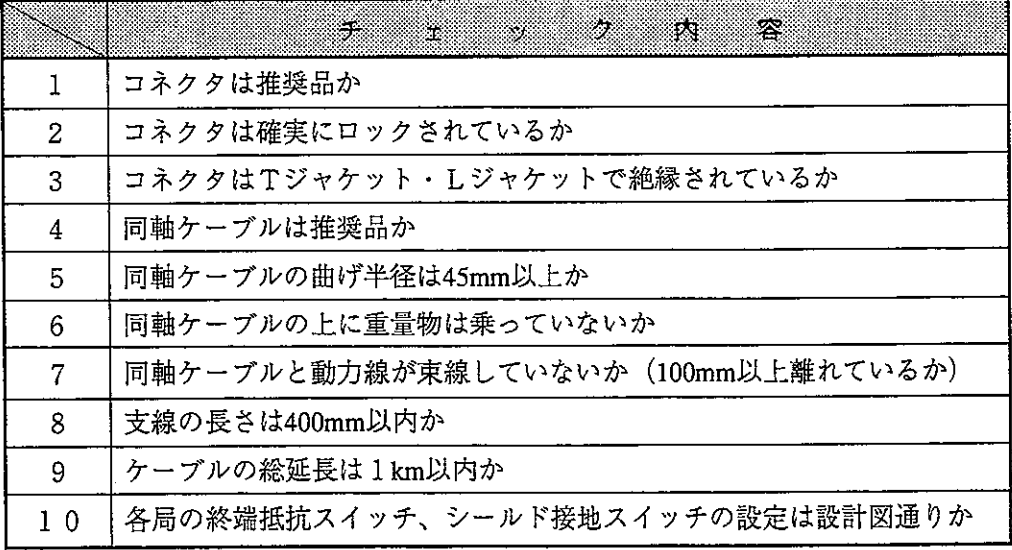
# 7-7 通信局増設時の配線方法

(1) 分岐方法

増設局へのケーブル分岐は必ず幹線からT分岐配線してください。 支線からのT分岐配線はしないでください。

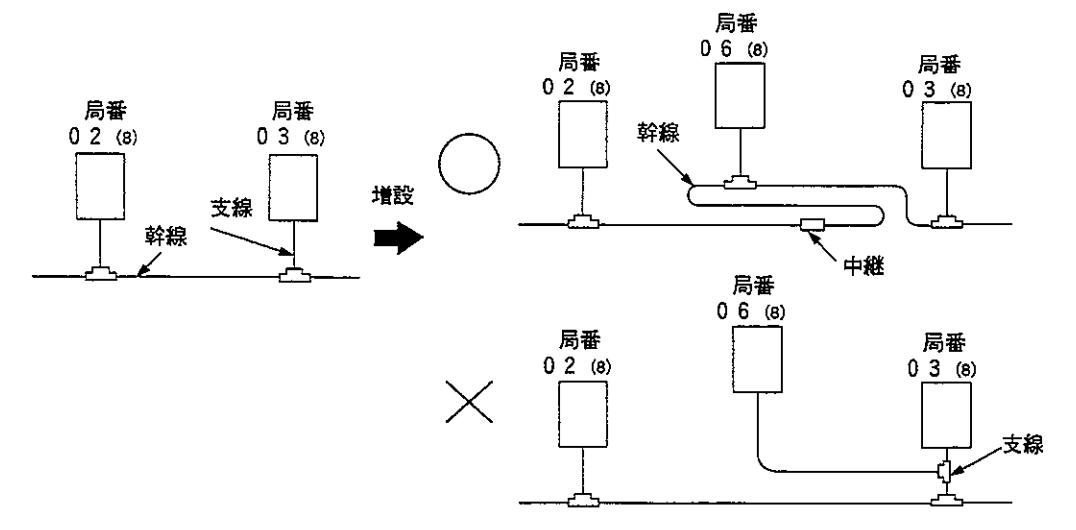

(2) 増設局の局番

増設局の番号は、増設前の一番大きな局番号につづく番号を設定してください。 番号の付け方は、設置位置の順番と同じようにする必要はありません。

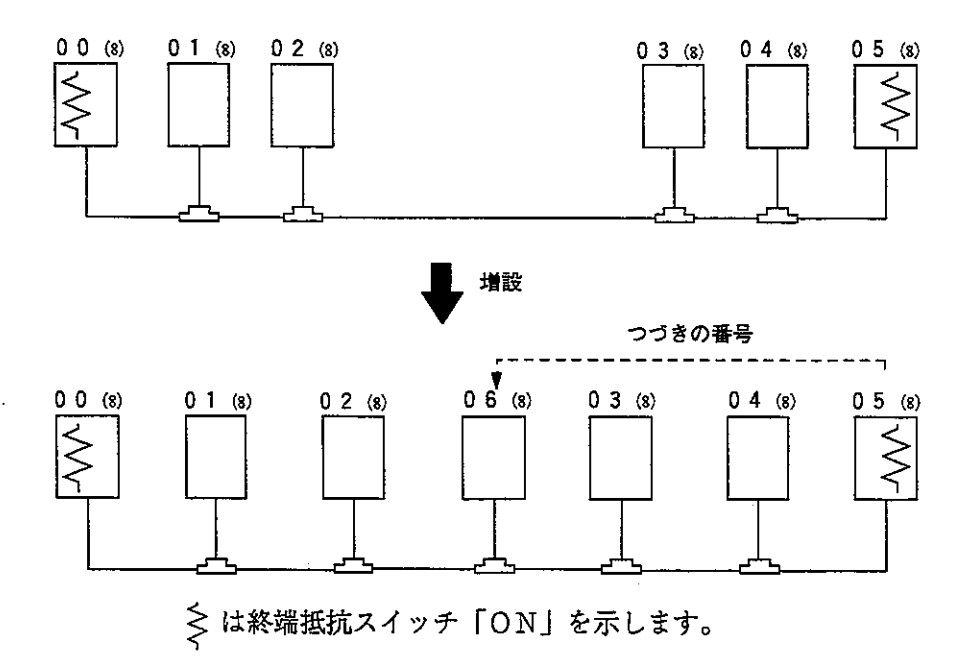

#### (3) 注意事項

通信局を増やすときは、つぎの項目に注意してください。

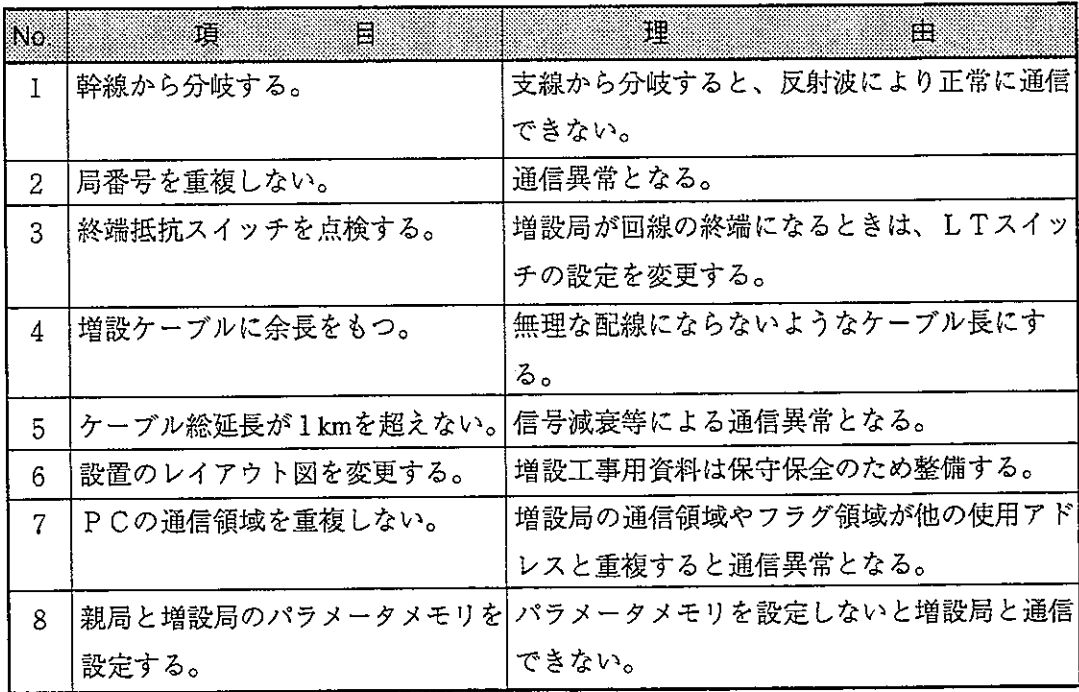

第<br>7

## 7-8 雷源ユニットへの配線

- $(1)$  JW-1PU
	- ·端子台カバーを開き、1.18N·m以下のトルクで確実に締め付けてください。
	- ・停止出力は3台まで直列接続できます。3台を越える時はリレーで中継してく ださい。

AC100V入力の時

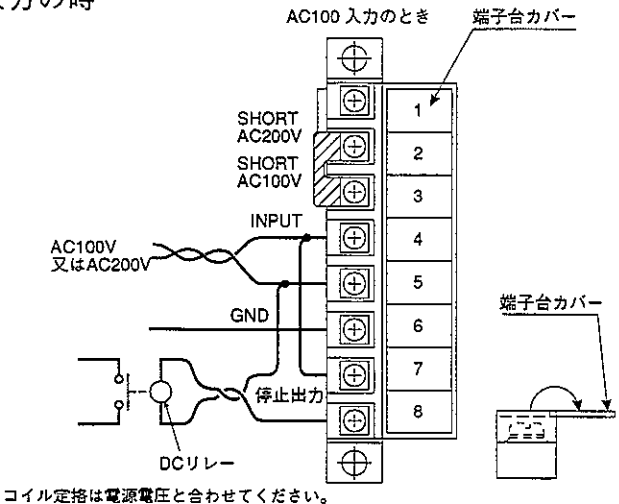

DC出力ユニットを使用される場合は停止出力にACリレーを接続 し、その接点を非常停止回路に組み込んでください。

AC200V入力の時

・AC200Vを使用される場合は、電源ユニットの端子台で200V側に切り替え てください。

・100V側のままで200Vを加えると電源ユニットが損傷します。

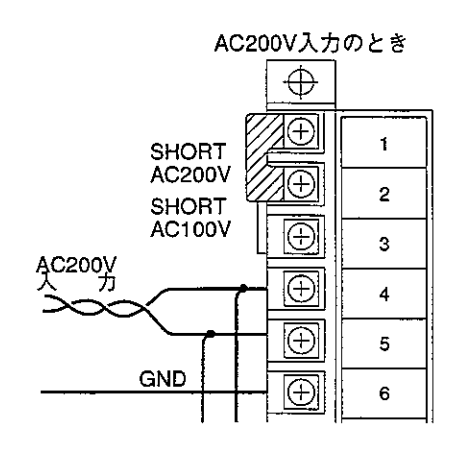

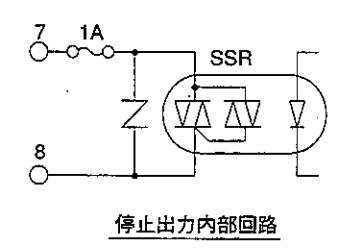

- $(2)$  JW-2PU
	- ·端子台カバーを開き、1.18N·m以下のトルクで確実に締め付けてください。 ・停止出力の直列接続はできません。2台以上の時はリレーで中継してくださ  $V_{\alpha}$

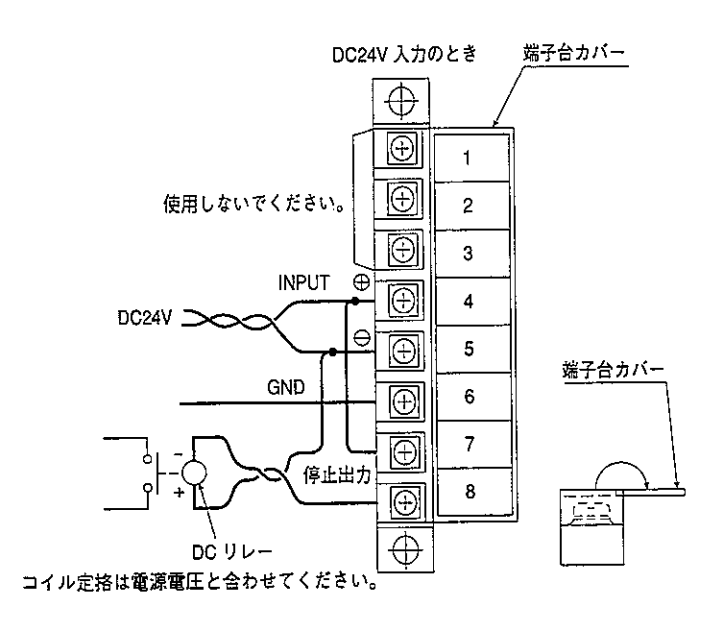

停止出力にDCリレーを接続し、その接点を非常停止回路に組み込 んでください。

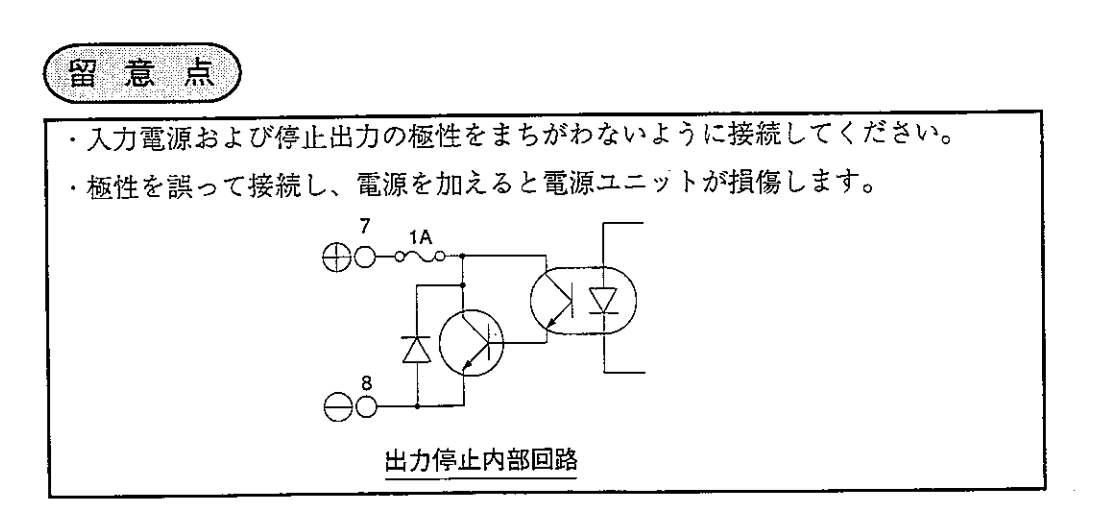

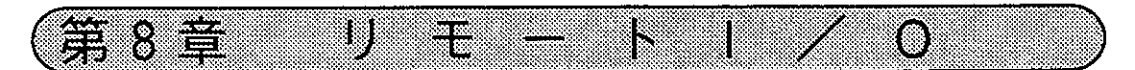

- リモートI/O機能について  $8 - 1$ 
	- · 分散設置された入出力ユニットにリモート I / O子局ユニットJW-20RSを実装する と、ネットワークユニットJW-20CMを実装した1台のPC(親局)で制御できま す。
	- ・親局(JW-20CM)と子局(JW-20RS)間は1本の同軸ケーブルで接続し、通信制御 はネットワークユニットJW-20CM、リモートI/O子局ユニットJW-20RSが行う 為、PCに特別なプログラムはいりません。
	- · 親局は1台のPCに複数実装できます。
	- · 子局は最大63台接続でき、ケーブルは総延長1kmまで配線できます。
	- ・JWモデルのPCに親局を実装すると、JWモデルのI/Oユニットを実装した子 局とZWモデルのI/Oユニットを実装した子局を接続できます。但し、同一子局 にJWモデルのI/OユニットとZWモデルのI/Oユニットは実装できません。

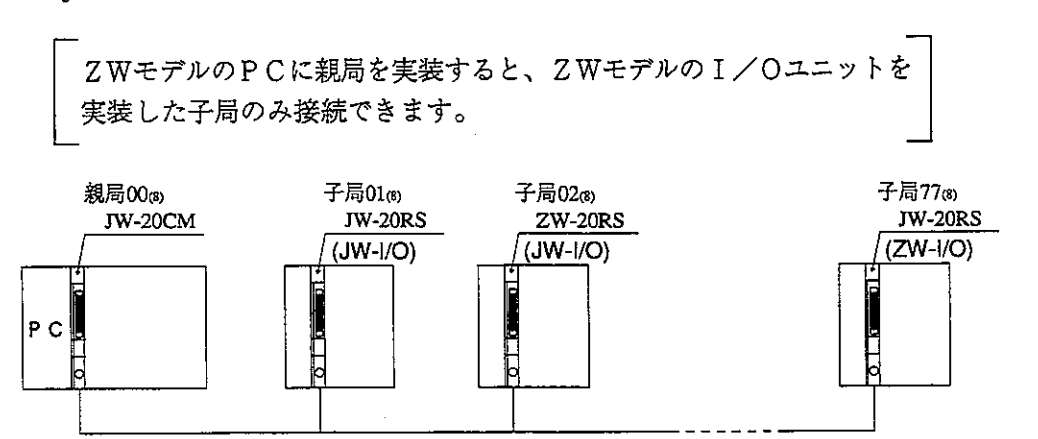

末<br>8

(子局最大63局、ケーブル総延長1Km以内)

·ベースユニットは、子局1局あたり2枚まで使用できます。但し、I/Oバス拡張 アダプタ (JW-1EA、JW-2EA) は使用できません。

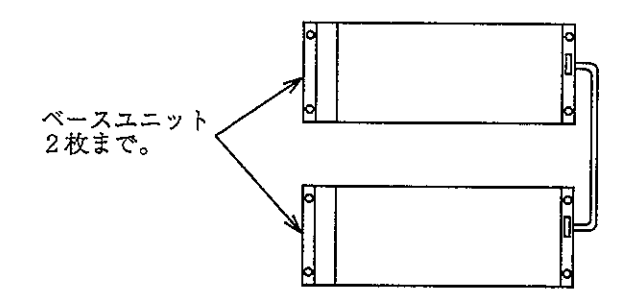

· JWモデルの特殊I/Oユニットは使用数に下記の制限があります。

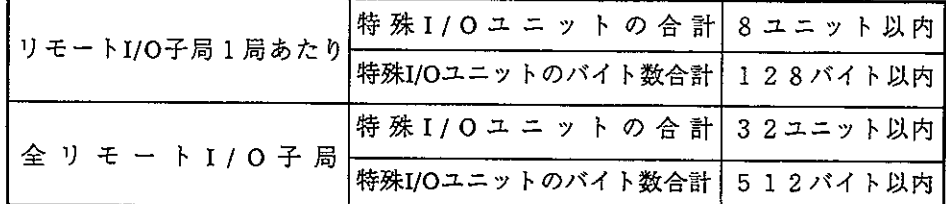

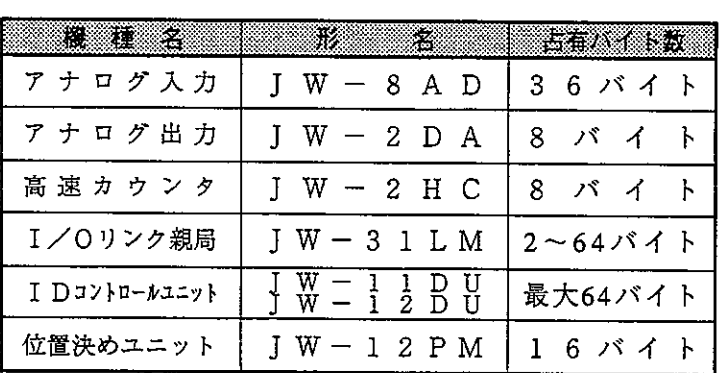

·リモートI/O子局1局当たりのI/O点数の割り付けには、「固定割付」と「任 意割付」があります。

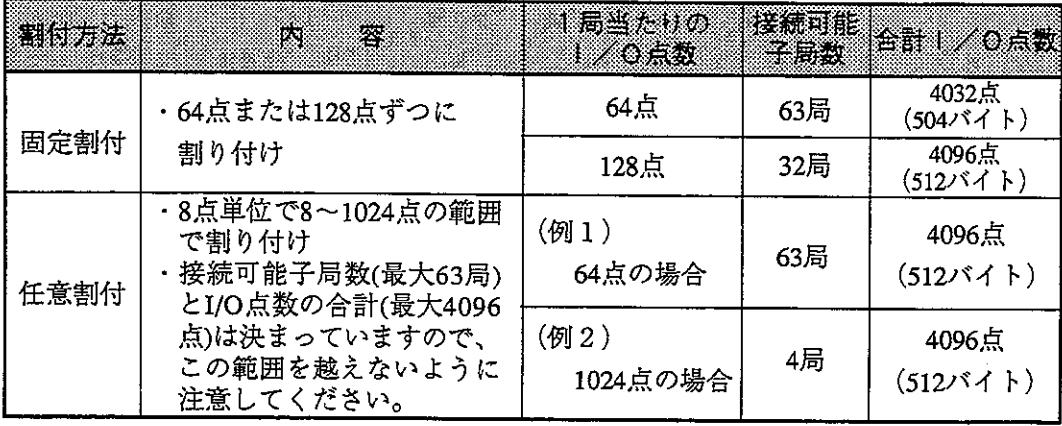

宋<br>8

## 8-2 伝送所要時間と通信タイミング

(1) 伝送所要時間

親局が全子局と通信するのに必要な時間は、接続子局数・全子局の入出力ユ ニットの点数およびIWモデルの特殊I/Oユニットのデータバイト数等によ り決まります。

- $\frac{(N+136\times P) \times 2}{1250}$  +1.4P +5.3+2.5 (P+1) +  $\alpha$  [ms]  $T =$ 
	- : 全子局の入出力ユニットとIWモデルの特殊I/Oユニットの  $N$ データバイト数の合計(値は、バイト数×8点)
	- P : 子局数
	- :通信フォーマット上のステーションアドレスや誤りチェック用 136 のデータに136ビット使用
	- 1250 : 伝送速度 1.25Mビット/s
	- 14P+53: 親局でのデータ処理時間
		- 2.5 : 通信局の順送り処理時間
		- α: : リモートプログラミング、リモートモニタの通信時間 (2.75ms)

先<br>8-

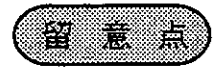

・「演算同期」に設定すると、伝送所要時間が変化するとPCの1スキャンサイ クルタイムも変化します。 · IWモデルの特殊I/Oユニットのデータバイト数とは、親局のパラメータア ドレス000600~000777 (s) に設定する値です。

- (2) 通信タイミング
	- · 子局との通信は、親局PCの演算と「同期」または「非同期」を選択できま す。
	- · 「同期」にすると、親局PCの演算 (1スキャン) に同期して通信します。
	- ・「非同期」にすると、親局PCの演算(1スキャン)とは関係なく通信する ため、全子局との通信が完了していなくても親局とPC間でデータ交換を行 います。

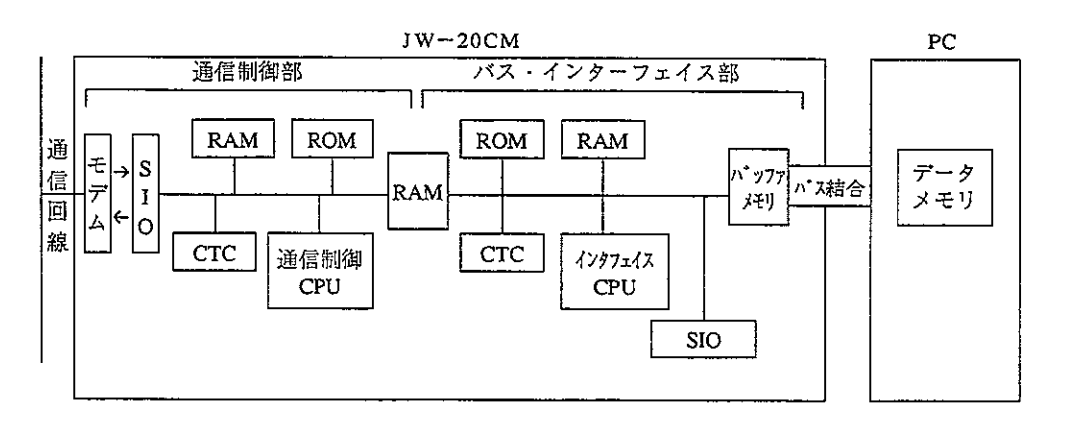

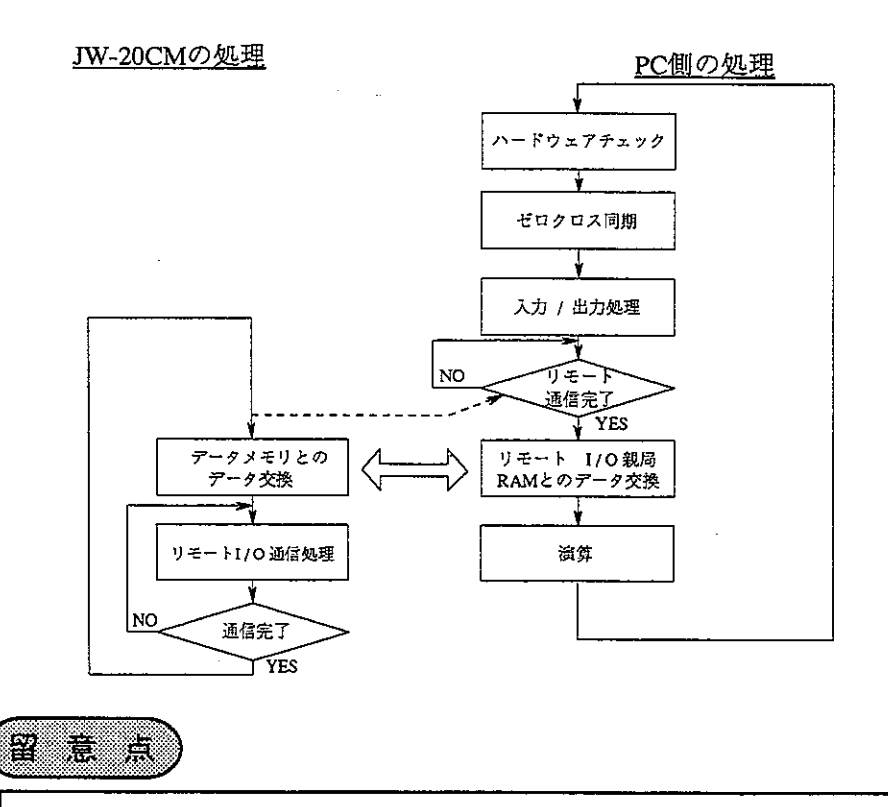

・親局PCが「ゼロクロス設定(ゼロクロススイッチ 07367がOFF)」でも、子局は ゼロクロス動作しません。

① 演算同期

リモートI/O機能で本ユニットを複数実装される時は、1ユニットのみ「演算 同期」に設定できます。

リンクユニットZW-10CM、JW-10CMをリモートI/O用に使用される時は、本 ユニットを「滴算非同期」で使用してください。

a. 親局 P C の演算 (1 スキャン) がリモート I / O の伝送所要時間より長い時

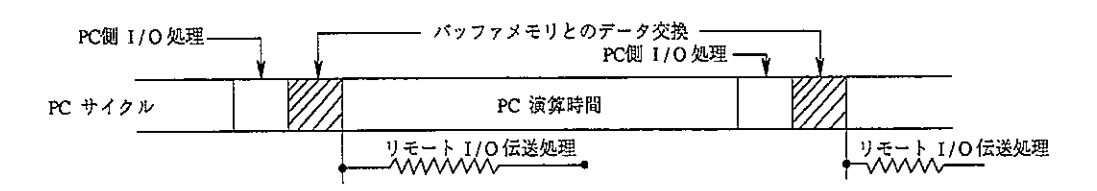

b.親局PCの演算 (1スキャン) がリモートI/Oの伝送所要時間より短い時

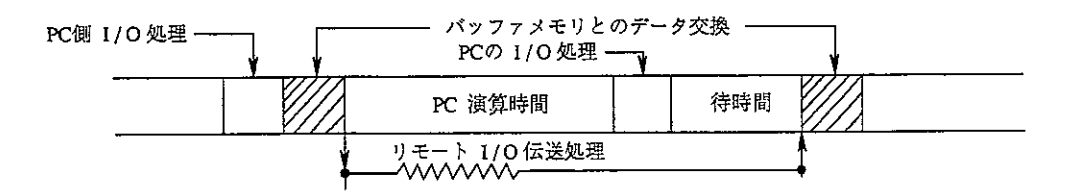

※PC演算後、リモートI/Oの伝送処理が終了するまで「待時間」を設け 同期させています。

② 演算非同期

親局PCとのデータ交換の同期がとれないため、リモートI/O子局ユニット に特殊I/Oユニットは使用できません。

a.親局PCの演算(1スキャン)がリモートI/Oの伝送所要時間より長い時 演算同期の時と同じです。

b.親局 P C の演算 (1 スキャン) がリモート I / O の伝送所要時間より短い時

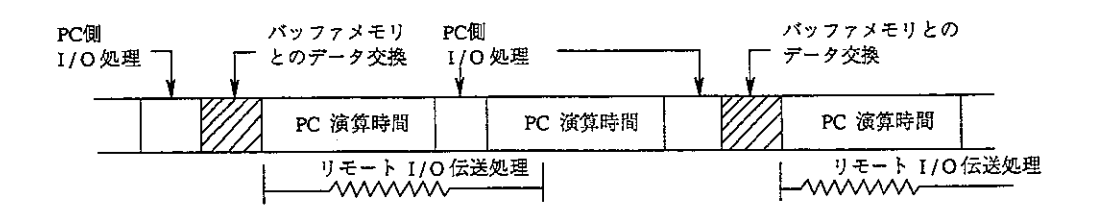

(3) 子局ユニットとのデータの流れ 子局ユニットのI/O処理は、自局の親局との通信完了後に行います。

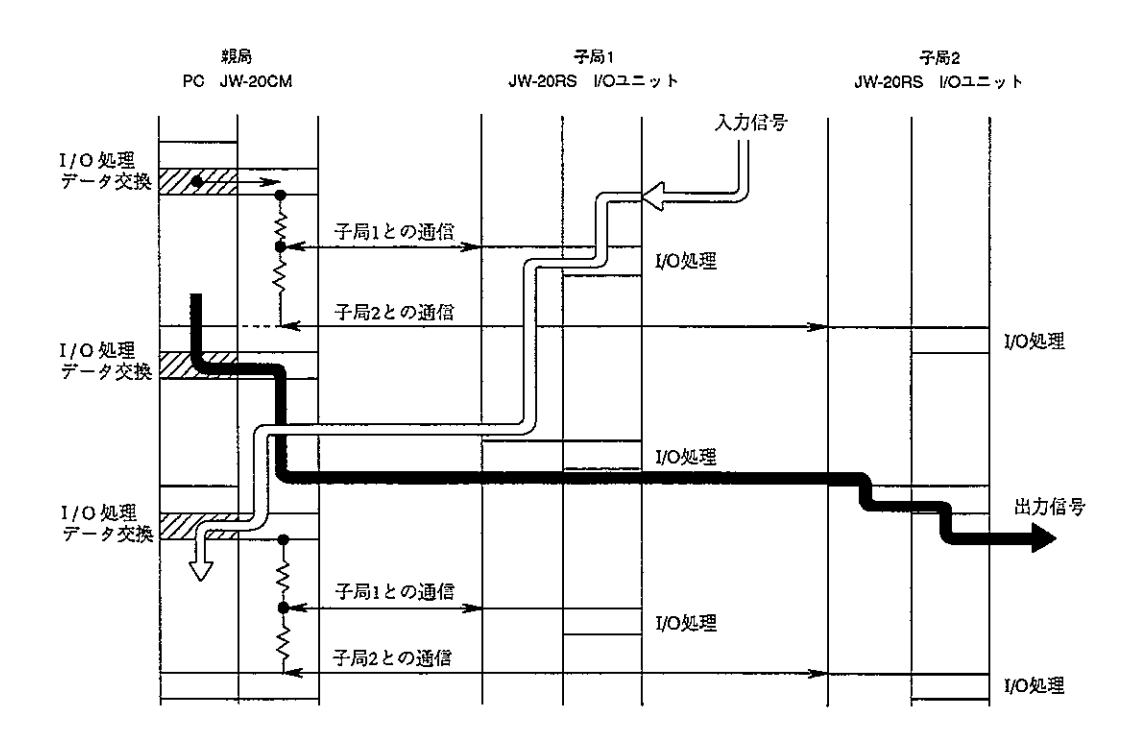

 $\sim 10^{-11}$ 

(4) 子局ユニットの瞬停検出時間

子局ユニットの瞬停検出動作は、親局ユニットの瞬停検出時間設定(#246)とは 関係なく、電源ユニットの停電信号 (PF信号) と子局ユニットのウォッチ ドグタイマ及び5V電源のチェックで行っています。

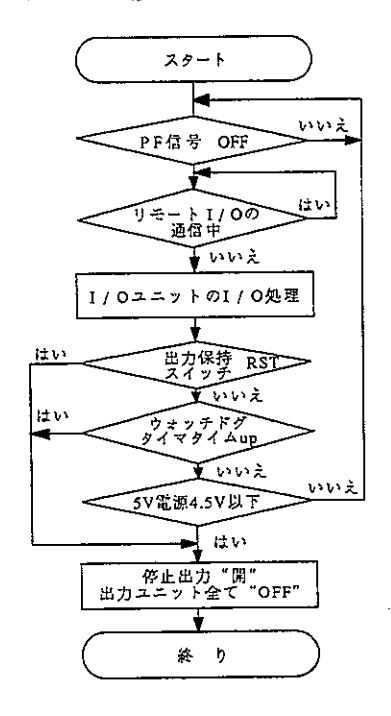

- · 電源ユニットのPF信号は、定格電圧の 85%以下で「OFF」になります。
- ・子局ユニットのウォッチドグタイマは 「320ms」でタイムアップします。
- · 出力保持スイッチが「RST」の時、親局 との通信が「320ms」中断すると停止出 力と出力ユニットのすべてが「OFF」に なります。

· 5 V電源のチェックは「4.5V以下」ですべてをリセットします。電源特性 は、電源ユニットの消費電流により下図のように変化します。

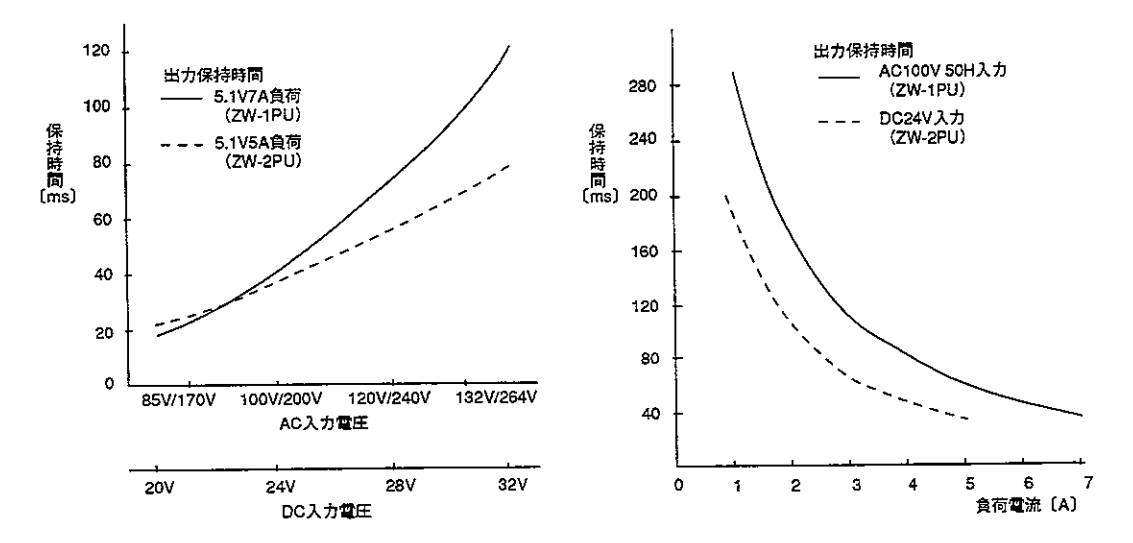

# 8-3 スイッチ及びパラメータ設定手順概要

[ ] 内: 参照ページ

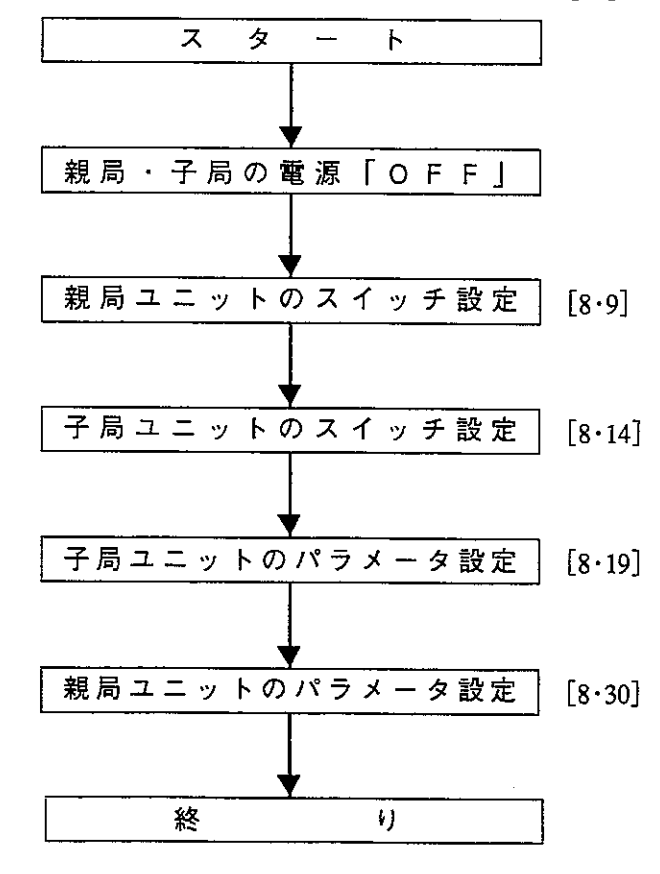

留意点

·スイッチ設定は、必ずPC電源「OFF」の状態で行ってください。 ・パラメータ設定は、子局ユニットから行ってください。 ・親局ユニットのパラメータ設定は、JW-20CMの動作モードを「プログラムモー ド」に設定後、行ってください。 ・パラメータ設定後、必ずユニット内蔵のEEPROMへの書き込み操作を行ってく ださい。

(1) 親局ユニット (JW-20CM) のスイッチ設定

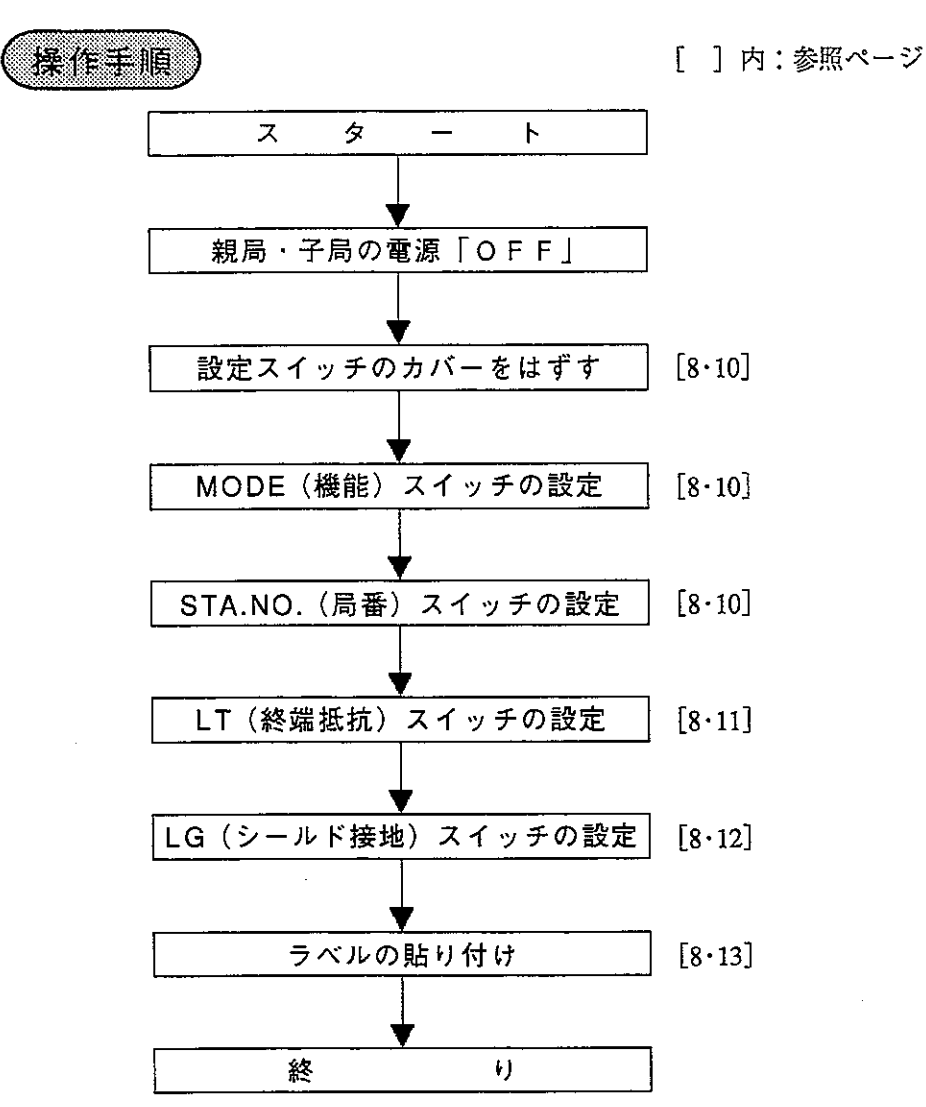

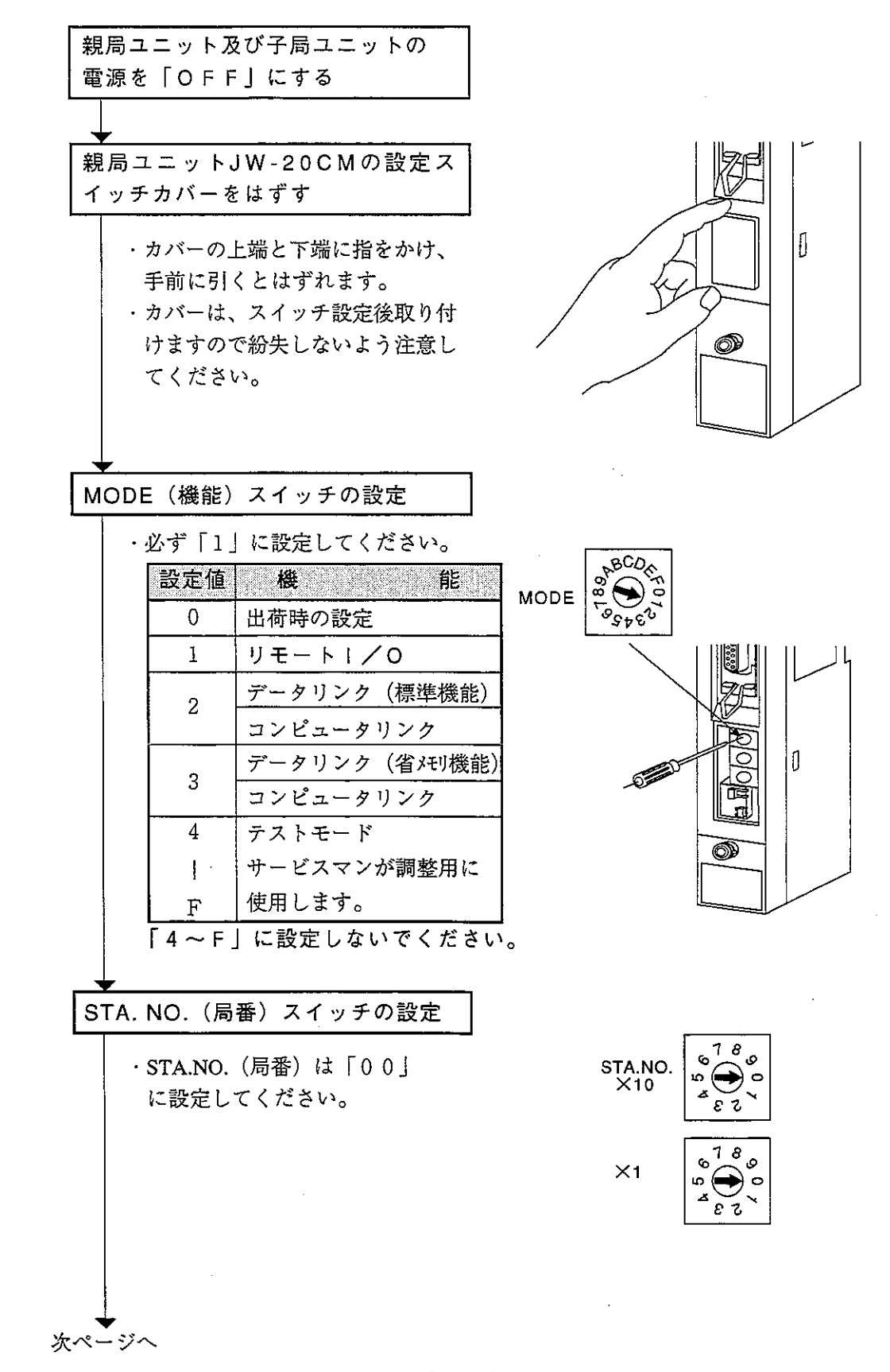

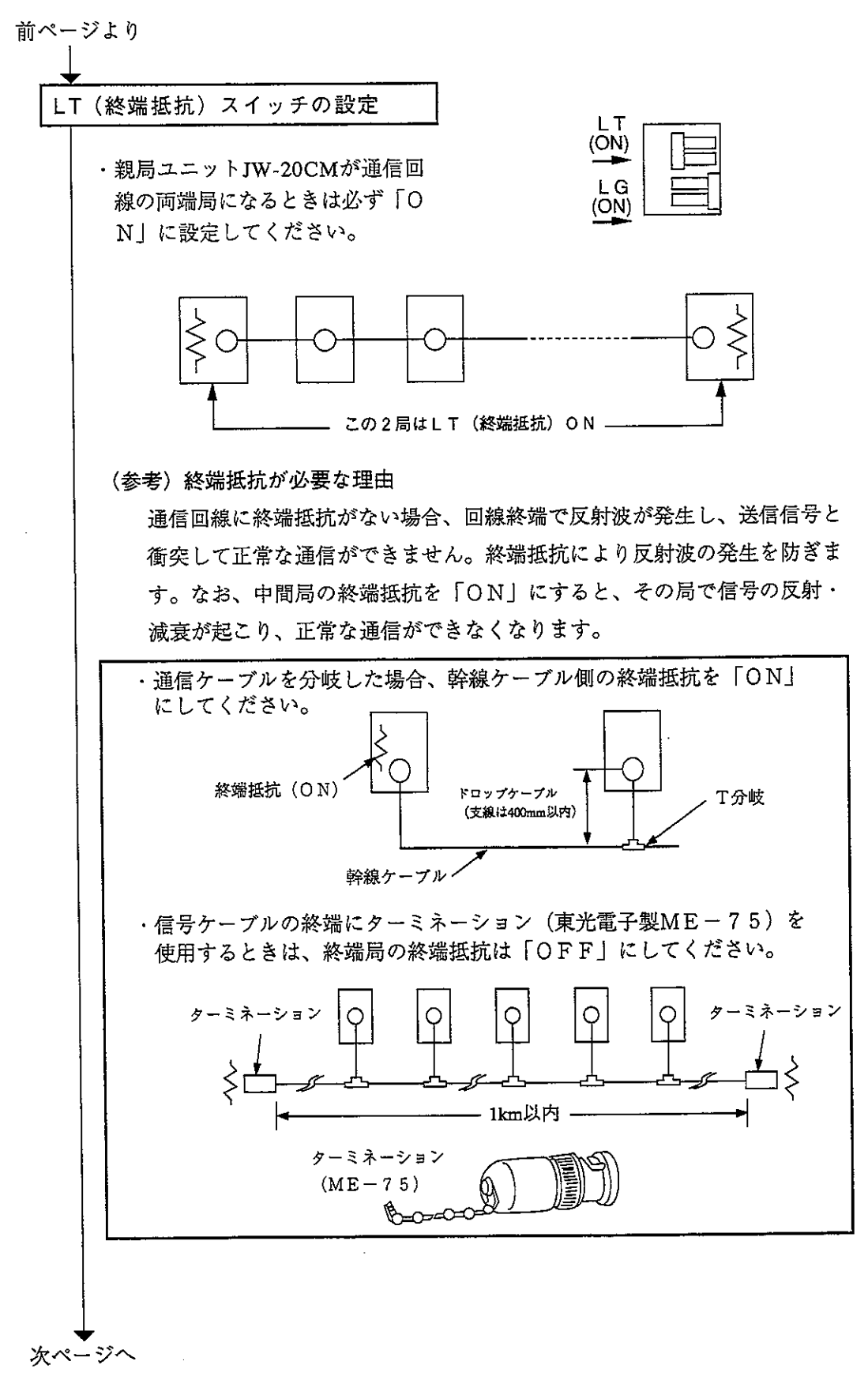

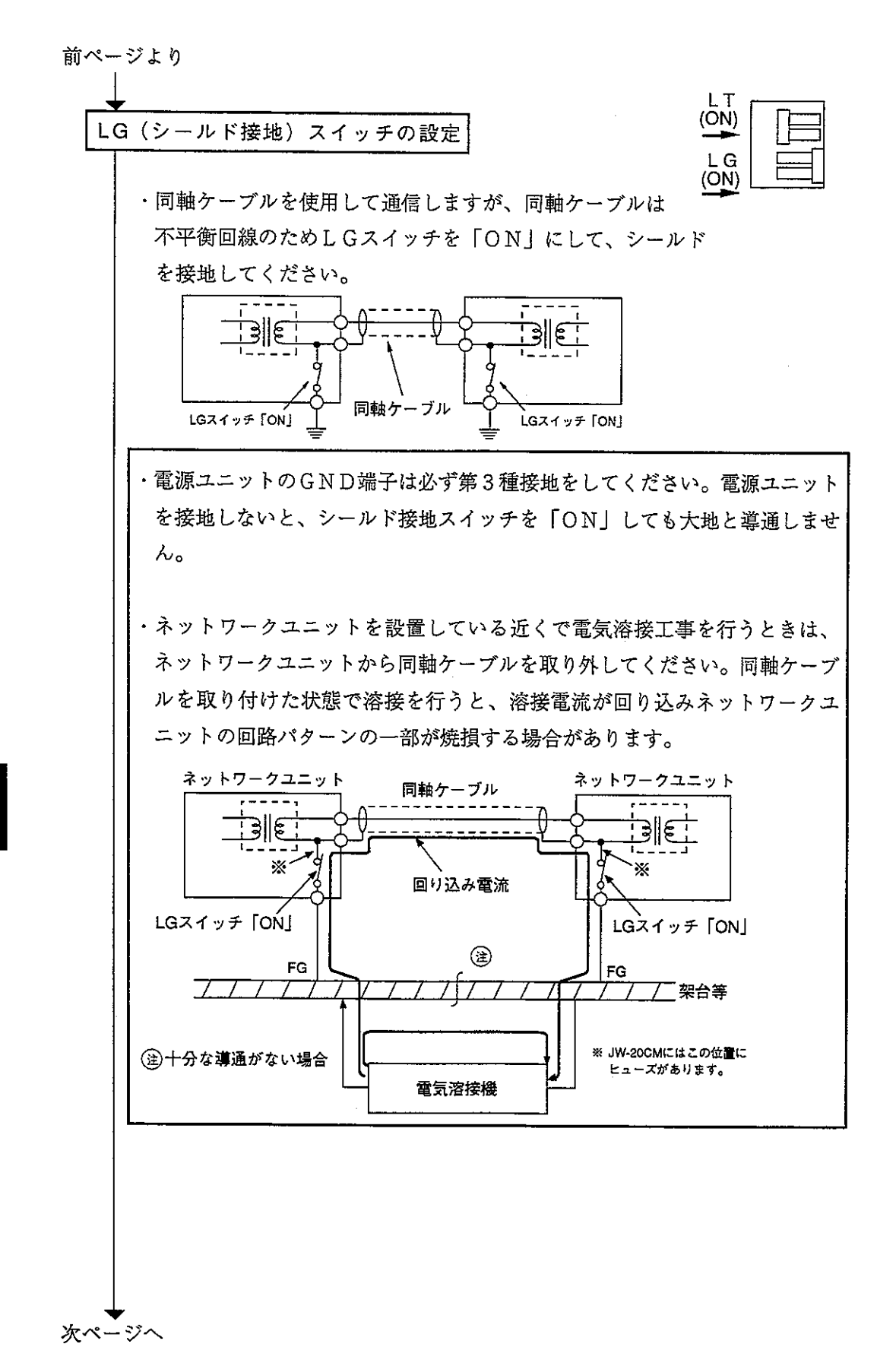

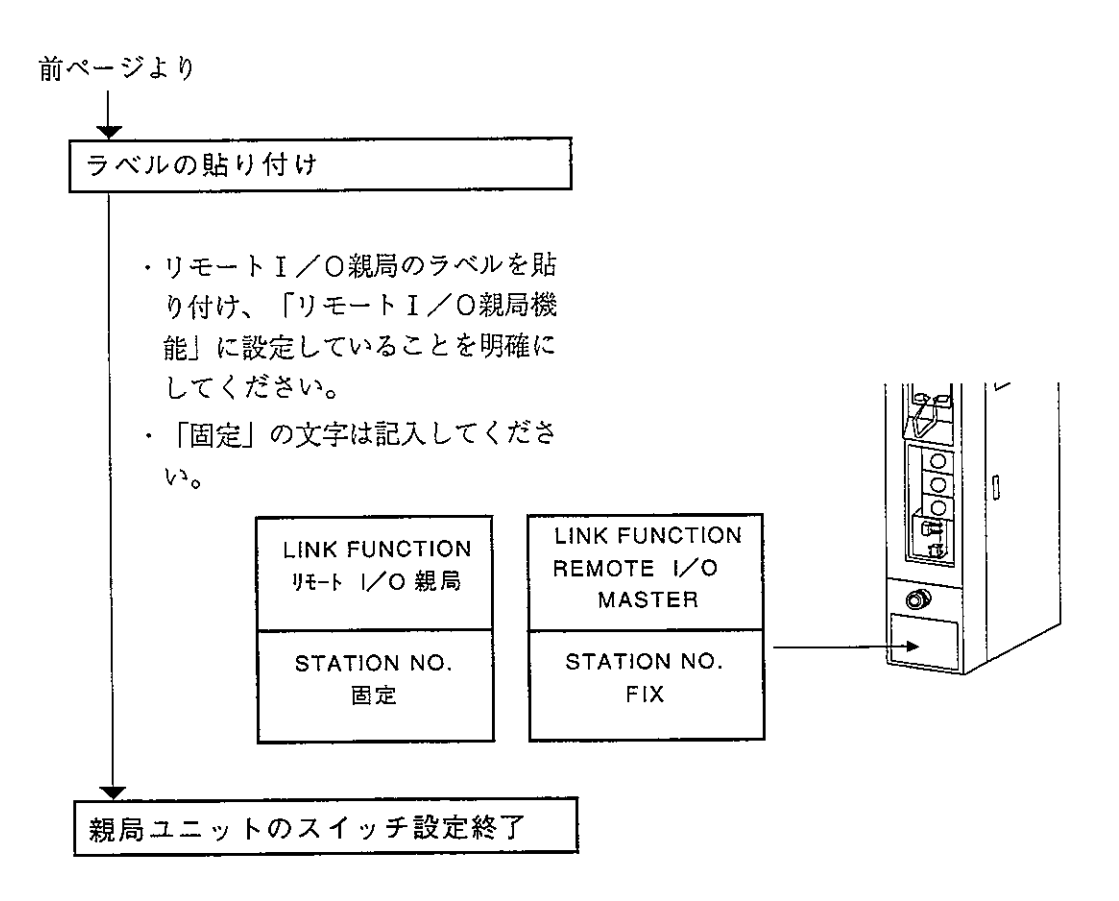

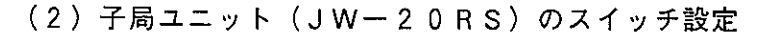

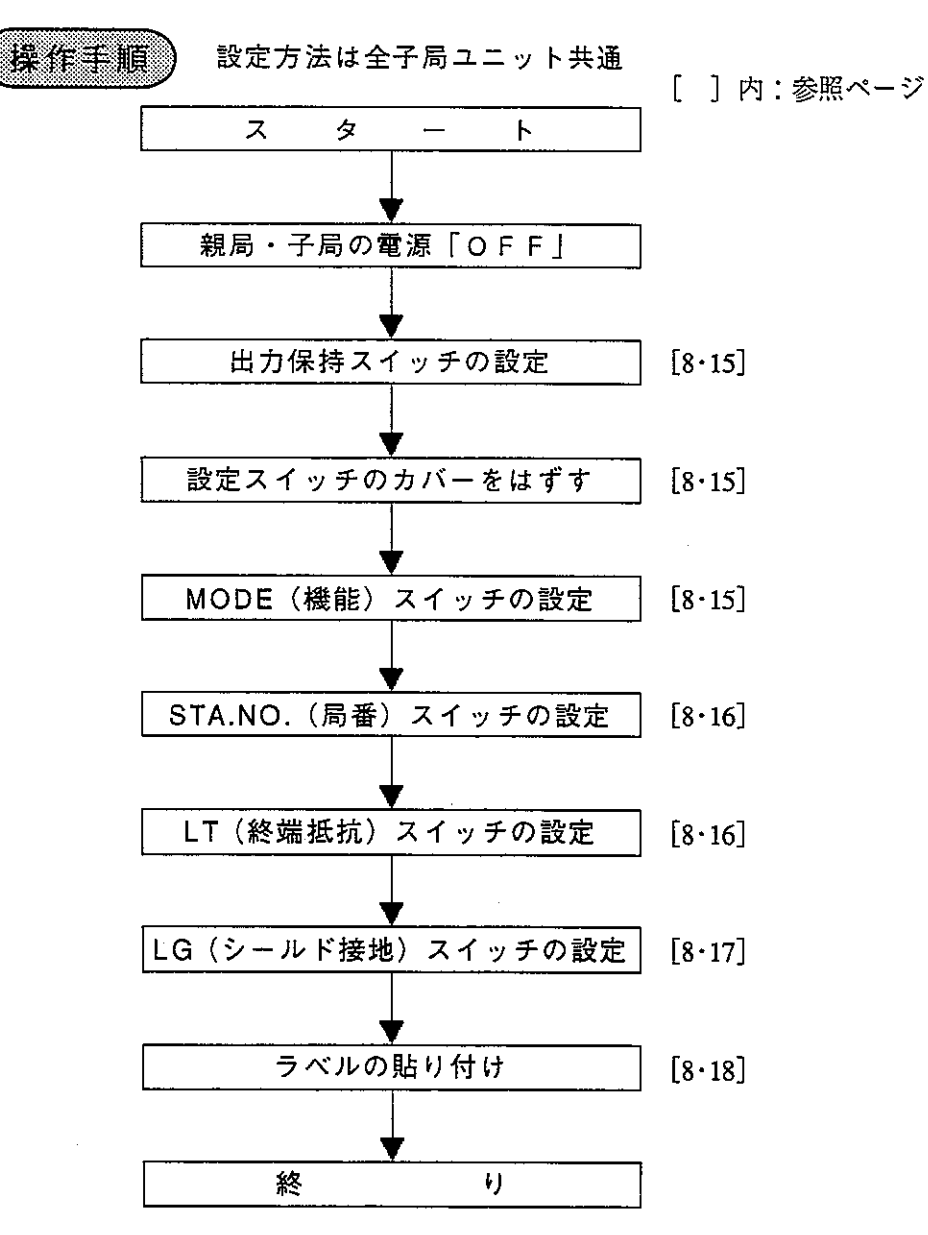

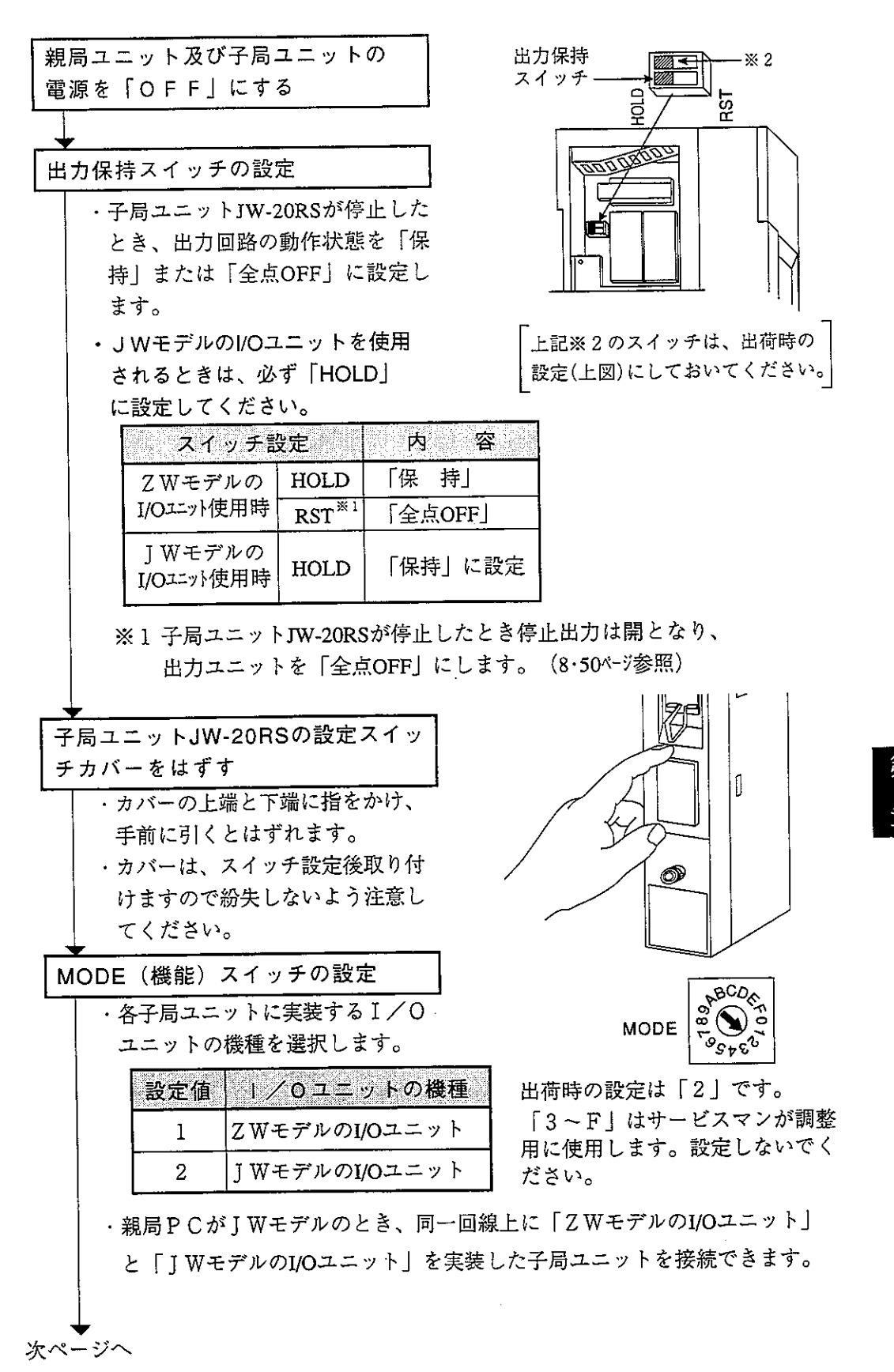

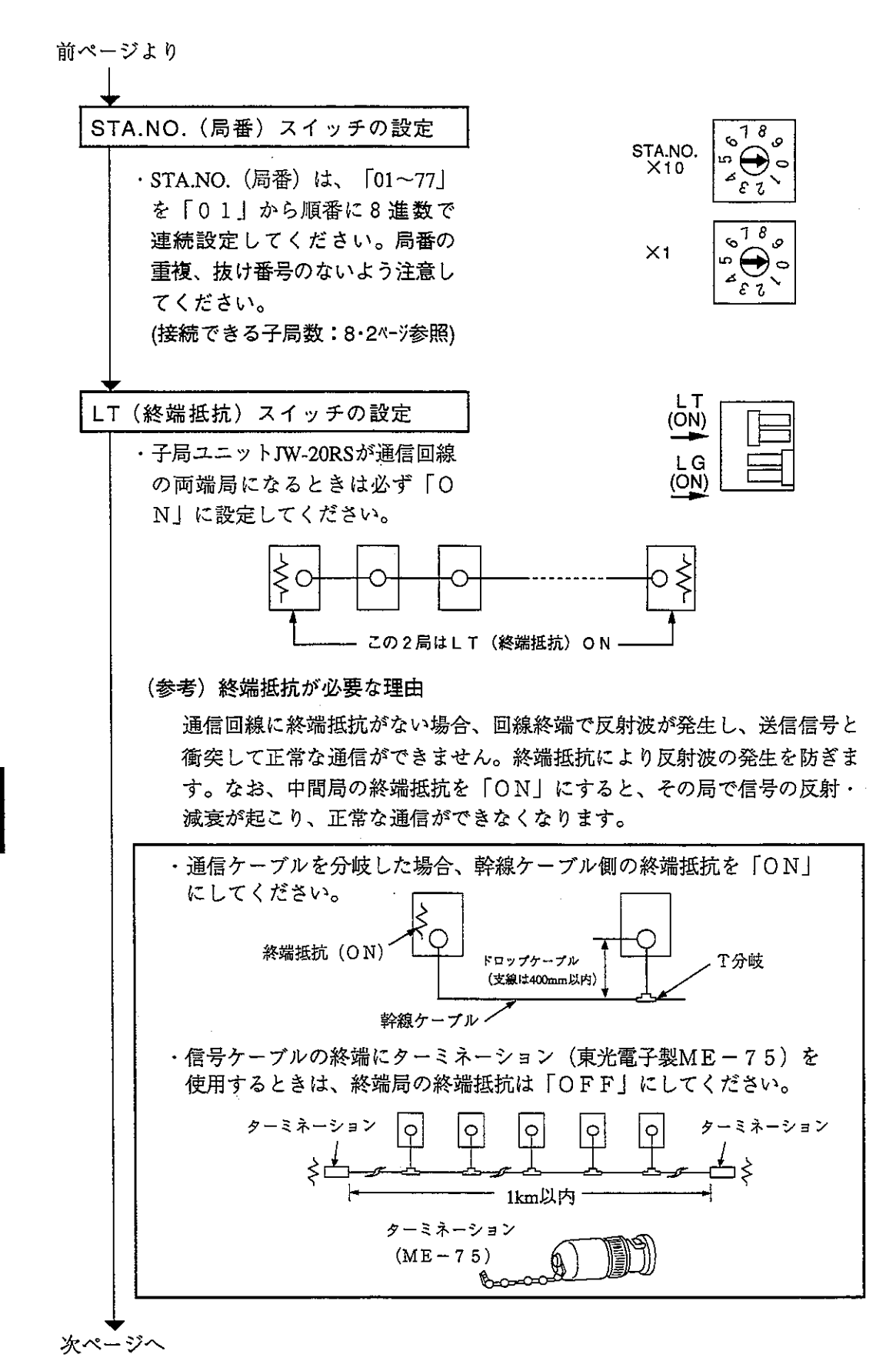

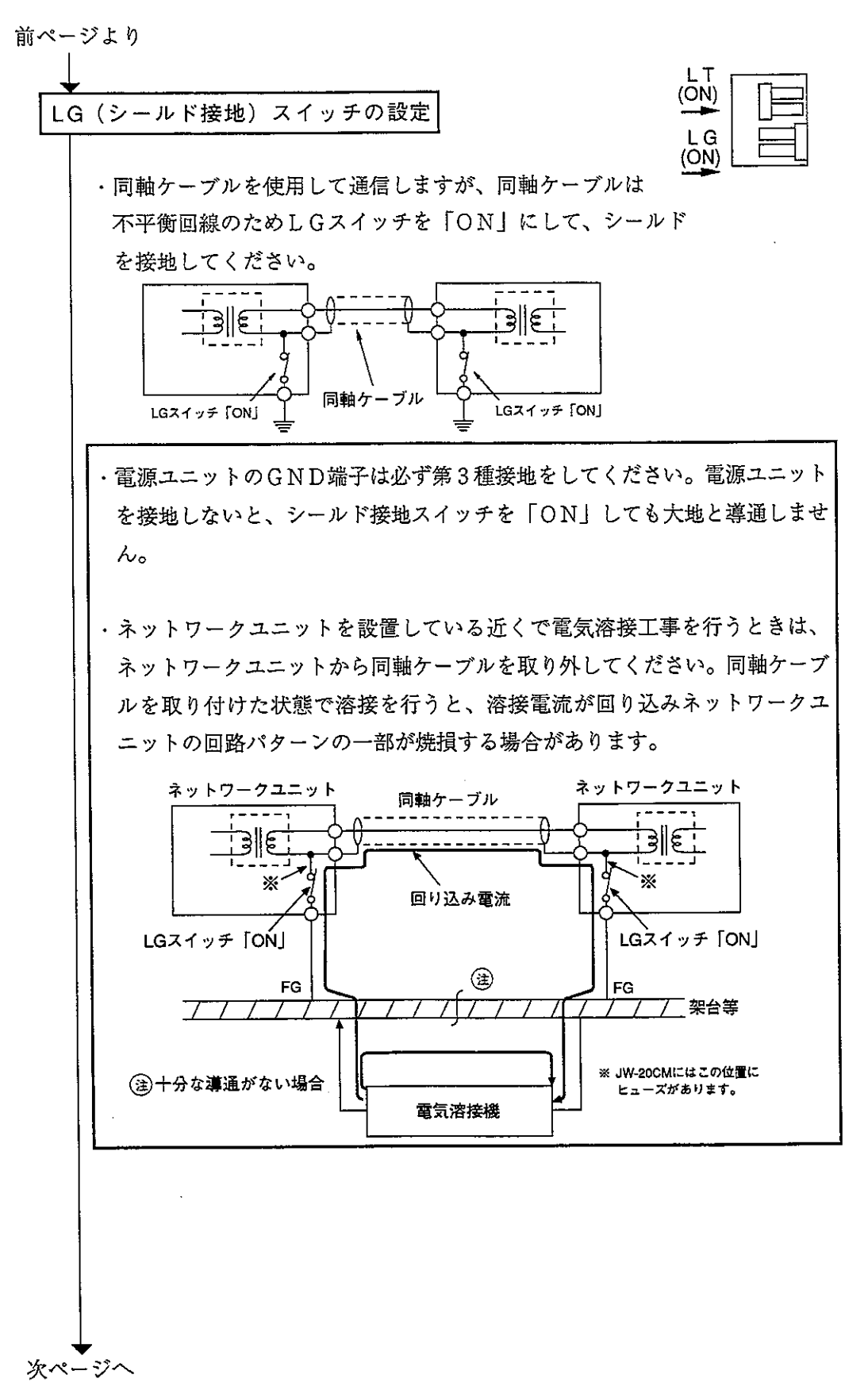

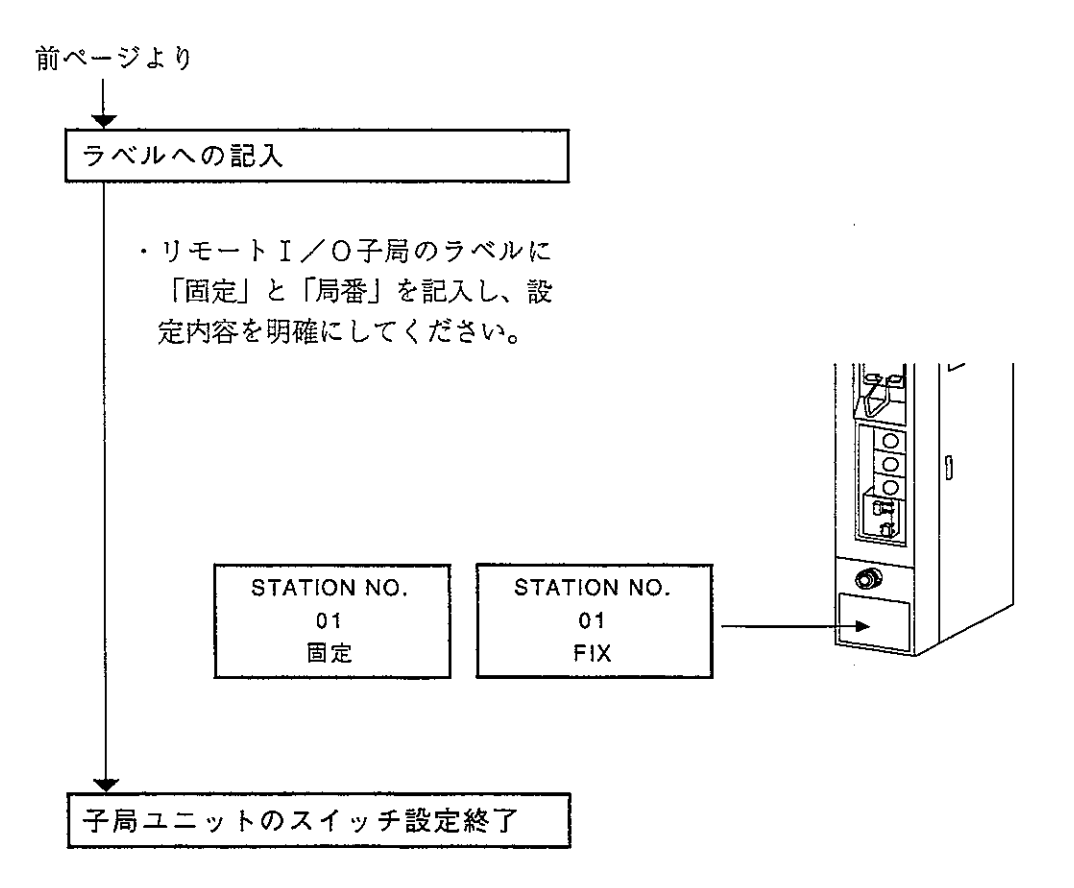

 $\ddot{\phantom{a}}$ 

(3) 子局ユニット (JW-20RS) のパラメータ設定

スイッチ設定後、下記パラメータを設定してください。使用するI/Oユニット (JWモデルまたはZWモデル)により、設定する項目が異なります。

○: 設定必要

第8章

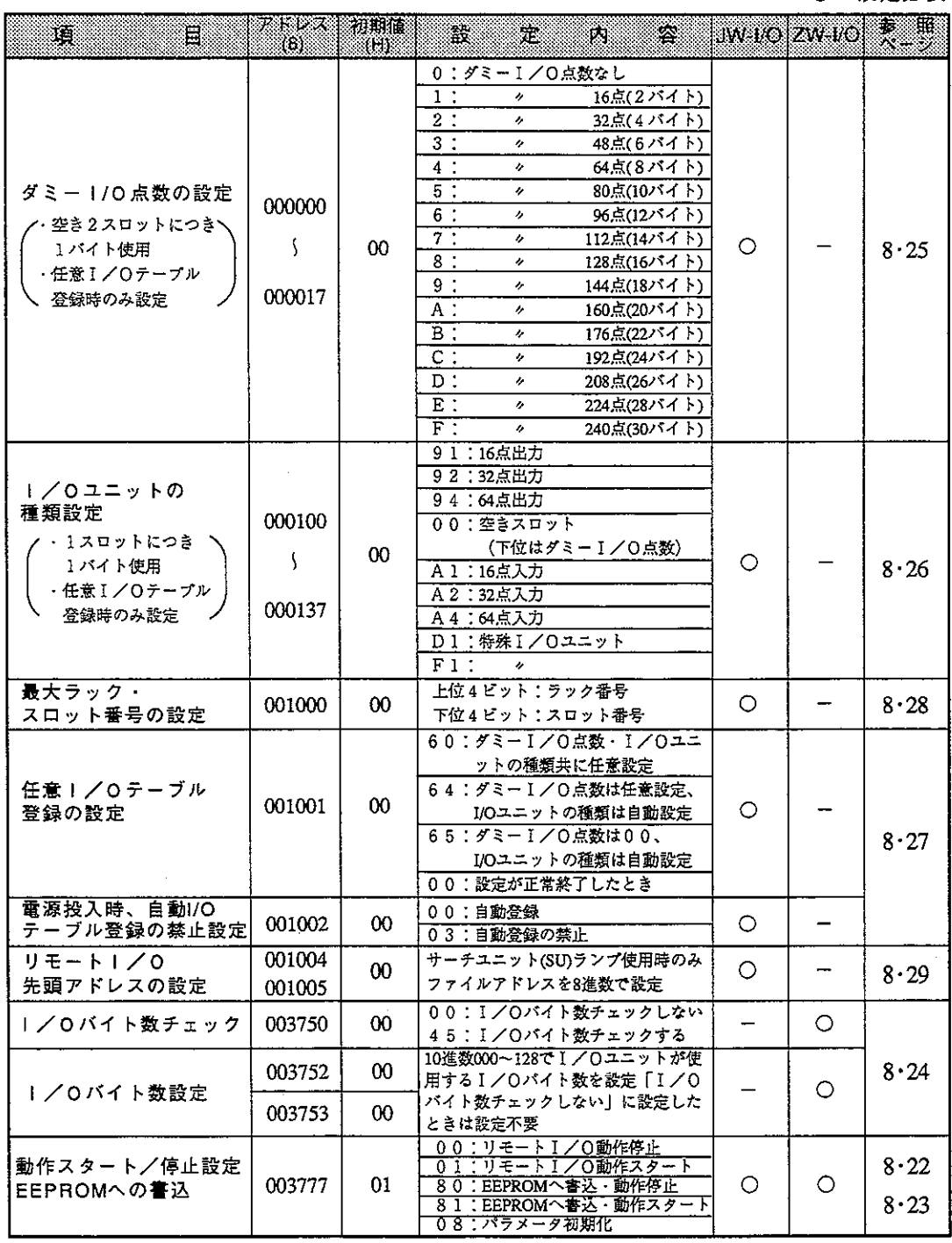

• 「固定割付」と「任意割付」によるパラメータ設定の違いはありません。

操作手順

[ ] 内:参照ページ

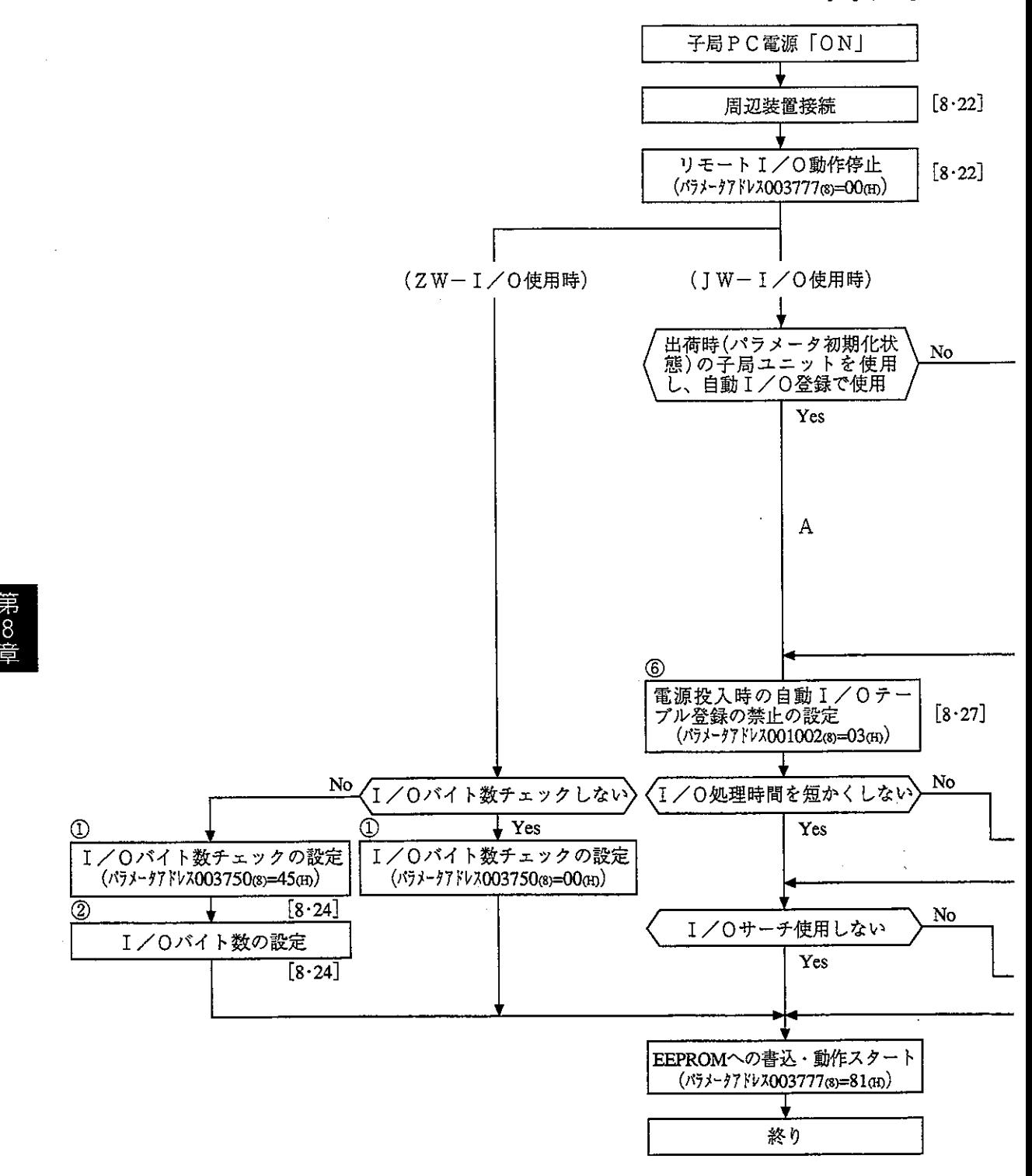

- [JW-I/O使用時のI/Oテーブル登録について]
	- 1. ダミーI/Oを設定しない場合 実装されているI/Oユニットを基に、I/Oテーブルを登録します。(パラメータア ドレス001001®=65m、図中Bの手順) ただし、JW-20RSのパラメータアドレス001002®=00個 (出荷時設定) のときは、電源 投入した時点で自動的に I/Oテーブルが登録されますので、I/Oテーブル登録作業 は必要ありません。(図中Aの手順)
	- 2. ダミーI/Oを設定する場合 スロット毎のダミーI/O点数を設定し、その設定と実装されているI/Oユニットを 基にI/Oテーブルを登録します。(パラメータアドレス001001®)=64m、図中Cの手 順)
	- 3. 図中Dの手順は、I/Oユニットの種類をスロット毎に設定する特殊な方法です。通常 は上記1、2の手順で設定します。

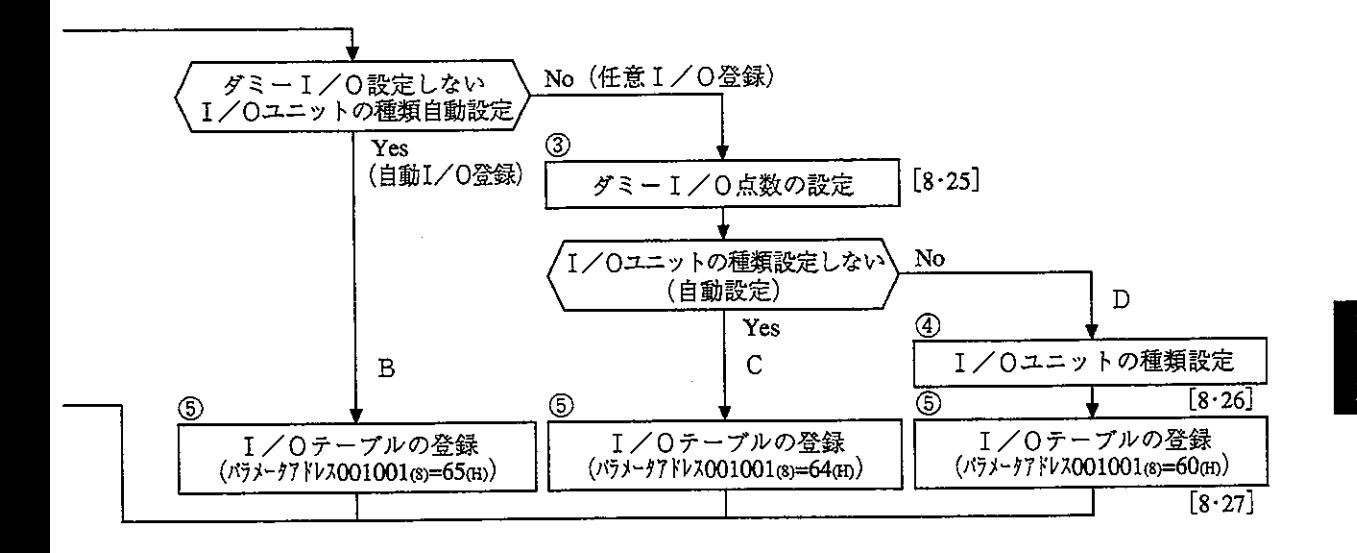

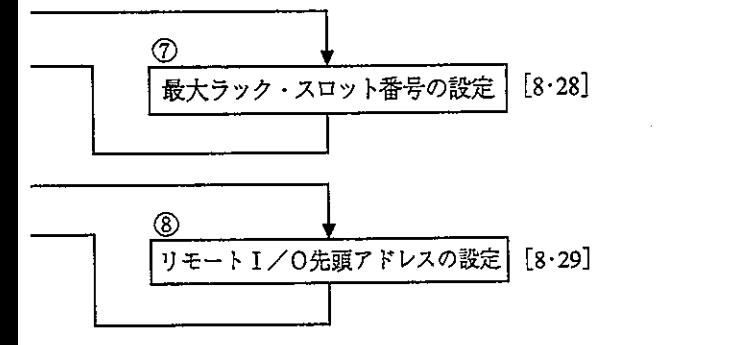

①~8は8·24~29^ーシに対応しています

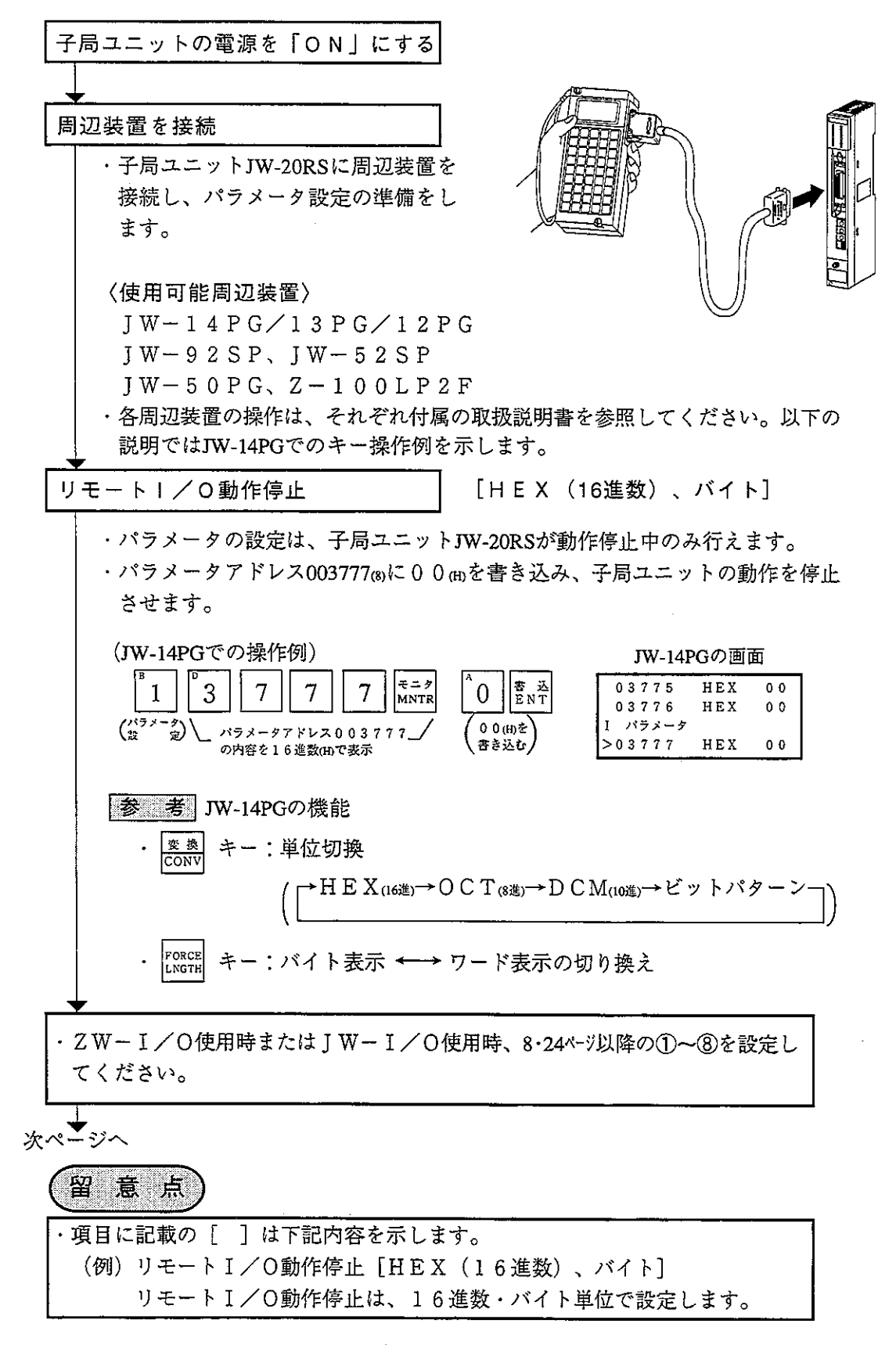

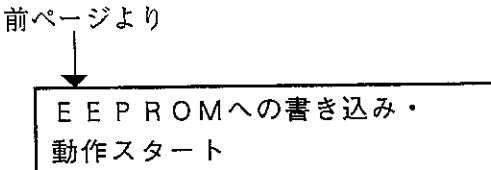

[HEX (16進数)、バイト]

・パラメータアドレス003777(s)に81 (н)を書き込み、パラメータ設定内容を EEPROMに書き込み後、子局ユニットを動作させます。 ·動作スタートすると、設定値は01mに変化します。

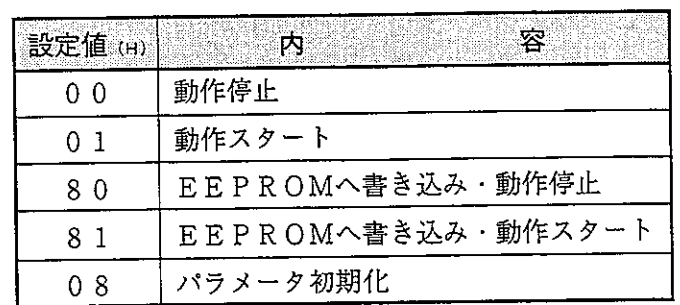

(JW-14PGでの操作例)

JW-14PGの画面

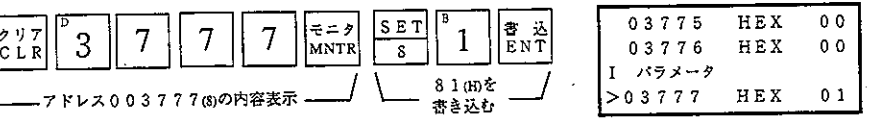

留意点

· EEPROMへの書き込み時間は約0.7秒です。パラメータ設定に 誤りがあると、エラーコード9F(H)を表示します。 ・EEPROMへ書き込んだ内容は、子局ユニットの電源投入時にR AMへ自動的に読みだします。読みだし時、BCCチェックを行い、 パラメータメモリアドレス003776(8)のBCCチェックコードと比較 します。誤りがあるとエラーコード9E mを表示します。 • パラメータ初期化を実行するとパラメータアドレス000000~003776③ を初期化します。

「ZWーI/O使用時のみ」

[OCT (8進数)、バイト]

(8·20~22ページの①に対応)

 $\circ$ 

1/0バイト数チェックの設定

·リモートI/O子局ユニットに使用するI/Oユニットのバイト数をチェック するか、否かをパラメータアドレス003750mに設定します。「チェックする」 に設定すると、I/Oユニットの故障·脱落等でI/Oユニット数が変わった ときに異常検知できます。

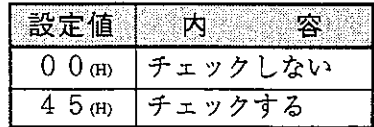

初期値: 00m (チェックしない)

(JW-14PGで「チェックする」に設定する場合)

JW-14PGの画面

 $H E X$ 

HEX

 ${\tt H}$  E X

 $0<sub>0</sub>$ 

 $0<sub>0</sub>$ 

 $45$ 

03746

03747

03750

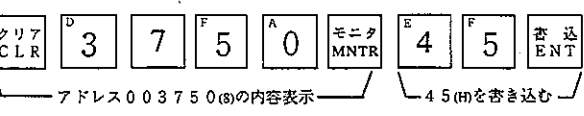

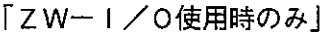

|/0バイト数の設定  $(2)$ 

[DCM (10進数)、ワード]

 $(8.20 - 228 - 3002)$ に対応)

- ・I/Oバイト数チェックを「する」 (アドレス003750(8)=45(H) に設定したと き、実装ユニットのバイト合計数を設定します。
- ・設定したI/Oバイト数と実際に実装されたユニットのバイト数が異なる場 合、エラー (エラーコード92m) となります。

・10進数000~128の範囲で設定します。

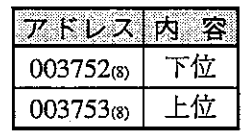

初期値:下位/上位ともに00m

(例)

ZW-16N1(16点/2バイト)を1枚、ZW-16S1(16点/2バイト)を1枚実装して いるとき

(JW-14PGで2バイト+2バイト=4バイトに設定する場合)

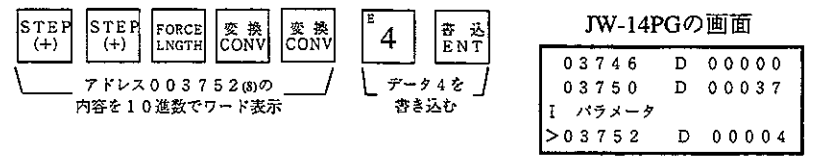

ダミー1/O点数の設定  $\circledS$ 

[HEX (16進数)、バイト]

#### (8·20~22ページの③に対応)

- ・バラメータアドレス000000~000017③に、空きスロットにもアドレス(ダミー I/O) を割り付けるときに設定します。
- · パラメータアドレスの1バイトで2スロット分を設定します。

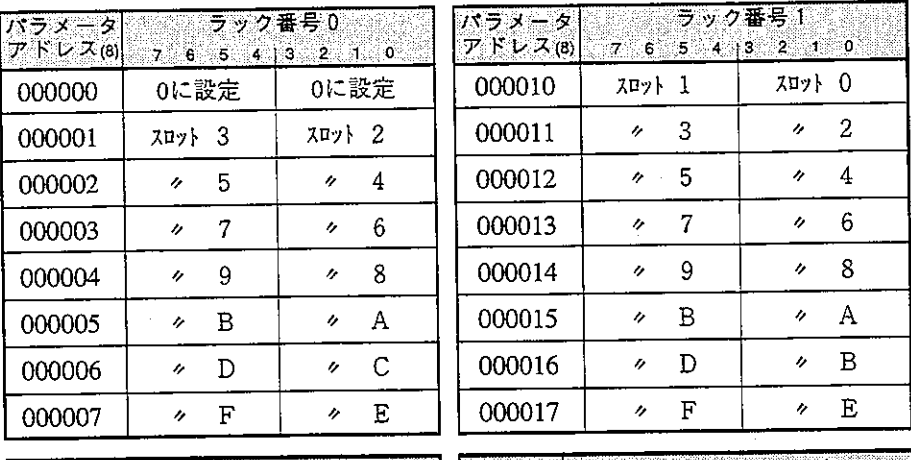

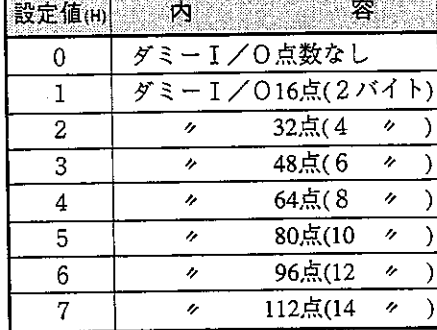

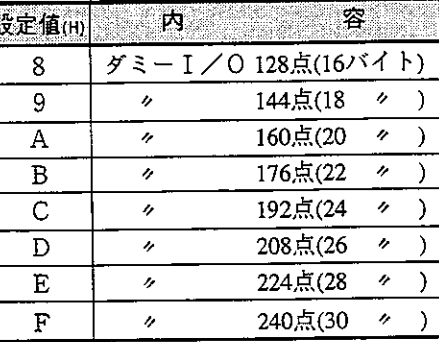

(例) 下図の空きスロットに32点 (4バイト) のダミーI/OをJW-14PGで設定 する場合

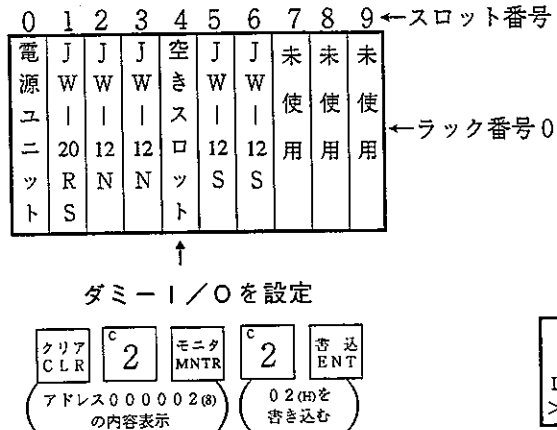

JW-14PGの画面

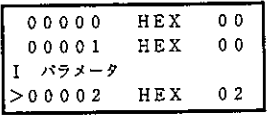

「JW-I/O使用時で任意I/O登録時のみ」

[HEX (16進数)、バイト]

(8·20~22ページの4)に対応)

· パラメータアドレス000100~000137®に、各スロットに実装しているI/Oユニッ トの種類、及び空きスロットに設定しているダミーI/O点数を設定します。 · パラメータアドレスの1バイトで1スロット分を設定します。

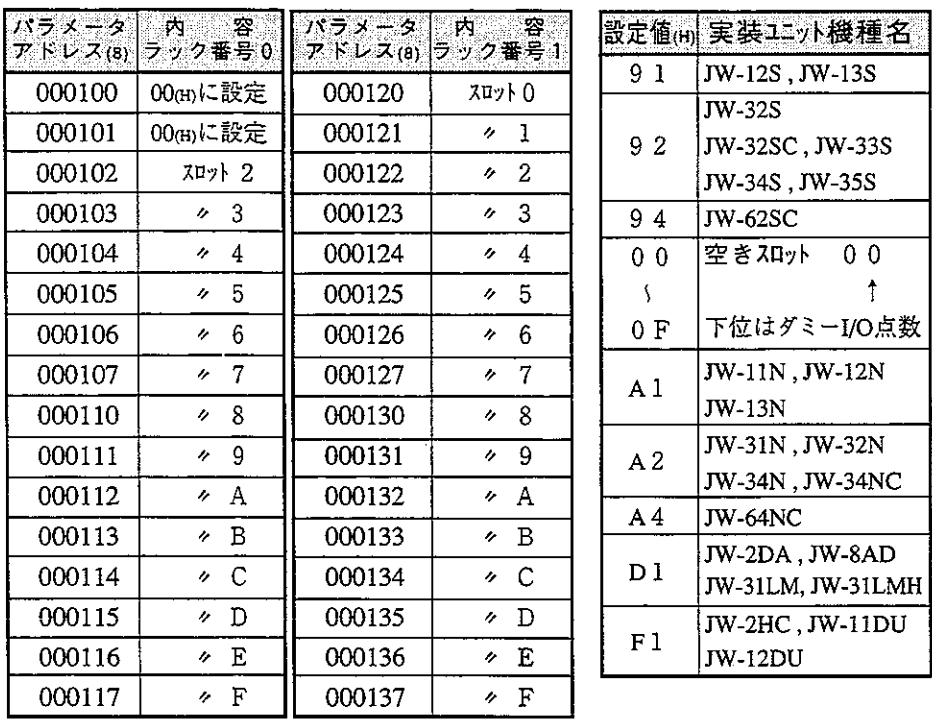

電源ユニットおよび子局ユニットJW-20RSを実装しているスロットは、00 (H) に設定してください。

#### (例) 前ページのI/OユニットをJW-14PGで設定する場合

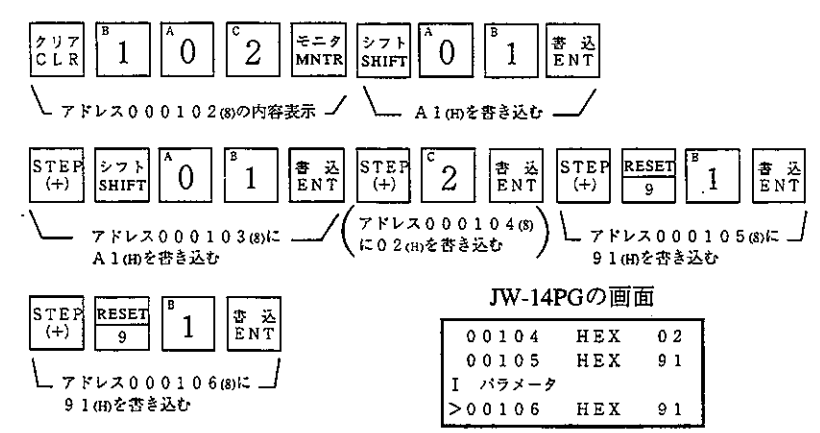

「JWーI/O使用時のみ」

1/0テーブルの登録 **(5)** 

[HEX (16進数)、バイト]

(8·20~22ページの5に対応)

・パラメータアドレス001001 ®に設定します。

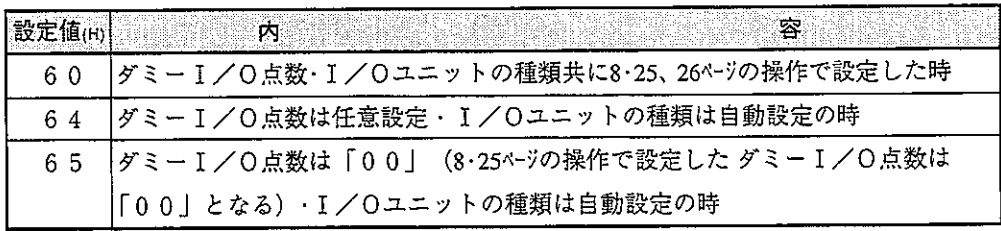

設定が正常終了すると、設定値は00mとなります。

・任意I/Oテーブルを登録すると、各ラック・スロットごとのI/Oアドレ ステーブルをパラメータアドレス004000~004077③に自動登録します。 また、パラメータアドレス000000~000277㎝のサムチェックコードをパラメー タアドレス000300(8)に格納します。

(例) 8·25、26ページの操作で設定したダミーI/O点数・I/Oユニットの種類を

JW-14PGで設定する場合  $\begin{vmatrix} z = y \\ MNTR \end{vmatrix}$ |クリア<br>|C L R  $\mathbf{1}$ 6

- アドレス001001③の内容表示 ----/ └\_60⑾を杏き込む ┘

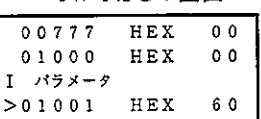

**IW-14PGの画面** 

「JWー」/O使用時のみ」

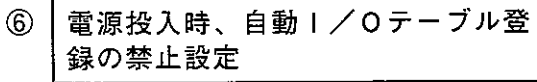

[HEX (16進数)、バイト]

書 込<br>ENT

(8・20~22ページの6)に対応)

・パラメータアドレス001002 (s)を 0 3 (н)に設定し、子局ユニットへの電源 投入時「I/Oテーブルの自動登録」を禁止します。

(JW-14PGで設定する場合)

JW-14PGの画面

 $0<sub>0</sub>$ 

60

 $0<sup>3</sup>$ 

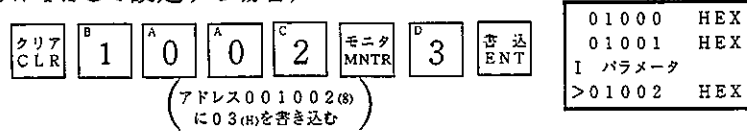

(注) パラメータアドレス001002(8)=00 (H)に設定されていると、電源投入時には自 動I/O登録となります。この設定でI/Oユニットの故障時等に電源の再 投入を行うと、I/Oアドレスがずれた状態で自動I/O登録されて誤動作 することがあります。よって、必ず上記設定を行ってください。

「JWーI/O使用時のみ」

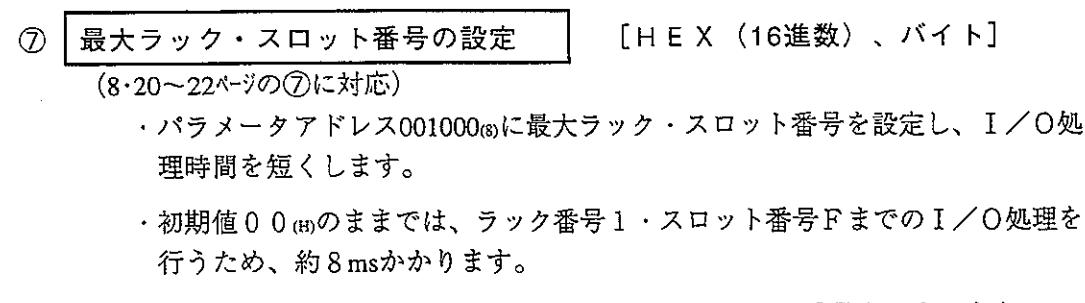

• ト位4ビットでラック番号、下位4ビットでスロット番号を設定します。

7 6 5 4 3 2 1 0 001000㎝ ラック番号 |スロット番号

・使用できるラック数は2ラックまでで、子局ユニットJW-20RSを実装している ラックがラック番号0となります。

また、ベースユニットJW-13BUを使用しても、スロット番号はCまでです。

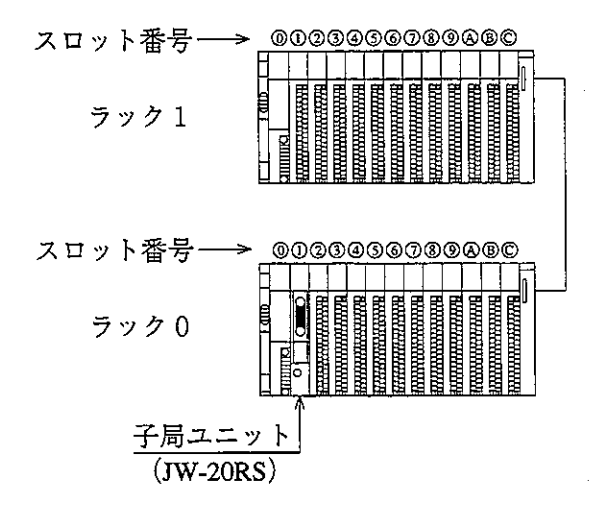

(例) 8·25ページの構成 (ラック番号0・スロット番号6) をJW-14PGで設定する 場合

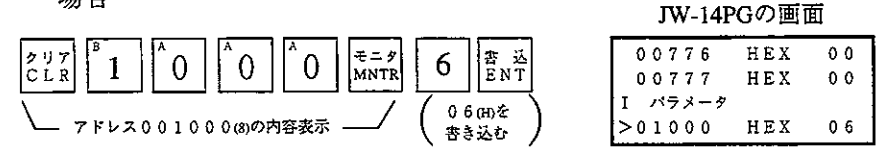

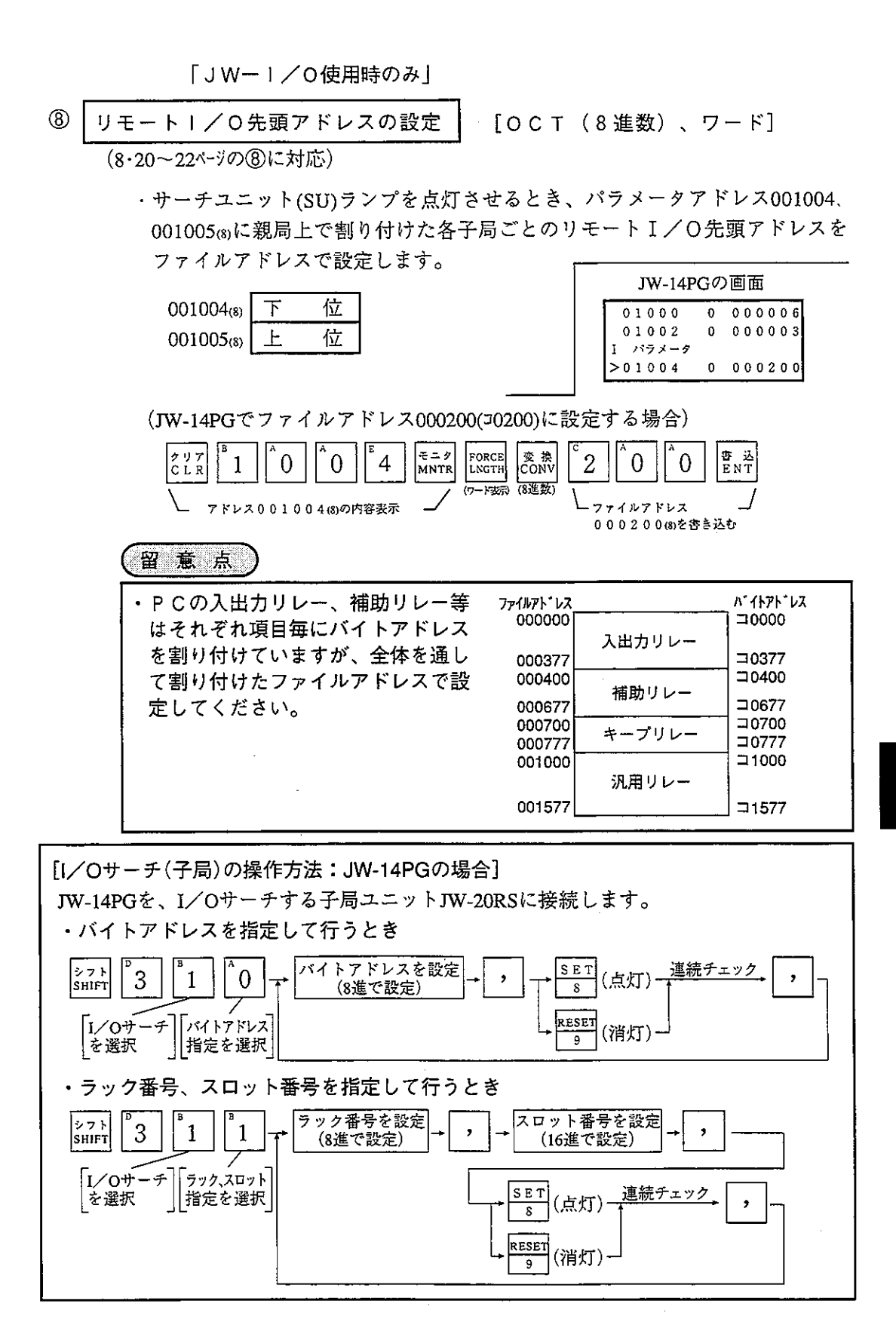

弗 8 音

#### (4) 親局ユニット (JW-20CM) のパラメータ設定

スイッチ設定後、下記パラメータを設定してください。使用するPC (JWモデ ルまたはZWモデル)と割付方法(固定または任意)により設定する項目が異な ります。 ○:設定必要

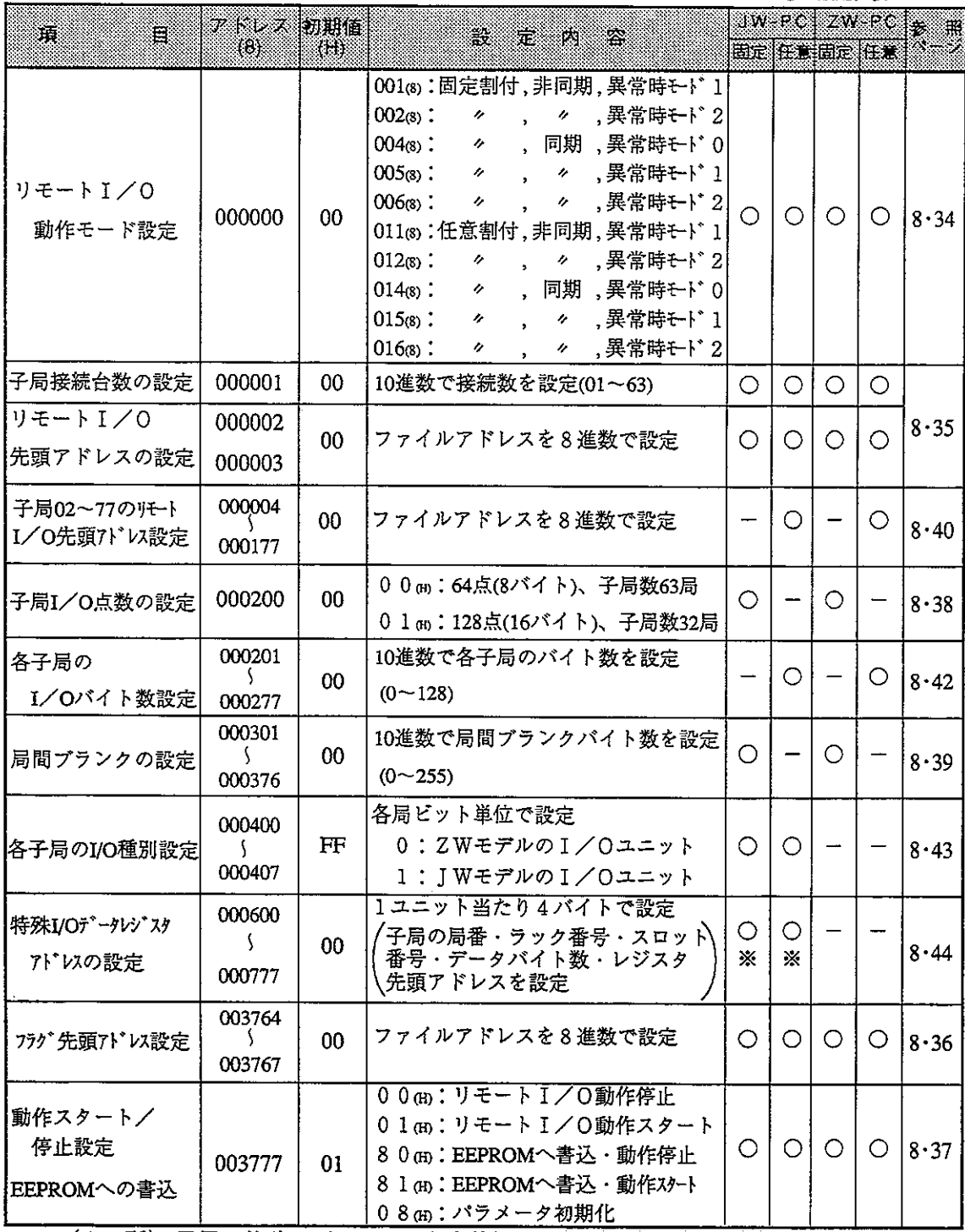

※ (2ヶ所) 子局に特殊I/Oユニットを使用しない場合は設定不要です。

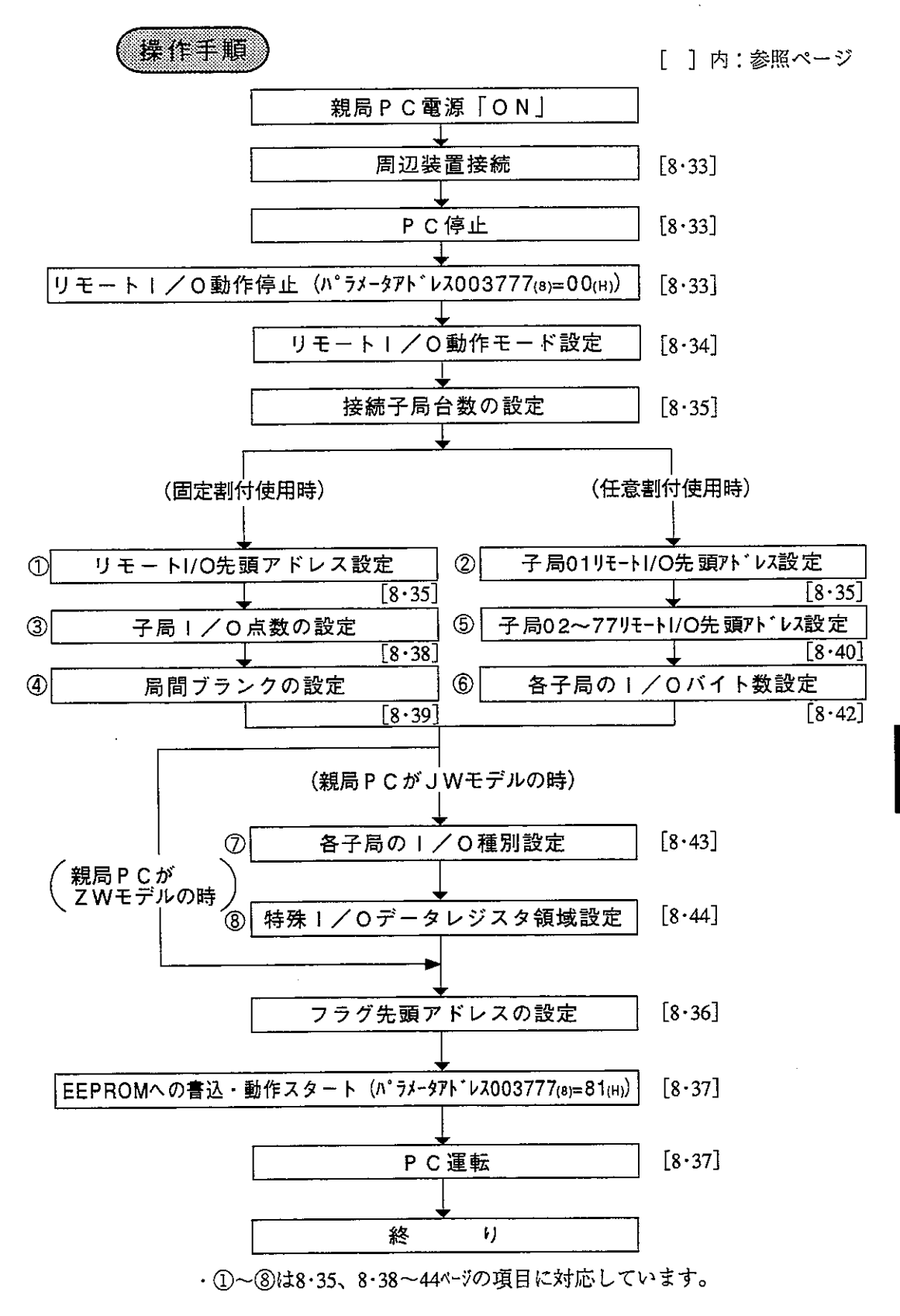

第8章

#### パラメータの設定範囲

《固定割付》

・固定割付を使用時、パラメータは下図範囲内に設定してください。

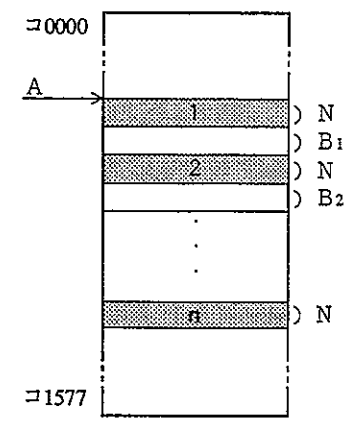

- 1~n :子局数 (1≦n ≦32または63)
	- A: リモートI/O先頭アドレス
- N:子局 I/O点数 (64点もしくは128点固定)
- B1~Bn:局間プランク

(IW-特殊 I/O設定)

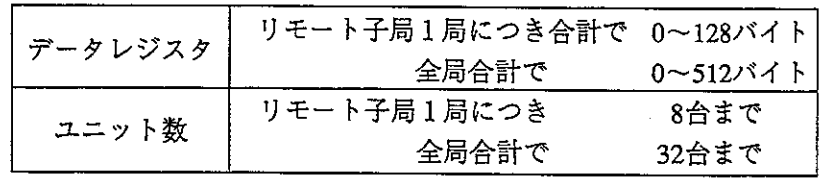

《任意割付》

・任意割付を使用時、パラメータは下図範囲内に設定してください。

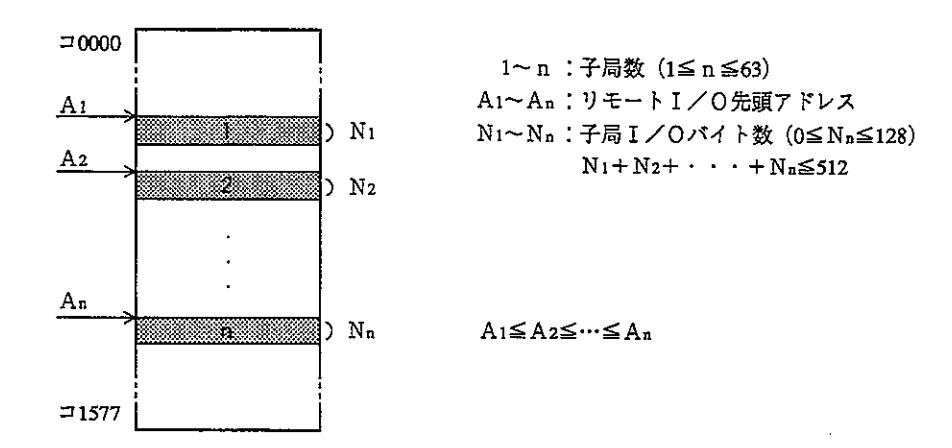

(JW-特殊I/O設定)

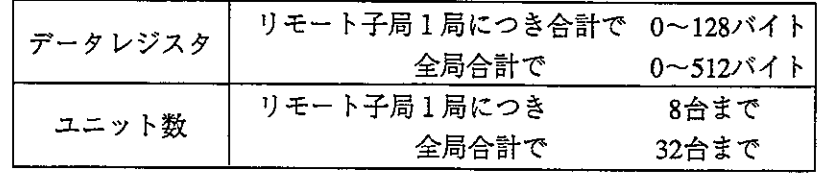

# 第<br>8
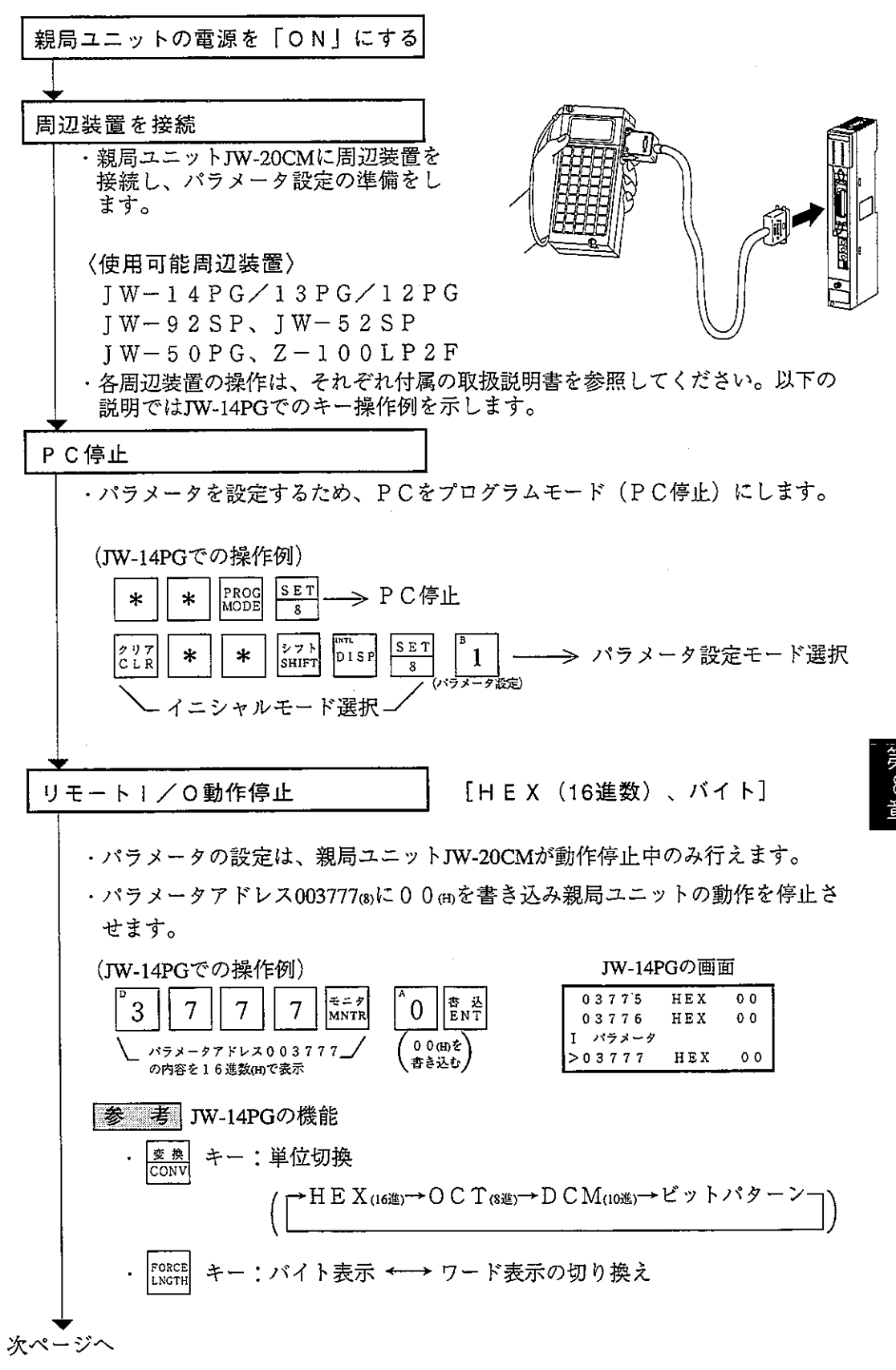

 $8 \cdot 33$ 

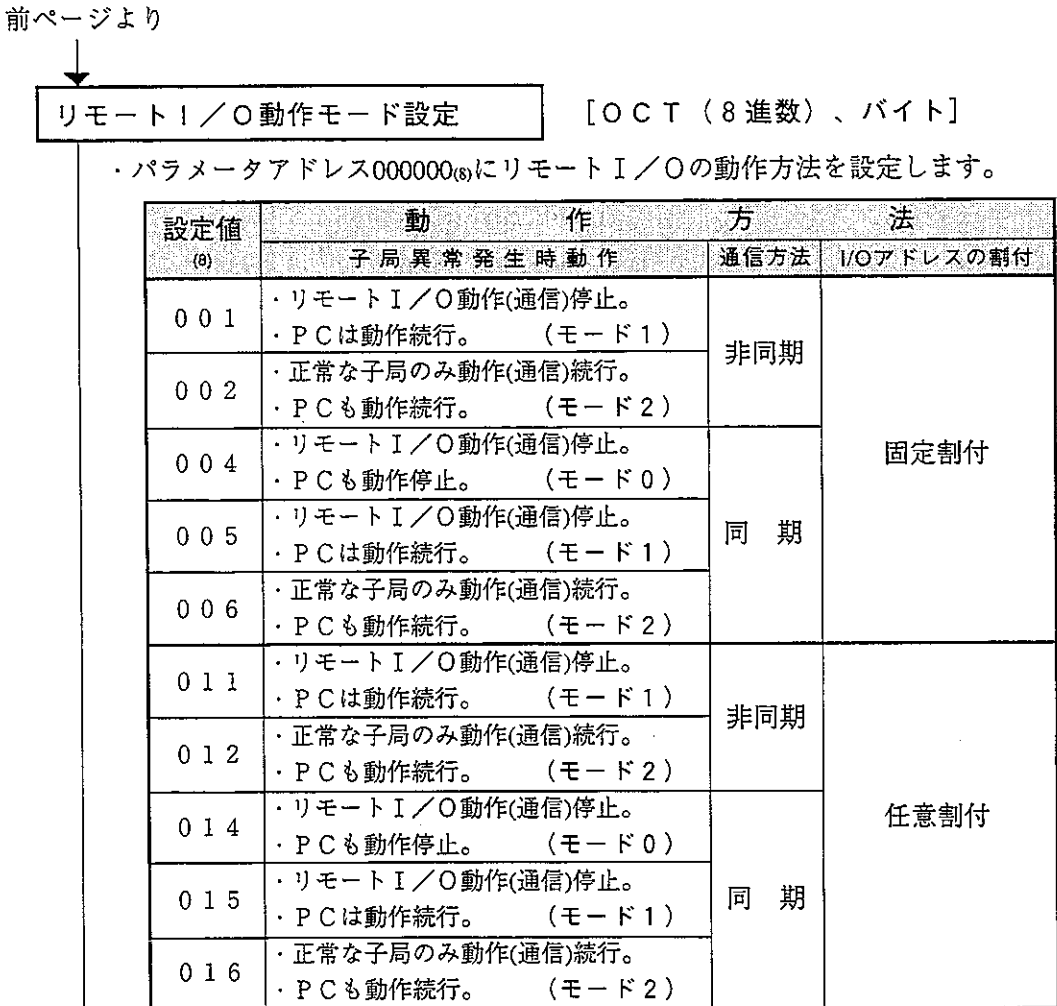

・通信方法の「非同期」「同期」の内容は、8-4ペジの通信タイミングを 参照してください。

/<br>JW-14PGで「子局異常時の動作:モード0」、「通信方法:同期」、<br><sub>、</sub>ドレス割付:任意」に設定する場合  $\lceil 7$ 

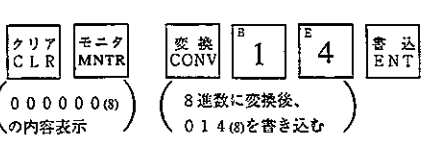

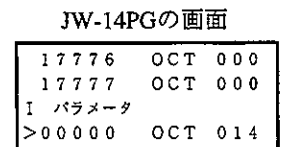

 $8 \cdot 34$ 

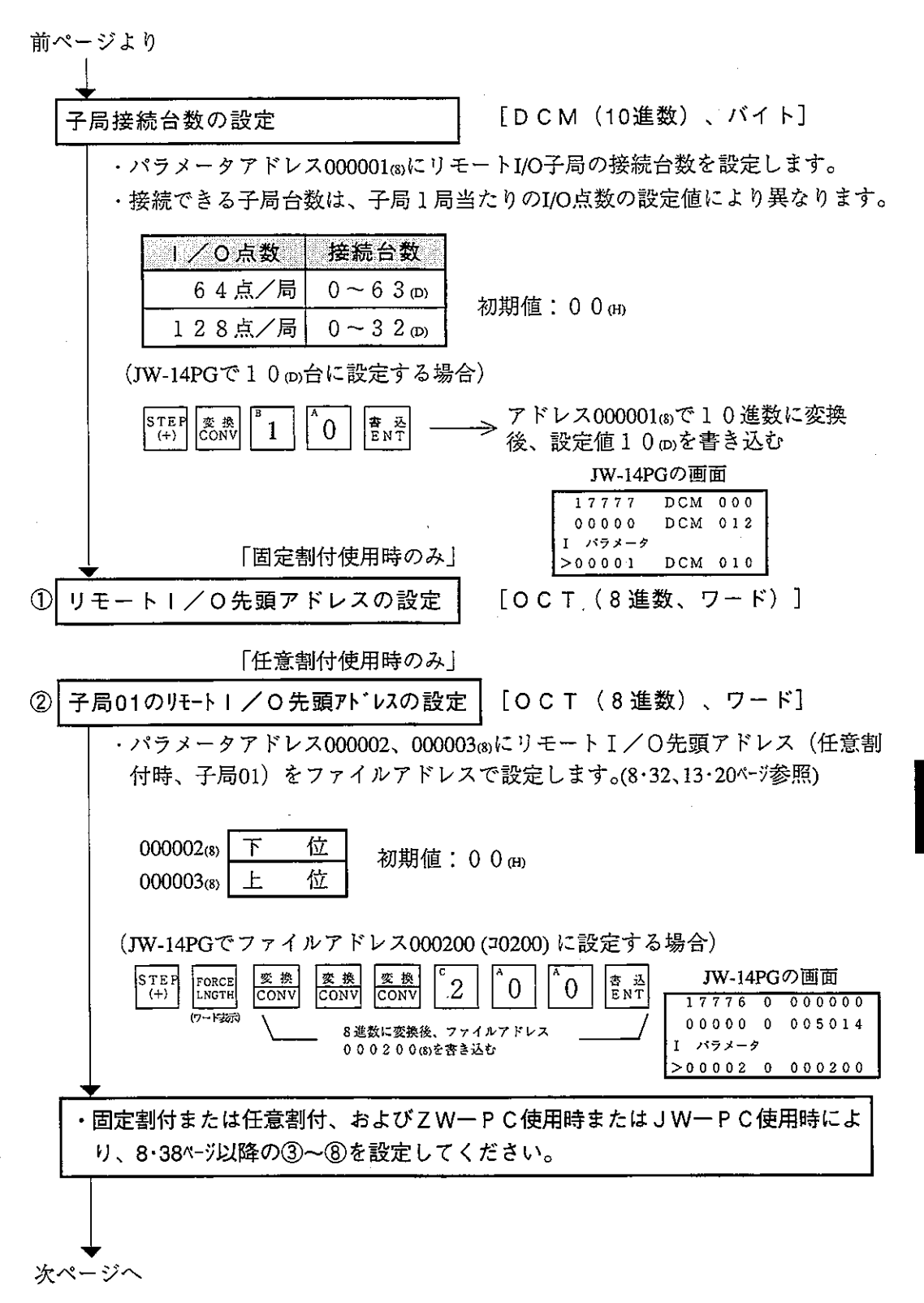

・上記①~⑧は8・31ヘーシの操作手順の項目に対応しています。

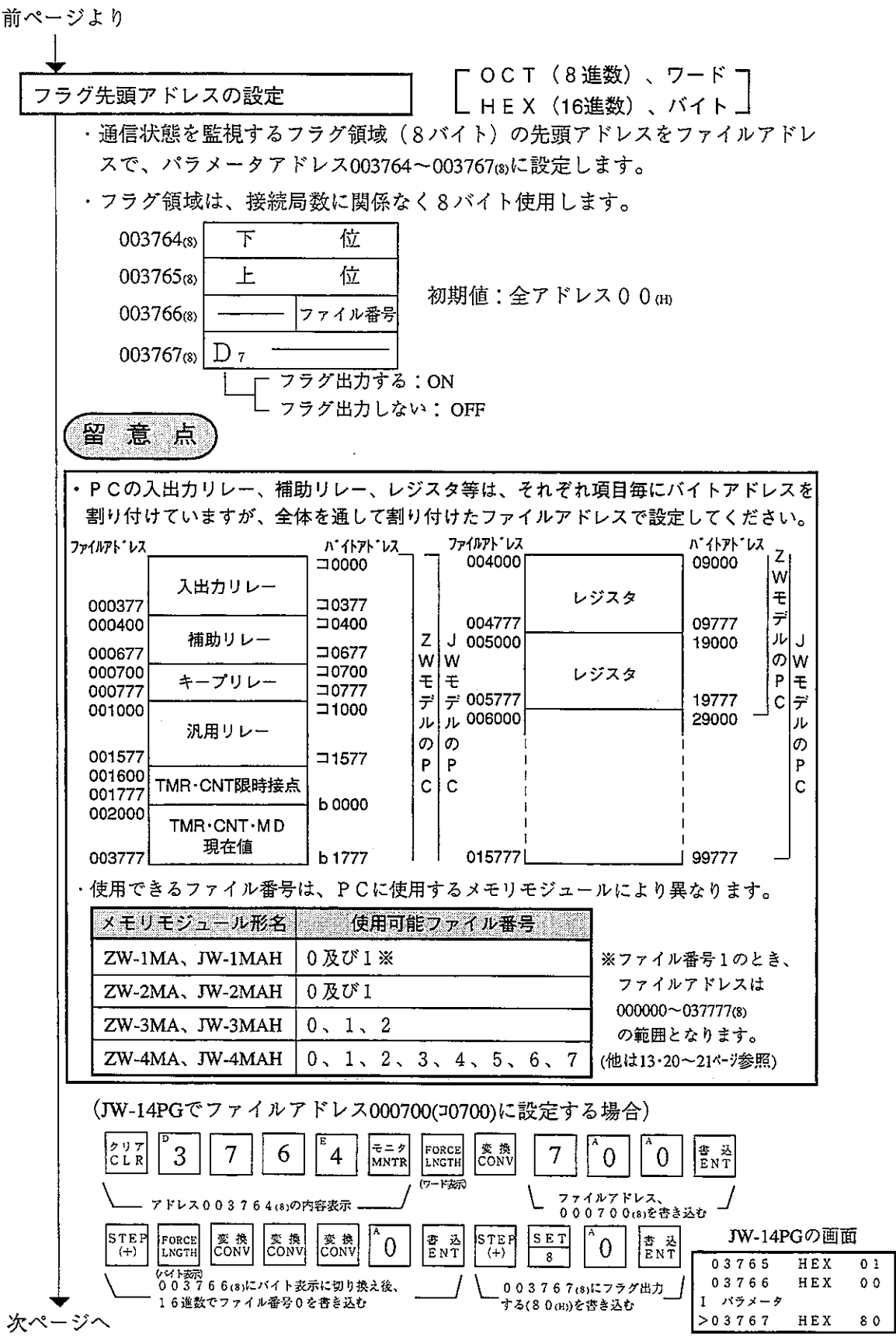

 $\mathcal{L}^{\text{max}}_{\text{max}}$  ,  $\mathcal{L}^{\text{max}}_{\text{max}}$ 

l,

前ページより

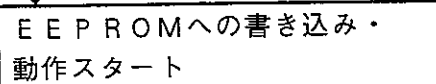

「HEX(16進数)、バイト]

・パラメータアドレス003777க)に81㎝を書き込み、パラメータ設定内容を EEPROMに書き込み後、リモートI/O動作をスタートさせます。 ・動作スタートすると、設定値は01㎝に変化します。 設定値 容  $\mathbf{M}$ ៈ (អា リモートI/O動作停止(初期値)  $0.0 \text{ m}$ ・パラメータアドレス000000~003775㎝のBCC計算を行う。 正常時は、リモートI/O動作スタート。  $0<sub>1</sub>$ 畢常時は、エラーコードBEmを出力。 。<br>① パラメータ設定内容のチェックを行う。 正常時は、BCC計算を行い00377630にチェック値を書き込む。 異常時は、エラーコードBFmを出力。 80(H) 2 設定値を00 cmに書き換え(リモートI/O動作停止)、EEPROM への書き込みを行う。 EEPROMへの書き込み異常時は、エラーコード30mを出力し、 設定値は80mを保持。 ① パラメータ設定内容のチェックを行う。 正常時は、BCC計算を行い003776 ®にチェック値を書き込む。 異常時は、エラーコードBFmを出力。 8 1(H) 2 設定値を0 1 mに書き換え(リモートI/O動作開始)、EEPROM への書き込みを行う。 EEPROMへの書き込み異常時は、エラーコード30mを出力し、 設定値は81mを保持。 パラメータアドレス000000~003777(8)の初期化を行う。  $08$ (JW-14PGでの操作例) JW-14PGの画面 **HEX** 03775  $0<sub>0</sub>$ |÷ = الحج<br>|אדאוא SE<sub>T</sub> 書<br>ENT 7 FLT<br>LADRS 7 7 3 1 03776 HEX  $0<sub>0</sub>$  $\overline{s}$ パラメータ  $>03777$ HEX  $0<sub>1</sub>$ - 8 1 meを奔き込む レス003777(8)の内容表示 PC運転 ・親局PCをモニタまたは変更モード(PC運転)にします。

(JW-14PGでの操作例)

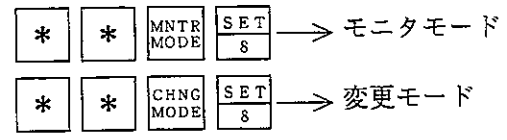

「固定割付使用時のみ」

「HEX (16進数)、バイト]

(8.31、8.35ページの③に対応)

子局1/0点数の設定

 $\circled{3}$ 

- · パラメータアドレス000200®に子局1局当たりのI/O点数を設定します。
- ·子局1局当たりのI/O点数の設定により、接続できる子局台数は異なりま  $\frac{1}{9}$

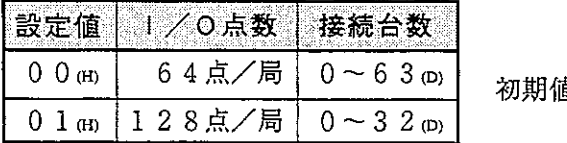

直: 0 0 ㎝

- ・前ページの操作で設定した先頭アドレスより、64点または128点単位で各子局の I/O点数を割り付けます。
- (例)リモートI/O先頭アドレスがコ0200で、子局のI/O点数64点の場合

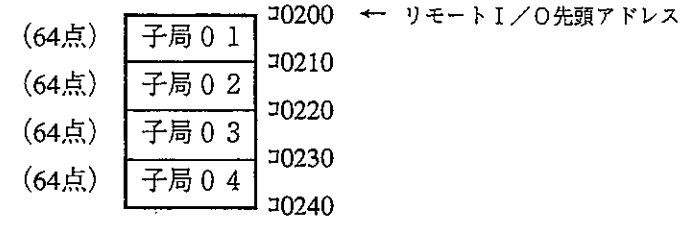

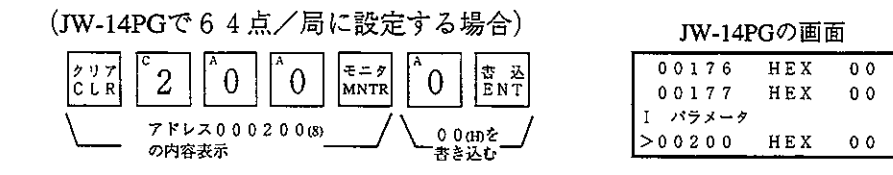

[DCM (10進数)、バイト]

(8·31、8·35ページの④に対応)

局間ブランクの設定

 $\circled{A}$ 

- ·パラメータアドレス000301~000376 (s)に各子局間のブランクバイト数を設定し ます。
- ·ブランクが必要な局間のみ0~255mバイトで設定します。

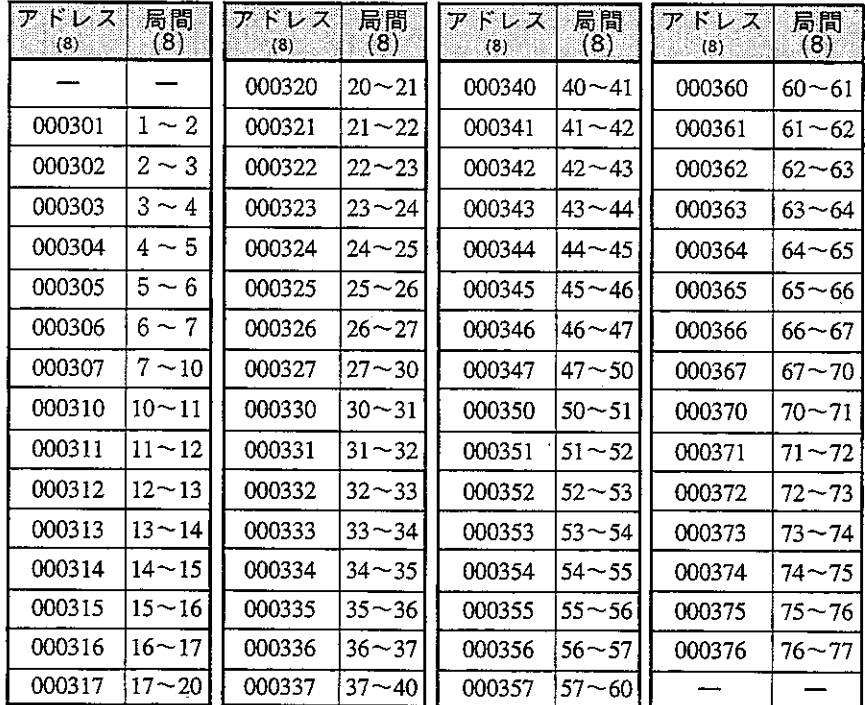

初期値:全アドレス00 (H)

(例) 下図のように特殊リレー領域8バイト(コ0730~コ0737)が重複しないよう、 子局2~3間の局間ブランクとして、JW-14PGで設定する場合。

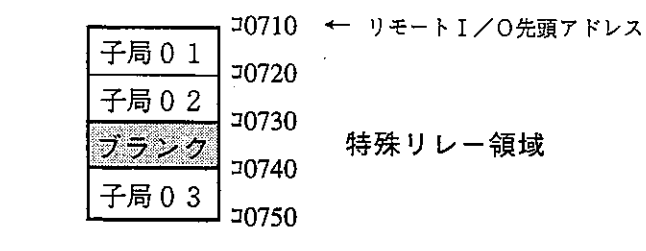

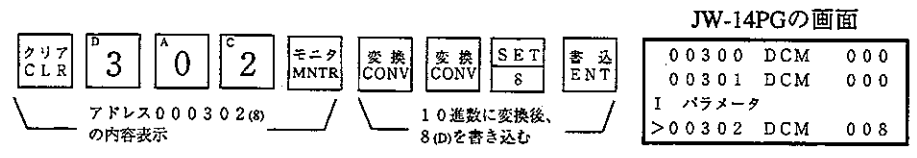

「任意割付使用時のみ」

]<br>[OCT(8 進数)、ワード] 子局02~77のI/O先頭アドレス設定  $(5)$ 

- (8.31、8.35ページの5)に対応)
	- · パラメータアドレス000004~000177®に各子局のリモートI/O先頭アドレス をファイルアドレスで設定します。
	- · 2バイト目の最上位ビットDrで「単独アドレス」「連続アドレス」を選択でき ます。

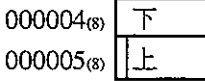

位

位

初期値:全アドレス00m

「ON: 単独 ア ド レ ス (設 定 子 局 単 独)<br>【 OFF: 連 続 ア ド レ ス ( 1 つ前の子局の続き。この場合、アドレス値の設定は不要。)

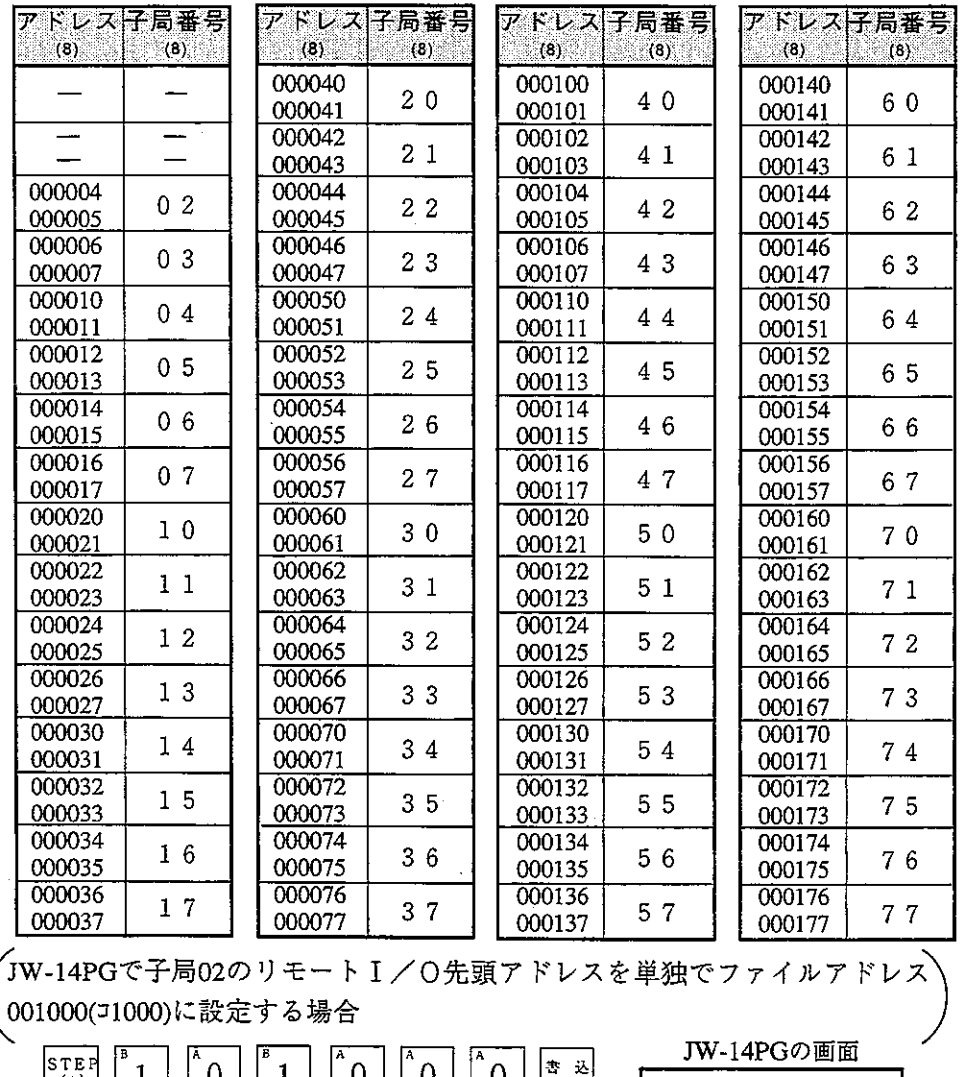

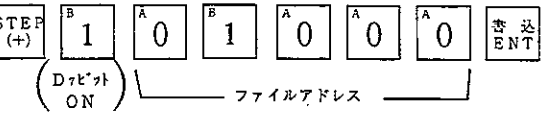

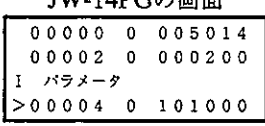

「単独アドレスと連続アドレスについて】

・ある子局の1/0領域がその1つ前 の子局の1/0領域と連続していな い場合、その子局に関しては単独ア ドレスとしてアドレス設定が必要で す。

・ある子局の1/0領域がその1つ前 の子局のI/O領域に連続している

側のD<sub>7</sub>ビットをOFF) 指定をすれば

アドレス設定は不要です。

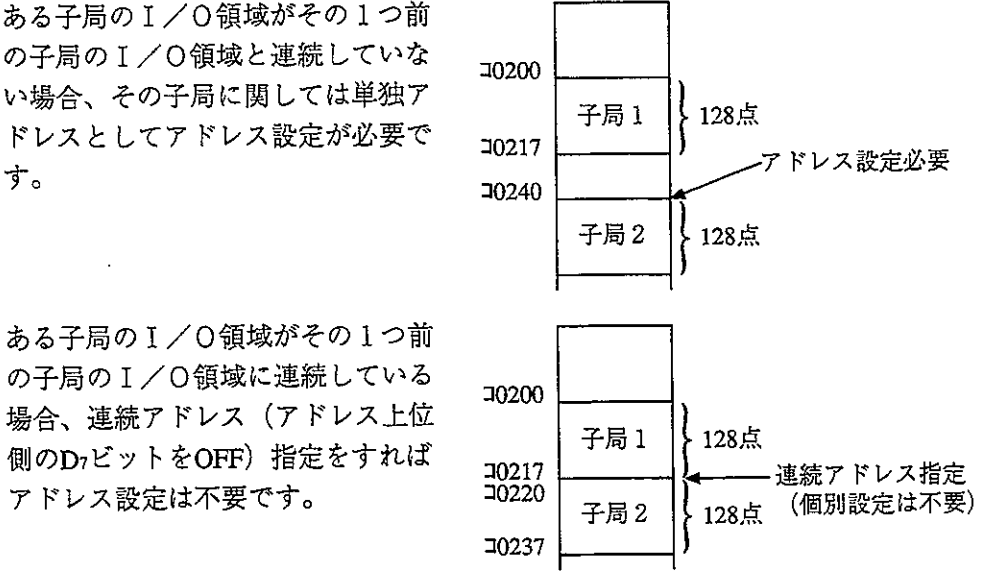

・連続アドレスの場合、前の子局のアドレスを変更(上例の場合、子局1の1/0 先頭アドレス)すると、連続アドレス指定子局のアドレスもそれにあわせて変化 します。

このような事態を避ける必要がある場合、その子局のアドレスが前の子局と連続 していても、単独アドレスで明示的にアドレス指定してください。

「任意割付使用時のみ」

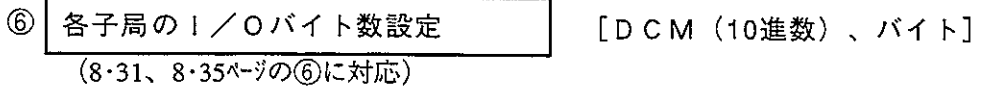

- · パラメータアドレス000201~000277 (s)に子局1局当たりのI/Oバイト数を設 定します。
- ·子局1局当たりのI/Oバイト数は、10進数で1~128バイトの範囲で設定して ください。128バイトを越えるとエラーとなります。

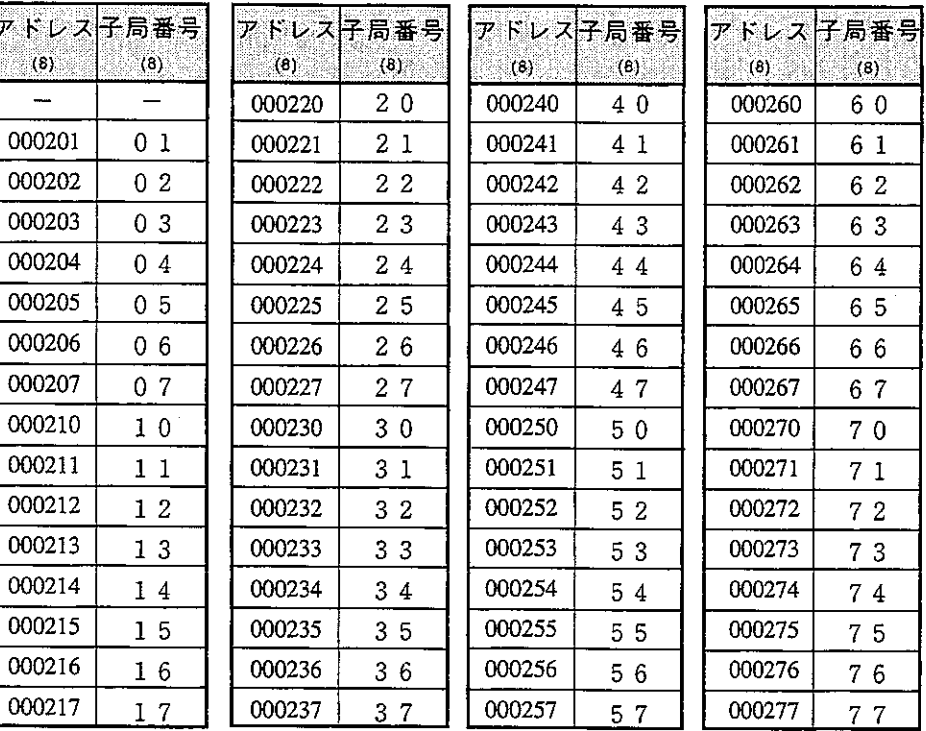

初期値:全アドレス00m

JW-14PGで子局01を8バイト(64点)、子局02を10バイト(80点)に設定する 場合

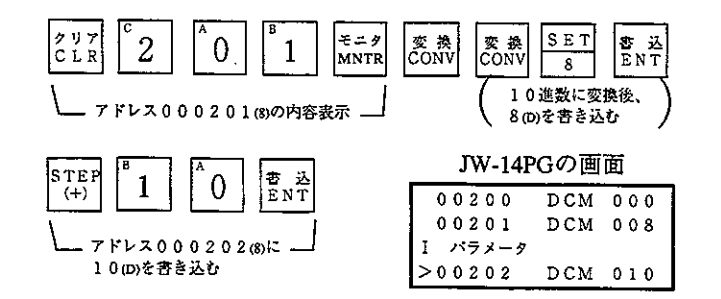

 $8 \cdot 42$ 

「親局PCがJWモデル時のみ」

「ビットパターン、バイト]

各子局の1/0種別の設定 (8.31、8.35ページの⑦に対応)

 $\left( \mathcal{T}\right)$ 

- ・各子局(01~773)に実装している I / Oユニットが「J Wモデル」か「Z Wモデ ルーかをパラメータアドレス000400~0004073 に設定します。
	- · 各子局に対応するビットを0(OFF、ZWモデル)または、1(ON、JWモデル)に 設定します。

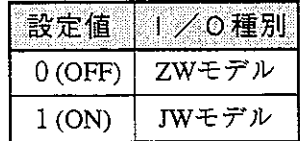

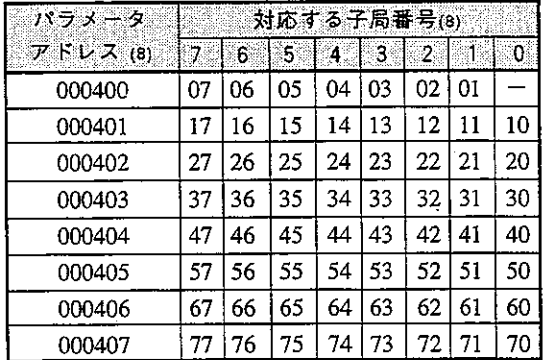

初期値:全アドレスFFm

8

JW-14PGで子局07は「ZWモデル」、他の子局は「JWモデル」に設定する 場合

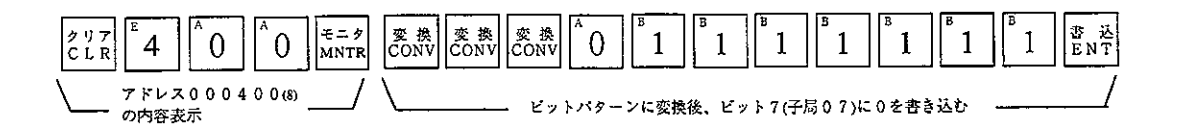

JW-14PGの画面

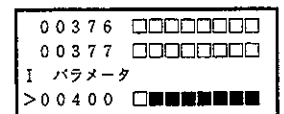

「親局PCがJWモデル時で、子局にJW一特殊I/Oを使用する時のみ」

特殊1/0ユニットの  $(8)$ データレジスタアドレス設定 (8·31、8·35ページの(8)に対応)

- 局番: 8 進数(OCT)、バイト 

- ・特殊I/Oユニットは、入出力リレー領域とデータメモリ領域を使用するた め、特殊I/Oユニットを実装している子局番号・ラック/スロット番号・デ ータバイト数・レジスタ先頭アドレスをパラメータアドレス000600~0007773 に設定します。
- ·特殊I/Oユニット1台当たり4バイトのメモリを使用して設定します。

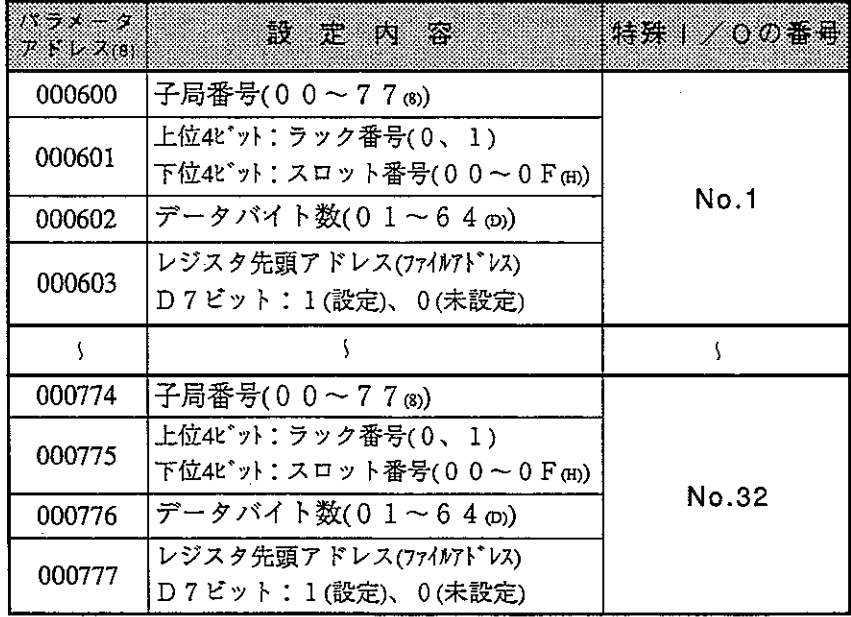

初期値:全アドレス00 ㎝

## 量データバイト数

特殊I/Oユニットがデータ交換に使用するバイト数を設定します。 1局当たり合計128バイト以内にしてください。また、全局合計で 512バイト以内にしてください。

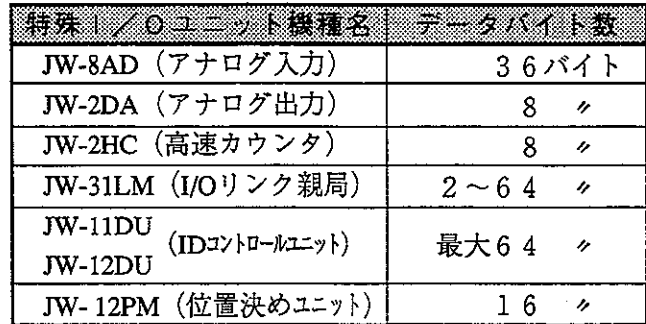

### $8 \cdot 44$

■レジスタ先頭アドレス

64点単位で割り付けられる各特殊I/Oユニットの先頭アドレスをファイ ルアドレス000000~017700mで設定します。

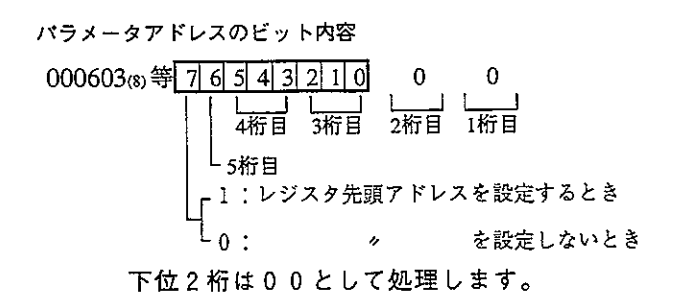

(例) 下図のように「子局番号01」「ラック番号0」「スロット番号2」に実 装している、「データバイト数8バイト」「レジスタ先頭アドレス 49000| のJW-2DAをNo.1(1枚目)としてJW-14PGで設定する場合。

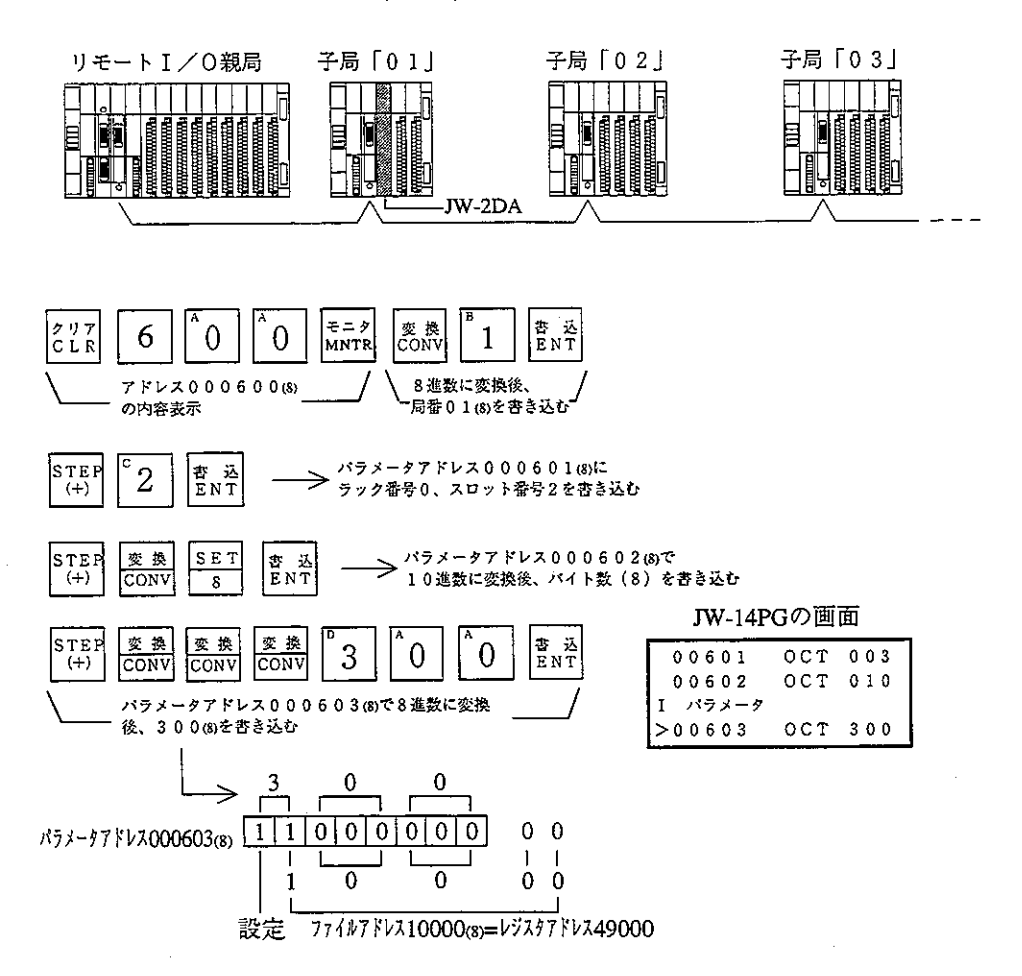

8

# 8-4 異常と対策

動作状態は、表示ランプ・フラグ・システムメモリで確認できます。

- (1) 表示ランプ
	- $\textcircled{1}$  J W 2 0 C M

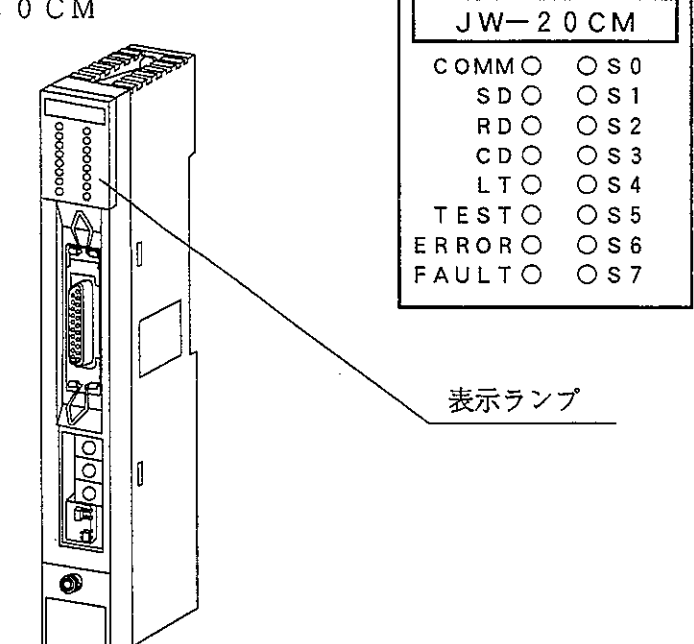

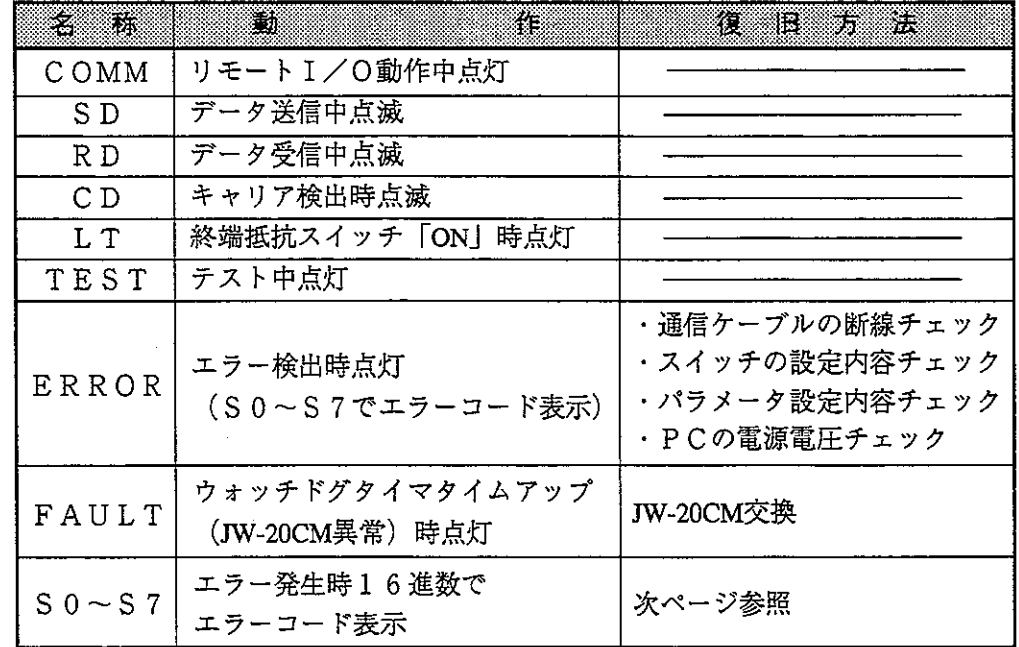

●:点灯、〇:消灯

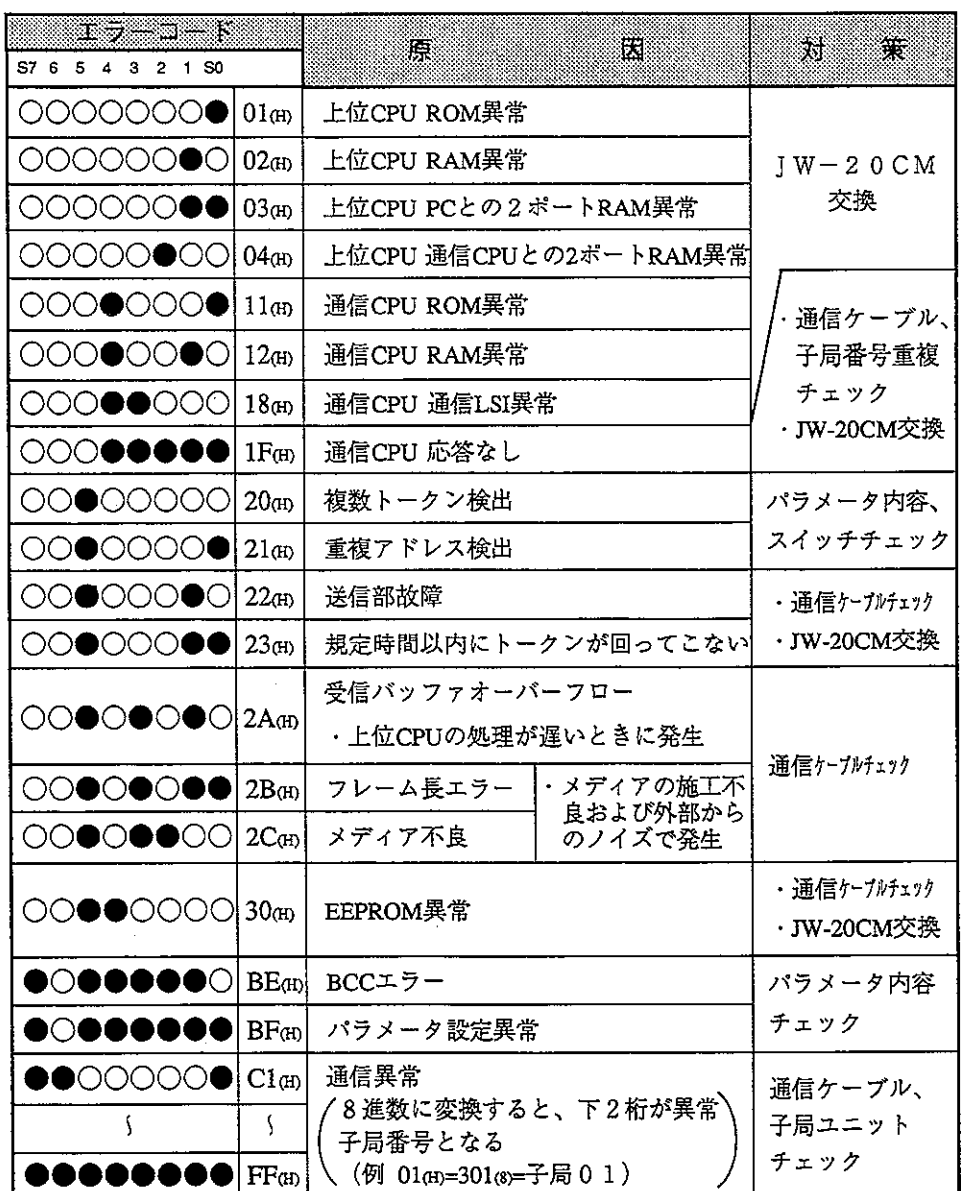

 $\frac{1}{2}$ 

- · 23、2A(H)のエラーコードは電源投入時発生することがありますが、異常で はありません。
- ・通信ケーブルのチェックは、コネクタを外して片方を短絡し、テスター等で 導通を計ってください。
- ・パラメータ内容のチェックおよび、スイッチ設定のチェックは全局行ってく ださい。設定に誤りがなければJW-20CM、JW-20RSを交換してください。

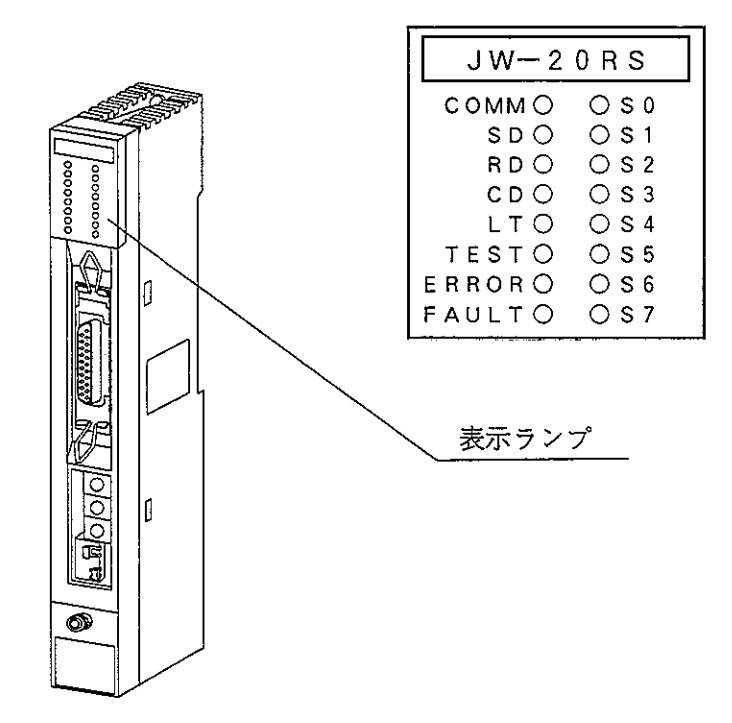

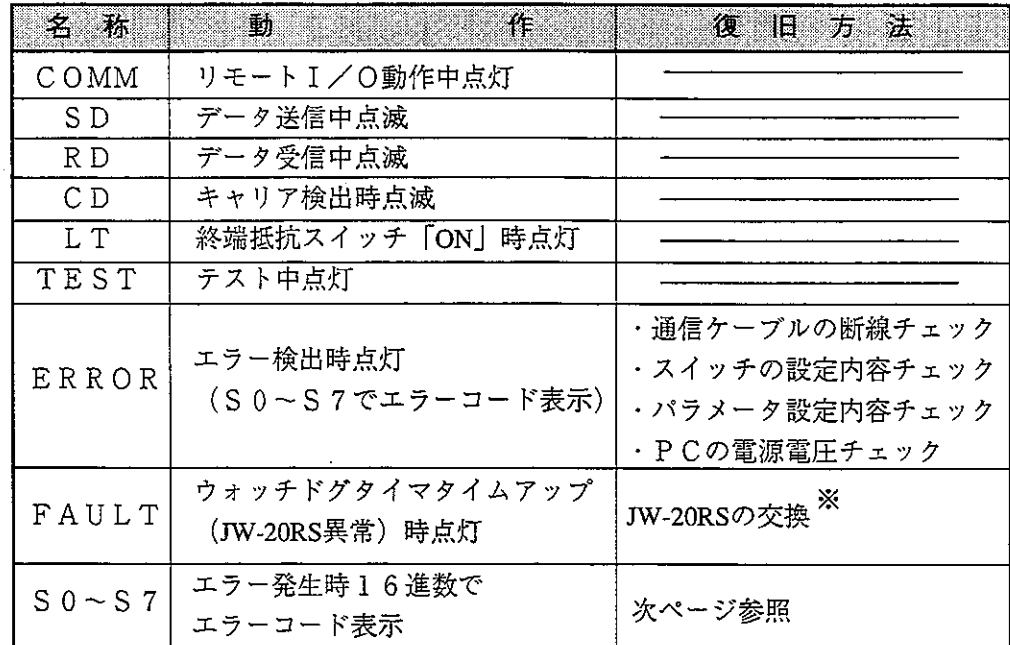

※ FAULTランプが点灯してもエラーコードを表示しない場合は、PCが停止(プロ グラムモード)になっているときです。

(エラーコード)

●: 点灯、〇:消灯

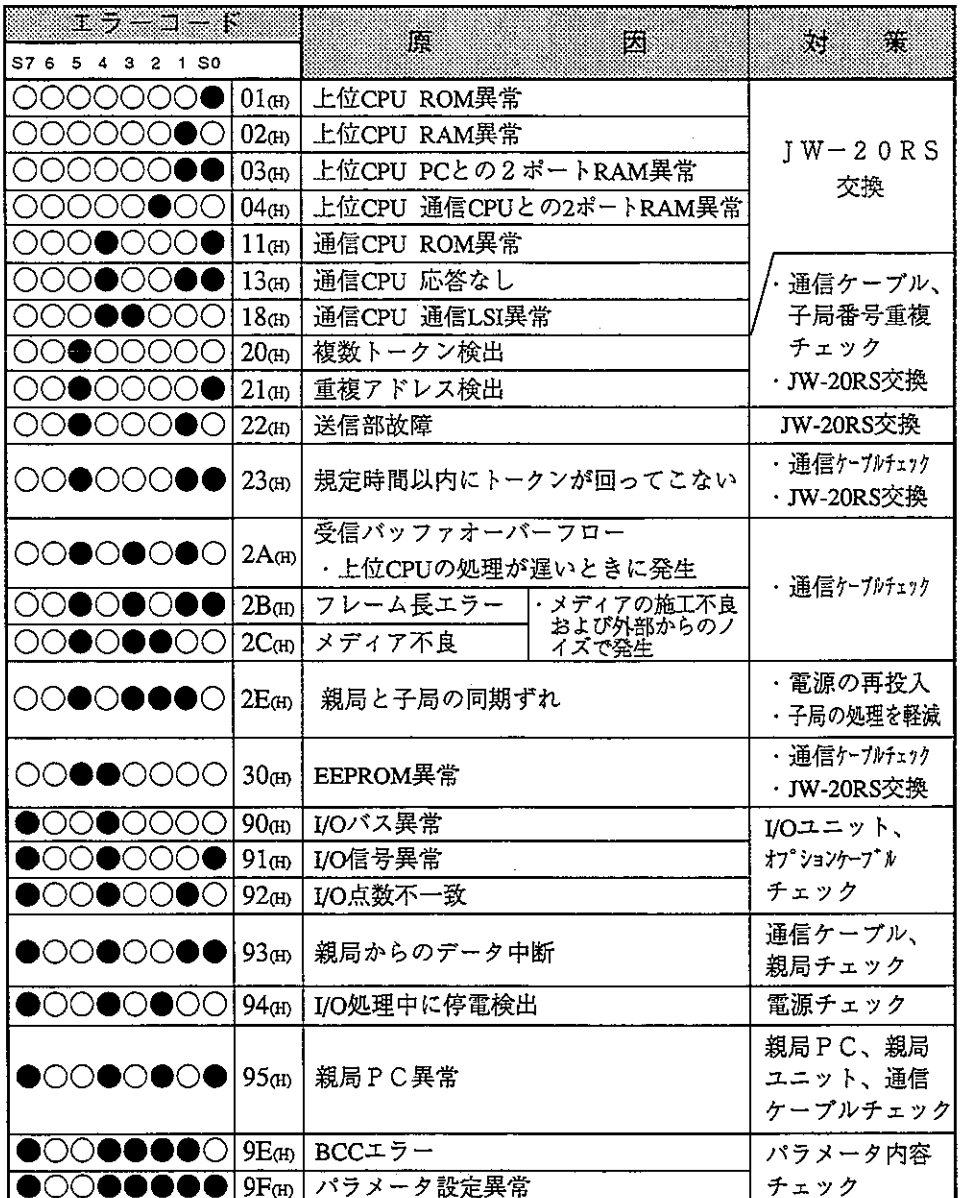

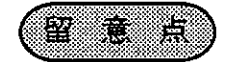

- ·23、2A(H)のエラーコードは電源投入時発生することがありますが、異常では ありません。
- ・通信ケーブルのチェックは、コネクタを外し片方を短絡し、テスター等で 導通を計ってください。
- ・パラメータ内容のチェックおよび、スイッチ設定のチェックは全局行ってく ださい。設定に誤りがなければJW-20CM、JW-20RSを交換してください。

(JWモデルのI/O用エラーコード)

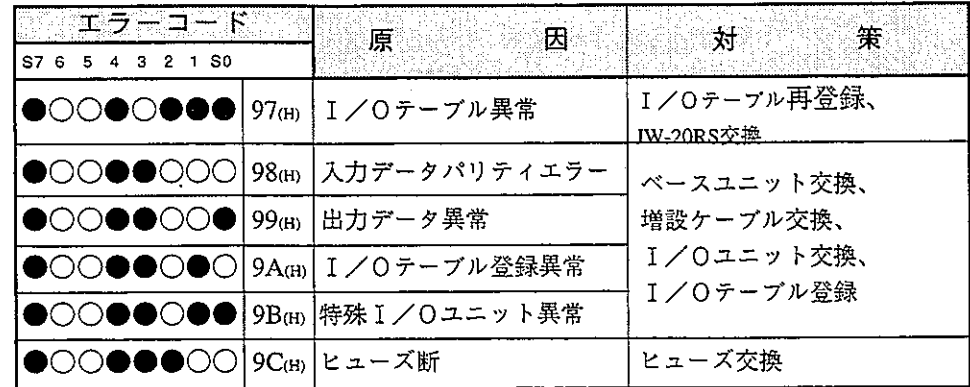

· 98~9C (H)のエラー発生時、JW-20RSのパラメータアドレス005000 (s)に異常 ユニットの「ラック番号」、「スロット番号」を格納します。

パラメータアドレス D7 D6 D5 D4 D3 D2 D1 D0

005000(8) | ラック番号 |スロット番号|

複数のユニットが異常時には、最も若い「ラック番号」、「スロット番号」 を格納します。

・特殊 I /Oユニット異常(9B㎝)を検出できるのは、JW-2DA/8AD/11DU/ 12DU/12PMです。JW-2DA/12PMの場合、24V電源異常も考えられます。

· ヒューズ断 (9 Cm) を検出できるのは、JW-12S/13S/32S/33S/35Sです。

異常ユニットを交換しても現象が変化しない時は、JW-20RS→ベースユニットの 順でチェックしてください。

3 PC本体とJW-20CM、JW-20RS PC本体の運転、停止、異常、電源断によってリモート親局、子局の動作状態 は、下記のようになります。出力保持スイッチについては8·15ページを参照してく ださい。 ●:点灯、(又):点滅、無表示:消灯

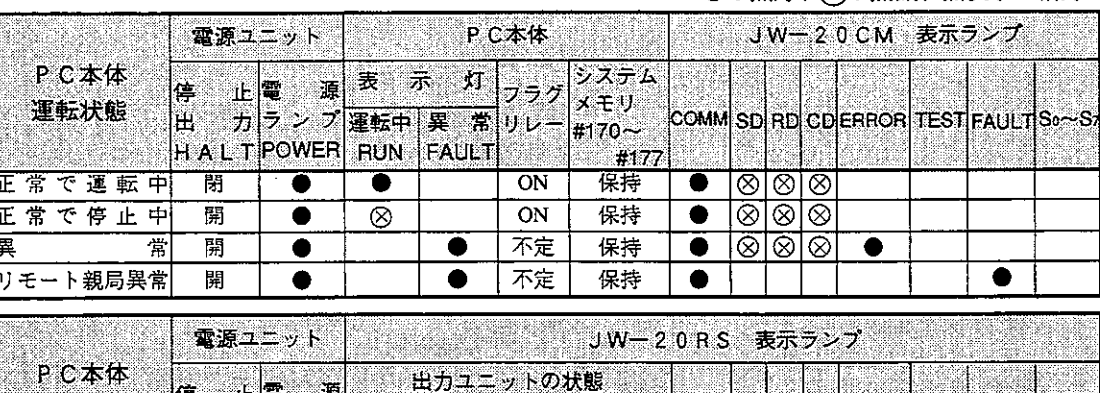

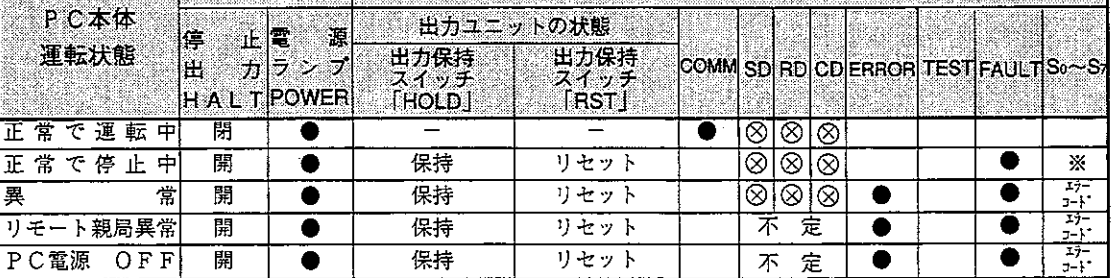

※ JW-20RSでFAULTランプが点灯してもエラーコードを表示しない場合は、PCが停止(プ ログラムモード)になっているときです。

(2) フラグ

パラメータアドレス003764~003767®に設定した8バイトのデータ(フラグ先 頭アドレス)で通信状態をモニタできます。

(例) フラグ先頭アドレスをファイルアドレス000740(a)(30740)に設定した場合

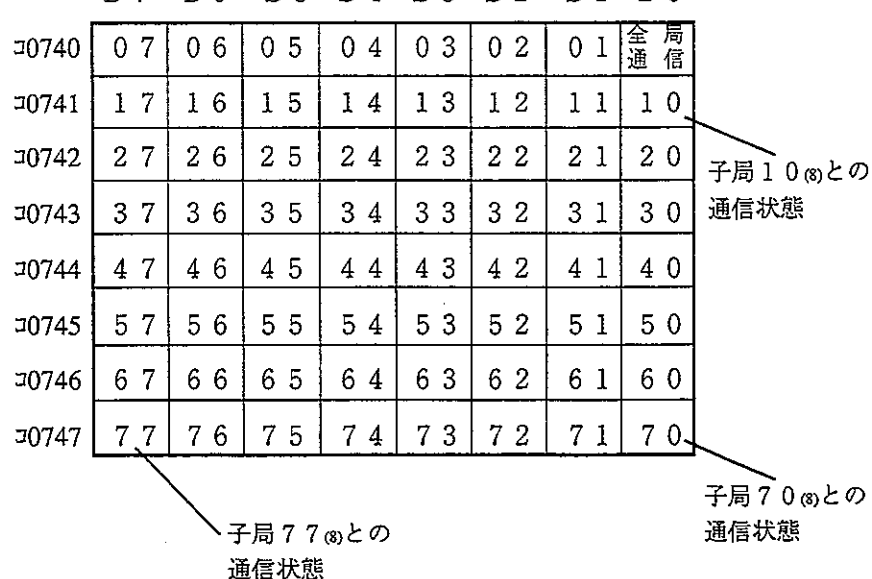

D7 D6 D5 D4 D3 D2  $D1 D0$ 

① 全局通信フラグ

親局ユニットJW-20CMが設定子局台数と正常に通信しているとき「ON」 します。

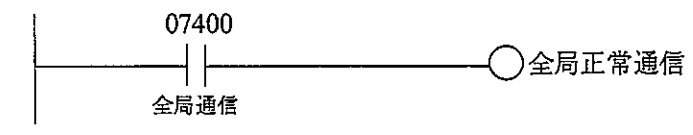

② 個別通信フラグ

親局ユニットJW-20CMと正常に通信している子局に相当するフラグが 「ON」します。

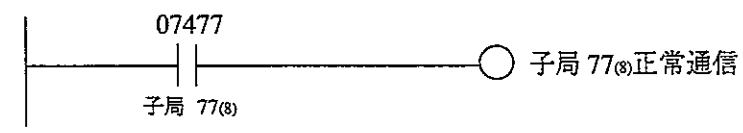

完<br>3<br>→

- (3) エラーコード
	- リモートI/O動作に異常が発生すると、システムメモリ#160、#170にエラー コードを格納します。

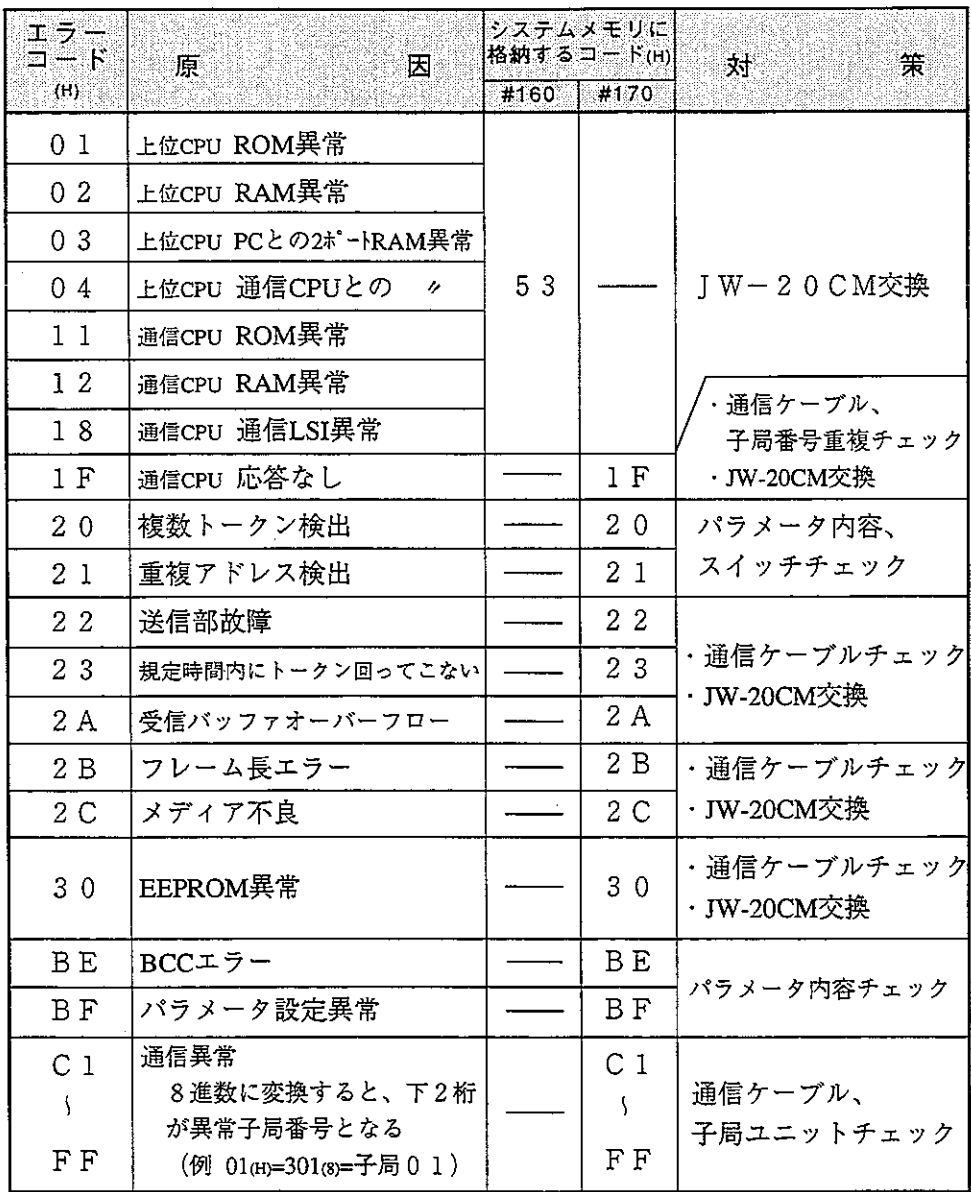

留意点

- · 電源投入時にエラーコード23、2A (H)を格納することがありますがエラーで はありません。
- ·動作モードがモード0のとき、子局異常(電源OFF、ケーブル断線含む)が発 生すると、PCは停止(コントロールユニットのRUNランプ:消灯、FAULTラ ンプ:点灯)しますが、システムメモリ#160に異常コードは格納されません。 #170にJW-20CMのエラーコード (C1~FF(H) が格納されます。

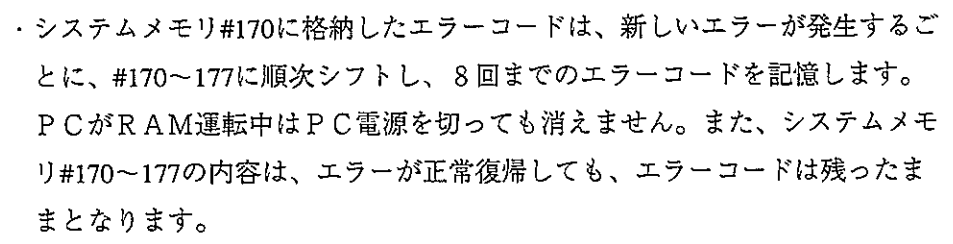

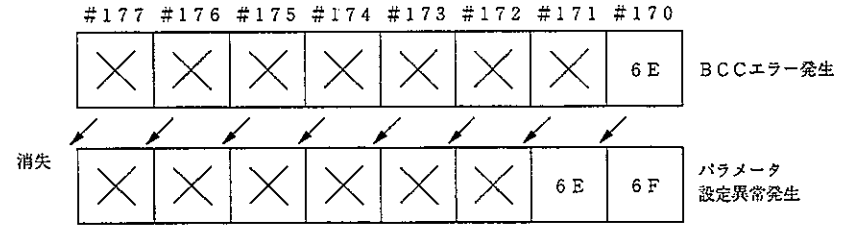

・上記エラーコードの内 0 1 ~ 1 8 mが発生したときは、システムメモリ#160に エラーコード53(H) (オプションエラー) を格納します。システムメモリ#170 には何も格納しません。

・オプションエラー53㎝のときシステムメモリ#050をモニタすると、異常オプ ションスロットのビットが「ON」します。複数異常の時は複数ビットが「O NI します。正常復帰すると各ビットは順次「OFF」しますが最後に復帰し たビットは「ON」のままです。

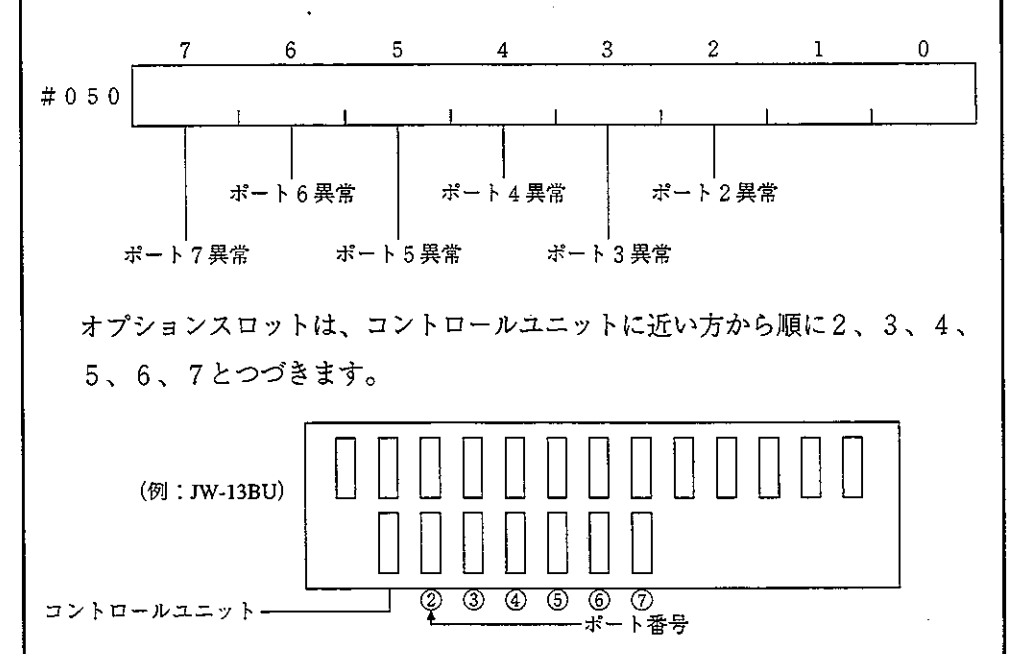

(4) 異常時の復旧方法

① チェックフロー図

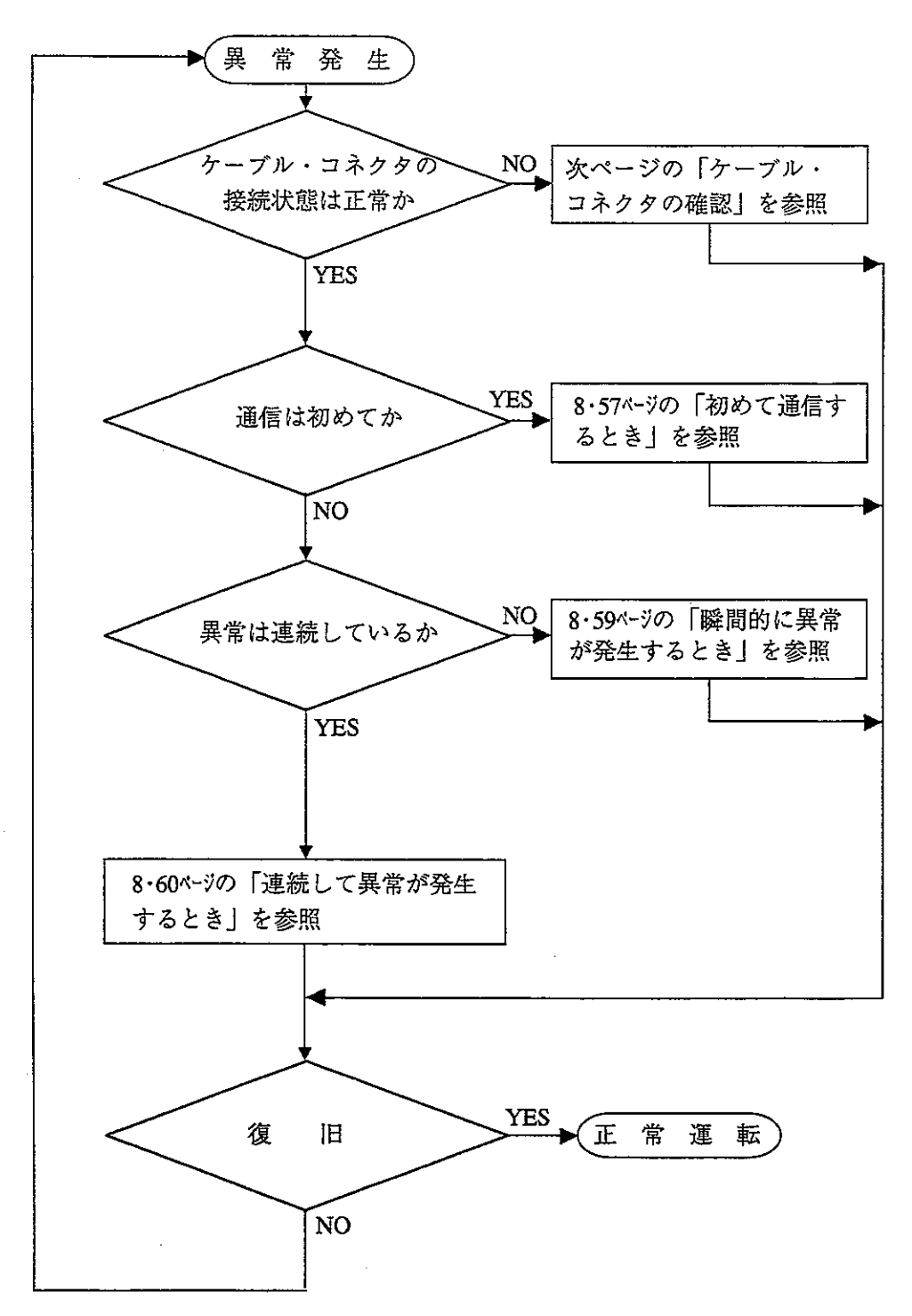

② ケーブル・コネクタの確認

幹線から支線(ドロップケーブル)への分岐部、各局への接続部での接触不良ま たは、親局ユニットJW-20CMの不良が考えられますので、下記手順でチェック してください。

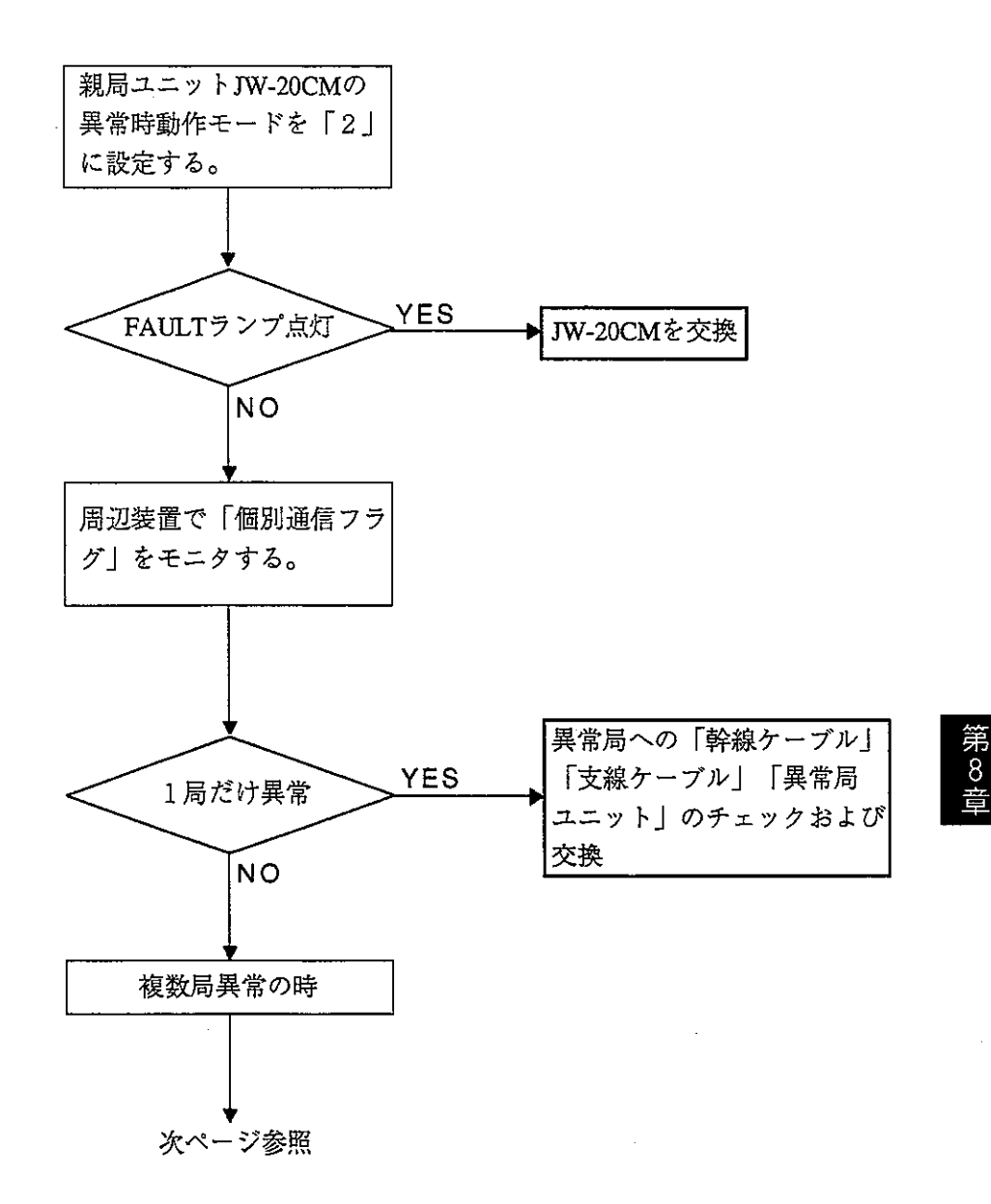

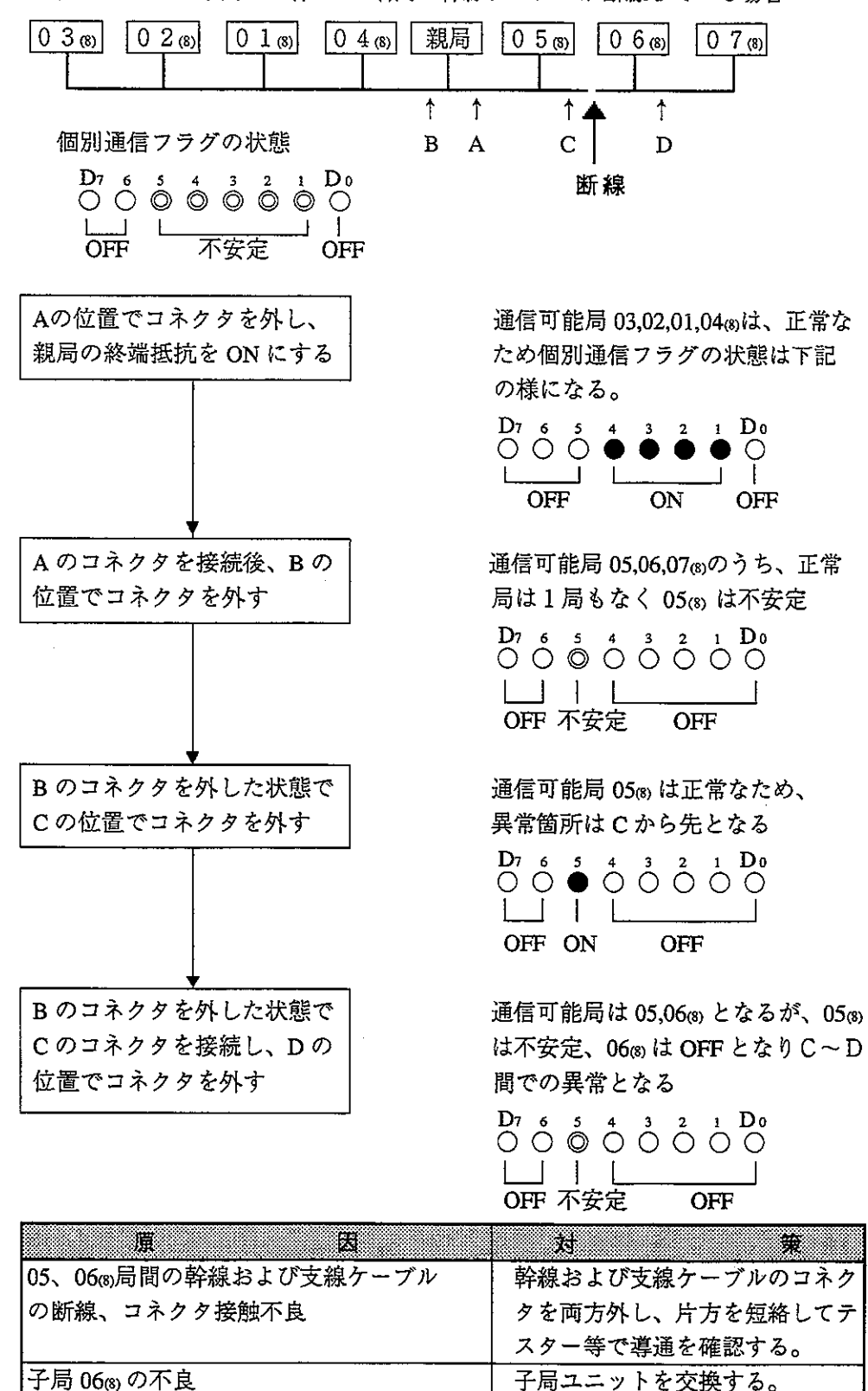

・下記システムで子局 0 5 mと 0 6 m間の幹線ケーブルが断線している場合

3 初めて通信するとき(システム立ち上げ時)

# 親局のエラーコードの確認

- ・親局のエラーコードがBF画の場合 親局のパラメータ設定の誤りです。親局のパラメータをチェックしてください。 (次ページ参照)
- ・親局のエラーコードがC1~FF⑾の場合 子局異常が考えられます。子局のエラーコードを確認してください。
- ・親局のCOMMランプが消灯している場合(SD.RD.CDは点滅) 下記の親局パラメータをチェックしてください。

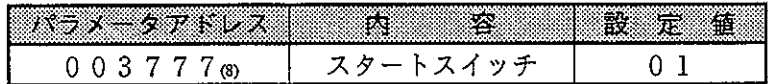

・その他の場合

- ・诵信ユニットのスイッチをチェック
- · PCのオプションケーブル確認(オプションケーブルがないと正常に動作しま せん)
- ・ケーブル・コネクタのチェック
- ・エラーコードの確認

## 子局のエラーコードの確認

- ・子局のエラーコード無表示で、FAULTランプ点灯の場合 配線の異常が考えられます。配線をチェックしてください。
- ・子局のエラーコードが93㎝または95㎝の場合 配線の異常が考えられます。配線をチェックしてください。
- ・子局のエラーコードが 9 F ⑾の場合 子局のパラメータ設定の誤りです。子局のパラメータをチェックしてください。
- ・I/O関係の異常の場合

I/O及びベースをチェックしてください。

- ・その他の場合
	- ・通信ユニットのスイッチをチェック
	- · PCのオプションケーブル確認(オプションケーブルがないと正常に動作しま せん)
	- ・ケーブル・コネクタのチェック

パラメータの設定範囲

《固定割付》

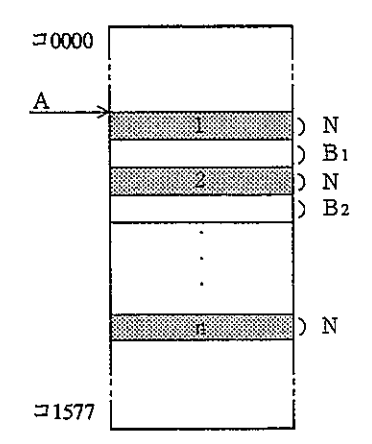

- 1~n : 子局数 (1≤n≤32または63) A: リモートI/O先頭アドレス N:子局I/O点数 (64点もしくは128点固定)
- B1~Bn:局間プランク

(特殊 I / O設定)

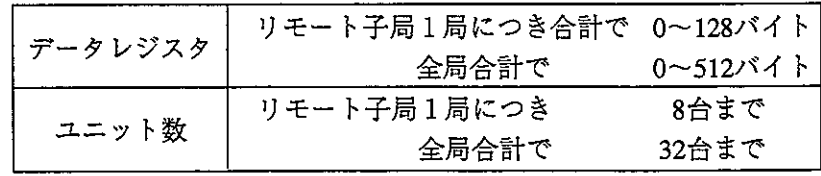

《任意割付》

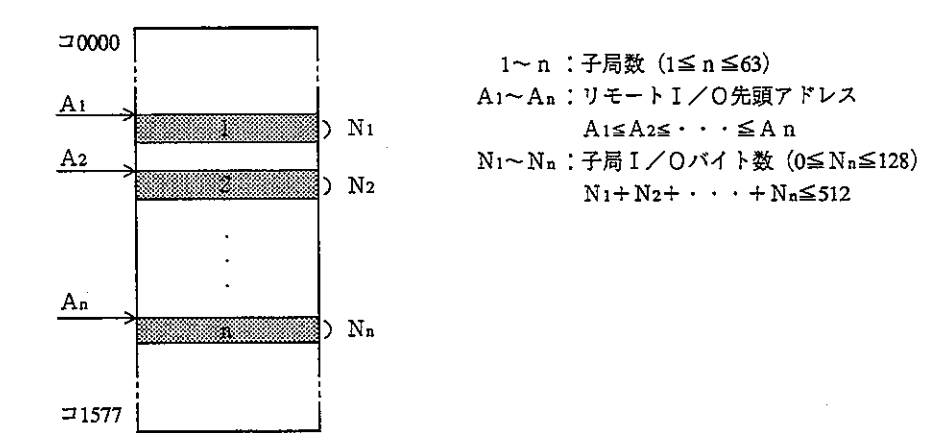

# (特殊 I / O設定)

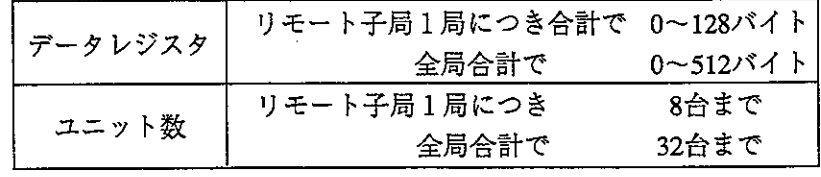

8

④ 瞬間的に異常が発生するとき

異常原因として

- ・通信回線にノイズが影響している
- ・通信ユニットの異常
- ・通信ケーブルの異常

が考えられますので、下記方法で点検してください。

#### 異常が発生するタイミングを調べる

異常発生のタイミングが周囲のロボット等の動きと同期している場合、通信回線 にノイズが影響している可能性があります。配線経路を見なおしてください。

#### 異常発生局を限定する

特定局のみ異常が発生する場合、異常原因がその局または、その周辺にある可能 性があります。下記項目をチェックしてください。

- · LT (終端抵抗) スイッチの設定 (両終端局はONになっているか)
- ・ケーブル/コネクタのチェック コネクタのゆるみ・はずれはないか(完全にロックするまで右に回す) ケーブルにコネクタは正しく取り付けられているか(絶縁/導通テスト) ケーブル長は1km以内か 支線ケーブルは 40cm以内か
- ・エラーコードによるチェック (8・52ページ参照)

#### 異常局の限定が困難な場合

通信回線の状態が不安定になっている可能性があります。

下記項目をチェックしてください。

- ・コネクタのゆるみ・はずれはないか(完全にロックするまで右に回す)
- ・ケーブルにコネクタは正しく取り付けられているか(絶縁/導通テスト)
- ・ケーブル長は1km以内か
- ・支線ケーブルは 40cm以内か

6 連続して畢常が発生するとき

## 異常発生局を限定する

フラグ(8・51ページ参照)、エラーコード(8・47ページ参照)等で異常局を限定し、 その局をチェックする。

- ・雷源の確認
- ・異常局のエラーコード確認・チェック
- ・異常局付近のケーブル・コネクタのチェック コネクタのゆるみ・はずれはないか (完全にロックするまで右に回す) ケーブルにコネクタは正しく取り付けられているか(絶縁/導通テスト) ケーブル長は1km以内か 支線ケーブルは 40cm以内か

#### 異常局の限定が困難な場合

通信回線の状態が不安定になっている可能性があります。 下記項目をチェックしてください。

- ・コネクタのゆるみ・はずれはないか(完全にロックするまで右に回す)
- ・ケーブルにコネクタは正しく取り付けられているか(絶縁/導通テスト)
- ·ケーブル長は1km以内か
- ・支線ケーブルは 40cm以内か

第9章 ンク  $\prod_{i=1}^n$ ター 57

# 9-1 データリンク機能について

- ·サテライトネット上に接続されたPC←→PC間、PC←→パソコン間でON.OFF 信号(リレーリンク最大2048点)、数値データの授受(レジスタリンク最大2048バ イト)を行います。
- ・親局と子局間は1本の同軸ケーブルで接続し、通信制御はネットワークユニット JW-20CMが行う為、PCに特別なプログラムは不要です。
- ・本ユニットが子局の場合にはデータリンクに標準機能と省メモリ機能があり、他局 からの受信する内容が異なります。(本ユニットが親局の場合、標準機能のみ)

「本ユニットが親局、子局の場合]

- ・親局 ――― データリンク(標準機能)』受信データは全局の全リレーリンクエリア、 — データリンク(標準機能) <sup>∫</sup> 全レジスタリンクエリアのデータ · 子局 –
- ・データリンク(省メモリ機能)―― 受信データはメモリを有効活用で きるよう、一部のエリアのデータ また、子局の送受信アドレス(プ ログラム)を統一可能
- · 1台のPCに最大6台 (親局/子局の混在可) のJW-20CMを実装できます。
- · 1ネットワーク当たり最大64局間でデータ伝送、ケーブルは総延長1kmまで配線で きます。

第9竿

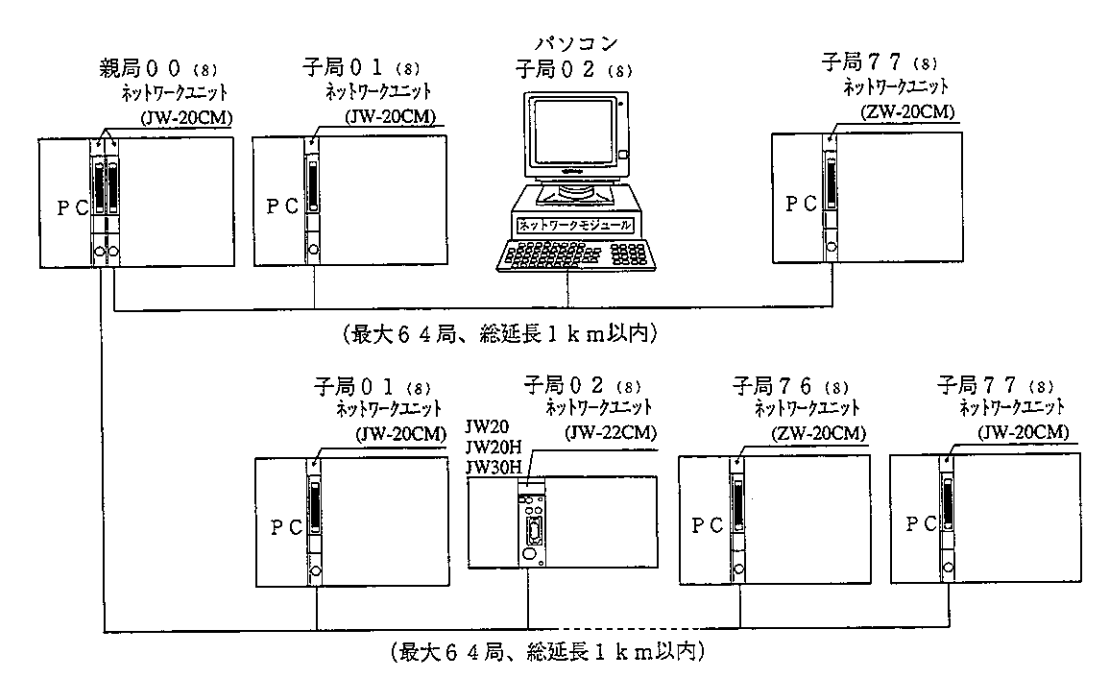

· J WモデルのPCと、ZWモデルのPCを同一回線上に接続できます。

# $9 - 2$  通信方法

「1) データリンク (標準機能) 各局は自局の送信領域のデータをサイクリックに送信し、また他局からの受信 データを受信領域に格納します。

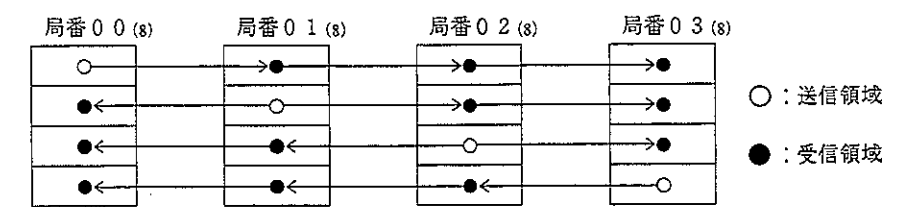

この通信は、本ユニットが自動的に行うため通信用の特別なプログラムは不要です。 データリンクには、リレーリンクとレジスタリンクがあり、同時に使用できます。

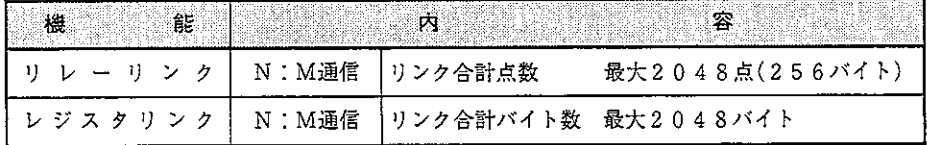

(1) リレーリンク機能

主として、ON/OFF情報の授受に使用します。 (例) 親局、子局 01及び子局 02から、それぞれ1バイト送信する場合

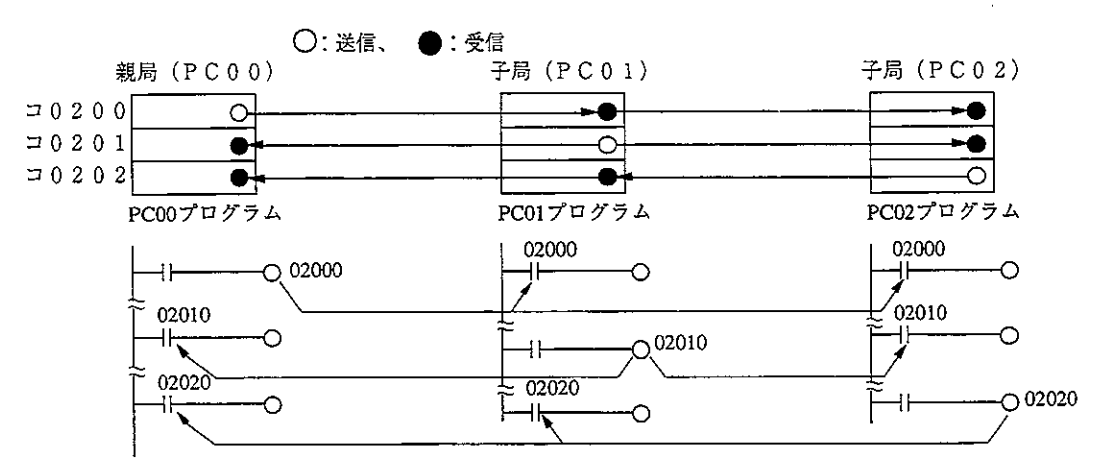

·受信局のリンクリレーは、PCのプログラムでは入力信号としてください。 なお、応用命令のS (ソース) 側としても使用できます。

· 送信データと受信データは、1点単位のビットで対応しています。

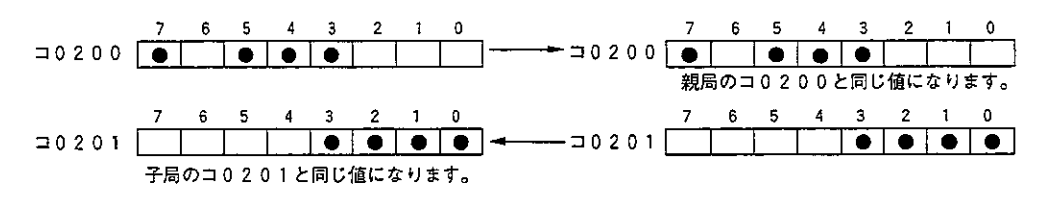

(2) レジスタリンク機能

主として、数値データの授受に使用します。

(例) 親局、子局01及び子局02から、それぞれ1バイト送信する場合

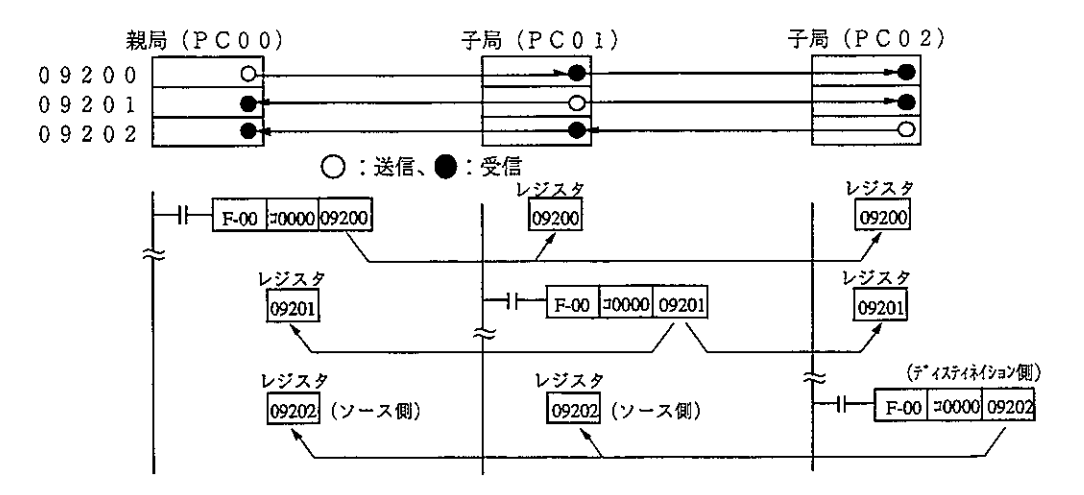

- · 送信局のリンクエリアは、PCのプログラムでは、応用命令のD (ディス ティネイション) 側として使用します。
- · 受信側のリンクエリアは、PCのプログラムでは、応用命令のS (ソース) 側として使用します。

 $\mathcal{A}^{\mathcal{A}}$  and  $\mathcal{A}^{\mathcal{A}}$  and  $\mathcal{A}^{\mathcal{A}}$ 

Ⅳ5 〔2〕 データリンク (省メモリ機能)

省メモリ機能とはデータリンクエリア内の一部を、受信エリアとして子局 のデータメモリ上に割りあてる方式です。子局はリレーリンク/レジスタ リンクにて必要なエリアだけ受信できますので、メモリの有効活用がはか れます。

各子局の受信エリアのアドレスと送信エリアのアドレスを統一できるた め、各子局で共通のプログラムを使用できます。また、データリンク(標 進機能)と混在が可能です。

子局における受信エリアの先頭アドレスは、リンクエリア先頭からのオフ セットバイト数で設定します。

(0≤オフセットバイト数≤リンクエリアの合計バイト数)

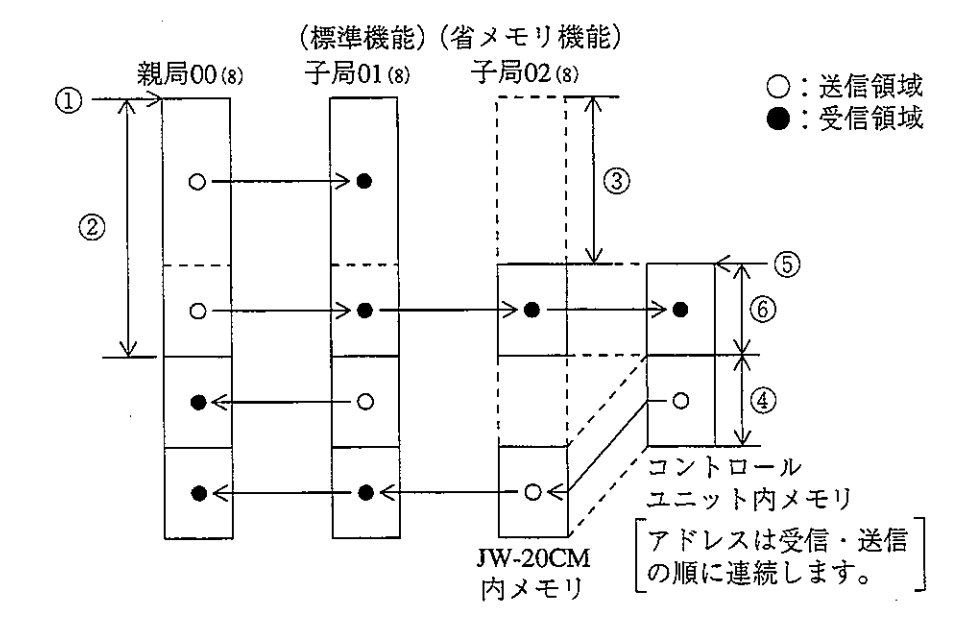

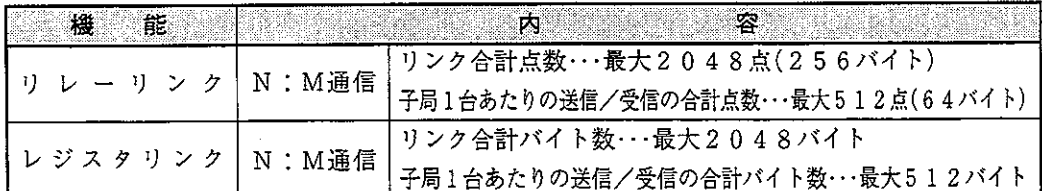

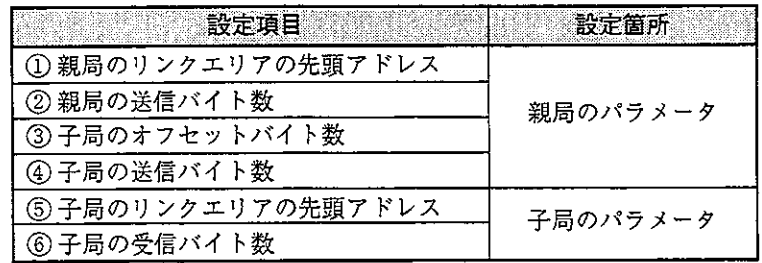

[3] 特定局とのリンク機能 (F200・F201リンク機能)

PCの応用命令F-200 (ポートへの書き込み)、F-201 (ポートからの読みだし) を使用して、パラメータ設定以外のデータを特定局との間で通信する機能です。 通信はデータリンクを行いながら同時に実行されます。 応用命令F-200とF-201の詳細は13·22~13·25ペジを、上位コンピュータと通信する

場合はZW-98CMとZW-20AXの取扱説明書を参照願います。

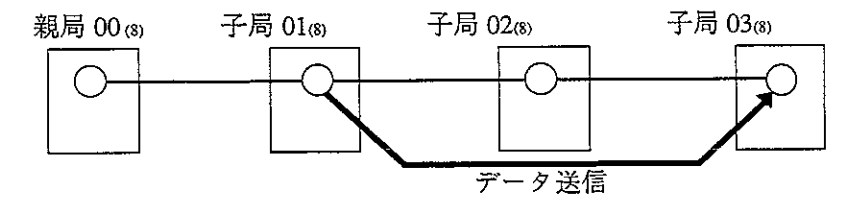

例) 子局 01個 から子局 03個 へ8 バイトのデータを送信する場合

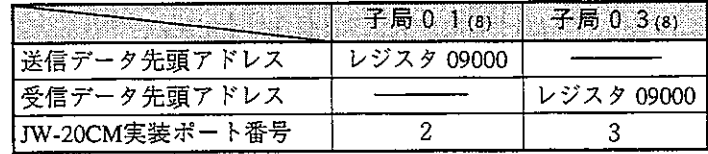

| 転送                                 |  |                                     |       |                               |             |  |
|------------------------------------|--|-------------------------------------|-------|-------------------------------|-------------|--|
| スイッチ                               |  |                                     |       | F-200  TASK0   @09100   PORT2 |             |  |
| ╼┥┢<br>00000                       |  | -POR                                |       |                               |             |  |
| キャリー                               |  |                                     |       | ポートへの転送完了                     |             |  |
| 04000<br>┥┝                        |  |                                     |       |                               |             |  |
| 07356                              |  |                                     |       |                               |             |  |
| ポートへの転送待ち<br>ノンキャリー<br>04001<br>⊣⊢ |  |                                     |       |                               |             |  |
| 07354                              |  |                                     |       |                               |             |  |
| エラー                                |  |                                     |       | ニット無し                         |             |  |
| ⊣⊦<br>07355                        |  |                                     |       | 04002                         |             |  |
|                                    |  |                                     |       |                               |             |  |
| 09000                              |  | 01 сн                               |       | 送信データ                         |             |  |
| 09001                              |  | 23m                                 |       |                               |             |  |
| 09002                              |  | 4 5 ap                              |       |                               |             |  |
| 09003                              |  | 67 св                               |       | 8 バイトデータ                      |             |  |
| 09004                              |  | 89 (H)                              |       |                               |             |  |
| 09005                              |  | A B <sub>(H)</sub>                  |       |                               |             |  |
| 09006                              |  | CD <sub>(H)</sub>                   |       |                               |             |  |
| 09007                              |  | $E\,F\,_{\text{\tiny{(H)}}}$        |       |                               |             |  |
|                                    |  | 0 0 0 છ                             |       |                               | 送信データ先頭アドレス |  |
| 09100                              |  | 0 1 0 (8)                           |       | (レジスタ09000)                   |             |  |
| 09101                              |  | 000 GS                              |       | ファイル番号                        |             |  |
| 09102                              |  | $010$ (8)                           |       | 転送バイト数(8バイト)                  |             |  |
| 09103                              |  |                                     | 相手局番号 |                               |             |  |
| 09104                              |  | $\overline{0}$ 0 $\overline{3}$ (8) |       |                               |             |  |
| 09105                              |  |                                     |       |                               |             |  |
| 09106                              |  | 不一<br>完                             |       |                               |             |  |
| 09107                              |  |                                     |       |                               |             |  |
| 09110                              |  |                                     |       |                               |             |  |
| 09111                              |  |                                     |       |                               |             |  |

子局01 面側のプログラム

子局03 (a)側のプログラム

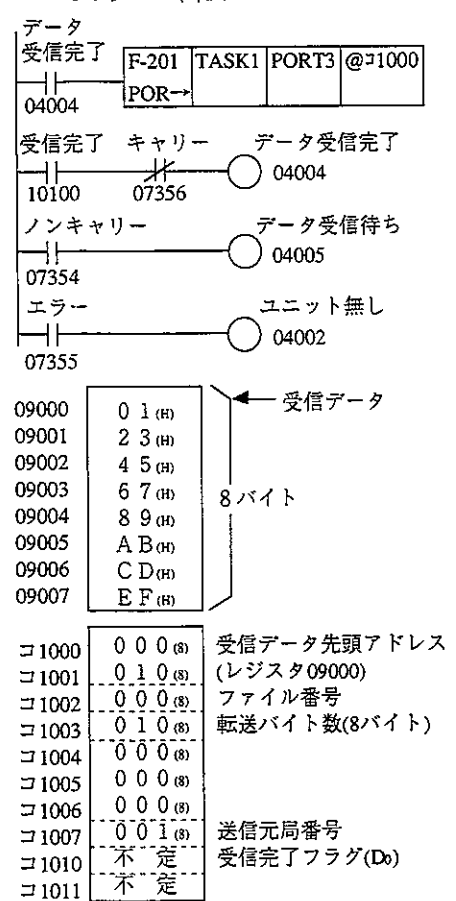

[4] SEND·RECEIVE機能

SEND·RECEIVE機能はデータリンクと異なりPC間、またはPCとパソコンとの 間で必要なときに必要な局のデータを交換する機能です。 相手局を指定してデータを書き込む機能がSEND機能、データを読み出す機能が RECEIVE機能です。

#### 「SEND機能の例」

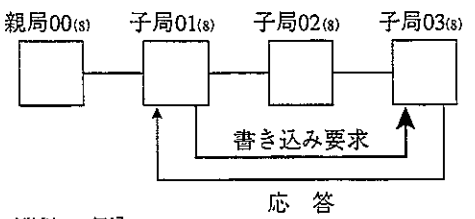

「RECEIVE機能の例」

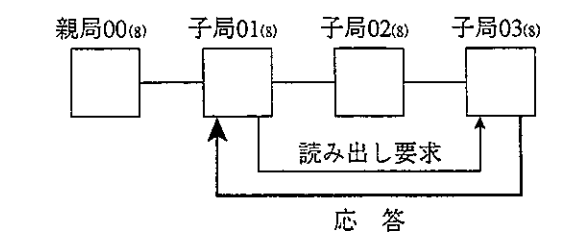

・この命令では、相手局からの応答(レスポンス)があると完了します。また、 相手局PCには特別なプログラムは不要です。相手局が上位コンピュータの場 合、SEND·RECEIVE命令を解読してレスポンスを返すためのプログラムが必要 です。

ただし、上位コンピュータ側で本コマンドを解読できないときは、SEND· RECEIVE命令を使用できません。

·SEND·RECEIVE機能において、コントロールユニットと本ユニット間のデータ 通路をチャンネルと呼びます。チャンネルは1ユニットにつきCH0~CH3の4 つあり、それぞれ256バイトのデータを転送できます。よって、ラダープログラ ムトでは同時に4つのSEND·RECEIVE機能を実行できます。

「例】

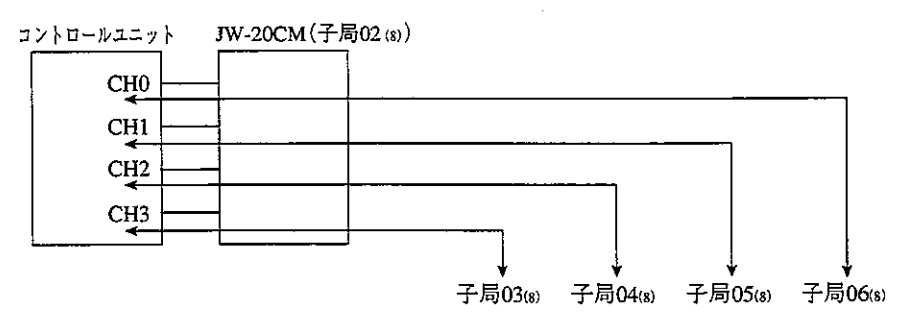

- · SEND·RECEIVE機能の起動方式として、「命令方式」と「データメモリ起動方 式」があります。各方式の使用はチャンネル毎にパラメータで選択できます。 「データメモリ起動方式」では、サテライトネットの2階層通信が可能で す。ただし、以下の制限があります。 1.JW20/JW20Hは中継局として使用できません。
	- 2.ZW-98CM/ZW-20AXは相手局として使用できません。
	- 3. データ量は最大256バイトです。
		- $9.6$

(1) 命令方式

PCの応用命令F-202/203 (オープンチャンネル) およびF-204 (送信命令)、 F-205 (受信命令) を使用してネットワークユニット相互間、またはネットワー クユニットから上位コンピュータに送信/受信する機能です。

- ·この命令では、相手局からの応答(レスポンス)があると完了します。ま た、相手局PCには特別なプログラムは不要です。相手局が上位コンピュー タの場合、SEND·RECEIVE命令を解読してレスポンスを返すためのプログラ ムが必要です。
- ただし、上位コンピュータ側で本コマンドを解読できないときは、SEND· RECEIVE命令を使用できません。
- · 命令方式のSEND·RECEIVE機能は2階層通信できません。

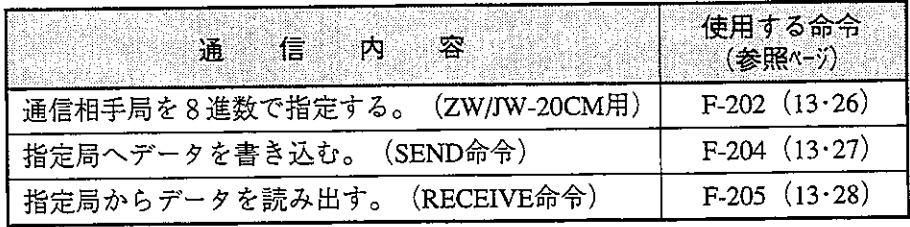

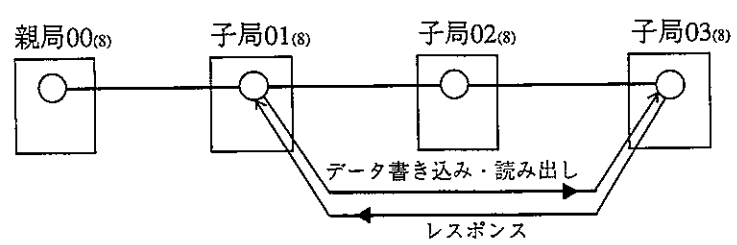

- F-202/204/205命令の入力条件は、命令の実行終了 (エラーフラクまたはキャリーフラクが 「ON」する)まで「ON」する必要があります。
- ·命令実行中に入力条件が「OFF」すると、命令は不完全な状態で終了しま す。この状態になると次に本命令を実行したときに「通信渋滞」となり、命 令は実行されません。

第9辛

復旧にはPCの電源を一度「OFF」し、再投入してください。

- なお、下記場合の対応を考慮してください。
- ·10ms以上の瞬停が発生して入力条件が「OFF」する場合

[対応] 入力条件をキープリレーにしてください。

ただし、入力条件がキープリレーでF-204/205命令を実行中に完全に電源を 「OFF」にし、再度電源を投入した場合には次のようになります。

実行中であったF-204/205命令の処理は消え、入力条件も「ON」のままのた め入力の立ち上がりを検出できず、この命令は動作しません。

- [対応] フラグ (07354~07357) がすべて「OFF」になりますので、これ をタイマで検出して入力条件をリセット後に次命令を動作してくだ さい。
- (注) 命令方式のSEND·RECEIVE機能では、通信相手局のファイル番号に10~2C(H) を設定できません。データメモリ起動方式では設定可能です。(9·10ページ参照)

例) 子局 03 (8)へ8バイトのデータを書き込む場合 自局のJW-20CM実装ポート番号: 2 自局のJW-20CM使用チャンネル番号: 0 子局03mのデータ領域: 0 (ファイル番号) 子局03(8)の受信先頭アドレス:レジスタ09000 (ファイルアドレス04000α) 自局の送信データ先頭アドレス: =1000

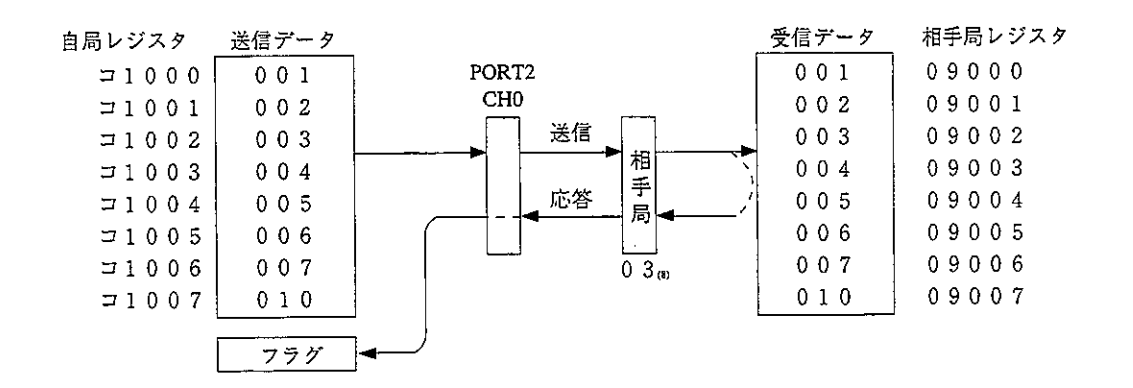

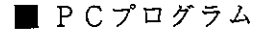

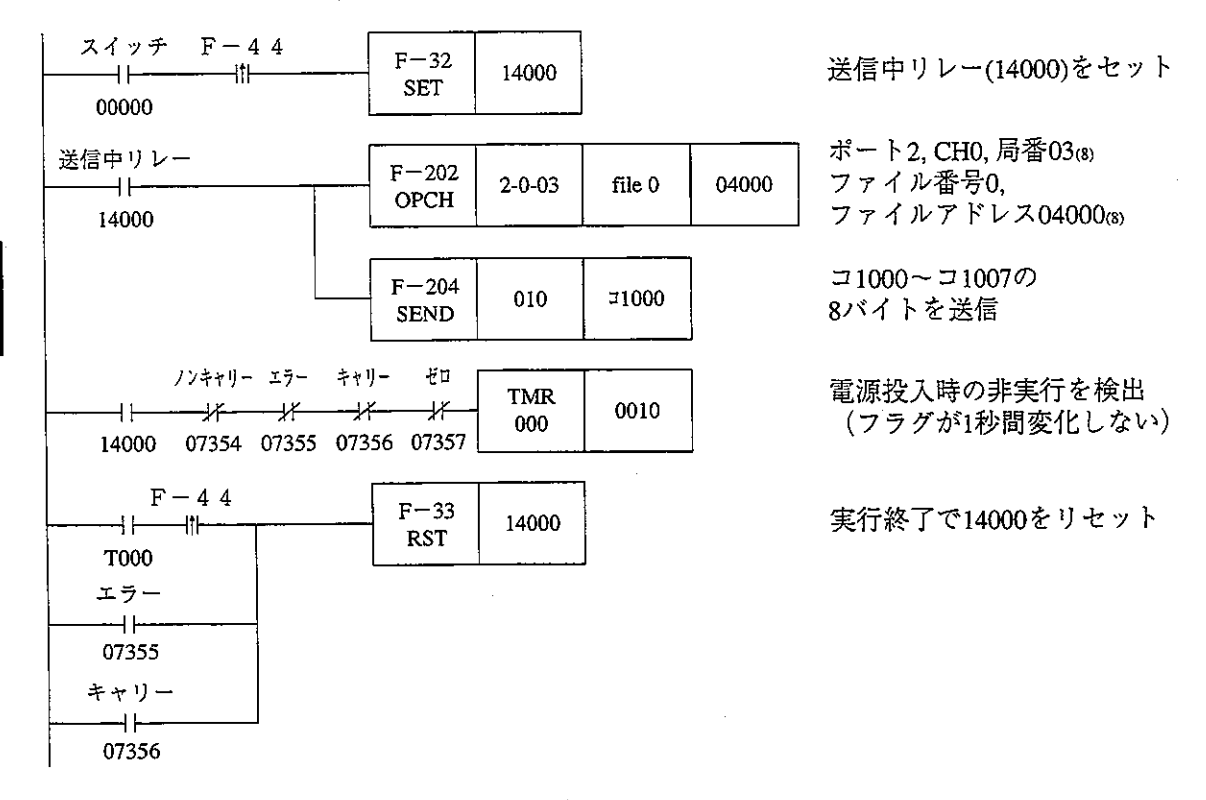

指定局からデータを読み出す例(F-205使用)は13・28ヘーシを参照願います。

 $\ddot{\phantom{a}}$
Ⅳ5 (2) データメモリ起動方式

専用命令を使用せずに、SEND·RECEIVE機能を起動する方式です。相手局 番、データメモリアドレス等を指定のデータメモリ(通信情報格納領域) に設定します。

また、複数のチャンネルを連結して使用すると、1回のSEND·RECEIVE動 作で転送可能なデータ量を拡大できます。

1チャンネル単独時、最大 256バイト

- 2チャンネル連結時、最大 512バイト
- 3 チャンネル連結時、最大 768バイト
- 4チャンネル連結時、最大1024バイト
- このチャンネル連結はパラメータ(アドレス007700~007703⊗)に設定し ます。 (9・27、48ページ参照)

「通信情報格納領域の設定内容」

通信情報格納領域 (64バイト) はパラメータ (アドレス007710~007713(8)) に先頭アドレスを設定します。

アドレス(8) 先頭アドレス→ 0 **FLAGS TIMER**  $+01$  $G$  TYPE  $+02$  $+03$ ST1  $+04$  $R_SL$  $ST2$  $+05$  $n(L)$  $+06$  $+07$  $n(H)$ チャンネルCHO (16バイト)  $+10$  $\overline{ADR}\_A(L)$  $+11$ ADR\_A(H)  $+12$  $SEG_A$  $64/7$  $+13$ 未使用  $+14$  $ADR$ <sub>\_B</sub> $(L)$  $ADR$  $B(H)$  $+15$ SEG<sub>B</sub>  $+16$ 未使用  $^{+17}_{+20}$ × チャンネルCH1 (16バイト)  $+37$ <br> $+40$ ⋇ チャンネルCH2 (16バイト)  $+57$ <br> $+60$ チャンネルCH3 (16バイト) X  $+77$ 

> ※ チャンネルCH1~CH3の各領域(16バイト) の内容は、CHOと同じです。

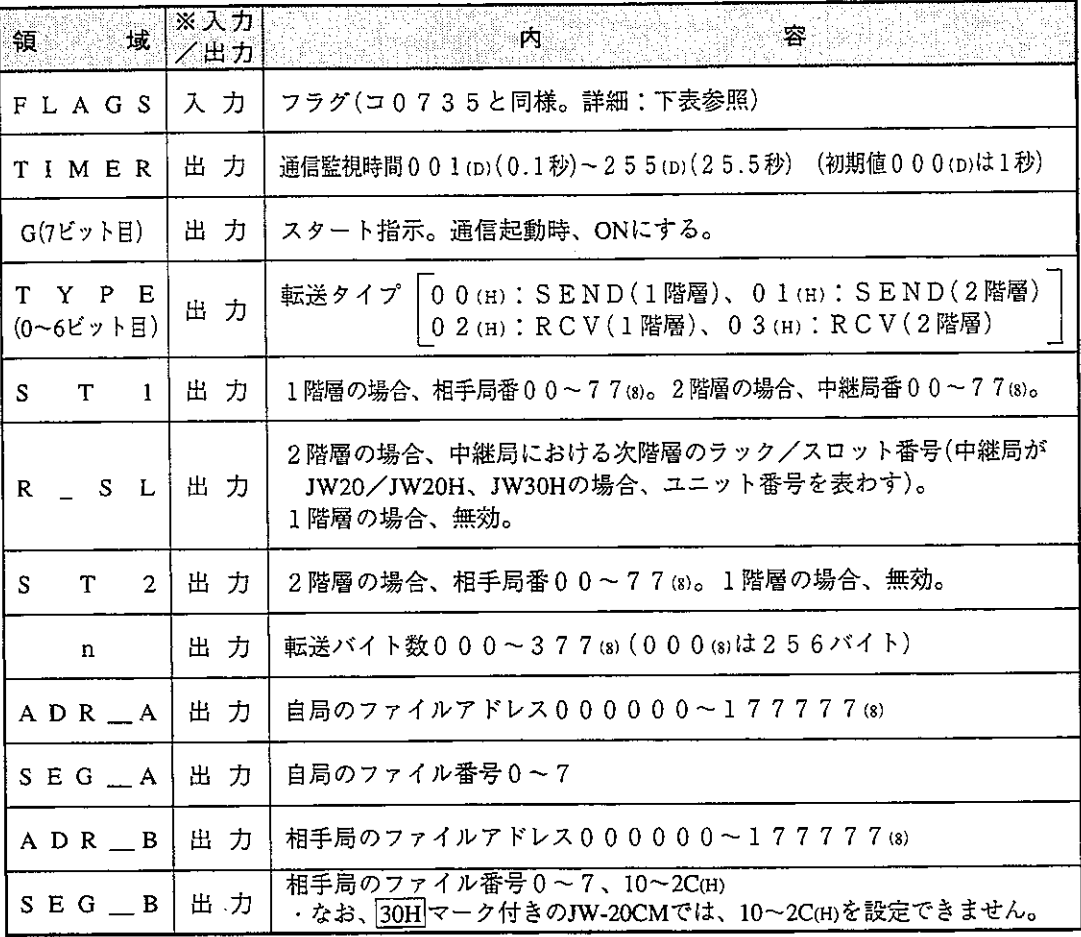

※ 入力:コントロールユニット←JW-20CM、出力:コントロールユニット→JW-20CM

# ・FLAGSの内容

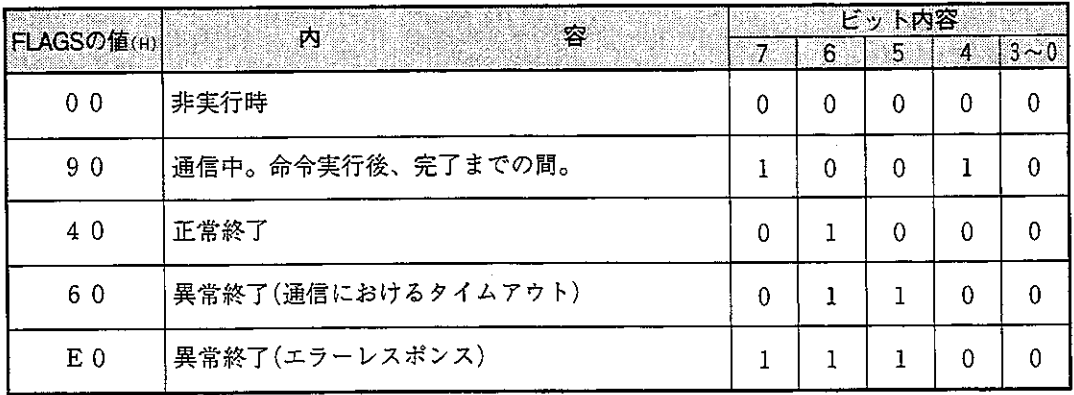

例) 子局03 (8)へ8バイトのデータを書き込む場合 自局のJW-20CM実装ポート番号: 2 自局のJW-20CM使用チャンネル番号: 0 自局の送信先頭アドレス: コ1000(ファイル0、ファイルアドレス001000xs) 相手局の受信先頭アドレス:09000(ファイル0、ファイルアドレス004000(8)) 通信情報格納領域の先頭アドレス: 31100

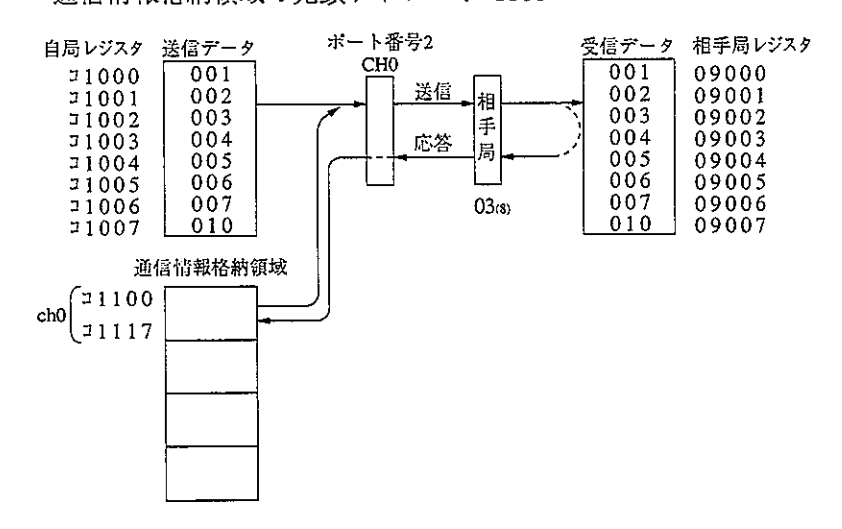

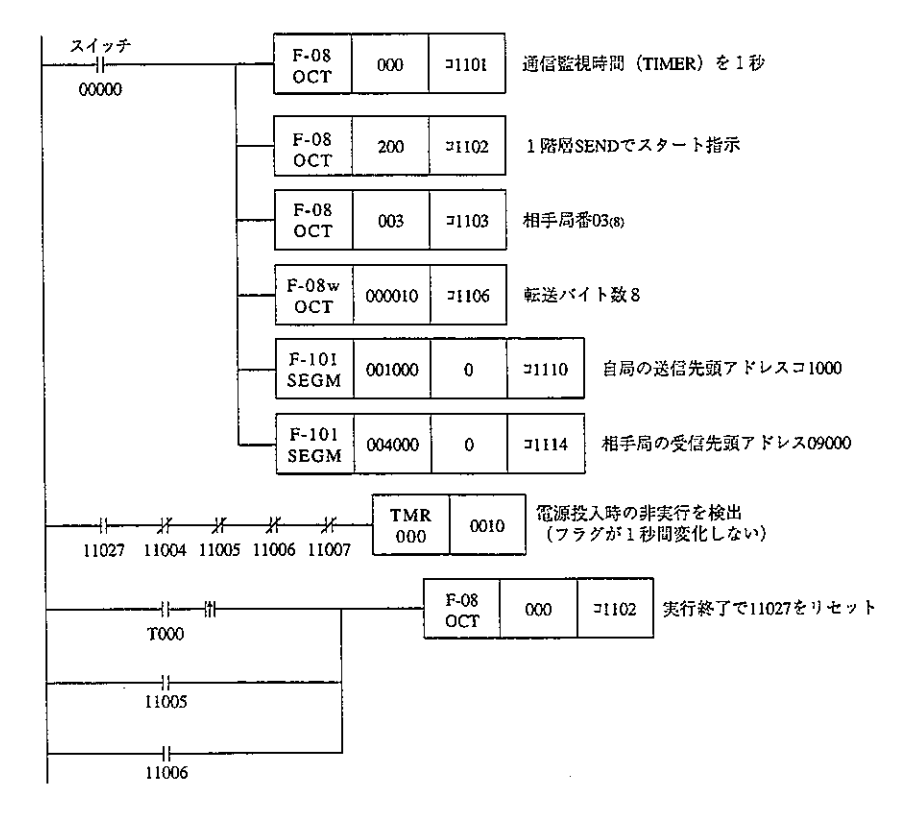

## 9-3 伝送所要時間と通信遅延時間

(1) 伝送所要時間

親局から順に伝送を行い、最終局番の伝送が終るまでに必要な時間は、接続局 数、伝送データ数により決まります。

伝送の1 サイクルタイム T =  $\frac{N+136\times P}{1250}$  +2.5XP +  $\alpha$  +16 (m s)

- N : リンク点数の合計(値はリレーリンクとレジスタリンクのバイト数× 8点)
- P : 接続局数 (親局+子局)
- 136 : 通信フォーマット上のステーションアドレスや誤りチェック用のデー タに136ビット使用
- 1250 :伝送速度 1.25Mビット/s
- 2.5 :局間通信の待ち時間と通信局の順送り処理時間の合計(単位:ms)
	- α : 通信回復動作の時間
		- ・通信異常局が発生すると親局から定期的に処理

 $\alpha = 3.5 \times \frac{1}{2}$ 常局数 m s

- 16:トークンバス維持のための時間で、不定期の間隔ではいります。
- (例)接続局数2局、各局のリンク点数を8バイトとした場合
	- 伝送の1サイクルタイム T =  $\frac{8n^21+8n \times 2 = 136 \times 2}{1250}$  +2.5×2局+16=21.32ms

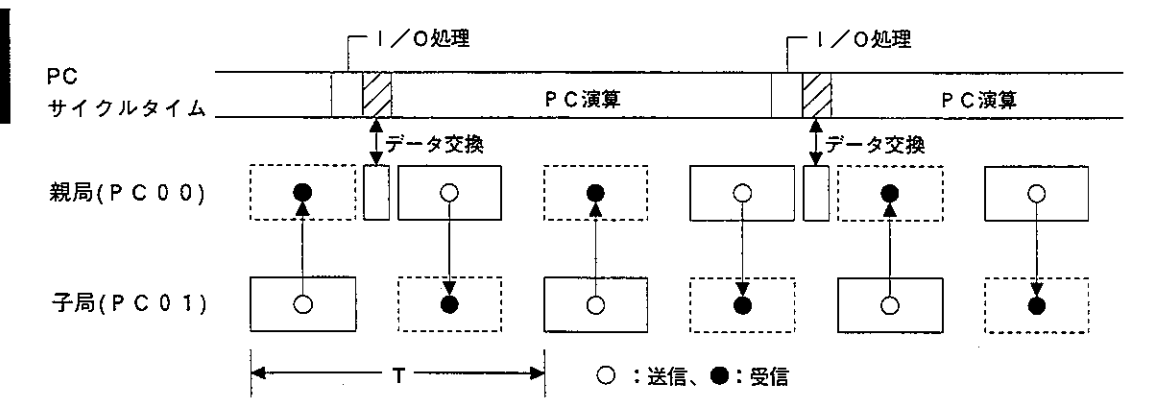

(2) 通信遅延時間

サテライトネット上の通信データは、下記の遅れが生じます。

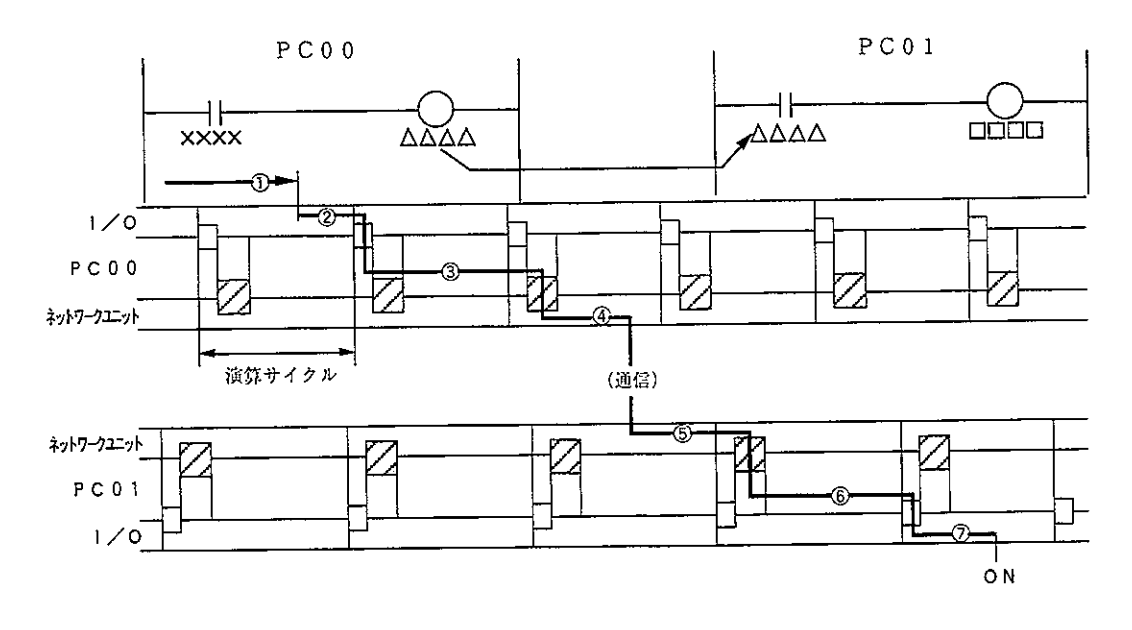

(1) 入力ユニットの遅れ

- (2) 入力状態をPCが検知するまでの時間(最大1演算サイクル)
- 3 送信側PCの演算時間 (1演算サイクル)
- (4) 演算結果を送信し終えるまでの時間(最大1通信サイクル)
- (5) 受信側PCが受信データをPCのデータメモリに書き込むまでの時間 (最大2演算サイクル)

第9立

- ⑥ 受信側PCの演算時間 (1演算サイクル)
- ⑦ 出力ユニットの遅れ

通信遅延時間は、上記1)~7の合計値です。

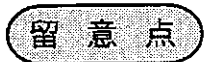

ネットワークユニットのバッファメモリの内容は、PCの演算サイクルごとに書き 変わります。従って、PCの1演算サイクルだけ「ON」する接点は、通信できな い場合があります。

(3) 親局PCと子局PC間のデータ伝送 同期をとると確実なデータ伝送が行えます。 [OUT命令で同期をとる例]

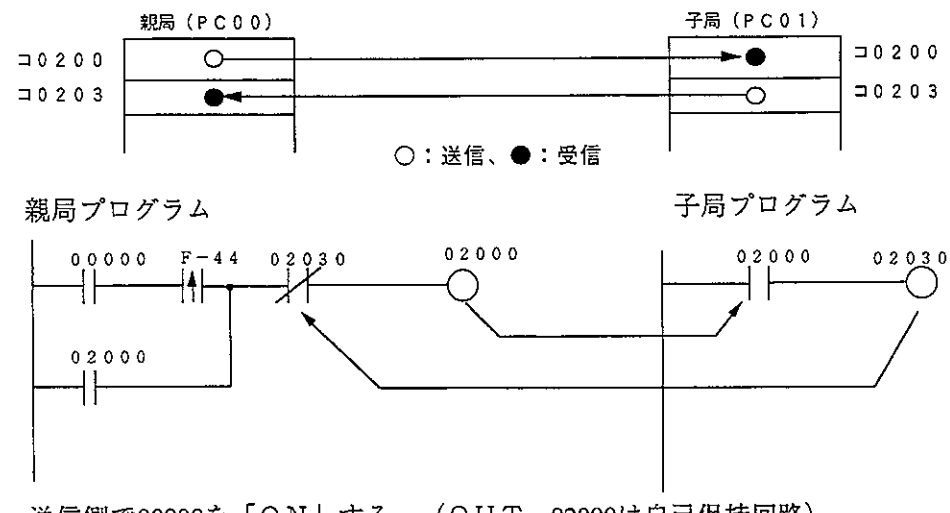

- · 送信側で00000を「ON」する。 (OUT 02000は自己保持回路)
- ·受信側で02000が「ON」すると、OUT 02030を「ON」させ、送信側に 送り返します。
- 9-4 ネットワーク拡張 最大64局間でデータ伝送が行えます。もしこの局数を越える場合、つぎの方法 で通信局を増やせます。
	- (1) ネットワークユニットを複数実装 基本ベースユニットのオプションスロットにネットワークユニットを複数実装す ると局数が増やせます。
		- 「ネットワークユニットを4台実装した場合]

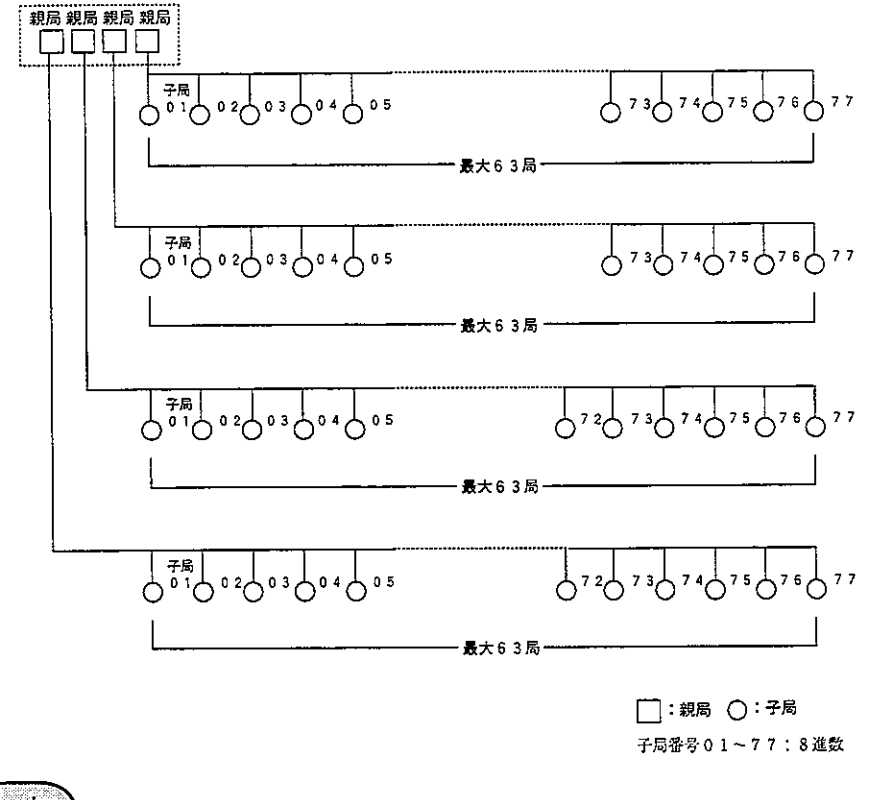

留意点

· PC1台にネットワークユニットを複数実装するときは、通信エリアやフラグエリ アが重複しないように割り付けてください。 · PC1台にネットワークユニットを複数実装するときは、通信総データ量と通信エ リアに使えるバイト数に注意してください。 ・ネットワークユニットを1台の基本ベースユニットに複数実装できますが、ネット ワークをまたがったデータリンクはできません。

(2) 階層リンク

基本ベースユニットのオプションスロットにネットワークユニットを2台実装す ると、階層リンク通信ができ、局数を増やせます。

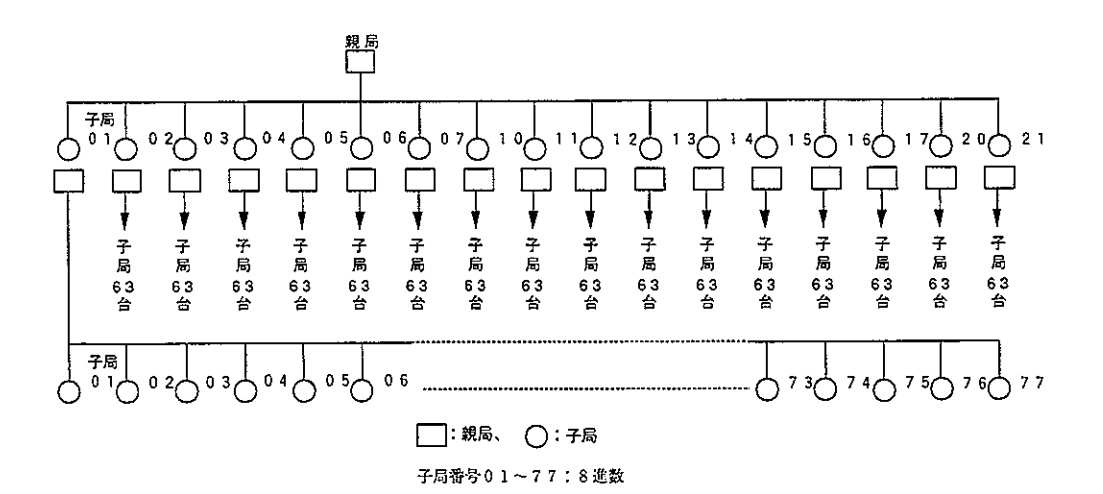

グループC

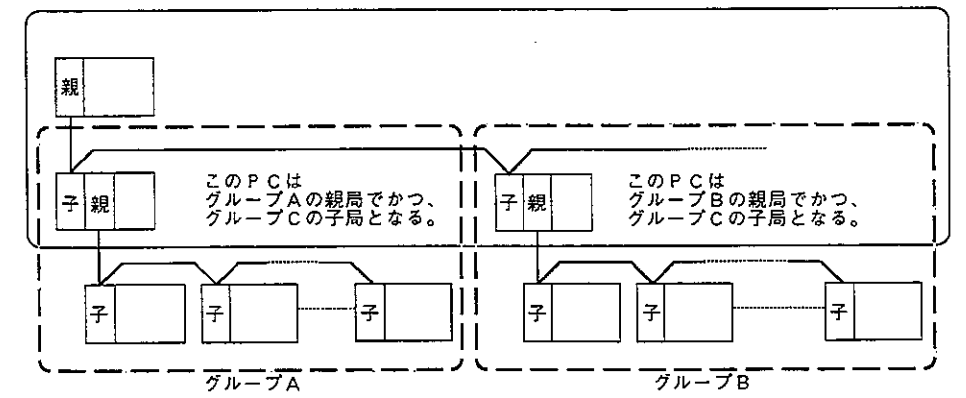

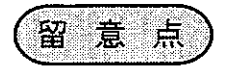

- · 2 階層以上の階層リンクは最上位と最下位子局との通信に時間がかかりますので、 注意してください。
- · ネットワークユニットを1台の基本ベースユニットに複数実装できますが、ネット ワークをまたがったデータリンクはできません。

9-5 親局及び子局のスイッチ設定

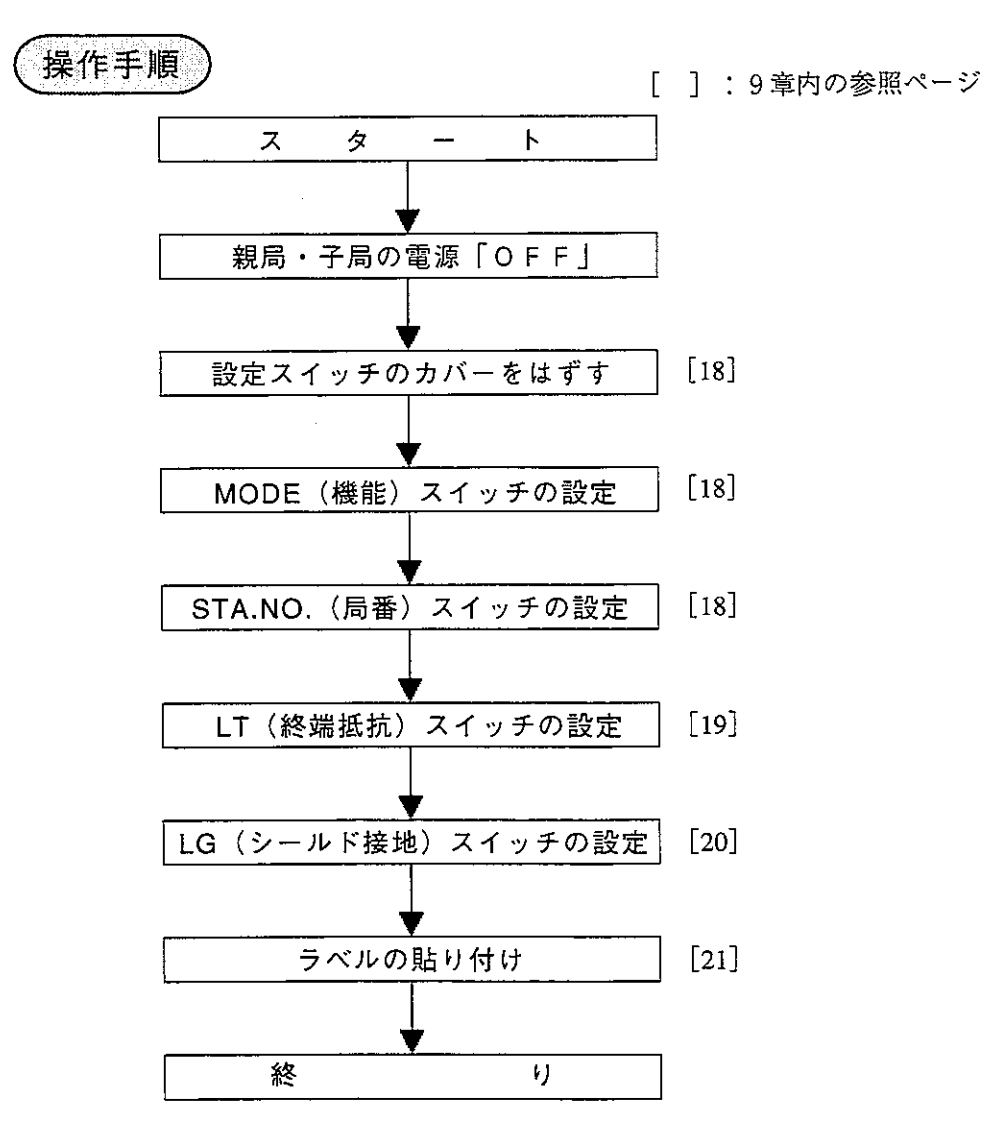

第9

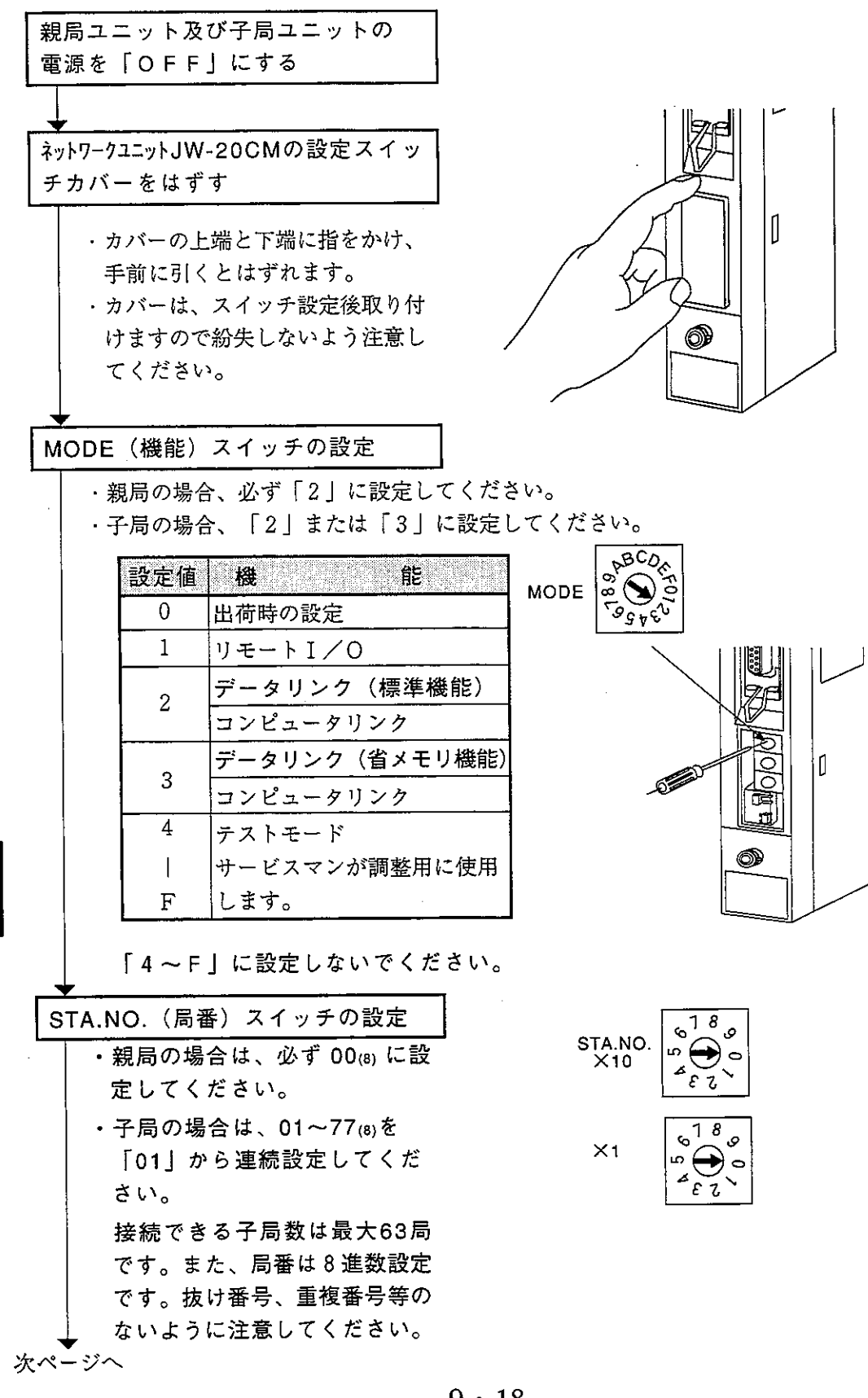

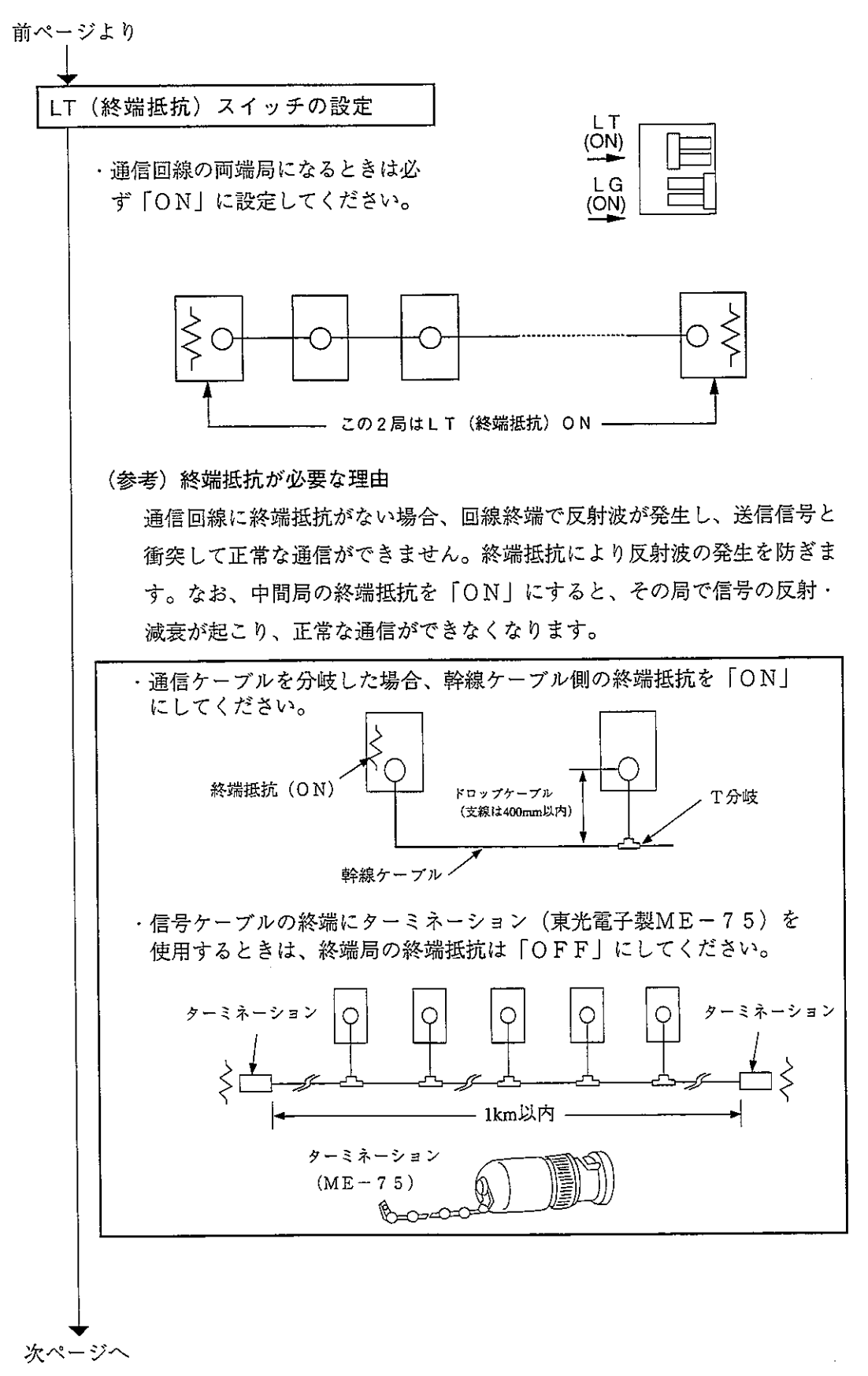

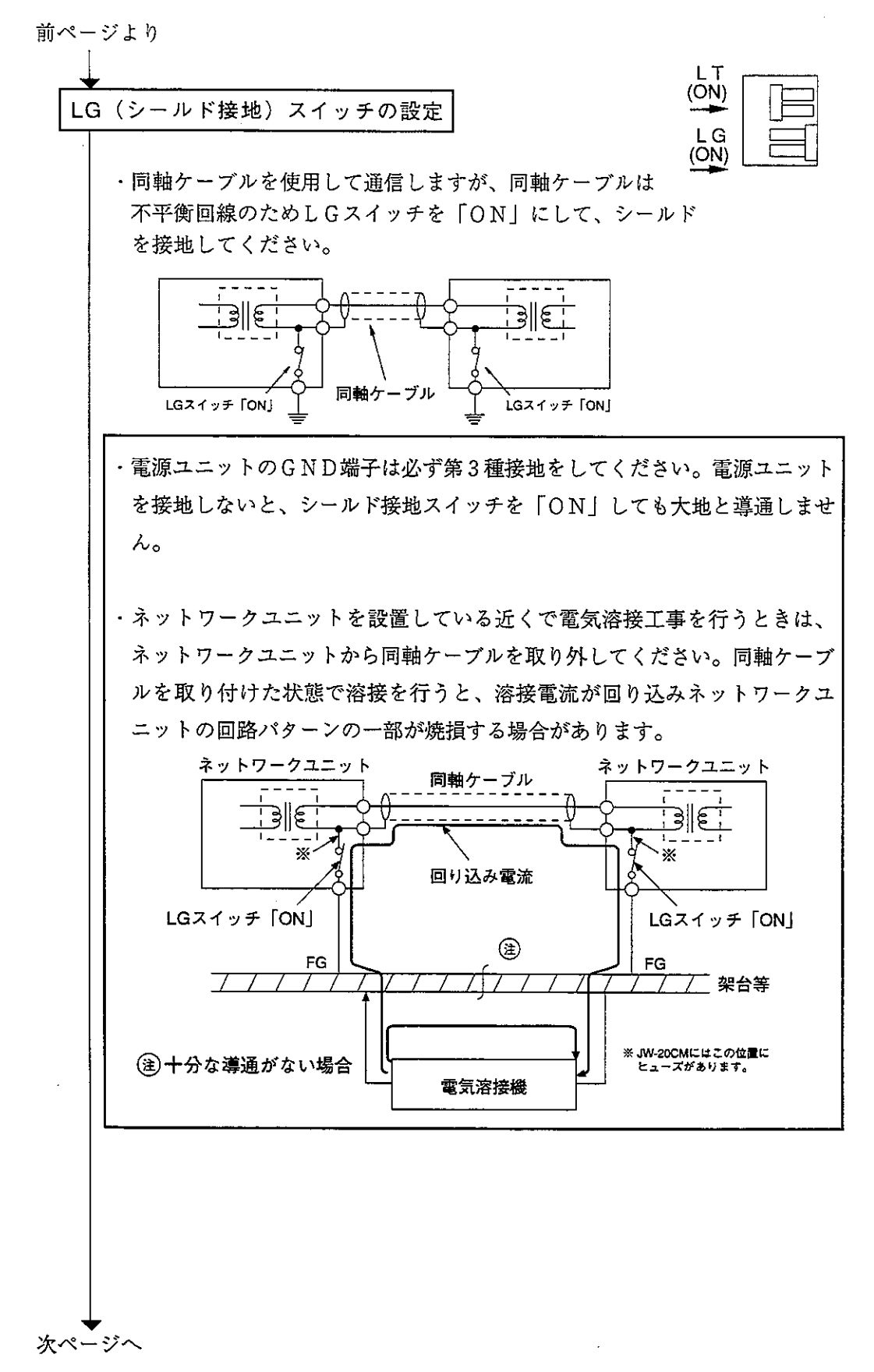

ラベルの貼り付け

・データリンクのラベルを貼り付 け、「データリンク機能」に設定 していることを明確にしてくださ  $V_{\alpha}$ •「局番」の文字は記入してくださ

 $V_{\infty}$ 

親局ユニットの場合

**LINK FUNCTION** LINK FUNCTION データリンク **DATA LINK** STATION NO. STATION NO. PC00

PC00

スイッチ設定終了

子局ユニットの場合

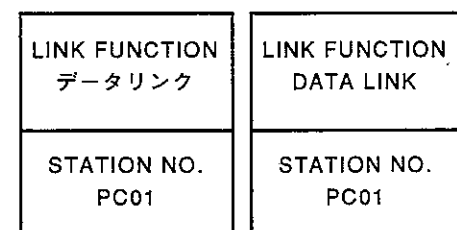

# 9-6 子局のパラメータ設定

<sup>、&</sup>lt;br>ネットワークユニットJW-20CMを子局として使用する場合は、スイッチ設定後下記パラメ ータを設定してください。 ※39·35~37ペゾでの該当記号

|      |                | 項<br>目                                                      | アドレス<br>(8)                       | 初期值<br>(H)     | 設定内容                                                                                                    | $*3$               |
|------|----------------|-------------------------------------------------------------|-----------------------------------|----------------|----------------------------------------------------------------------------------------------------|--------------------|
| $*1$ | $\odot$        | SEND·RECEIVE命令の<br>タイムアウト時間                                 | 007500<br>A.<br>007577            | 0 <sub>0</sub> | SEND·RECEIVE命令を使用する時、<br>タイムアウト時間を各局毎に10進数<br>で設定、001~255の範囲(0.1~25.5秒)                                                                             |                    |
|      | $\circledcirc$ | 各局のPC機種                                                     | 007600<br>Y<br>007677             | 91             | 9 1 (H): PCがJWモデルで、ZW-20CMが<br>J Wマーク付き、またはJW-20CM<br><b>JW-22CM</b><br>8 1 (H):PCがZWモデルで、ZW-20CMが<br>J Wマーク付きまたはJW-20CM<br>00/80m: ZW-20CMがJWマーク無し |                    |
|      | $\odot$        | チャンネル毎の方式<br> V5                                            | 007700<br>$\mathcal{L}$<br>007703 | 0 <sub>0</sub> | CHO~CH3において、命令方式/<br>データメモリ起動方式を選択                                                                                                    |                    |
|      | ⊚              | データメモリ起動方式を使<br>用時、通信情報格納領域の<br>$ \overline{V5} $<br>先頭アドレス | 007710<br>$\mathcal{L}$<br>007713 | 0 <sub>0</sub> | ファイル番号、ファイルアドレスで設定<br>・通信情報格納領域(64バイト)の設定範囲<br>ファイル0:000000~015777.60<br>ファイル1~7:000000~177777③                                                     |                    |
| $*2$ | ⑤              | リレーリンクの受信バイ<br>ト数<br> V5                                    | 007720<br>007721                  | 0 <sub>0</sub> | バイト数を10進数で設定(0~64)<br>・設定値を0にすると、送信バイト数<br>(親局で設定)と同じになる                                                                                            | $ h_1 - h n $      |
|      | 6              | レジスタリンクの受信バ<br>$ V_5 $<br>イト数                               | 007722<br>007723                  | 0 <sub>0</sub> | バイト数を10進数で設定 (0~512)<br>・設定値を0にすると、送信バイト数<br>(親局で設定)と同じになる                                                                                          | $i \sim i \pi$     |
|      | ℗              | リレーリンクエリアの先<br>頭アドレス<br>$ V_5 $                             | 007730<br>\$<br>007733            | 0 <sub>0</sub> | ファイル番号、ファイルアドレスで設定<br>(13·20.21ペジ参照)                                                                                                    | $f_1 - f_n$        |
|      | ⊚              | レジスタリンクエリアの<br>先頭アドレス<br> V 5                               | 007734<br>$\sqrt{2}$<br>007737    | 0 <sub>0</sub> | ファイル番号、ファイルアドレスで設定<br>(13·20、21ペジ参照)                                                                                                    | $g_1 \sim g_n$     |
|      | (9)            | 局番情報出力の有無<br> V 5                                           | 007763                            | 0 <sub>0</sub> | Olmに設定すると自局番号をデータメモリ<br>に格納(格納領域はフラグ領域の24バイト<br>に続く1バイト、007767 s = 80m時に有効)                                                                         |                    |
|      |                | フラグ先頭アドレス                                                   | 007764                            | E <sub>0</sub> | 77イルアドレス下位 16進数:01E0                                                                                                    |                    |
|      | ⑩              | (通信及びPC運転状態<br>監視フラグ)                                       | 007765                            | 0 <sub>1</sub> | ファイルアドレス上位 8進数:000740(コ0740)                                                                                                    | $e_1$ $\sim$ $e_n$ |
|      |                |                                                             | 007766                            | 0 <sub>0</sub> | ファイルアドレス番号(00~07)                                                                                                    |                    |
|      |                |                                                             | 007767                            | 80             | フラグ出力(する:80、しない:00)                                                                                                    |                    |
|      | ⊕              | 通信異常の検出時間                                                   | 007771                            | 0 <sub>0</sub> | 検出時間を100ms単位で設定可能                                                                                                    |                    |
|      | ⑫              | 動作スタート/停止設定<br>EEPROMへの書込                                   | 007777                            | 0 <sub>1</sub> | 00 (m: リモート I / O動作停止<br>0 1 (H): リモートI/O動作スタート<br>80㎝:EEPROMへ書込・動作停止<br>8 1 (H): EEPROMへ書込·動作スタート<br>08 m: パラメータ初期化                                |                    |

※1 PCがJW50/70/100、JW50H/70H/100HでSEND·RECEIVE命令を使用する場合のみ設定してください。 ※2 PCがJW50/70/100、JW50H/70H/100Hで省メモリ機能を使用する場合のみ設定してください。 1)~12は次ページの番号に対応しています。

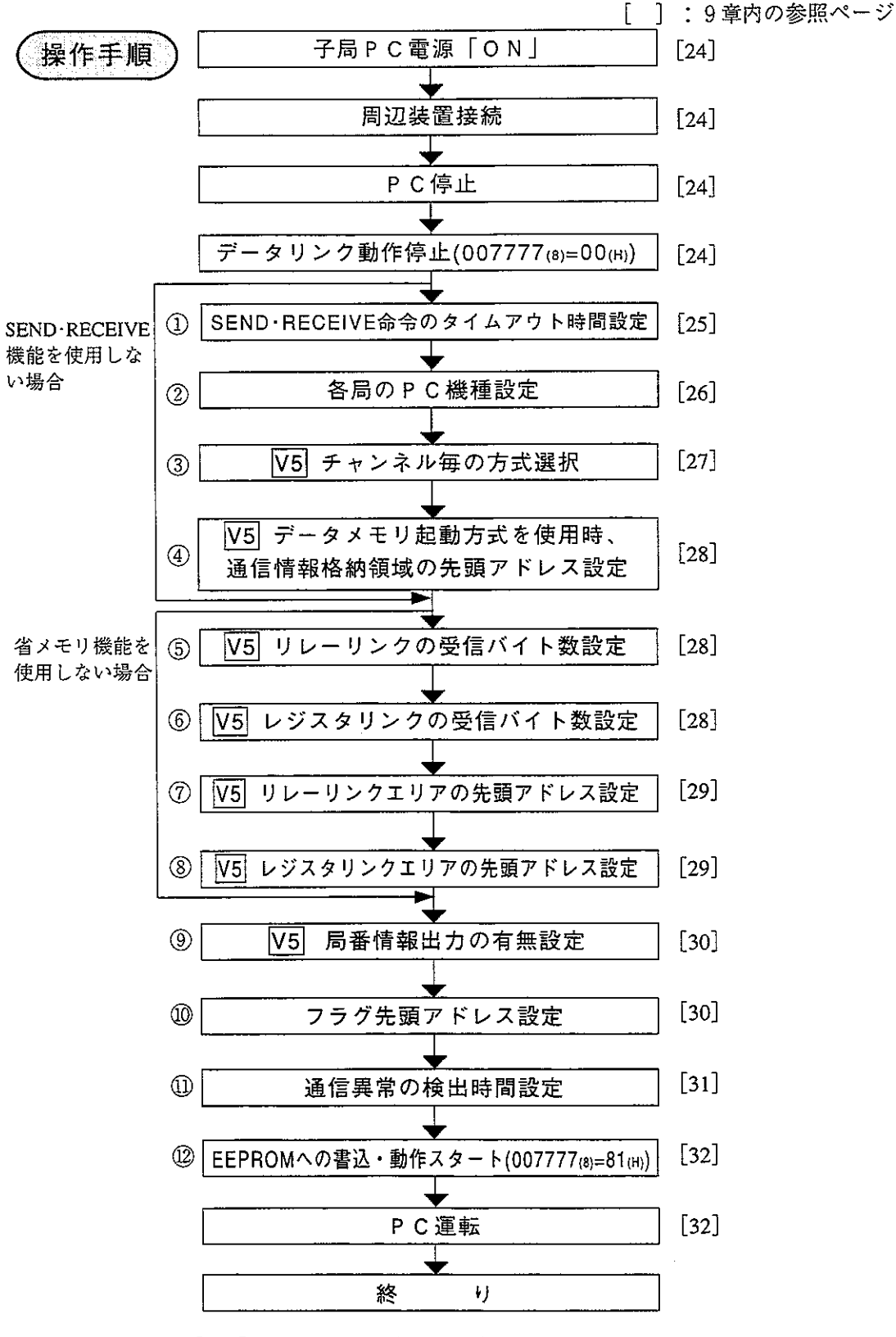

①~⑫は前ページの番号に対応しています。

第9音

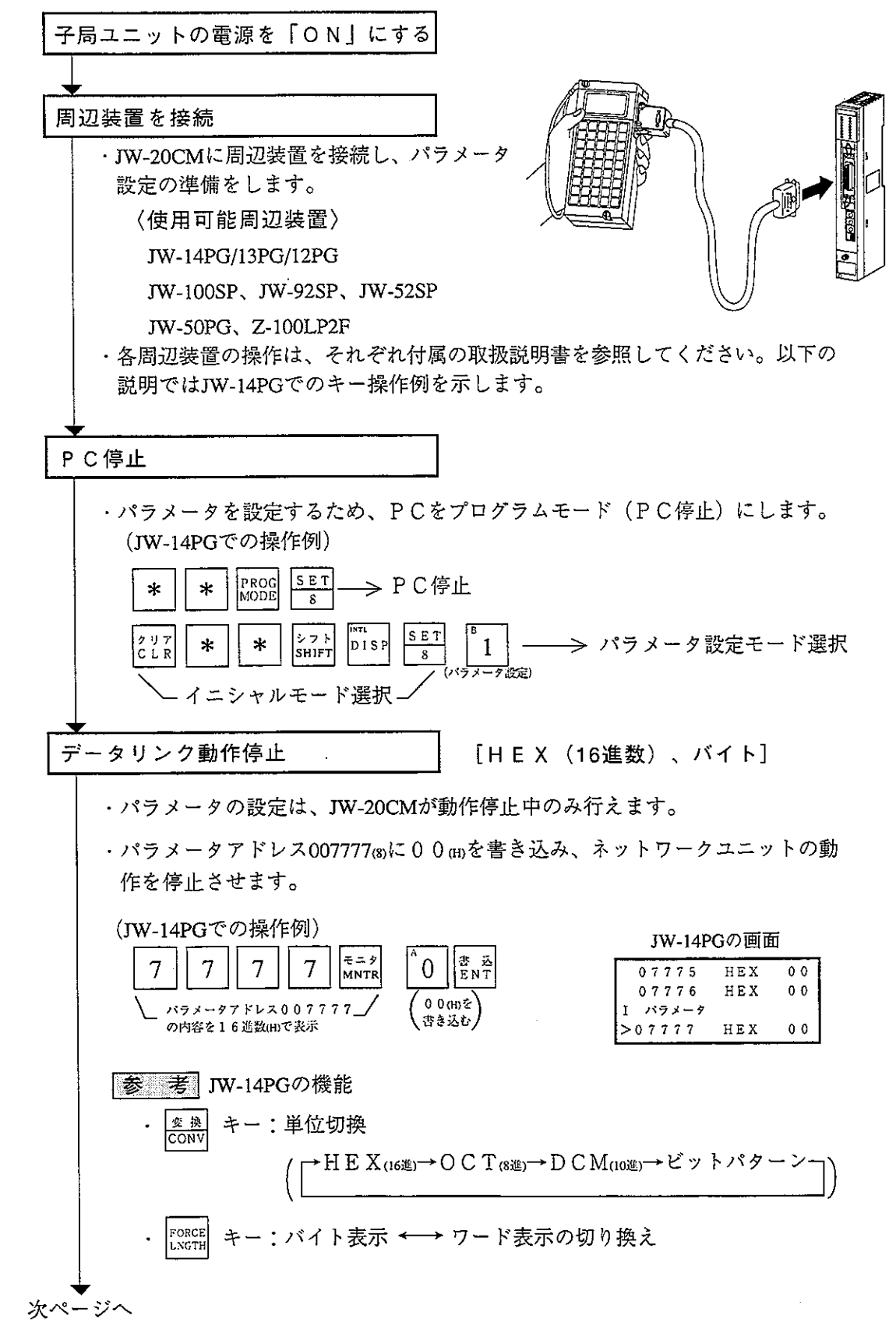

L

次ページへ

│ 「PCがIWエデル時で、SEND·RECEIVE機能を使用時のみ!

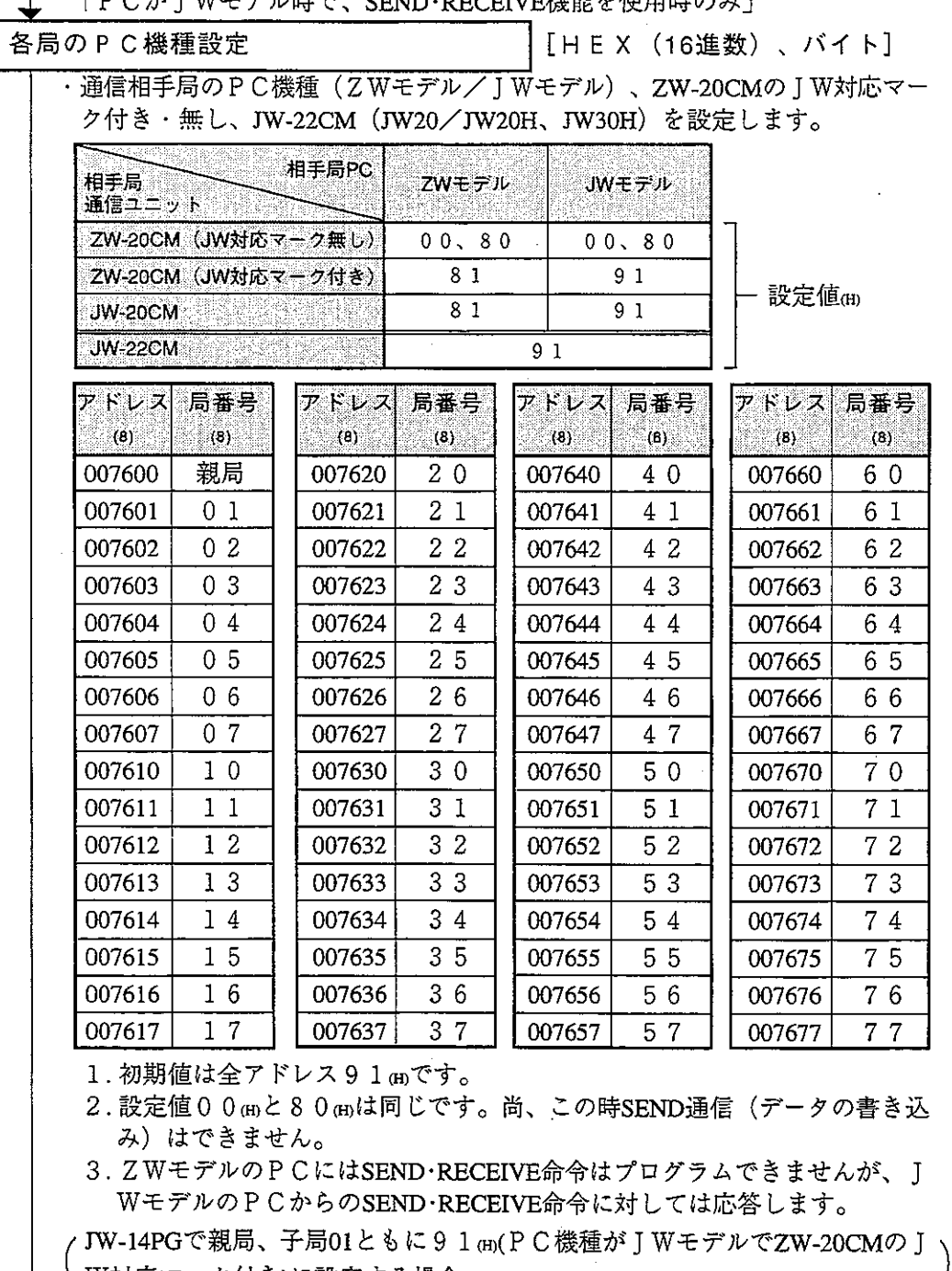

**↓ W対応マーク付き)に設定する場合**  $\begin{array}{|c|c|}\n\hline\n\text{E} & \text{E} & \text{E} \\
\hline\n\text{MMTR} & \text{COMV} \\
\hline\n\end{array}$  $\begin{array}{|c|}\n\hline\n\text{# } & \text{# } \\
\hline\n\text{# } & \text{# } \\
\hline\n\end{array}$ RESET<br>9  $\tau$ rtz<br>ADRS 6  $\left| \begin{smallmatrix} \mathcal{R} & \mathbb{R} \\ \mathbb{C}\text{ONV} \end{smallmatrix} \right|$  $\overline{7}$  $\overline{0}$  $\overline{0}$  $\mathbf{1}$ JW-14PGの画面 16進数に変換後、 アドレス007600(8)の内容表示 設定値を書き込む 07577  ${\tt H}\,{\tt E}\,{\tt X}$  $0<sub>0</sub>$ 香<br>ENT  $|\mathbb{S} \mathbb{T} \mathbb{E} \mathbb{P} |$ RESET  $\mathbf{1}$ 07600  $H \to X$  $91$  $\overline{\mathbf{g}}$ 1 パラメータ **★ (アドレス007601(8)に)**<br>次ページへ (設定値を書き込む)  $>07601$  ${\tt H}\,{\tt E}\,{\tt X}$  $91$ 

 $\bar{\psi}$ 

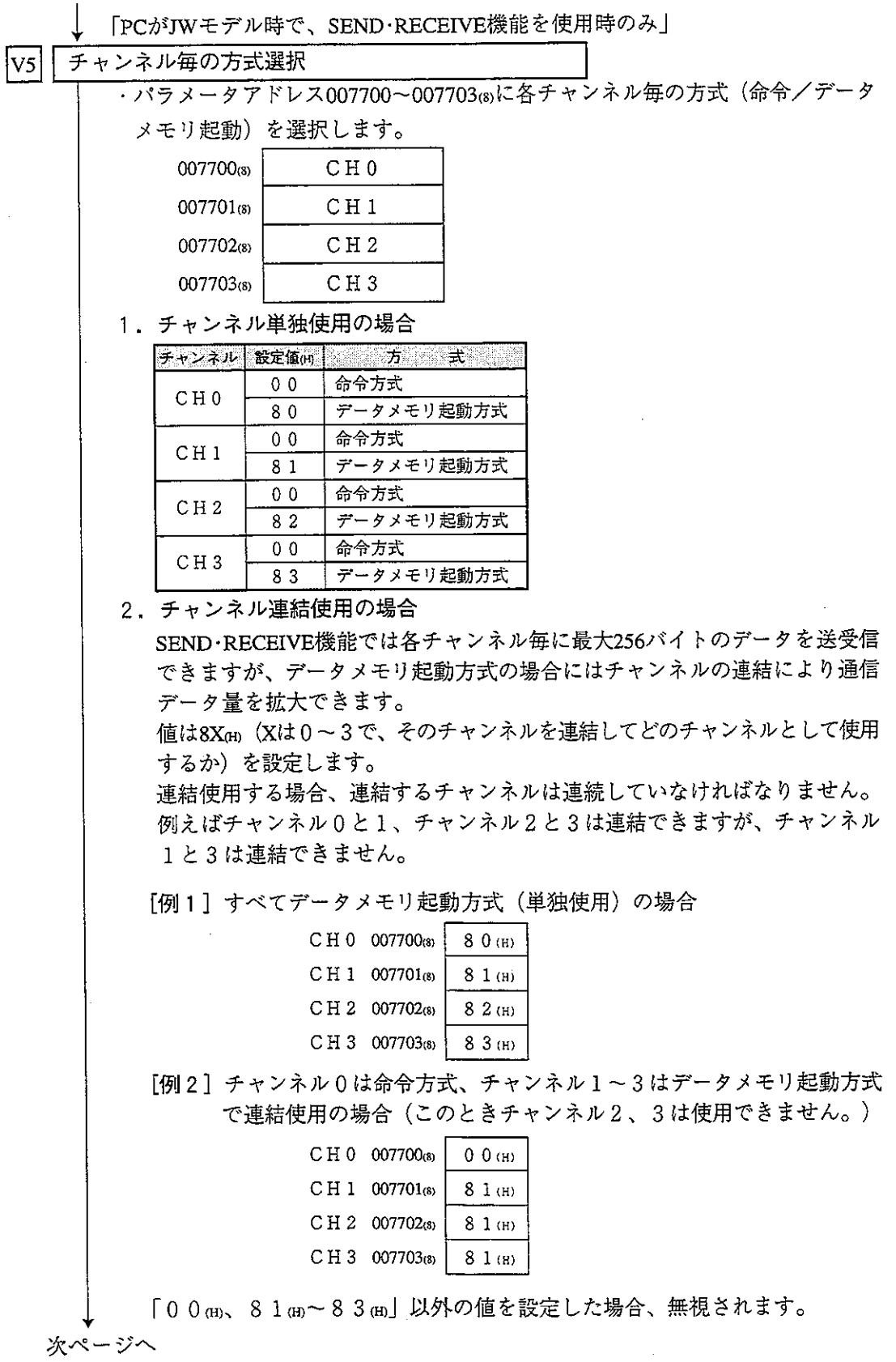

第9章

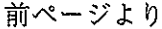

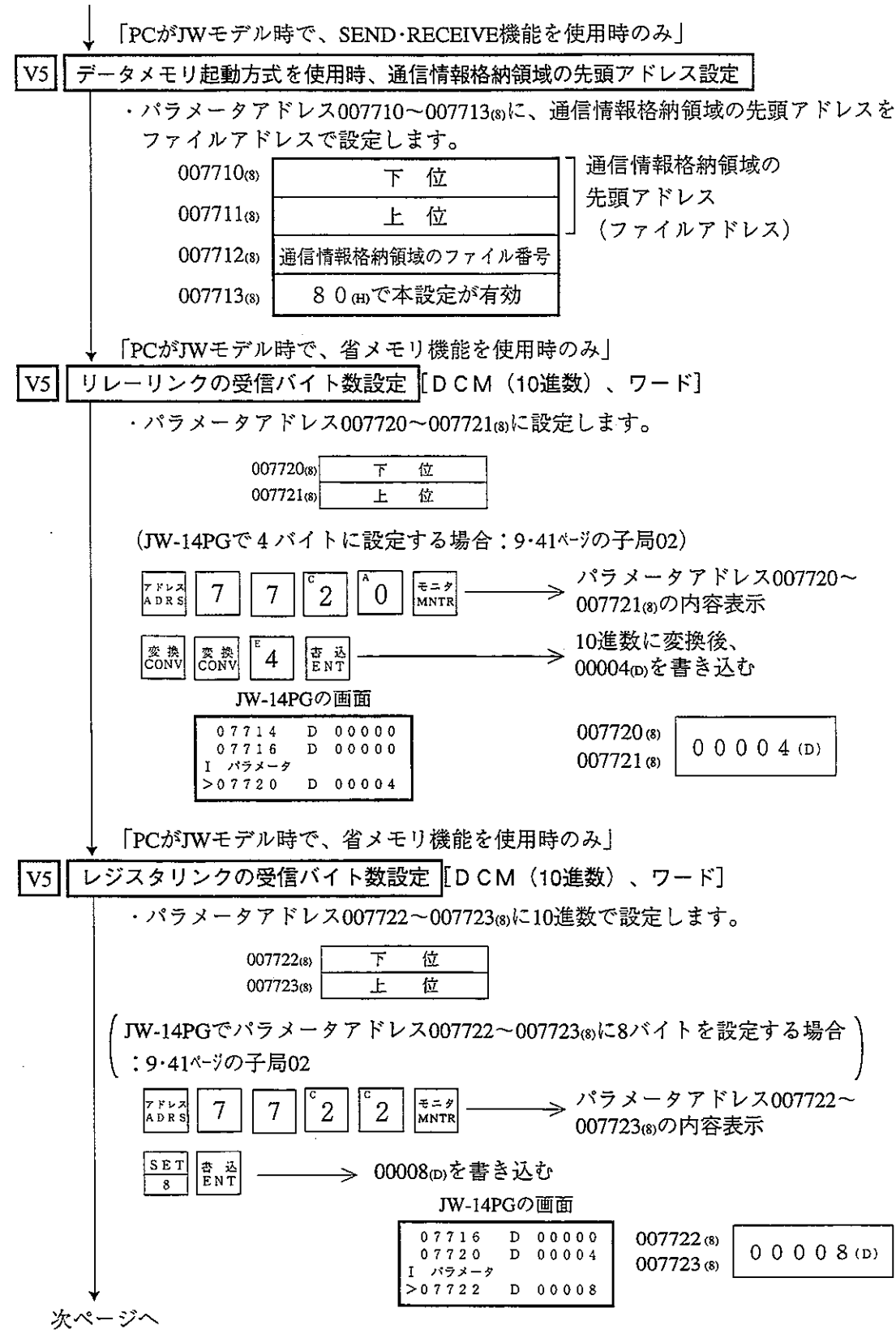

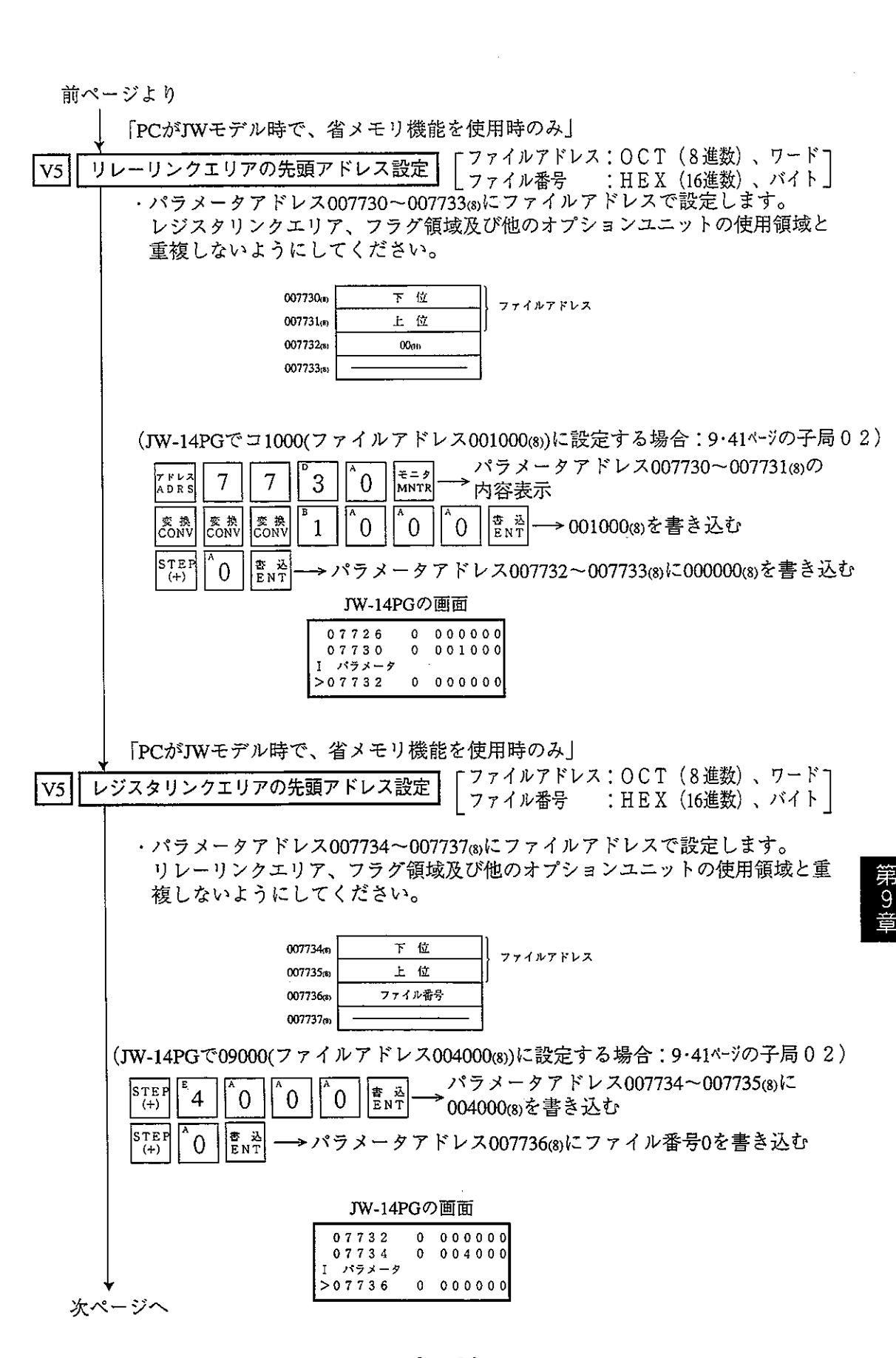

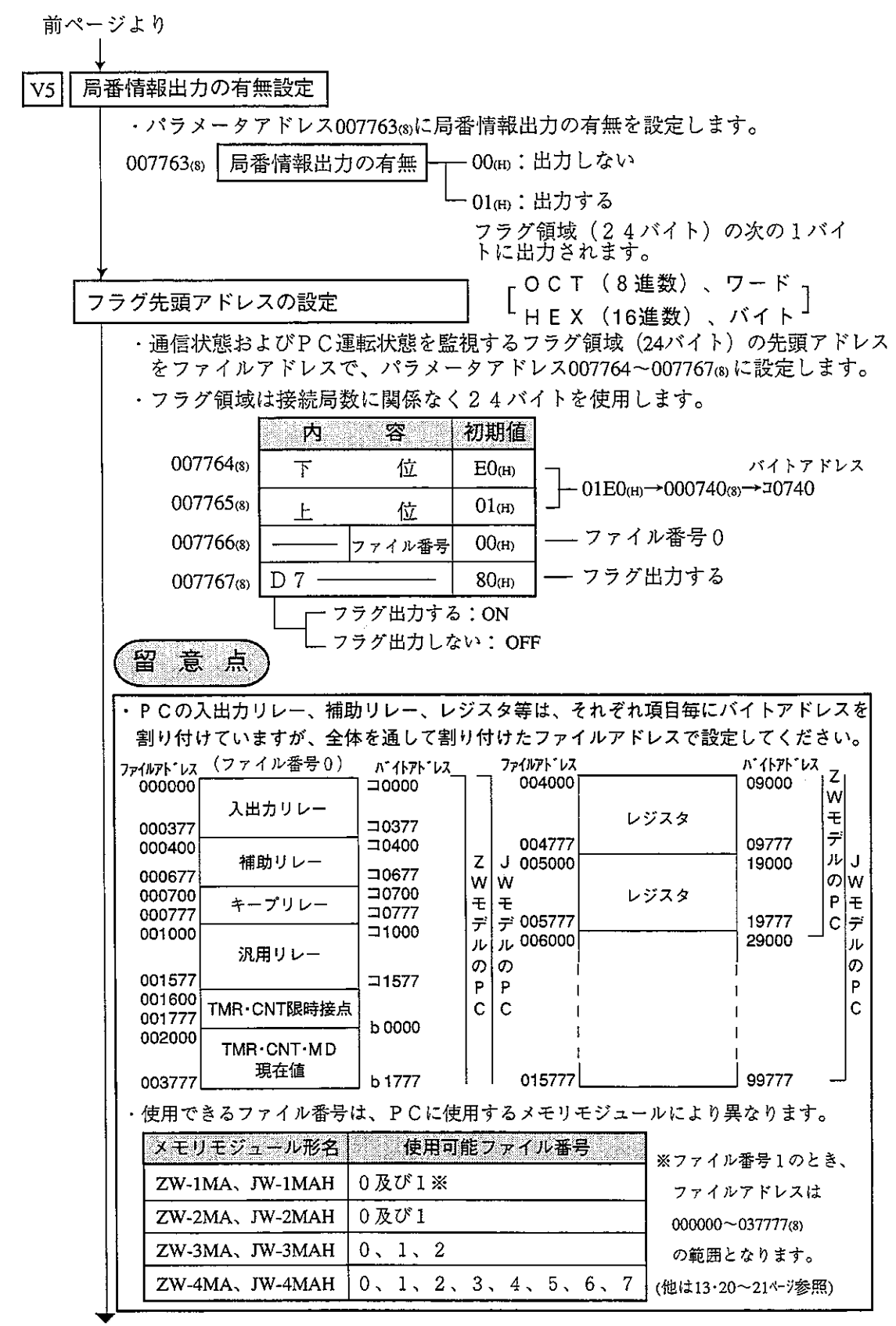

次ページへ

通信異常の検出時間設定

「DCM (10進数)、バイト]

·ある局からのデータを規定時間(初期値:接続局数32局以下のとき250ms、33局 以上のとき450ms)内に受信しない場合、その局に対応する通信監視フラグを [OFF]します。パラメータアドレス007771(8)(通信異常の検出時間)の設定値を 変更すると、この規定時間を変更できます。変更する場合、全局において同じ 値を設定してください。

通常、この設定値を変更する必要がありません。初期値(00m)の設定で使用し てください。

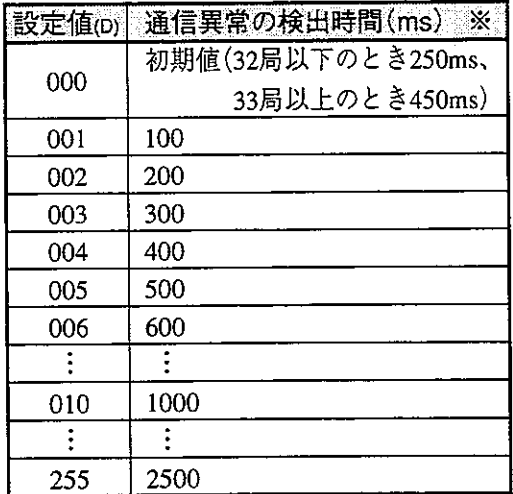

※検出時間の精度:-100~+0ms

「変更例」

次ページへ

PCのスキャンタイムが非常に長い(上記の規定時間を超える)場合、通信異常 が発生していないにも関わらず、通信監視フラグが「OFF」します。このような 場合、パラメータアドレス00777180の設定値を大きくして対応します。

内谷草

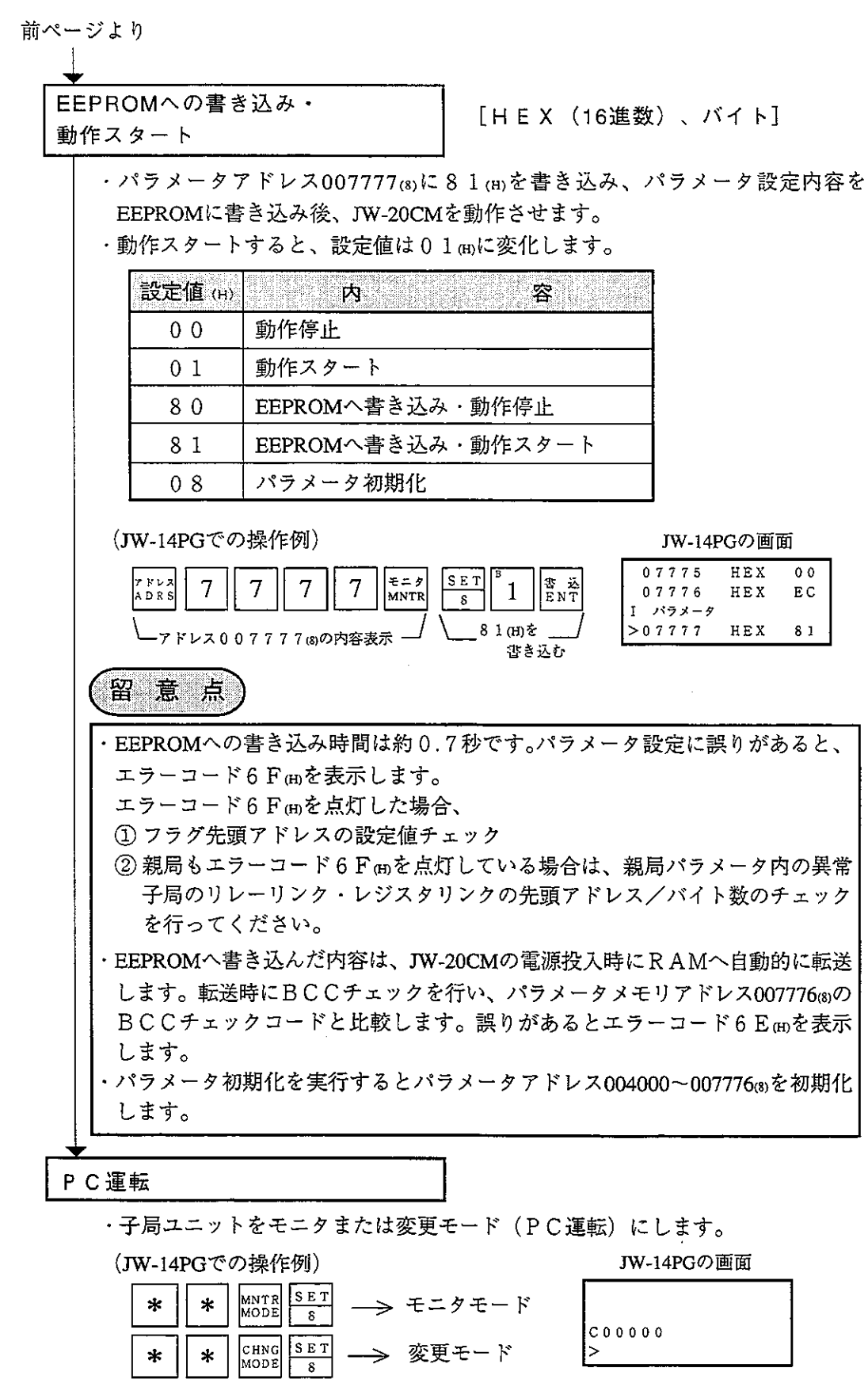

第9章

 $\hat{\mathcal{A}}$ 

# 9-7 親局のパラメータ設定

### [1] 設定内容

ネットワークユニットJW-20CMを親局として使用する場合は、スイッチ設定後 に下記パラメータを設定してください。

バラメータメモリの詳細は13.9~15ペッを参照してください。

※9.35~37ページでの該当番号

|      |               | 目<br>項                                                              | アドレス<br>(8)                                      | 初期値<br>(H)     | 設<br>容<br>定<br>内                                                                                                    | Ж                 |
|------|---------------|---------------------------------------------------------------------|--------------------------------------------------|----------------|----------------------------------------------------------------------------------------------------|-------------------|
|      | $^\copyright$ | 親局上でのリレーリンク<br>エリア先頭アドレス                                            | 004000<br>S.<br>004001                           | 0 <sub>0</sub> | ファイルアドレスを8進数で設定<br>(ファイル0:000000~007777)                                                                                                    | ao                |
|      | ②             | 機能                                                                  | 004002                                           | 0 <sub>0</sub> | 0 1 (H)に設定                                                                                                    |                   |
|      |               | 3 接続局数                                                              | 004003                                           | 0 <sub>0</sub> | 親局を含む局数を10進数で設定(2~64)                                                                                                    |                   |
|      | $\circled{4}$ | 子局01~77 (8) 上でのリレー<br>  リンクエリアの先頭アドレス<br>またはオフセットバイト数               | 004004<br>$\left\langle \right\rangle$<br>004377 | 0 <sub>0</sub> | ・子居がデータリンク(省メ<br>・子局がデータリンク(標準<br>モリ機能)の場合、オフセッ<br>機能)の場合、先頭アドレ<br>トバイト数を10進数で設定<br>スをファイルアドレス(8)<br>で設定(13-20、21〜少参照)<br>$(00000 - 00256(D))$ | $a_1 - a_{77}$    |
|      | $\circledS$   | 親局上でのレジスタリンク<br>エリア先頭アドレス                                           | 004400<br>\$.<br>004403                          | 0 <sub>0</sub> | ファイルアドレスを8進数で設定<br>「ファイル0:000000~015777⑶<br> ファイルI~7:000000~177777(8)                                                                          | bo                |
|      |               | 子局 0 1 ~ 7 7 ⊛上でのレジス<br>6 タリンクエリアの先頭アドレス<br>またはオフセットバイト数            | 004404<br>\$<br>004777                           | 00             | ・子局がデータリンク(標準 ・子局がデータリンク(省メ<br>モリ機能)の場合、オフセッ<br>機能)の場合、先頭アドレ<br>トバイト数を10進数で設定<br>スをファイルアドレスゅで<br>$(00000 - 02048(D))$<br>設定(13-20、21ページ参照)     | $b_1 \sim b_{77}$ |
|      | $\circled7$   | 親局のリレーリンク<br>送信バイト数                                                 | 005000<br>1<br>005001                            | 0 <sub>0</sub> | バイト数を10進数で設定<br>(0~256、合計0~256以内)                                                                                                    | C0                |
|      | (8)           | 子局01~77(8)のリレー<br>リンク送信バイト数                                         | 005002<br>\$<br>005177                           | 0 <sub>0</sub> | バイト数を10進数で設定<br>(0~256、合計0~256以内)                                                                                                    | $c_1 \sim c_{77}$ |
|      | ⊚ା            | 親局のレジスタリンク<br>送信バイト数                                                | 005200<br>\$<br>005201                           | 0 <sub>0</sub> | バイト数を10進数で設定<br>(0~2048、合計0~2048以内)                                                                                                    | do                |
|      | 10            | 子局 0 1 ~ 7 7 ㎝のレジスタ<br>リンク送信バイト数                                    | 005202<br>ſ.<br>005377                           | 0 <sub>0</sub> | バイト数を10進数で設定<br>(0~2048、合計0~2048以内)                                                                                                    | $d_1 \sim d_{77}$ |
|      | M             | SEND·RECEIVE命令の<br>タイムアウト時間                                         | 007501<br>S.<br>007577                           | 00             | タイムアウト時間を10進数で設定<br>$[001 (0.1) \rightarrow 255 (25.5)$                                                                                        |                   |
|      |               | ⑫  各局のPC機種                                                          | 007601<br>\$<br>007677                           | 91             | 16進数で「00、80、81、91」を選択                                                                                                    |                   |
| ≫. 1 |               | ⑬  チャンネル毎の方式 [Ⅴ5]                                                   | 007700<br>$\mathcal{L}$<br>007703                | 00             | CH0~CH3において、命令方式/<br>データメモリ起動方式を選択                                                                                                    |                   |
|      |               | データメモリ起動方式を<br>⑭ 使用時、通信情報格納領域<br>の先頭アドレス<br>$\overline{\rm  V\;5 }$ | 007710<br>\$.<br>007713                          | 0 <sub>0</sub> | ファイル番号、ファイルアドレスで設定<br>通信情報格納領域(64バイト)の設定範囲<br>ファイル0:000000~015777(8)<br>ファイル1~7:000000~177777③                                                 |                   |

※1 PCがJWモデルでSEND·RECEIVE機能を使用する場合のみ設定してください。

※9・35~37ページでの該当番号

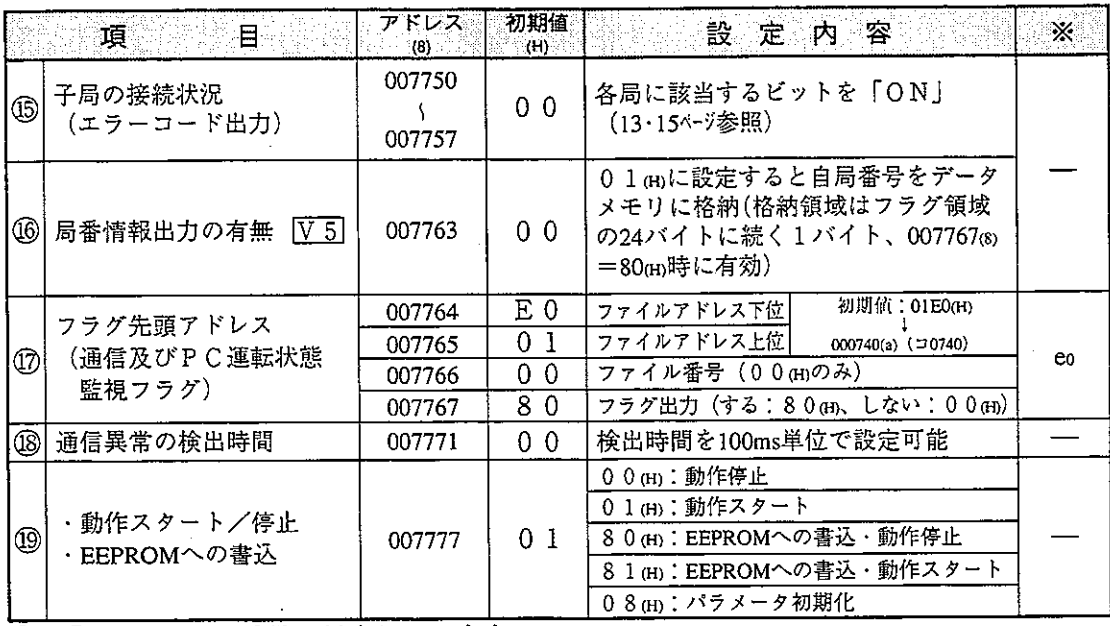

①~ 10は9·38ページの番号に対応しています。

 $\sim$   $\sim$ 

[2] 通信エリアマップ

(1) 親局と子局全てがJW-20CMで、データリンク(標準機能)に設定する場合。

○:送信、 ●:受信

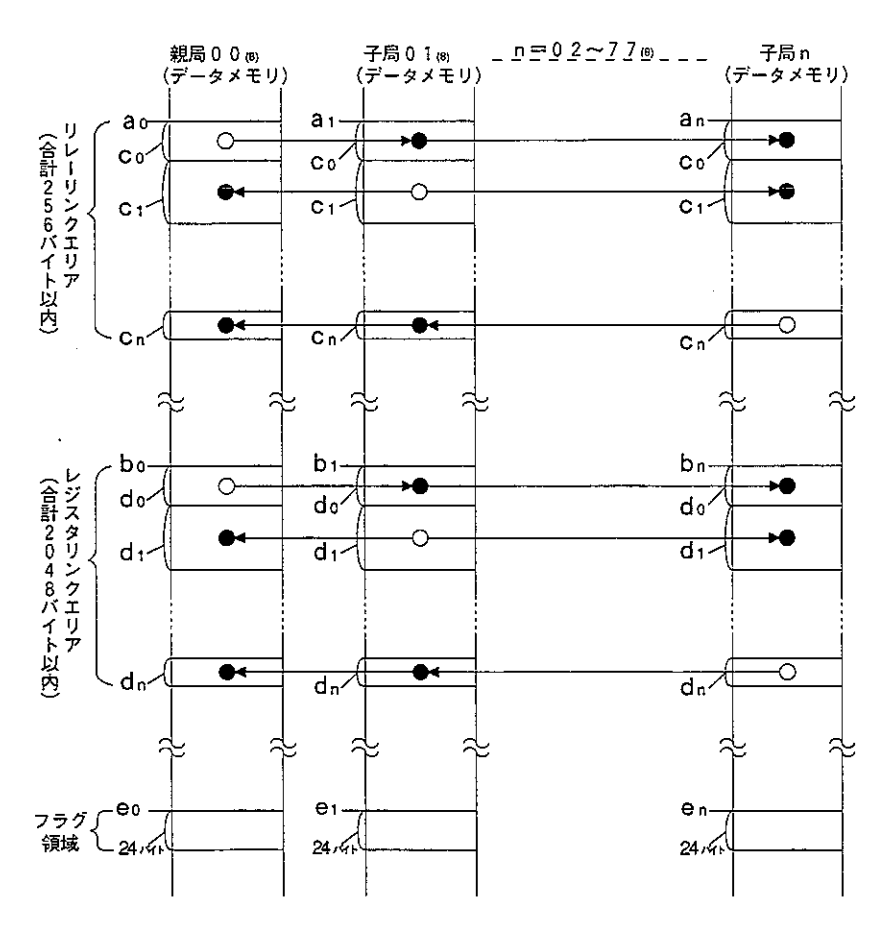

- ・リレーリンクエリア、レジスタリンクエリア、フラグ領域は13·20、21ペッ に記載の設定範囲内に設定してください。ただし、アドレスが重複しない ようにしてください。
- · 上記 a o ~ e n は親局/子局のパラメータ (9·22、33、34ページ) で設定します。

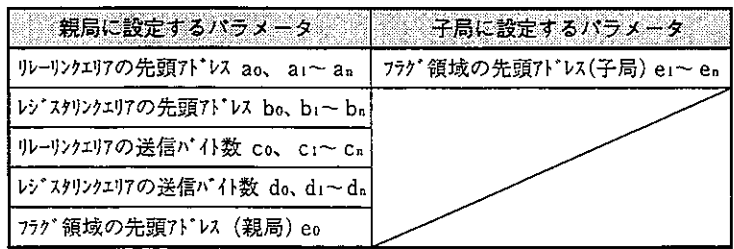

(2) 親局と子局全てがJW-20CMで、子局をデータリンク(V5 省メモリ機能)に設 定する場合 子局のコントロールユニット内メモリのアドレスは、受信・送信の順に連続し

ます。

○:送信、●:受信

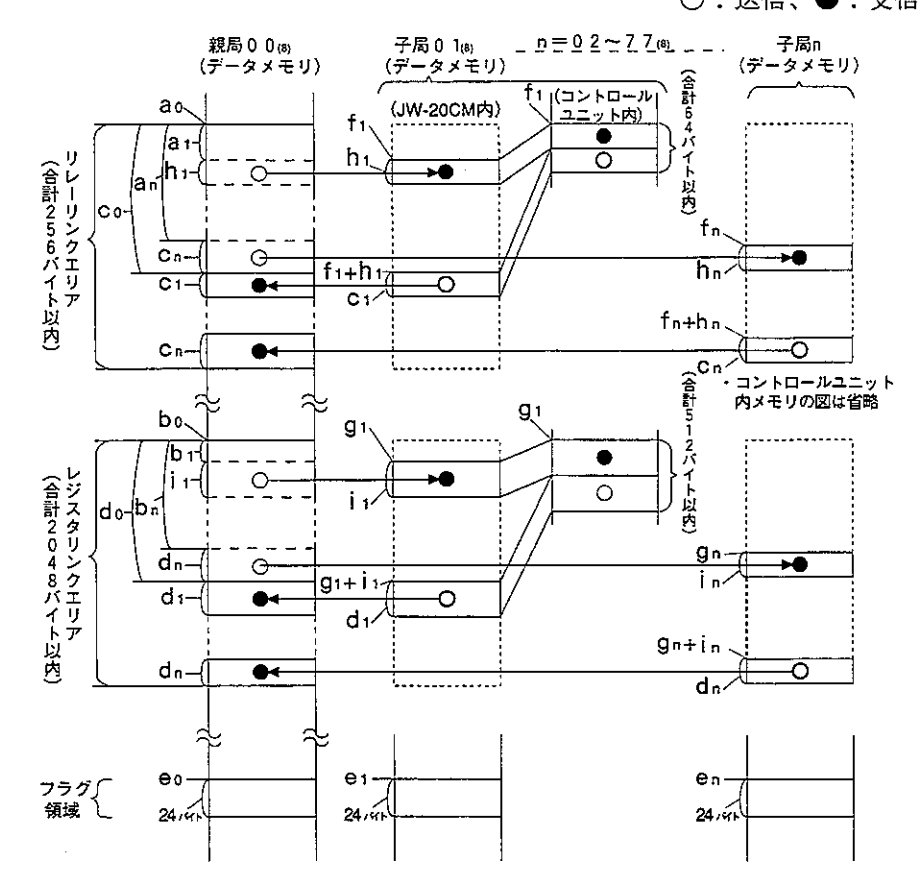

- ・リレーリンクエリア、レジスタリンクエリア、フラグ領域は13·20、21ヘーシの 設定範囲内に設定してください。ただし、アドレスが重複しないようにし てください。
- ・上記 a o~ i n は親局/子局のパラメータ(9·22、33、34^-シ)で、設定します。

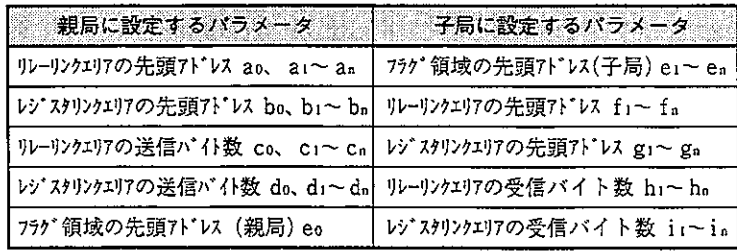

- ・省メモリ機能における受信エリアは、リンクエリアの範囲内に設定してく ださい。
	- 0 ≤ a<sub>1</sub> ≤リレーリンクエリア合計バイト数-h<sub>1</sub>
	- 0 ≦ a<sub>n</sub> ≦リレーリンクエリア合計バイト数一h.
	- 0≦b1 ≦レジスタリンクエリア合計バイト数ーi
	- 0≦b<sub>n</sub> ≦レジスタリンクエリア合計バイト数ーin
- ·子局の受信バイト数 (h1~hn、i1~in) 子局のパラメータ (007720~007723) により、個別設定または「送信バイ ト数 (c1~cn、d1~dn) と同じ| を選択します。 ・オフセットバイト数は親局の送信バイト数を越える設定もできます。  $a_1, a_n \geq c_0$  および  $b_1, b_n \geq d_0$
- (3) 親局と子局全てがJW-20CMで、子局にデータリンク(標準機能)とデータリ ンク(V5)省メモリ機能)が混在する場合 下記の記号は親局/子局のパラメータ (9·22、33、34ページ) で設定します。 ・子局01をデータリンク(標準機能)、子局02をデータリンク(省メモ り機能)に設定時のリレーリンクエリアマップ例

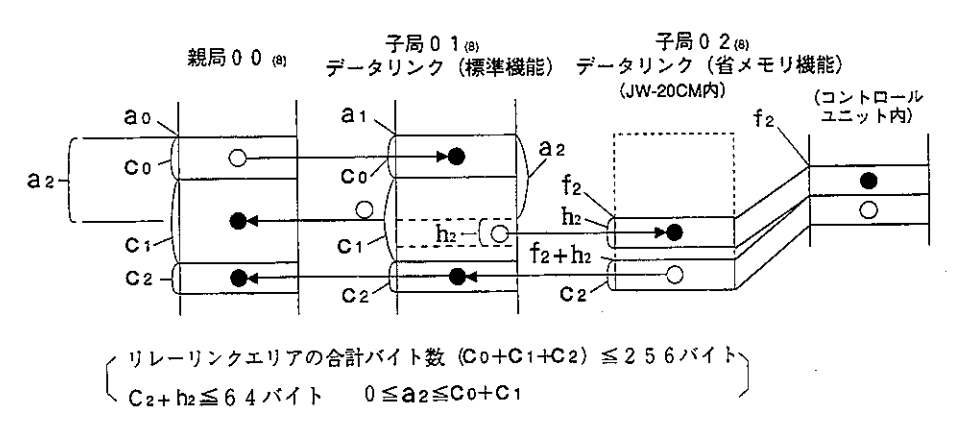

・子局01/03をデータリンク(省メモリ機能)、子局02をデータリン ク(標準機能)に設定時のレジスタリンクエリアマップ例

另9辛

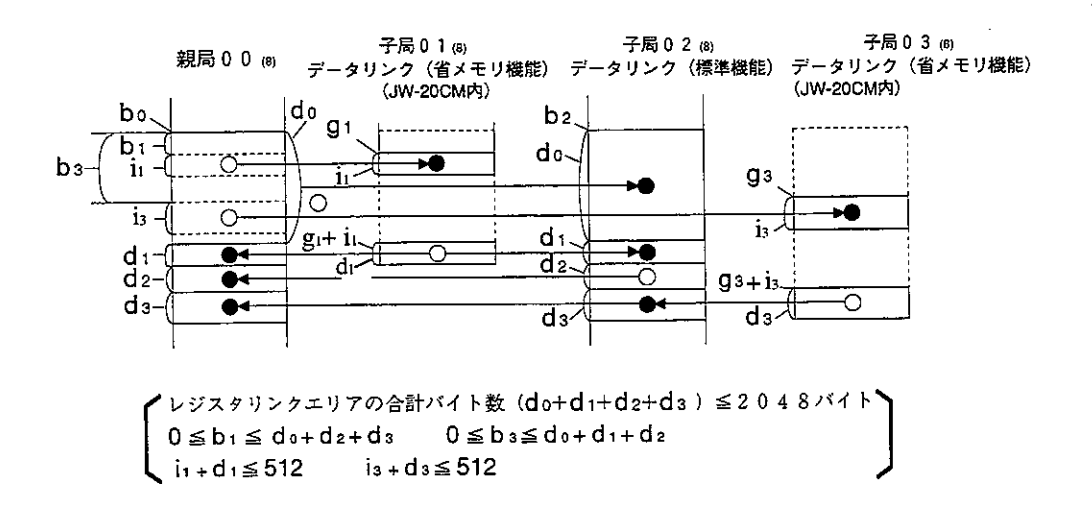

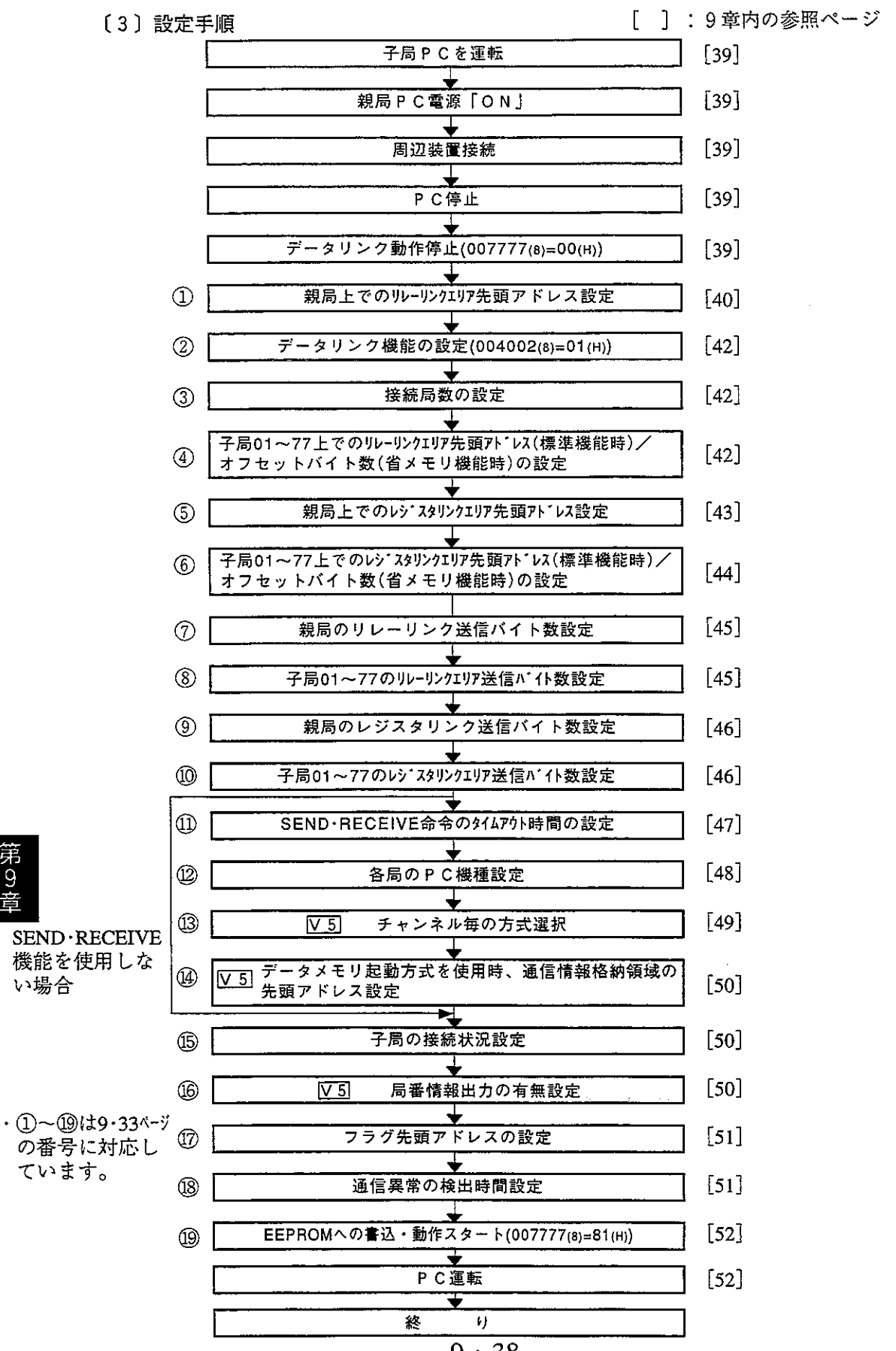

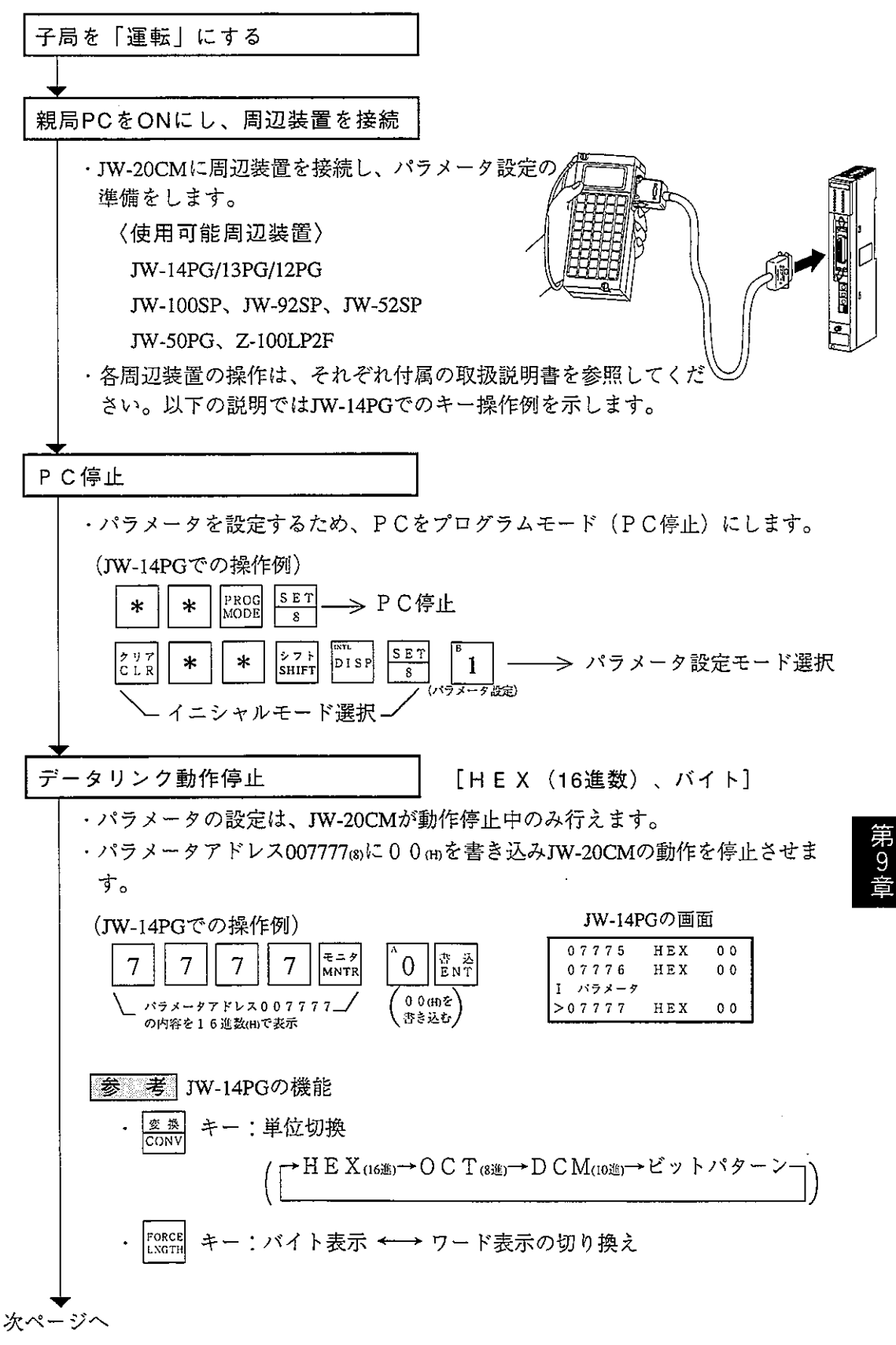

前ページより<br>I

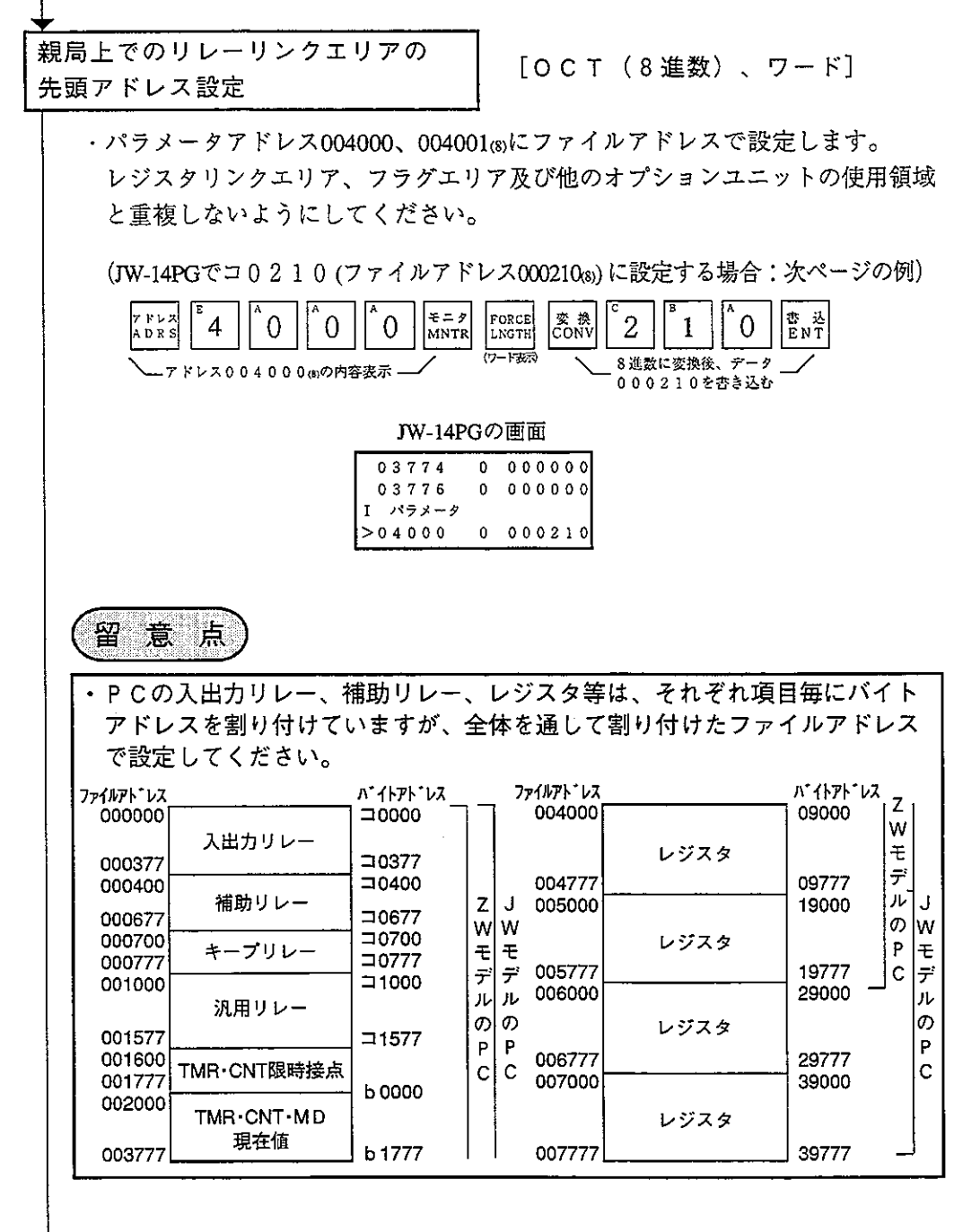

次ページへ

「設定例」

親局と子局01/02はJW-20CMで、子局01はデータリンク (標準機能)、子局 02はデータリンク(省メモリ機能: V5) に設定時の例を示します。

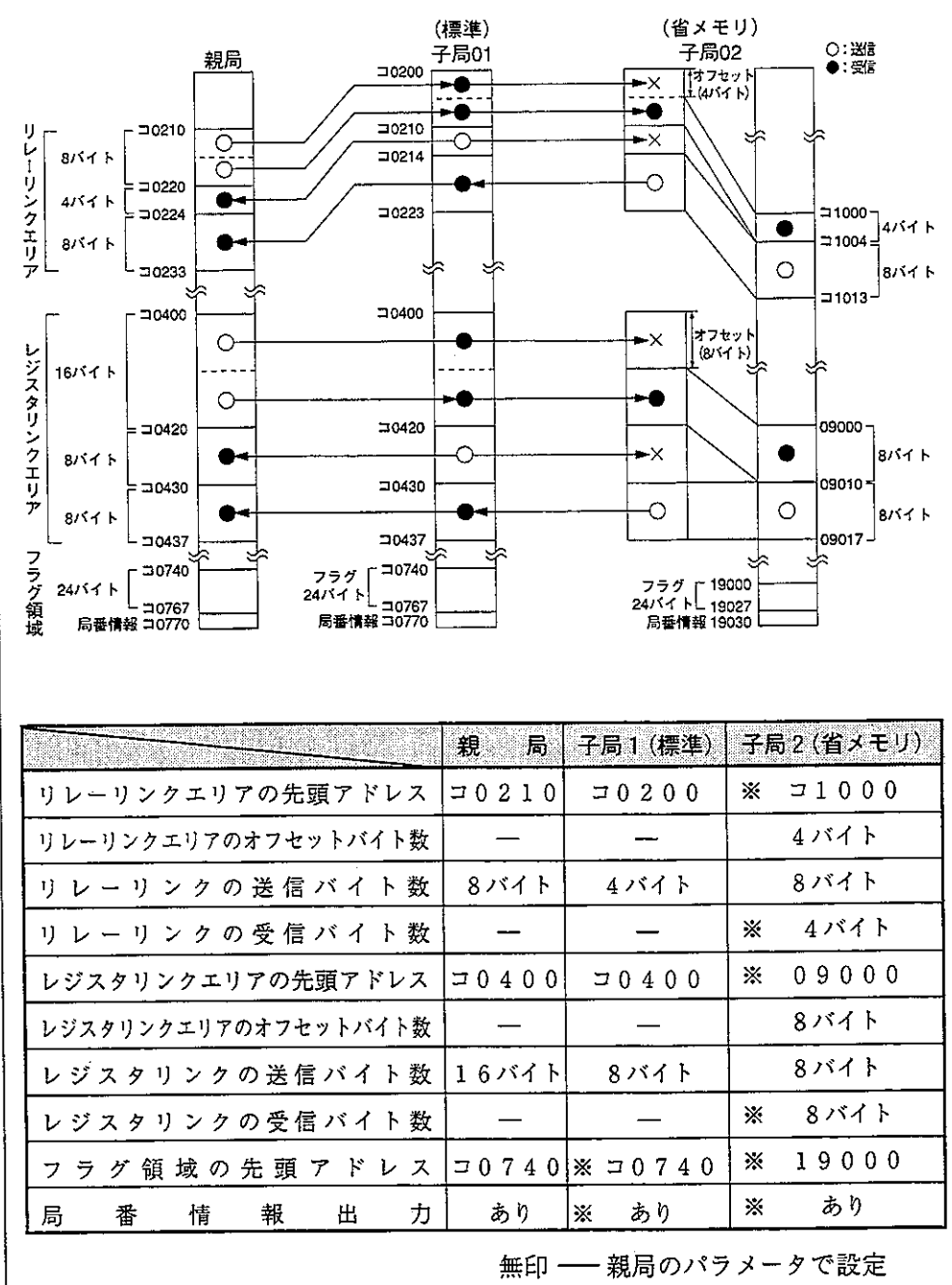

―― 子局のパラメータで設定 ⋇

次ページへ

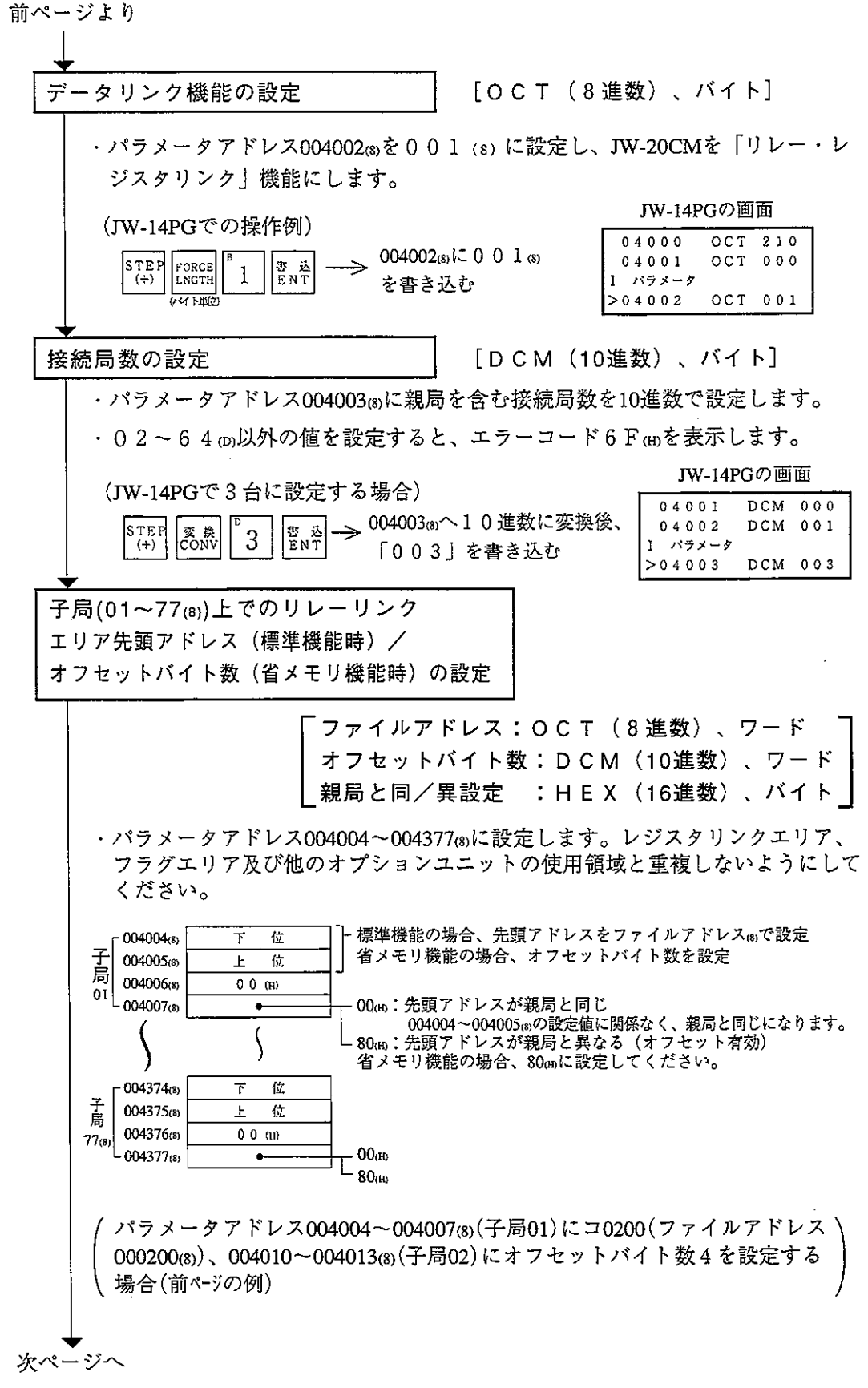

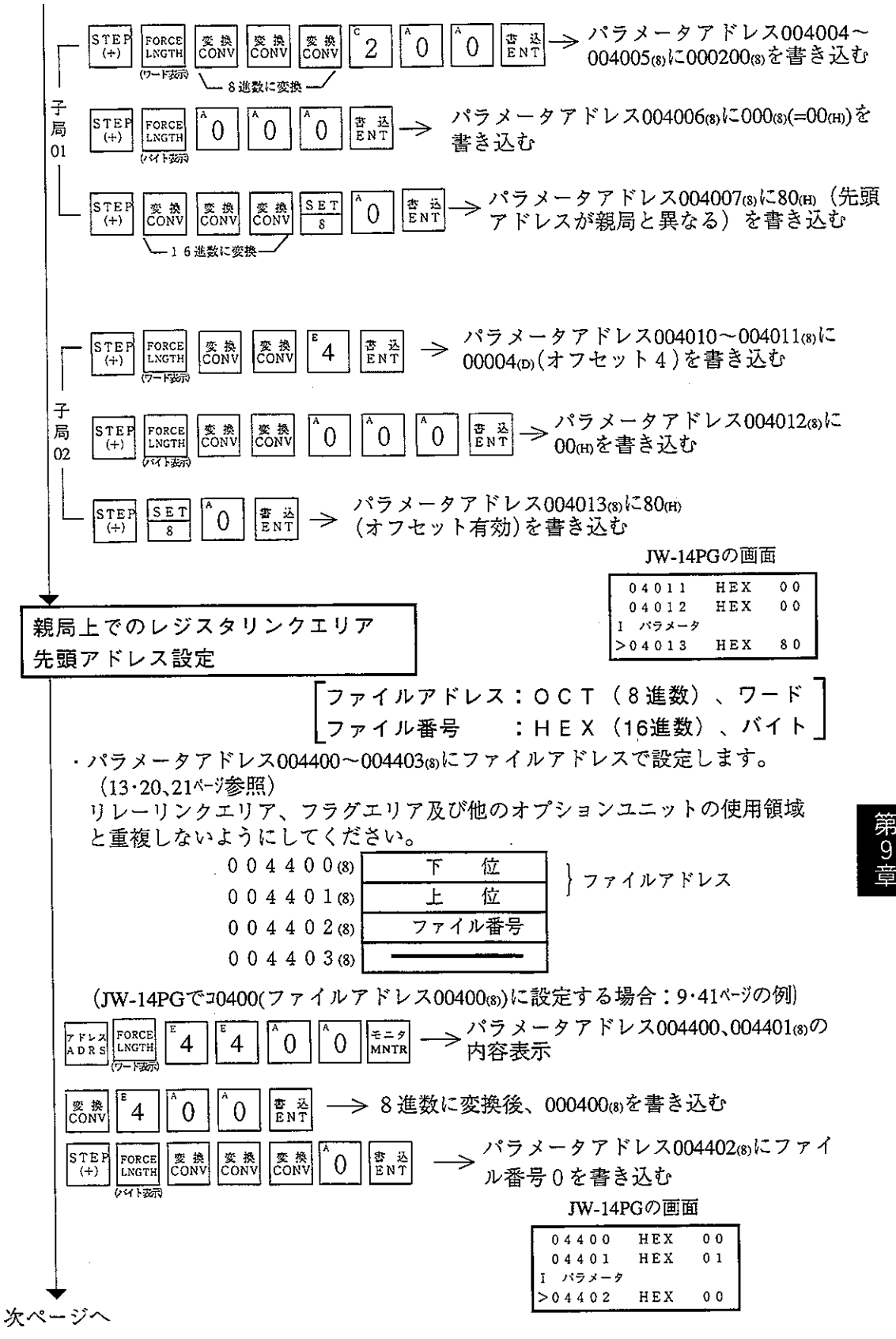

子局(01~77®)上でのレジスタ リンクエリア先頭アドレス(標準機能時)/ オフセットバイト数(省メモリ機能時)の設定 ファイルアドレス:OCT (8進数)、ワード ファイル番号 :HEX(16進数)、バイト オフセットバイト数:DCM(10進数)、ワード 親局と同/異設定:HEX(16進数)、バイト ・パラメータアドレス004404~004777㎝にファイルアドレスで設定します。 (13·20、21ページ参照) リレーリンクエリア、フラグエリア及び他のオプションユニットの使用領域と 重複しないようにしてください。 標準機能の場合、先頭アドレスをファイルアドレス®で設定 004404(s)  $\overline{1}$ 位 省メモリ機能の場合、オフセットバイト数を設定 O04405(8) Ł 位 島  $01 \over 01$  004406(s) ファイル番号 00cm:先頭アドレスが親局と同じ  $L_{004407(s)}$  $\bullet$ 004404~004405 のの設定値に関係なく、親局と同じになります。  $-004774(8)$  $\top$ 位 子 $\left| \begin{array}{c} 7 \\ 1 \end{array} \right|$ 004775(s)  $\pm$ 位 004776(3) ファイル番号  $77_{(8)}$  $00<sub>(H)</sub>$  $\mathsf{L}_{004777_{(8)}}$  $\mathsf{L}_{\,80\text{\tiny (H)}}$ パラメータアドレス004404~004407®(子局01)に0(先頭アドレスが親局と同 じコ0440)、004410~004413(8)(子局02)にオフセットバイト数8と「オフセット 有効 | を設定する場合: 9·40ページの例 STEP 書<br>ENT FORCE 0 字  $(+)$ **LNGTH** パラメータ004004~004007®に0を書き込む 局 দেশৰ (親局と同一)  $01$ FORCE STEP 을<br>ENT  $\overline{0}$ LNGTH  $(+)$ ∂= ಮಾ パラメータアドレス004410~004411 (8) STER FORCE │変 換<br>│CONV |∞ #<br>|Conv SET 書 조<br>ENT **LNGTH** に00008p)(オフセット8)を書き込む  $(+)$  $\overline{\mathbf{s}}$ ≔फ्कतं 子 パラメータアドレス004412③に00m STEP FORCE 変換<br>CONV 変換<br>CONV 書 込<br>ENT  $\Omega$ 局 (ファイル0)を書き込む  $(+)$ LNGTH जम⊞⊽  $02<sub>1</sub>$ パラメータアドレス004413(8)に80(H)(オフセット  $s\bar{s}$ STEF 書 込<br>ENT  $\Omega$ → 有効)を書き込む  $(+)$  $\overline{\mathbf{r}}$ JW-14PGの画面 HEX 00 04011 04012 HEX 00 I バラメータ  $>04013$ HEX 80 次ページへ
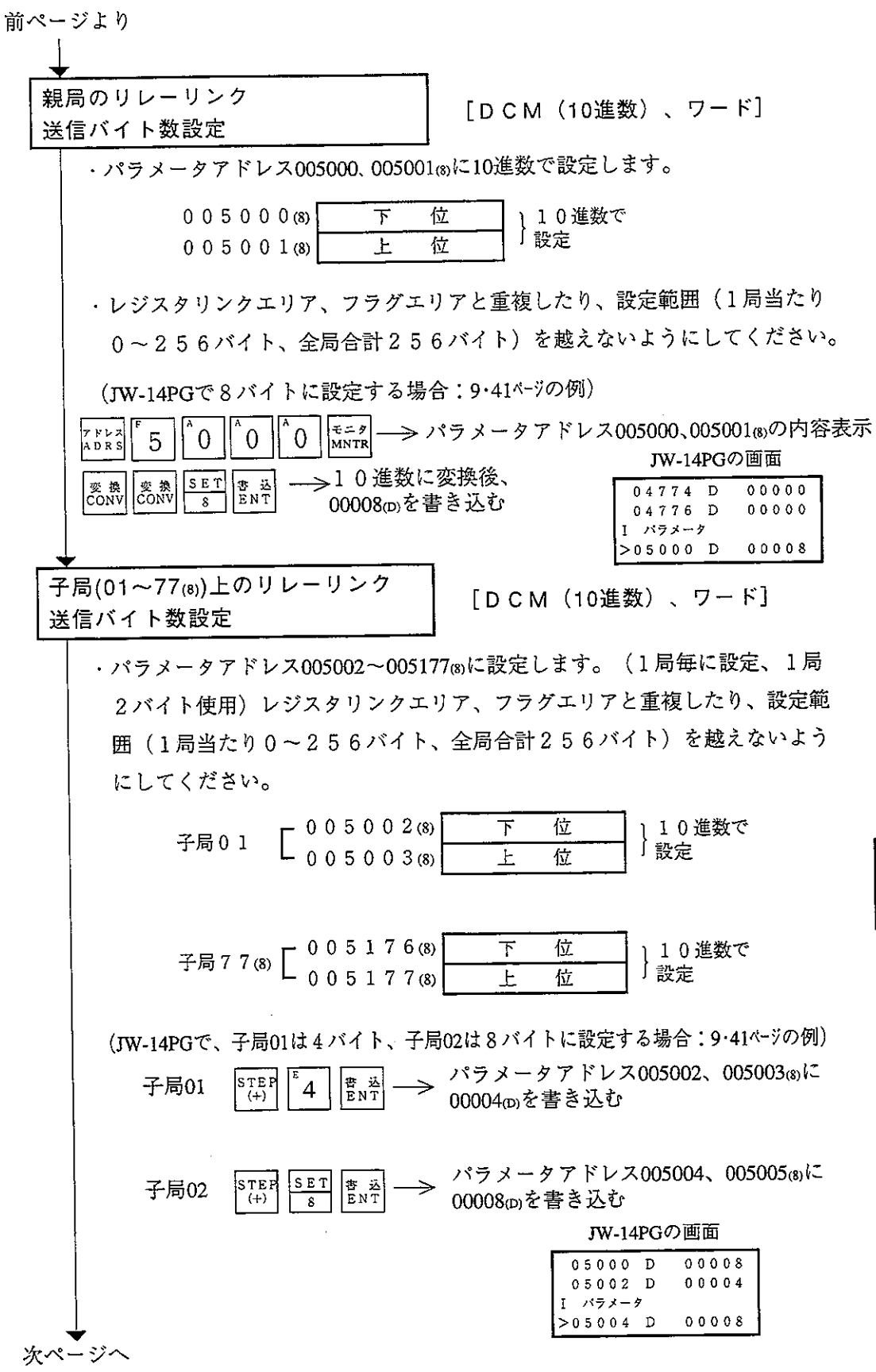

第9章

 $\hat{\mathcal{L}}$ 

前ページより 親局のレジスタリンク 「DCM (10進数)、ワード] 送信バイト数設定 ・パラメータアドレス005200、005201 はに設定します。リレーリンクエリア、フ ラグエリアと重複したり、設定範囲1局当たり0~2048バイト全局合計2048バ イトを越えないようにしてください。  $0.05200(8)$ 位 10進数で 下 設定 行  $0 0 5 2 0 1$  (8)  $\vdash$ (JW-14PGで16バイトに設定する場合:9·41ペジの例)  $\left| \begin{array}{c} E = \gamma \\ M NTR \end{array} \right|$  – →パラメータアドレス005200、005201☞の内容表示 ナドレス  $\overline{2}$  $\Omega$ 5 ADRS |총 정|<br>|ENT 6 →→10進数で00016ம)を書き込む 1 JW-14PGの画面  $00000$ 05174 D 05176 D  $00000$ パラメータ  $00016$ 05200 D 子局(01~77(8))上のレジスタリンク [DCM (10進数)、ワード] 送信バイト数設定 • パラメータアドレス005202~005377®に設定します。(1局毎に設定、1局 2 バイト使用) リレーリンクエリア、フラグエリアと重複したり、設定範囲 (1局当たり0~2048バイト、全局合計2048バイト)を越えないようにしてく ださい。  $-005202$  (8) 位  $\top$ 10進数で 子局 0 1  $\begin{array}{c} 0.52036 \end{array}$ 設定  $\overline{\mathbb{E}}$ 付 子局 7 7 (8)  $\left[\begin{array}{c} 0 & 0 & 5 & 3 & 7 & 6 & (8) \\ 0 & 0 & 5 & 3 & 7 & 7 & (8) \end{array}\right]$ 位 下 1 10進数で  $\overline{F}$ 位 「設定」 (IW-14PGで子局01、02共に8バイトに設定する場合:9·41ペジの例) パラメータアドレス005202、005203ωに STEP  $|SET|$ 통<br>ENT 子局01 00008mを書き込む  $(+)$  $\overline{\mathbf{x}}$ パラメータアドレス005204、005205 (s)に  $\left| \begin{smallmatrix} s & r & p \\ r & r & r \end{smallmatrix} \right|$ SET 書 권<br>ENT 子局02  $\overline{s}$ 00008mを書き込む JW-14PGの画面 00016 05200 D 05202 D  $00008$ パラメータ 次ページへ  $00008$ 05204 D

次ページへ

「PCがJWモデル時で、SEND·RECEIVE機能を使用時のみ」

SEND·RECEIVE命令の

タイムアウト時間設定

[DCM (10進数)、バイト]

- ・自局がSEND·RECEIVE命令を使用するとき、タイムアウト時間を通信相手局毎 に設定します。
- ·設定範囲は10進数で、001(0.1秒)~255(25.5秒)です。初期値の00 (H) は1秒となります。

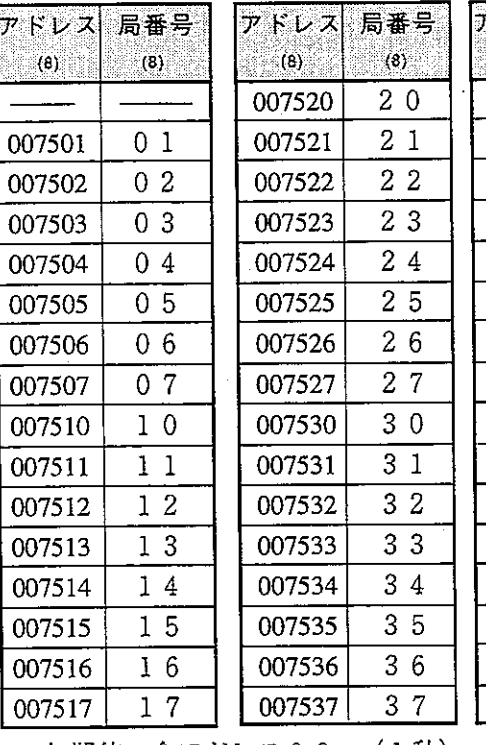

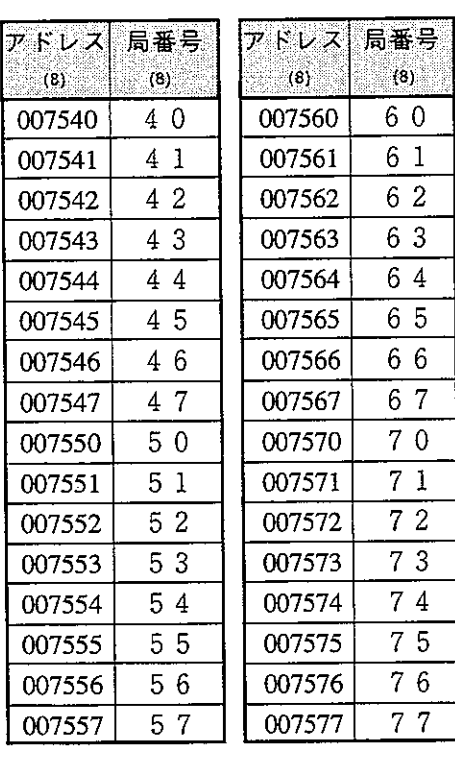

初期値:全アドレス 0 0 ㎝ ( 1 秒)

(JW-14PGで子局01、02ともに2秒(020 (D))に設定する場合)

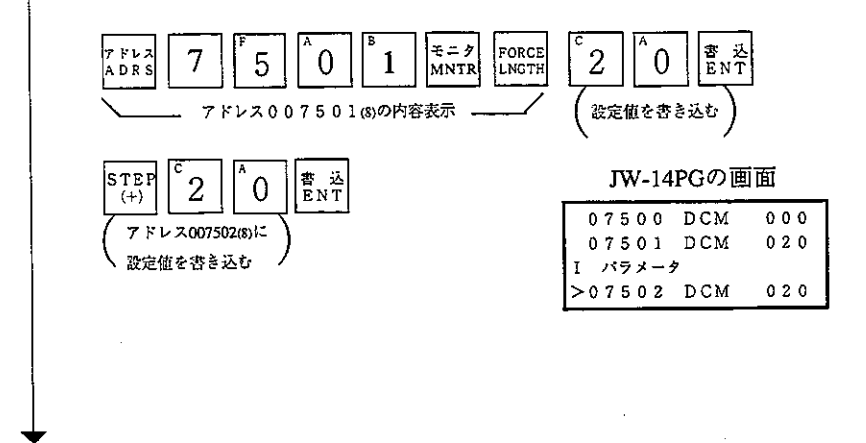

↓ 「PCがJWモデル時で、SEND·RECEIVE機能を使用時のみ」

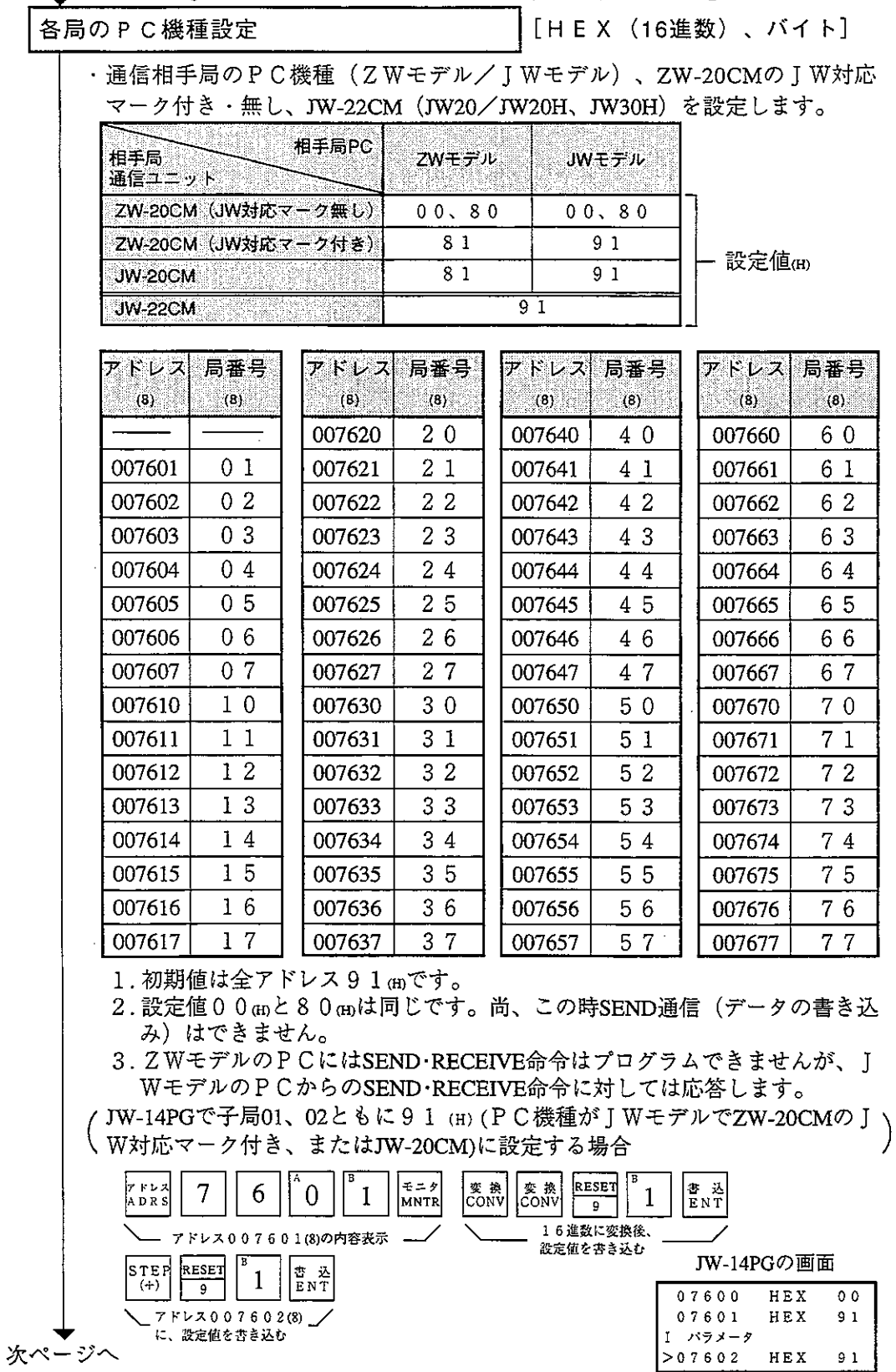

「PCがIWモデル時で、SEND·RECEIVE機能を使用時のみ」 チャンネル毎の方式選択 lv5l · パラメータアドレス007700~007703 a)に各チャンネル毎の方式 (命令/データ メモリ起動)を選択します。 007700<sub>c</sub>s  $CH<sub>0</sub>$ 007701(8) CH<sub>1</sub>  $CH<sub>2</sub>$ 007702cs 007703(8) CH<sub>3</sub> 1. チャンネル単独使用の場合 チャンネル 設定値(m) あたい 式 式 命令方式 00 CH<sub>0</sub> データメモリ起動方式 80 00 | 命令方式  $CH1$ データメモリ起動方式 81  $0<sub>0</sub>$ 命令方式  $CH2$ データメモリ起動方式 82  $0<sub>0</sub>$ |命令方式  $CH3$ 83 │ データメモリ起動方式 2. チャンネル連結使用の場合 SEND·RECEIVE機能では各チャンネル毎に最大256バイトのデータを送受信 できますが、データメモリ起動方式の場合にはチャンネルの連結により通信 データ量を拡大できます。 値は8Xm (Xは0~3で、そのチャンネルを連結してどのチャンネルとして使用 するか)を設定します。 連結使用する場合、連結するチャンネルは連続していなければなりません。 例えばチャンネル0と1、チャンネル2と3は連結できますが、チャンネル 1と3は連結できません。 「例11 すべてデータメモリ起動方式(単独使用)の場合 CH 0 007700(8)  $80(m)$ CH1 007701(8)  $81(0)$ C H 2 007702(8)  $82(6)$  $CH3$  007703(s)  $83$ (h) [例2] チャンネル0は命令方式、チャンネル1~3はデータメモリ起動方式 で連結使用の場合(このときチャンネル2、3は使用できません。)  $CH 0 007700_{(8)}$  $0.0(m)$ CH 1 007701(8)  $81(6)$ CH 2 007702(8)  $81$  (H)  $CH3$  007703(8)  $81<sub>(H)</sub>$ 「00㎝、81㎝~83㎝」以外の値を設定した場合、無視されます。 次ページへ

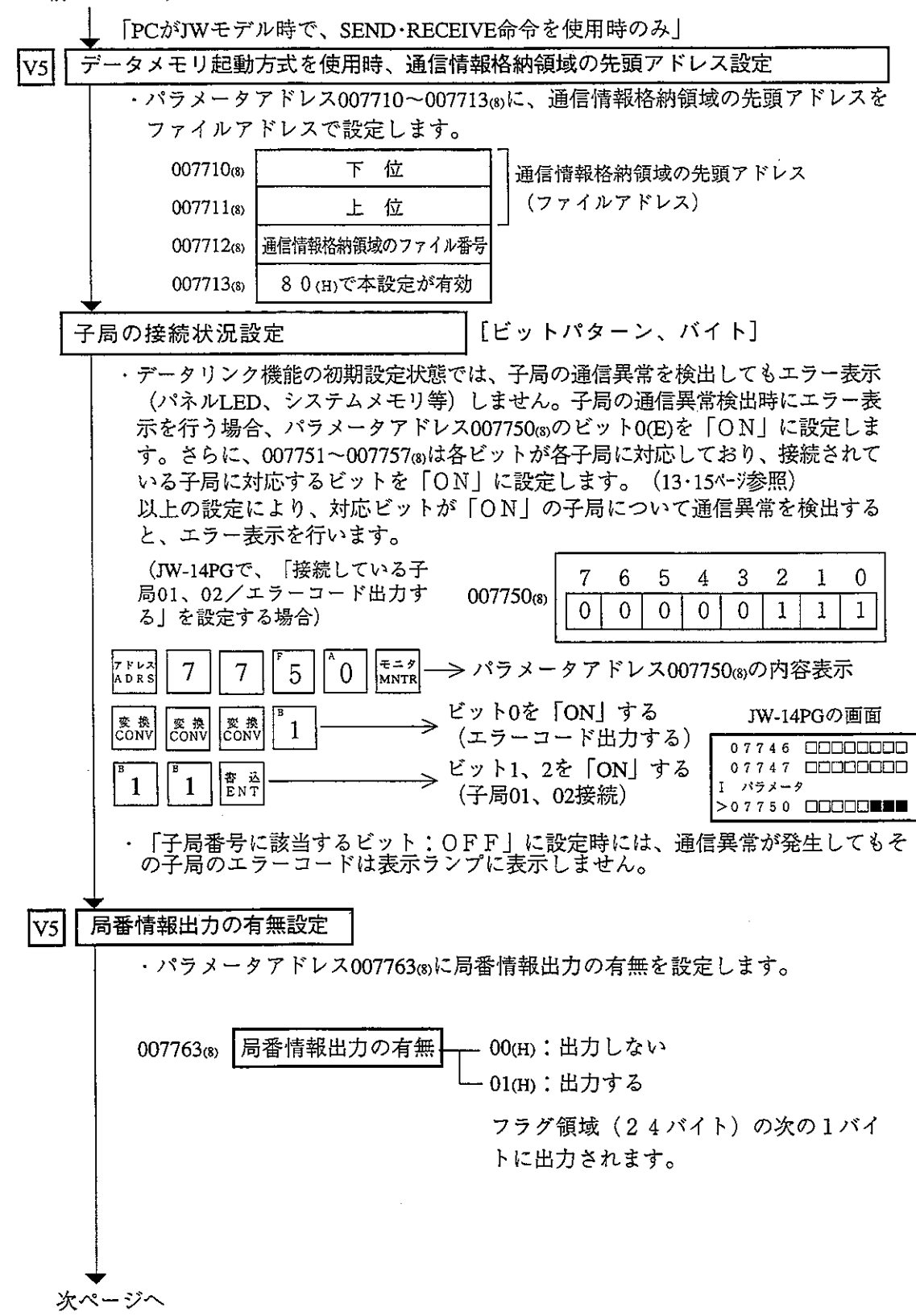

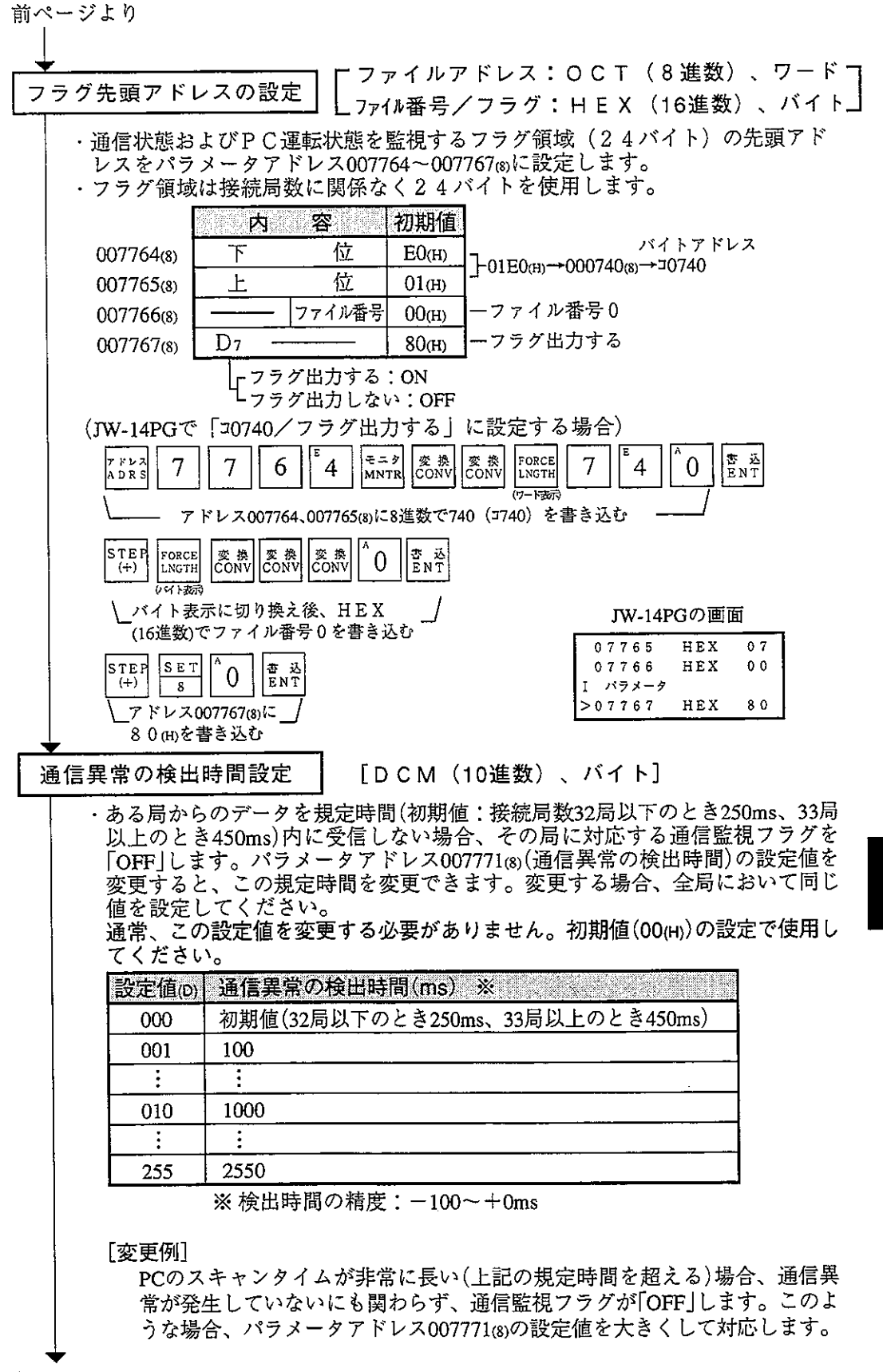

第9章

前ページより EEPROMへの書き込み・ 「HEX(16進数)、バイト] 動作スタート ・パラメータアドレス007777㎝に81㎝を書き込み、パラメータ設定内容を EEPROMに書き込んだ後、JW-20CMを動作させます。 ・動作スタートすると、設定値は01mに変化します。 **一个人的人的人,我们也不会有什么?** 設定値m  $0<sub>0</sub>$ 動作停止  $0<sub>1</sub>$ 動作スタート 80 EEPROMへ書き込み・動作停止 EEPROMへ書き込み・動作スタート 8 1  $0\overline{8}$ パラメータ初期化 (JW-14PGでの操作例) JW-14PGの画面  $7 F\nu$  $\left|\frac{1}{\pi}-\frac{\gamma}{\pi}\right|$  MNTR SET 書<br>ENT  $7\phantom{.0}$  $\tau$  $\overline{7}$ 7  $\vert 1 \vert$ 07775 HEX  $0<sub>0</sub>$  $\overline{\mathbf{s}}$ 07776 HEX  $E C$ I パラメータ  $L_{81,005}$  -└── アドレス 0 0 7 7 7 7 ആの内容表示 *━┚*  $>07777$  HEX  $31$ 恋き込む 留意点 ・EEPROMへの書き込み時間は約0.7秒です。パラメータ設定に誤りがある と、エラーコード6FmをJW-20CMの表示ランプで点灯します。 ■エラーコード6Fm表示、COMM消灯時の対策方法 ①親局の「リレーリンク」「レジスタリンク」の先頭アドレス/バイト 数をチェック ②接続局数の設定値をチェック ③親局のフラグ先頭アドレス設定値をチェック 4機能設定が「リレー・レジスタリンク機能」かチェック ・EEPROMへ書き込んだ内容は、JW-20CMの電源投入時にRAMへ自動的に 読み出します。読み出し時にBCCチェックを行い、パラメータアドレス 007776mのBCCチェックコードと比較します。誤りがあるとエラーコード 6 EmをIW-20CMの表示ランプで点灯します。 ・パラメータ初期化を実行するとパラメータアドレス004000~007776⑻を初 期化します。 PC運転 ・親局ユニットをモニタまたは変更モード(PC運転)にします。

(JW-14PGでの操作例)

JW-14PGの画面

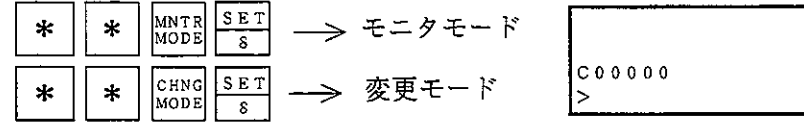

# 9-8 異常と対策

動作状態は、表示ランプ・フラグ・システムメモリで確認できます。

(1) 表示ランプ

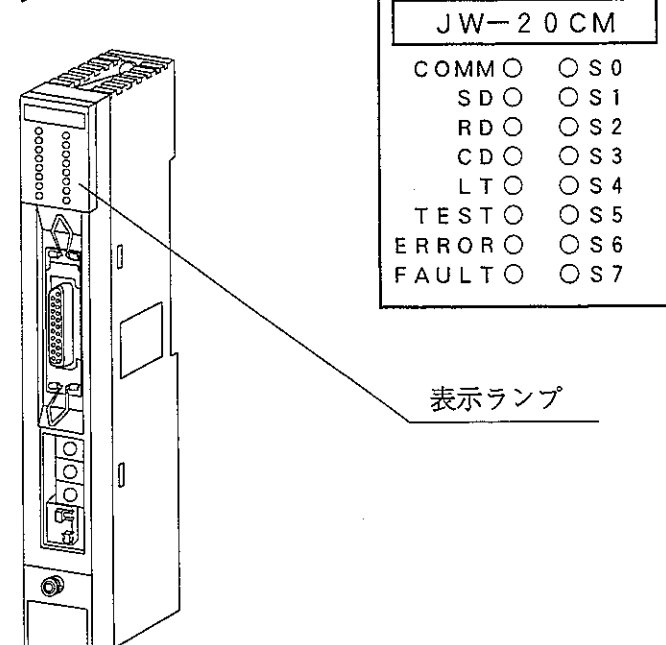

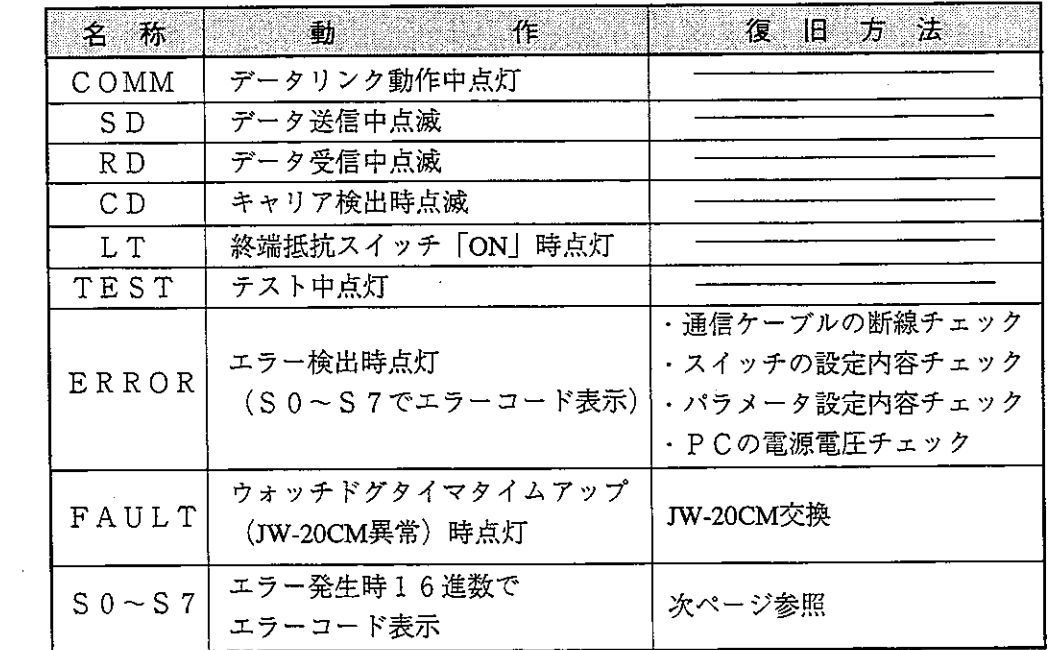

(エラーコード)

●:点灯、〇:消灯

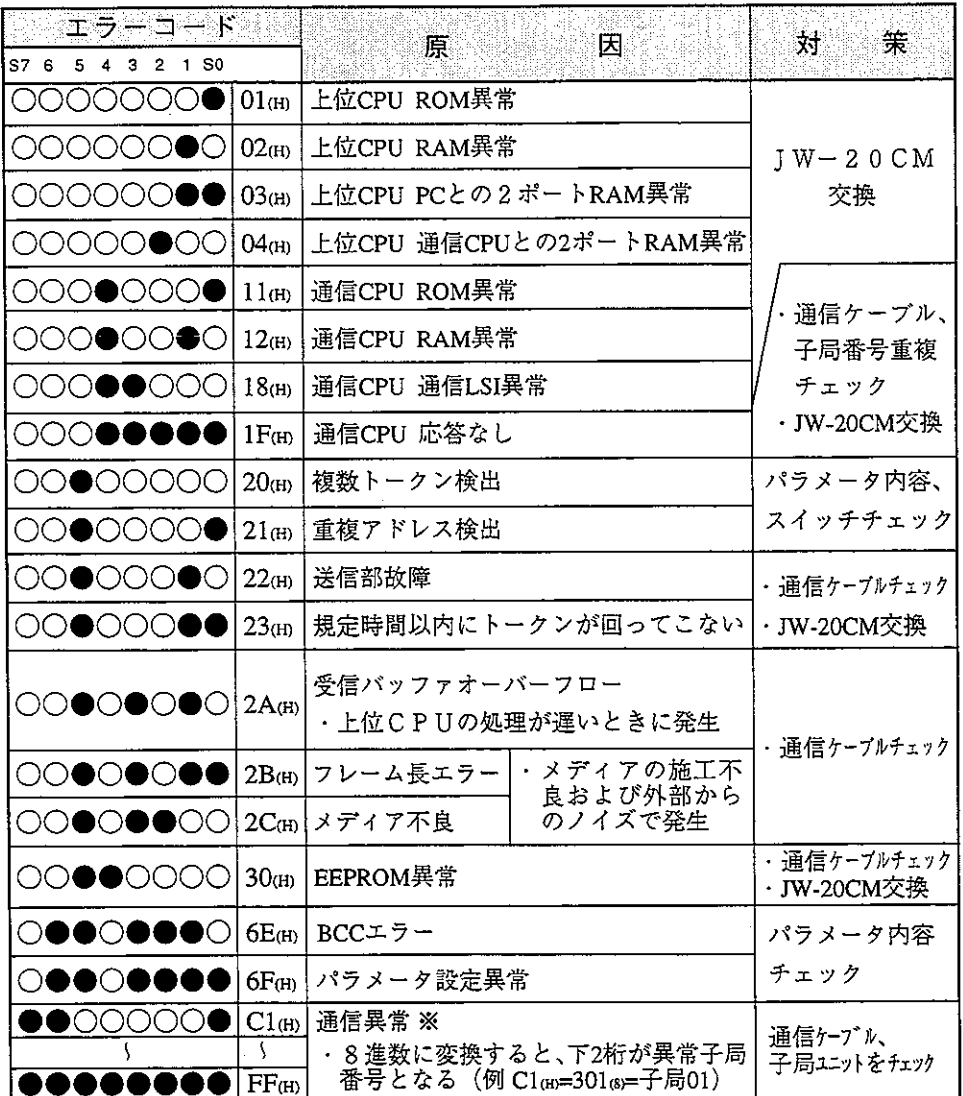

※親局パラメータ (アドレス007750~007757®) に「子局の接続状況、エラーコー ド出力する」を設定する必要があります。複数子局が異常の場合、最小子局番 号を表示します。

留意点

- · 23、2A(H)のエラーコードは電源投入時発生することがありますが、異常で はありません。 ・通信ケーブルのチェックは、コネクタを外し片方を短絡し、テスター等で
- 導通を計ってください。
- ・パラメータ内容のチェックおよび、スイッチ設定のチェックは全局行って ください。設定に誤りがなければJW-20CMを交換してください。

(2) フラグ

フラグ領域は、パラメータアドレスに設定した「フラグ先頭アドレス」より24 バイトとなります。

① フラグ一覧表[先頭アドレスが初期値(コ0740)の場合]

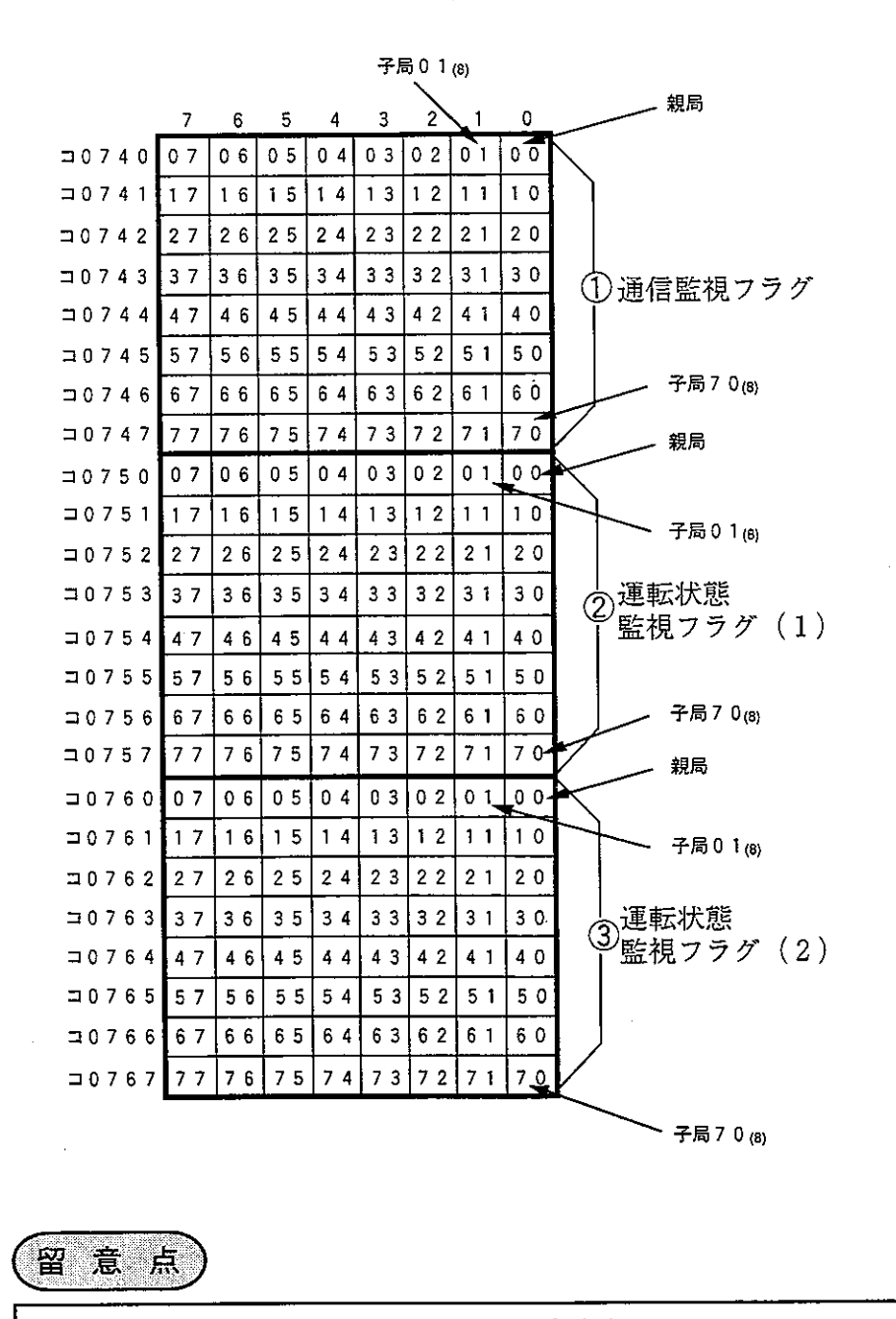

第9音

- フラグは子局側でも24バイト分モニタできます。

② 親局 (PC00) のとき

・通信監視フラグ

他局との通信状態をモニタするフラグです。非接続局は「OFF」のまま です。

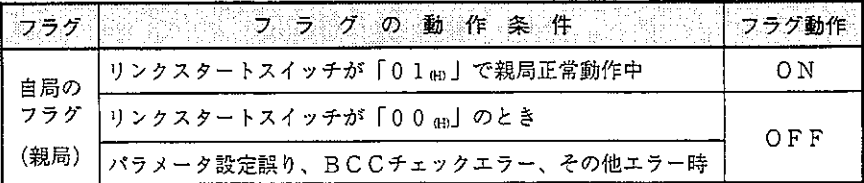

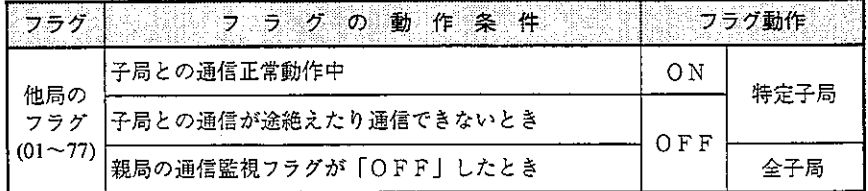

親局は通信異常の子局に対し定期的に通信回復動作をします。異常局が 回復すると通常の通信に戻ります。

• 運転状態監視フラグ〔1〕

各子局との通信が正常なとき、子局側の運転状態をモニタするフラグで す。非接続局は「OFF」のままです。

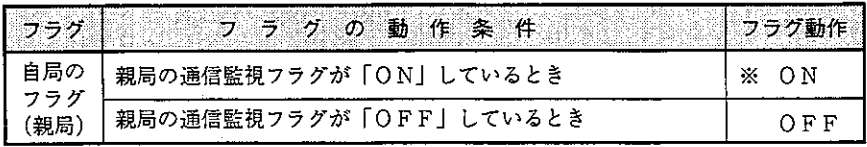

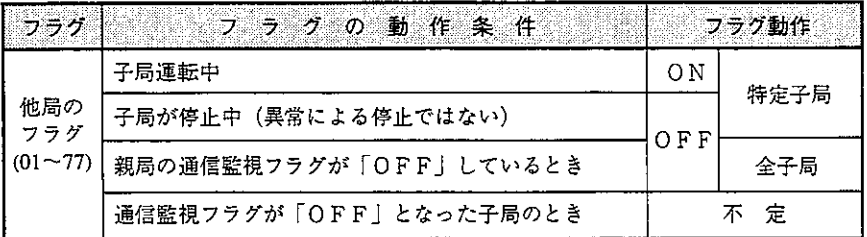

※親局のPCが停止中または異常停止であっても、JW-20CMが通信中は 「ON」します。

・運転状態監視フラグ〔2〕

各子局との通信が正常なとき、子局側の異常停止をモニタするフラグです。 非接続局は「OFF」のままです。

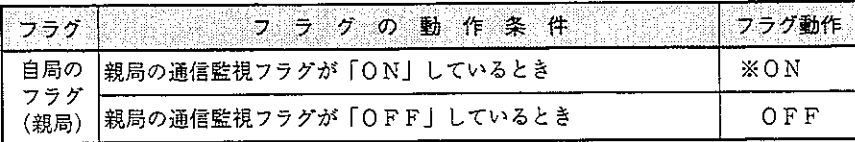

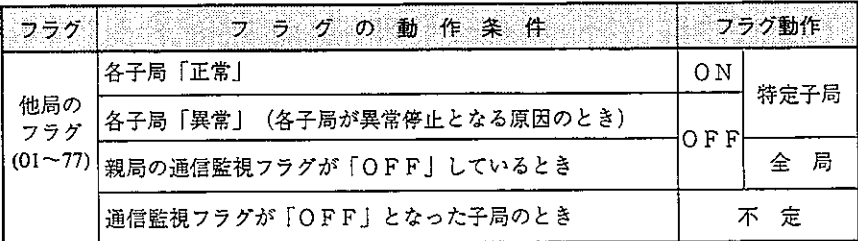

※自局のPCが停止中または異常停止であっても、JW-20CMが通信中 は「ON」します。

- ③ 子局 (PC01~77(8)) のとき
	- ・通信監視フラグ

他局との通信状態をモニタするフラグです。非接続局は「OFF」のまま です。

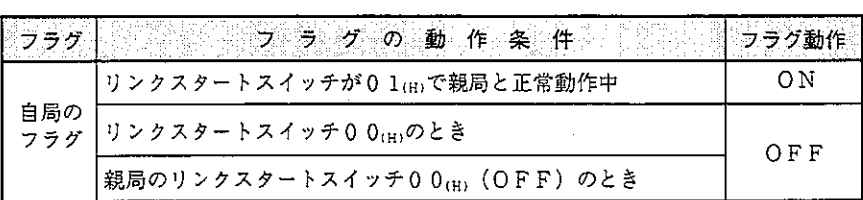

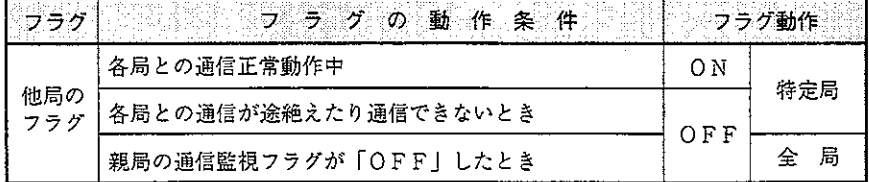

・運転状態監視フラグ〔1〕

各局との通信が正常なとき、各局の運転状態をモニタするフラグです。 非接続局は「OFF」のままです。

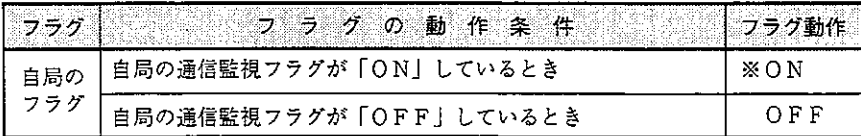

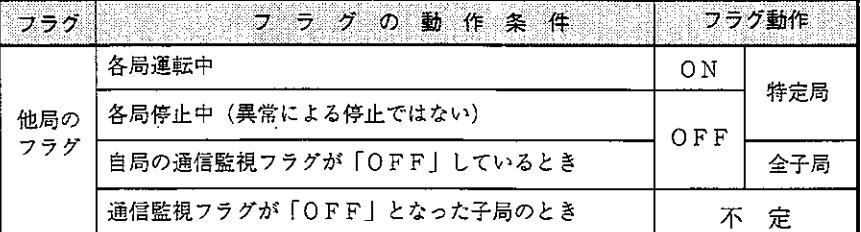

※自局のPCが停止中または異常停止であっても、JW-20CMが通信 中は「ON」します。

 $\sim 10^{-1}$ 

・運転状態監視フラグ〔2〕

各局との通信が正常なとき、各局の異常停止をモニタするフラグです。 非接続局は「OFF」のままです。

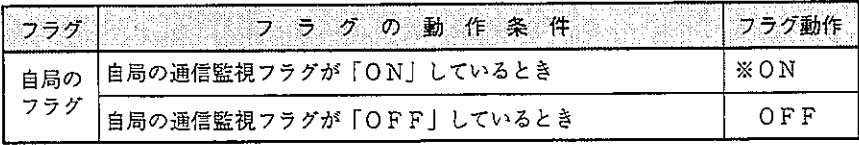

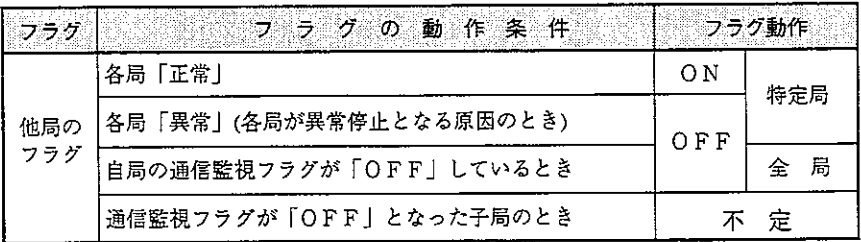

※自局のPCが停止中または異常停止であっても、JW-20CMが通信中 は「ON」します。

- 4 各局 P C での運転状態モニタ JW-20CMを実装するPC側でフラグを使用したプログラムを作ることにより各 局PCでモニタできます。
	- (例 フラグ先頭アドレスがコ0740の場合)

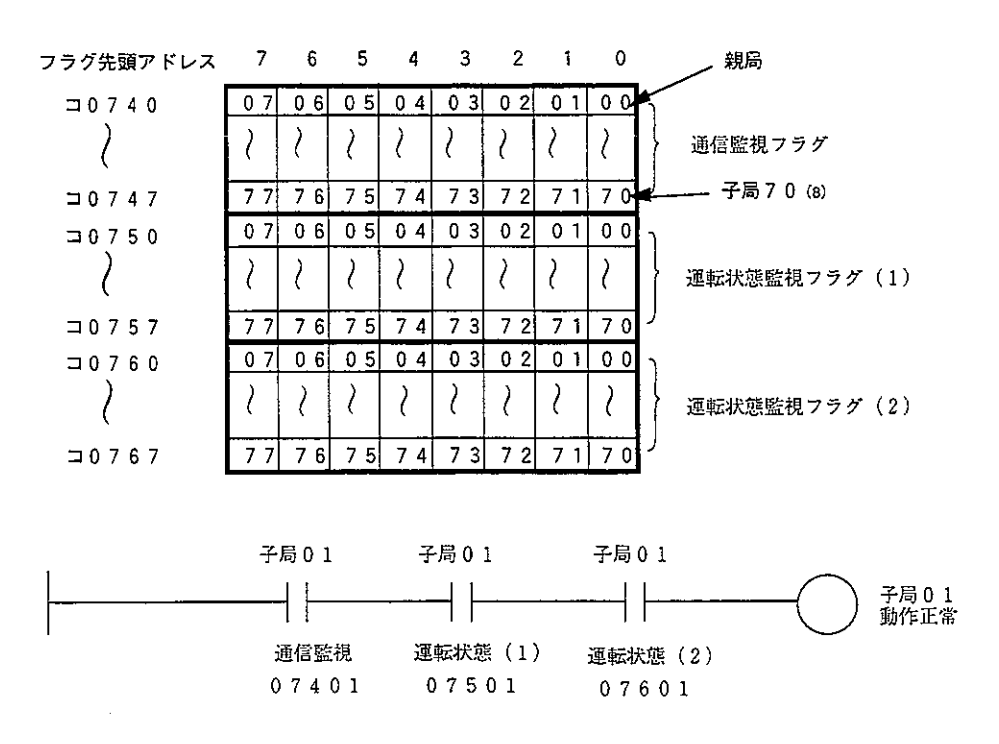

- (3) エラーコード
	- JW-20CMにエラーが発生したとき、各局PCのシステムメモリ#160、#170にエ ラーコードを格納します。

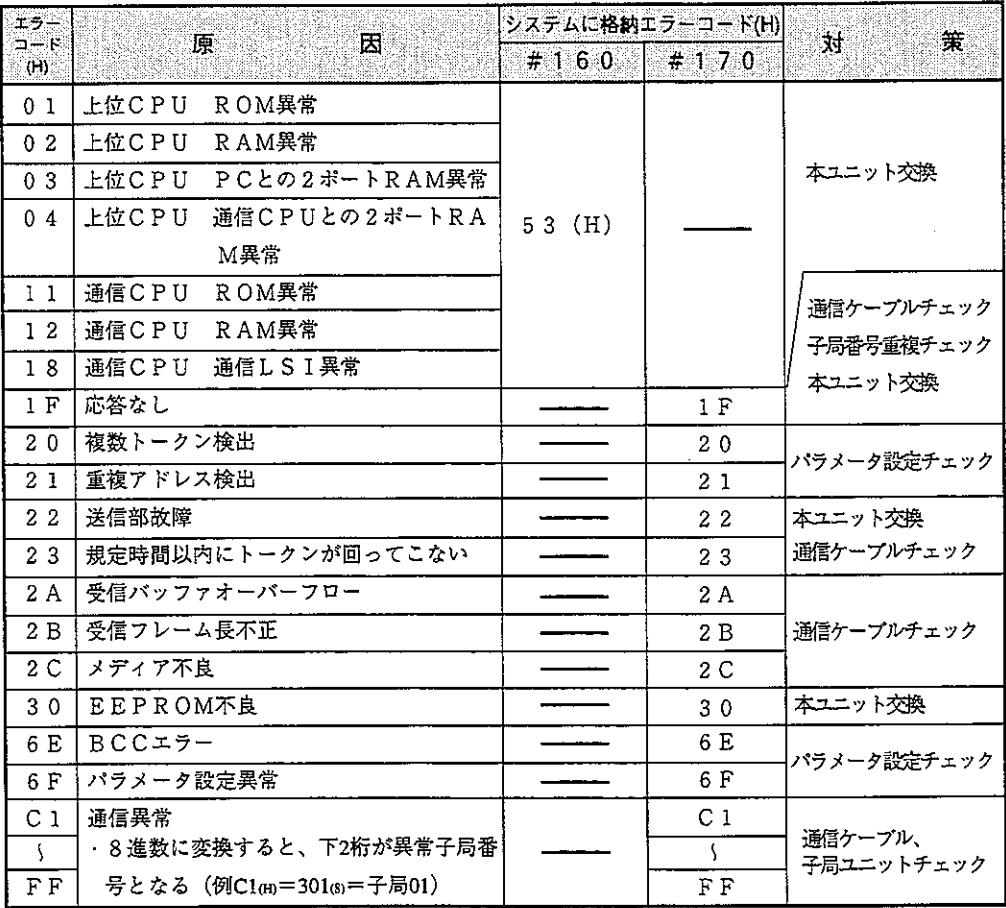

留意点

·電源投入時にエラーコード23、2A (H) を格納することがありますが、エ ラーではありません。

・システムメモリ#170に格納したエラーコードは、新しいエラーが発生するご とに、#170~177に順次シフトし、8回までのエラーコードを記憶します。 PCがRAM運転中はPC電源を切っても消えません。また、システムメモ リ#170~177の内容は、エラーが正常復帰しても、エラーコードは残ったま まとなります。

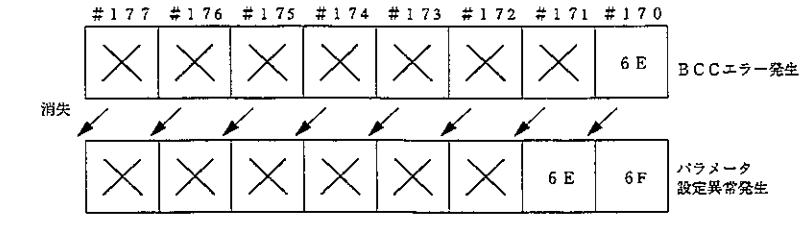

·エラーコード(前ページ)の内01~18(H)が発生したときは、 システムメモリ#160にエラーコード53(H) (オプションエラー) を格納しま す。システムメモリ#170には何も格納しません。

·オプションエラー53 mのときシステムメモリ#050をモニタすると、異 常オプションスロットのビットが「ON」します。複数異常の時は複数ビッ トが「ON」します。正常復帰すると各ビットは順次「OFF」しますが最 後に復帰したビットは「ON」のままです。

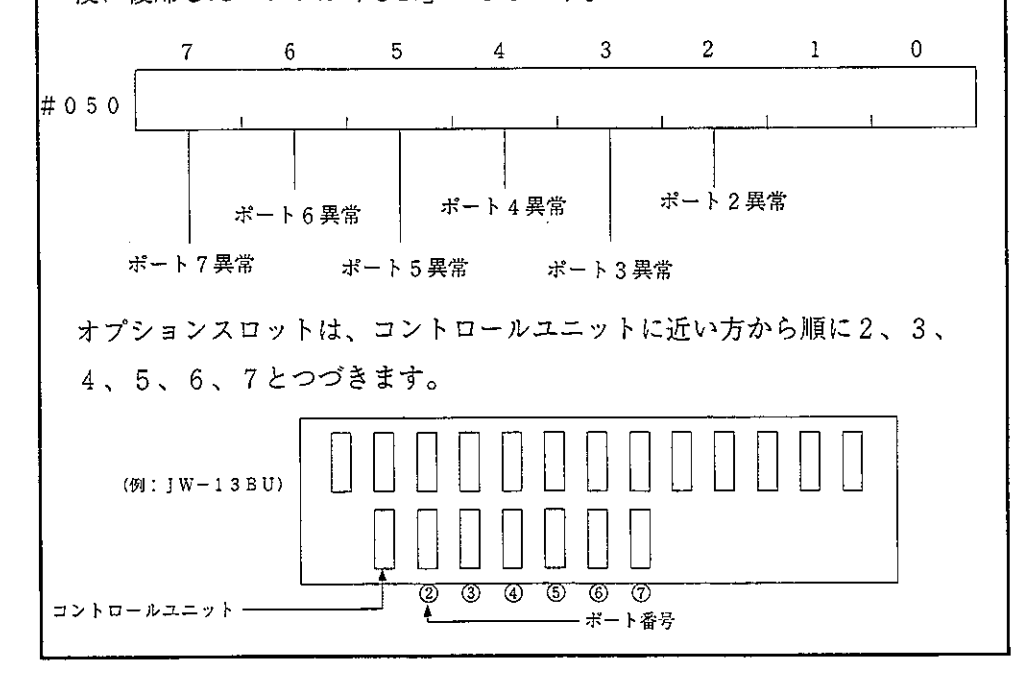

(4) 異常時の復旧方法

① チェックフロー図

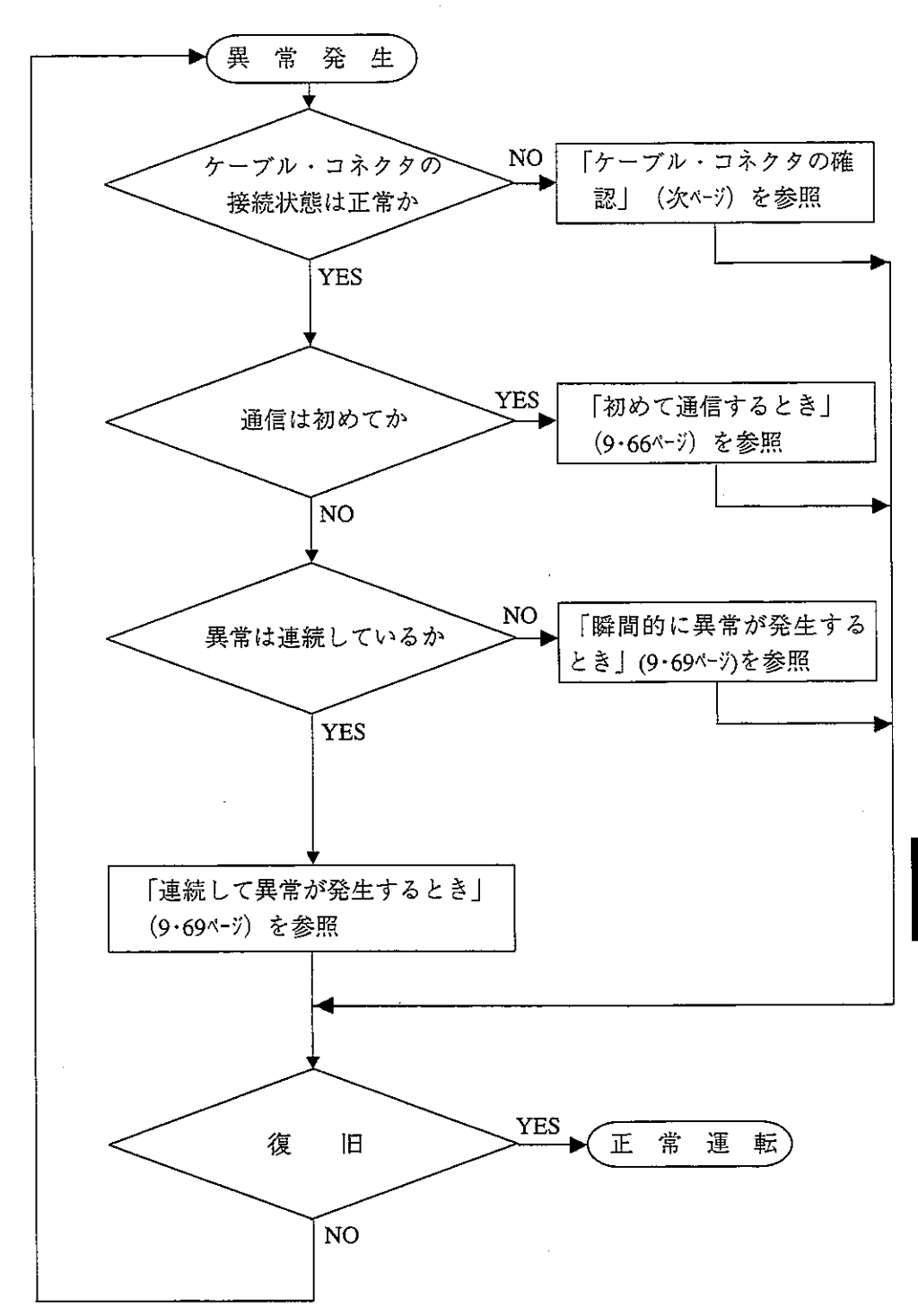

② ケーブル・コネクタの確認

幹線から支線(ドロップケーブル)への分岐部、各局への接続部での接触不良 または、親局ユニットの不良が考えられますので、下記手順でチェックしてくだ さい。

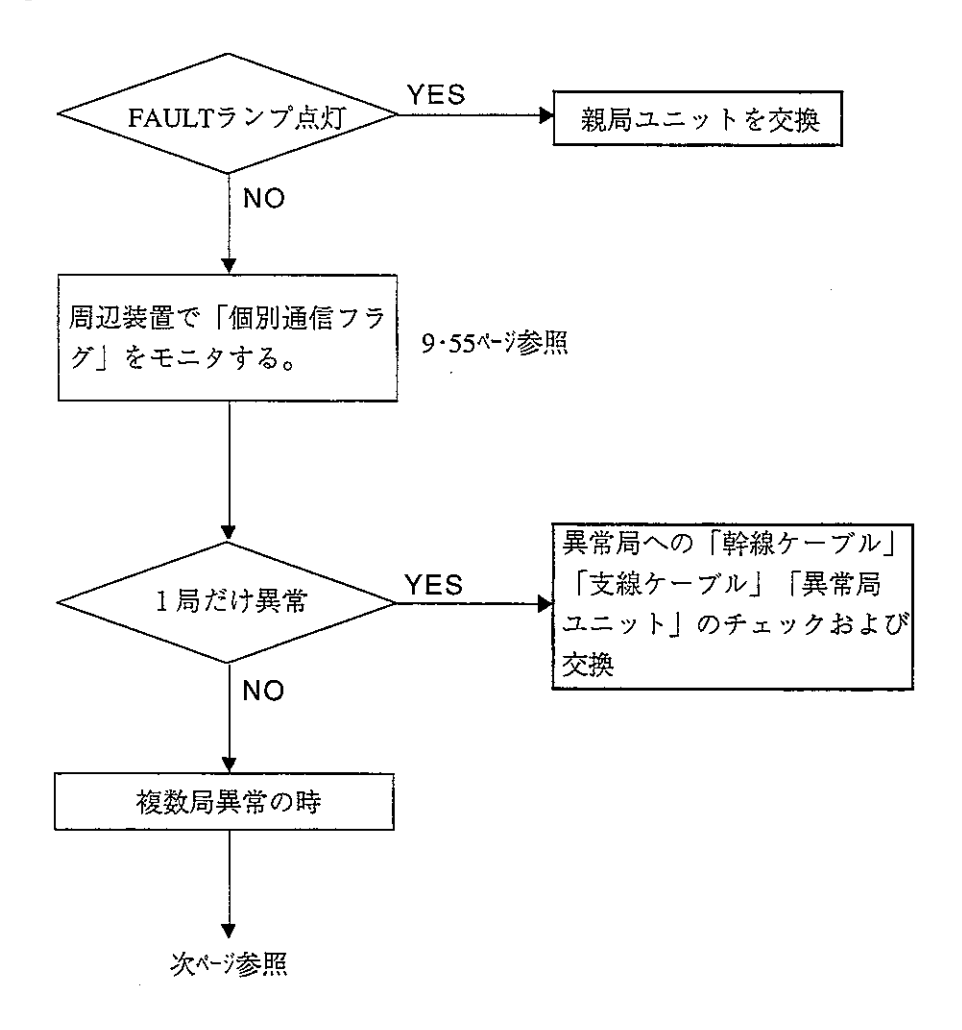

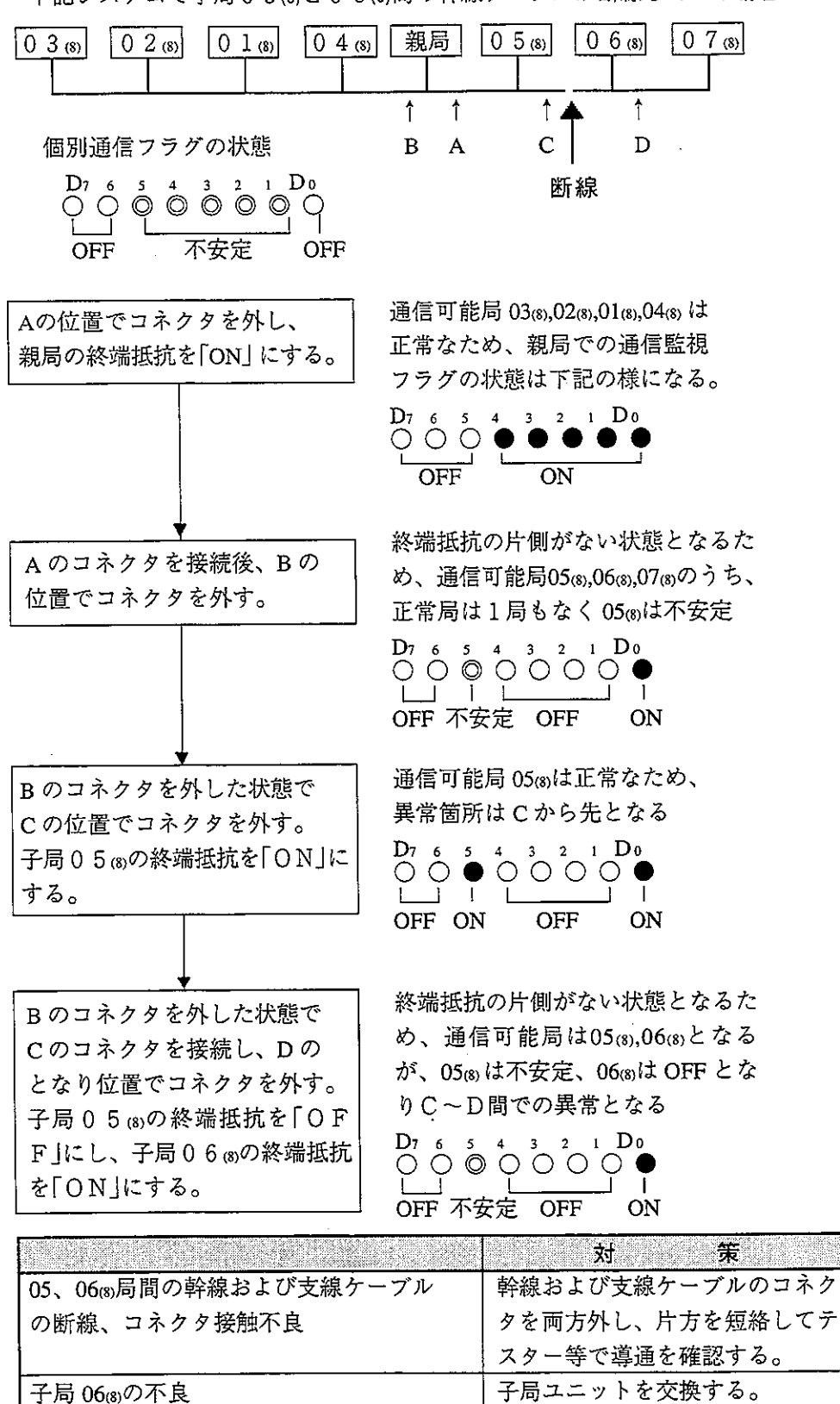

・下記システムで子局05㎝と06㎝間の幹線ケーブルが断線している場合

3)はじめて通信するとき(システム立ち上げ時)

[エラーコード6 F (H) 点灯の場合]

● 親局のエラーコードが6F (H) でCOMMランプは消灯している場合 親局のパラメータ設定異常です。下記の親局パラメータをチェックして ください。

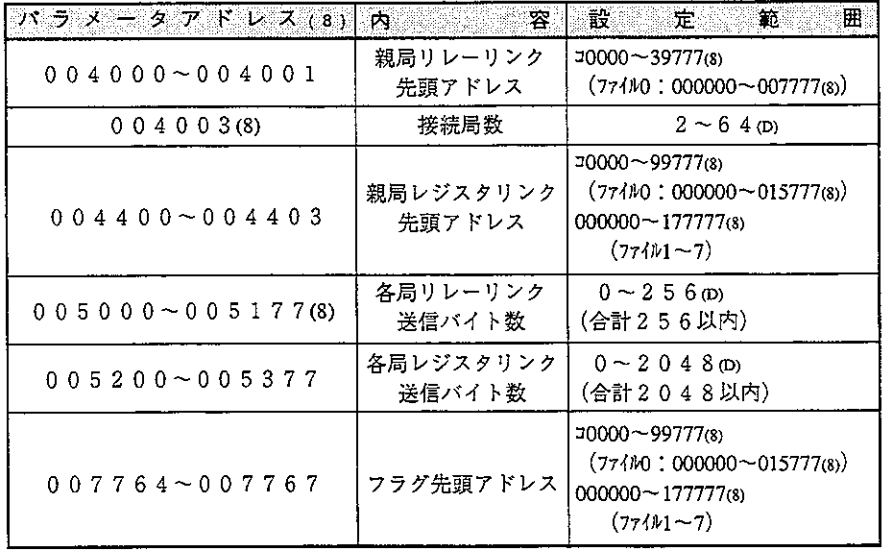

● 親局のエラーコードが6F (H) でCOMMランプが点灯している場合 親局のパラメータに設定している各子局の設定異常です。下記の親局パラ メータをチェックしてください。

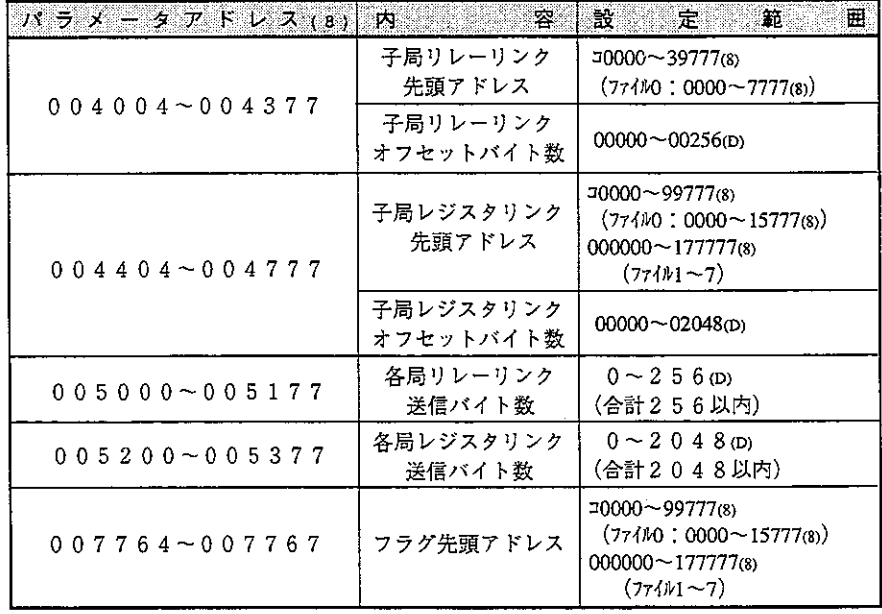

子局がJW-22CMの場合、設定範囲についてはJW-22CMのユーザーズマ ニュアルを参照してください。

● 親局は正常で、子局のエラーコード6F (H) 点灯の場合 子局のパラメータ設定異常です。下記の子局パラメータをチェックしてく ださい。

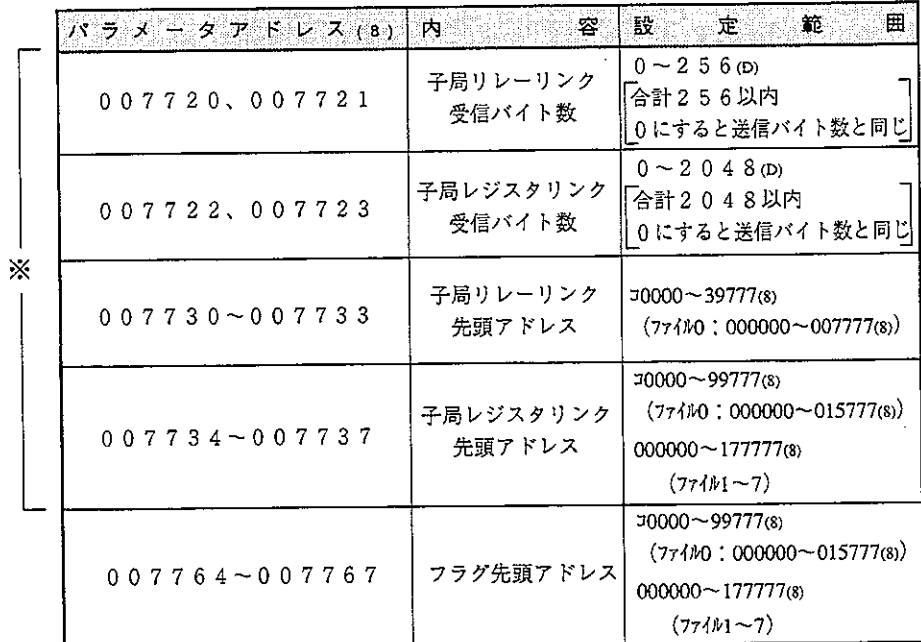

※省メモリ機能を使用する場合

子局がJW-22CMの場合、設定範囲についてはJW-22CMのユーザーズマ ニュアルを参照してください。

親局のCOMMランプが消灯している場合(SD,RD,CDは点滅)

| 0.04002(8) | データリンク機能 |  |
|------------|----------|--|
| 007777(8)  | スタートスイッチ |  |

下記の親局パラメータをチェックしてください。

#### その他の場合

- ・本ユニットのスイッチをチェック(チェック項目参照)
- ・PCのオプションケーブルをチェック(オプションケーブルがないと正常 に動作しません。)
- ・ケーブル/コネクタのチェック(チェック項目参照)
- ・エラーコードのチェック

「本ユニットのスイッチチェック項目」

- ① 局番スイッチ (STA.NO.)
- ② モードスイッチ (MODE)
- (3) 終端抵抗スイッチ (LT)
- (4) シールド接地スイッチ (LG)

局番/モードスイッチに誤りがあった場合、電源を切った状態で設定 を変更して電源を入れ直してください。

[ケーブル・コネクタのチェック項目]

- ① コネクタのゆるみ・はずれがないか(コネクタが完全にロックするま で右にまわす)
- (2) ケーブルにコネクタが正しく取り付けられているか(ピンが出ていな い/コネクタを引っ張るとケーブルがはずれる等の不具合がある場合 はコネクタを取り付け直す)
- (3) 配線形態は正しいか (第6、7章を参照)
- (4) 支線は長すぎないか(支線長は400mm以下)
- (5) 終端抵抗は正しく接続されているか (終端局のLTスイッチを「ON1 またはターミネーションを取り付ける)

④ 瞬間的に通信異常が発生する場合

異常原因として

· 通信回線にノイズが影響している

- ・通信ユニットの異常
- ・涌信ケーブルの異常

が考えられます。

### 異常が発生するタイミングを調べる

異常発生のタイミングが周囲のロボット等の動きと同期している場合、通信 回線にノイズが影響している可能性があります。配線経路をみなおしてくだ さい。

### 異常局を限定する|

特定局のみ異常が発生する場合、異常原因がその局またはその周辺にある可 能性があります。下記項目をチェックしてください。

- ●LT (終端抵抗) スイッチの設定
- ●ケーブル (9・64ページのケーブル・コネクタのチェック項目参照)
- ●エラーコード(9・54ペーシ参照)

異常の限定が困難な場合

回線の状態が不安定になっている可能性があります。 (9·64ページのケーブル・コ ネクタのチェック項目参照)

6 連続して通信異常が発生する場合

#### 異常局を限定する|

通信フラグ等で異常局を特定し、その局をチェックする

- ・異常局の雷源確認
- · 異常局のエラーコード確認
- ・異常局付近のケーブル確認(9·64ページのケーブル・コネクタのチェック 項目参照)

#### 異常局の限定が困難な場合

回線全体が不安定になっている可能性があります。ケーブル・コネクタの チェックを行ってください。 (9·64ページのケーブル・コネクタのチェック 項目参照)

(5) ユニット交換手順

動作異常 (FAULT点灯) 等で、JW-20CMを交換する場合は、下記手順で行って ください。

<sup>1</sup> 周辺装置を使用し、設定したパラメータは必ずフロッピーディスクで 保存しておいてください。

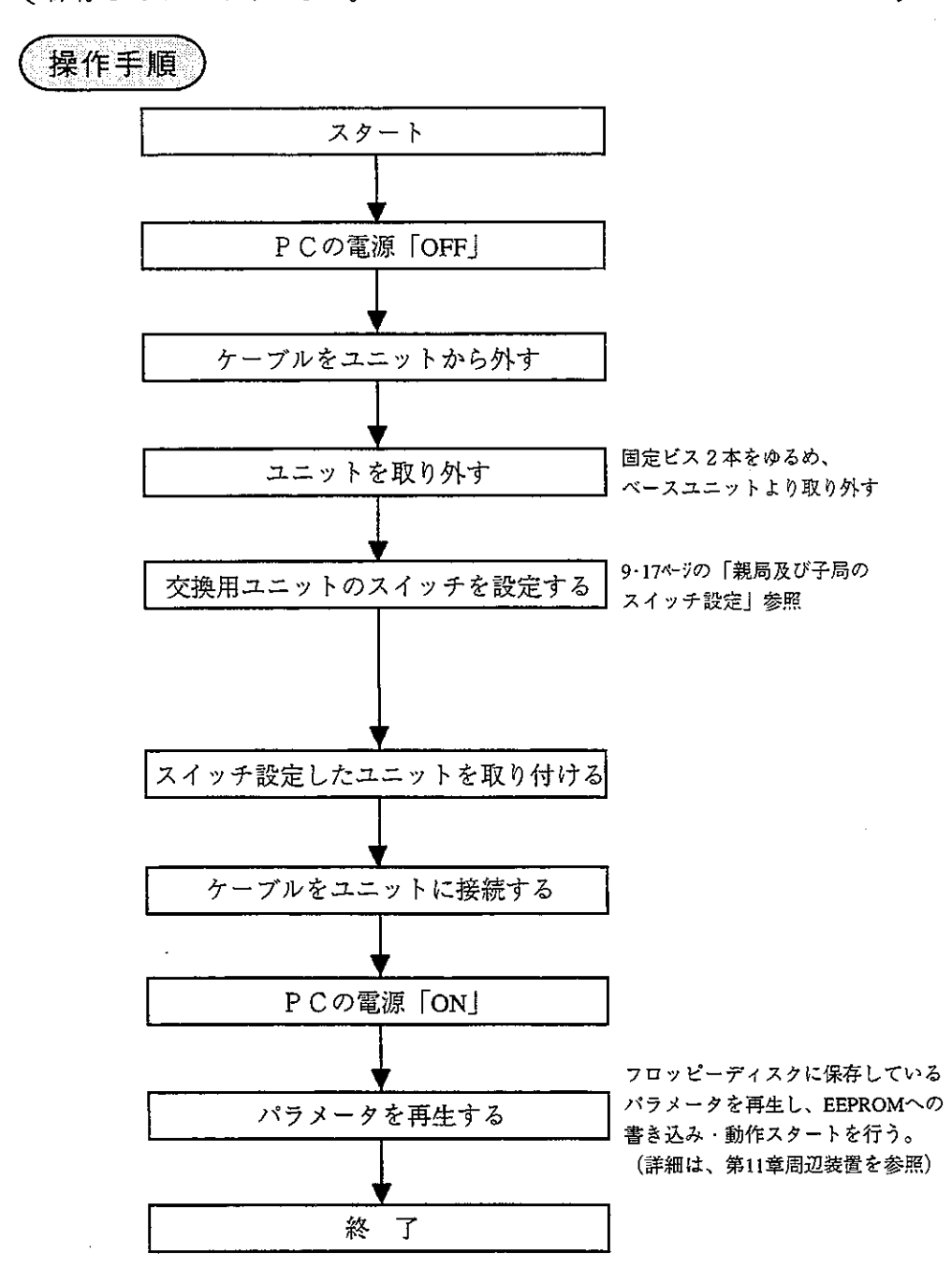

第10章 コンピュータリンク

- 10-1 コンピュータリンク機能について
	- · ネットワークモジュールZW-98CM/ZW-20AX等を実装したホストコンピュータと の間でデータ伝送が行えます。
	- ・コンピュータリンク機能は独立したモードではなく、データリンク機能と並行動作 できます。
	- · I WモデルのPCと、ZWモデルのPCを同一回線上に接続できます。

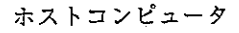

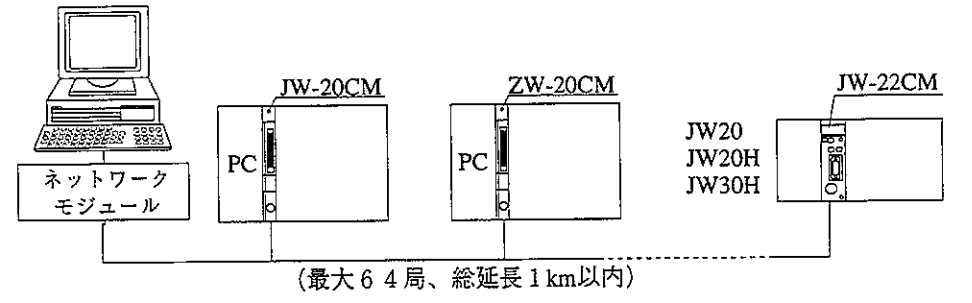

・コンピュータリンク機能を使用するためには、ホストコンピュータから「コマン ド」(指令)を送信し、対応する局からの「レスポンス」(応答)を受信するとい うアプリケーションソフトウエアが必要です。

ホストコンピュータ側に関する使用方法は、ネットワークモジュールZW-98CM/ ZW-20AX等の取扱説明書を参照してください。

# 10-2 通信方法

ホストコンピュータからのコマンドによる1対1通信を行います。

- 1 ホストコンピュータから通信する局番、コマンド内容、メモリアドレス、データ 等を指定します。
- ② コマンドを受信した局は、それを処理し結果をレスポンスとして返します。

(システム例)

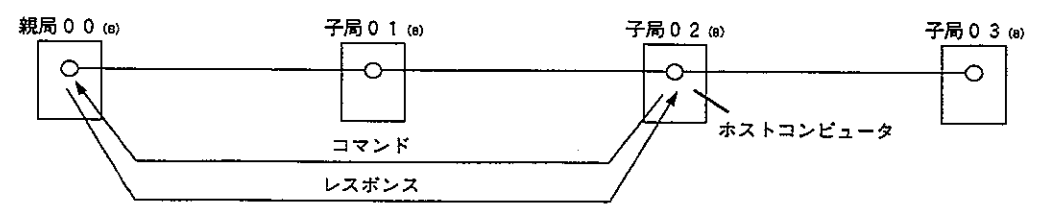

コンピュータリンクではデータリンクの親局/子局とは関係なく、任意の局 番間で通信できます。

# 10-3 スイッチ設定

データリンクのスイッチ設定と同じです。 (9·17~9·21ページ参照) すでにデータリンクをお使いの場合にはスイッチ設定は不要です。

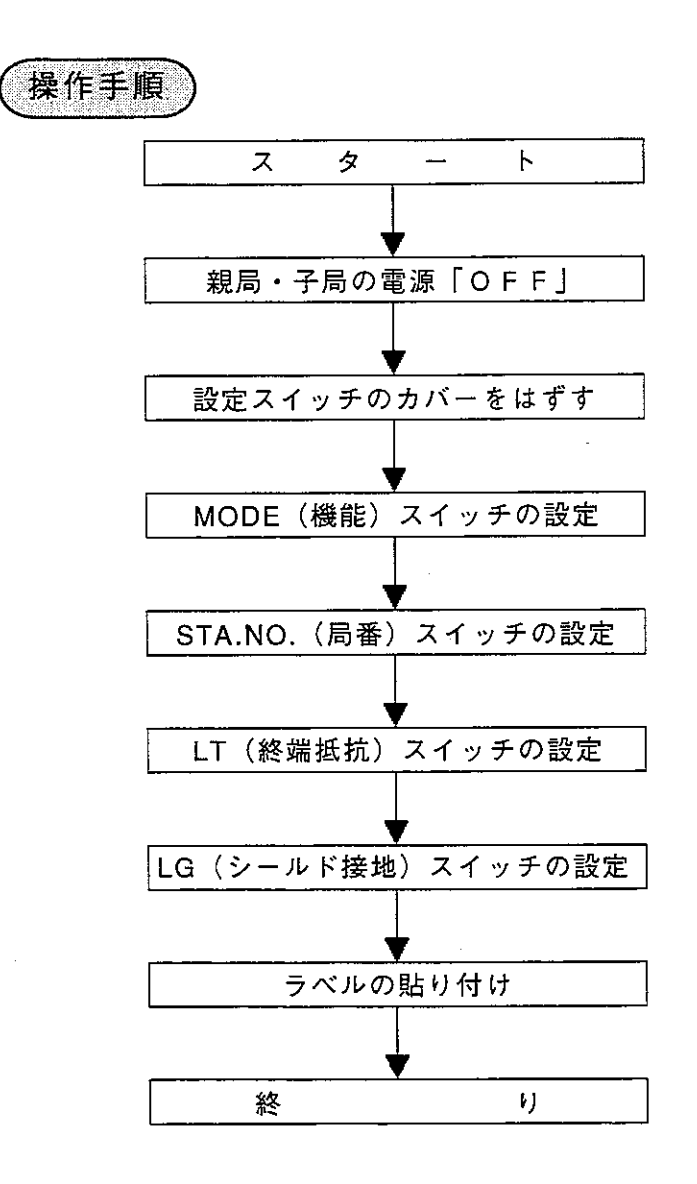

### $10 - 4$  コマンド

通信フォーマット等詳細は、ホストコンピュータ側のネットワークモジュールZW-98CM/ZW-20AX等の取扱説明書を参照してください。

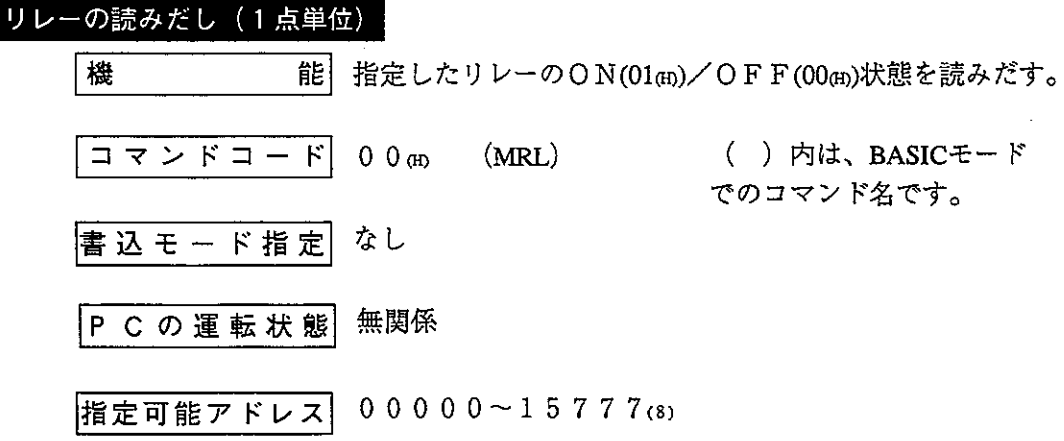

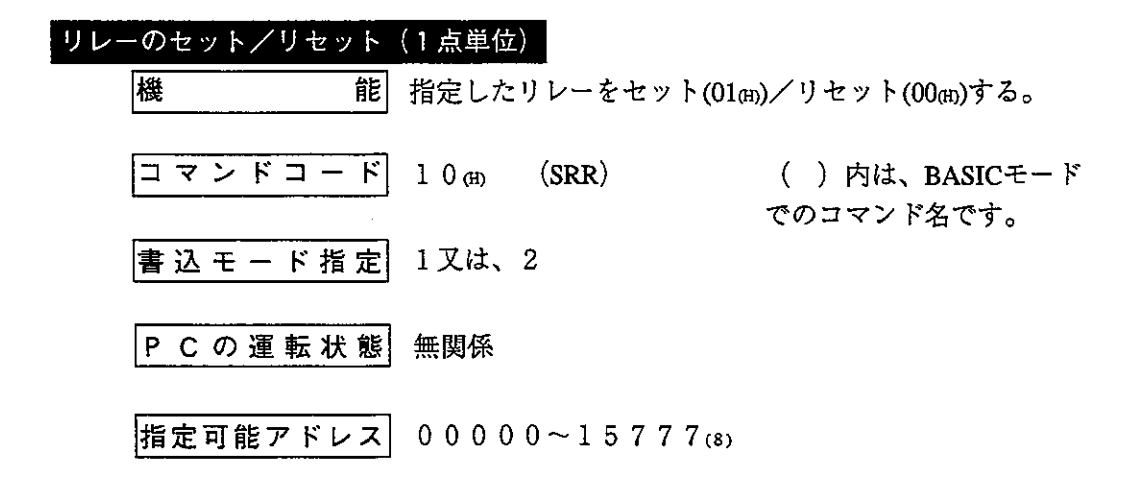

· 書込モード指定とは、PCのメモリへの書き込みが可能か禁止かを示すもので

0: 書き込み禁止

1:データメモリのみ書き込み可能

2:全メモリ書き込み可能

を意味します。(なし:どのモードでも可能)

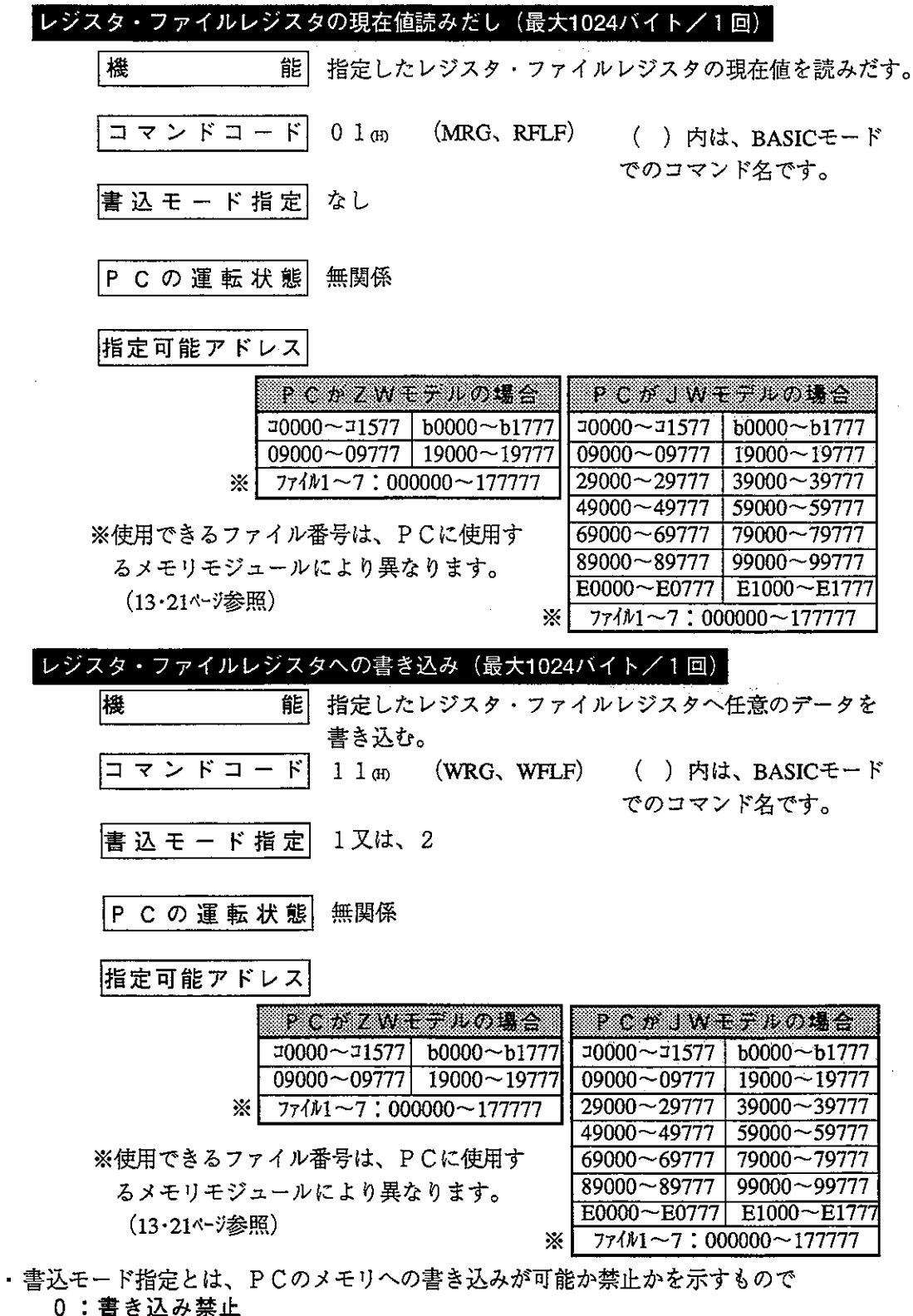

第10章

- 
- 
- し・ロビムの素<del>』</del><br>1:データメモリのみ書き込み可能<br>2:全メモリ書き込み可能<br>を意味します。(なし:どのモードでも可能)

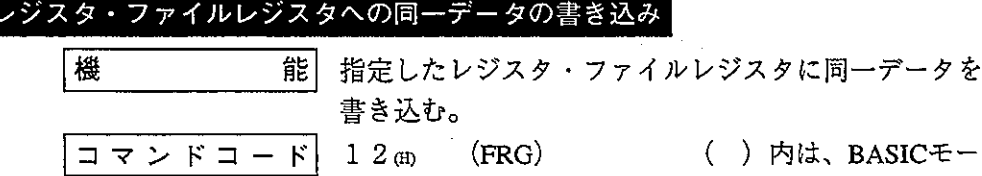

書込モード指定 1又は、2

() 内は、BASICモード のコマンド名ですが、ファ イルレジスタへの同一デー タの書き込みはできません。

無関係 P C の 運 転 状 態

指定可能アドレス

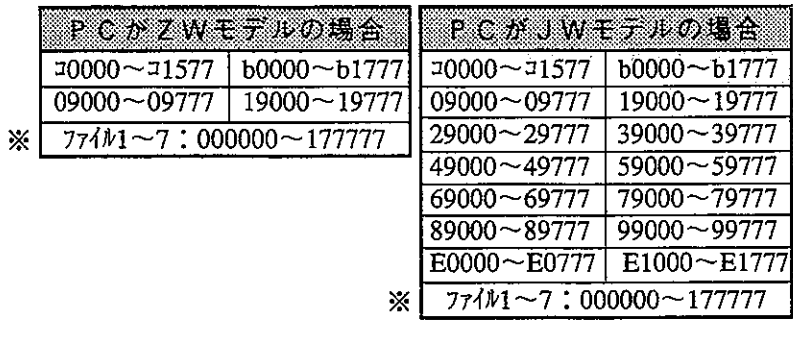

※使用できるファイル番号は、PCに使用するメモリモジュールに より異なります。 (13·21ページ参照)

· 書込モード指定とは、PCのメモリへの書き込みが可能か禁止かを示すもので

0:書き込み禁止

1:データメモリのみ書き込み可能

2:全メモリ書き込み可能

を意味します。(なし:どのモードでも可能)

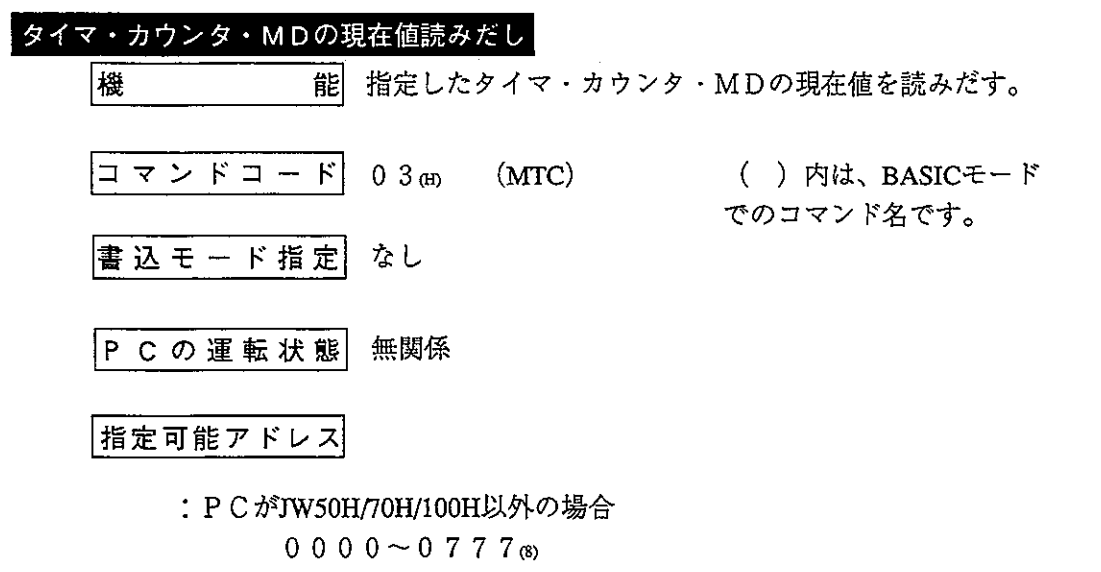

:P C がJW50H/70H/100Hの場合  $00000 \sim 17778$ 

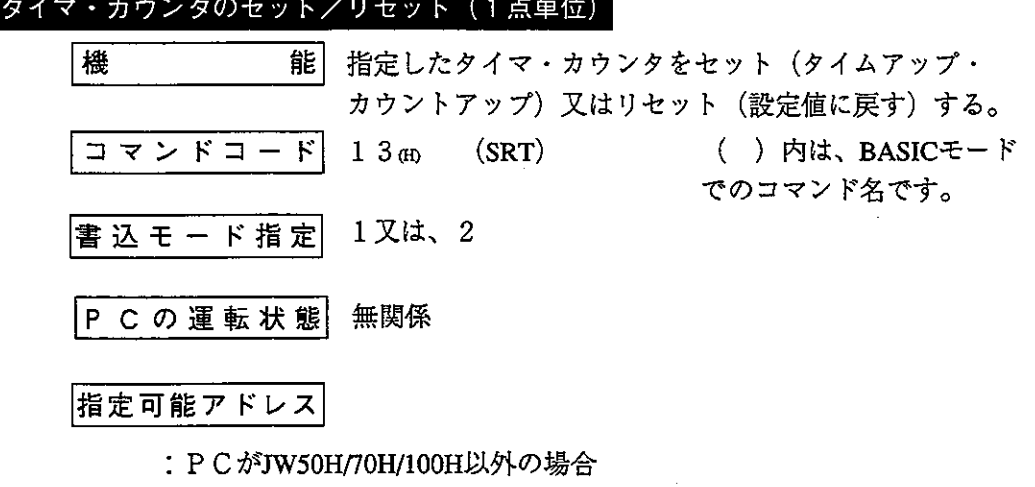

: PCがJW50H/70H/100Hの場合

0 0 0 0  $\sim$  1 7 7 7  $\alpha$ 

 $00000 - 0777$  (8)

・書込モード指定とは、PCのメモリへの書き込みが可能か禁止かを示すもので

0:書き込み禁止

- 1:データメモリのみ書き込み可能
- 2:全メモリ書き込み可能
- を意味します。(なし:どのモードでも可能)

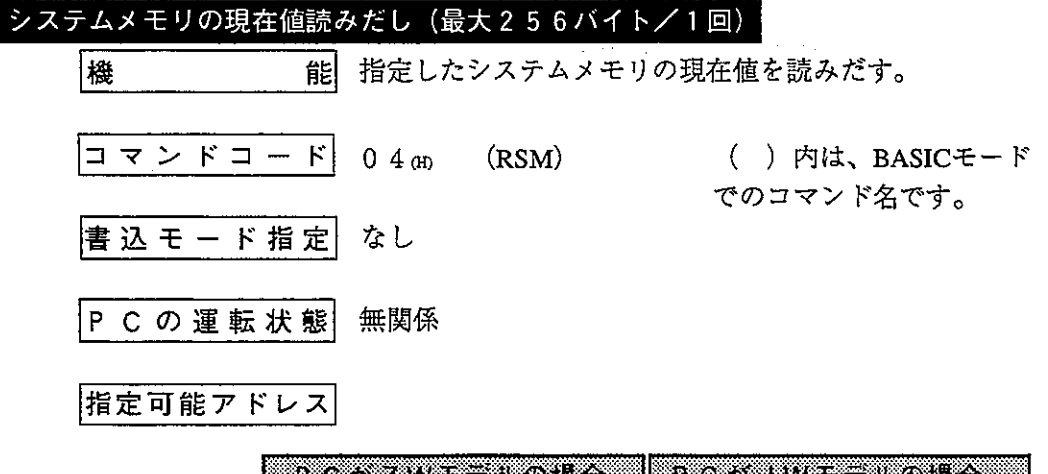

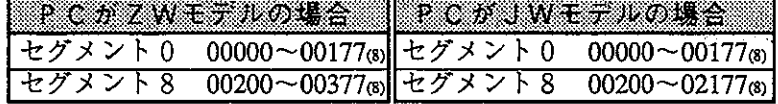

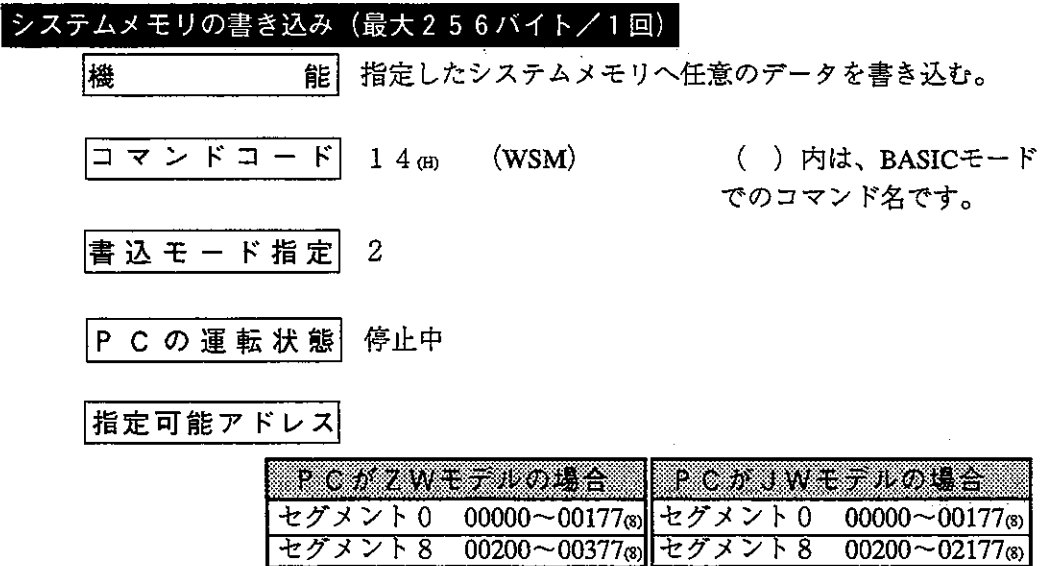

・書込モード指定とは、PCのメモリへの書き込みが可能か禁止かを示すもので

0: 書き込み禁止

1:データメモリのみ書き込み可能

2:全メモリ書き込み可能

を意味します。(なし:どのモードでも可能)

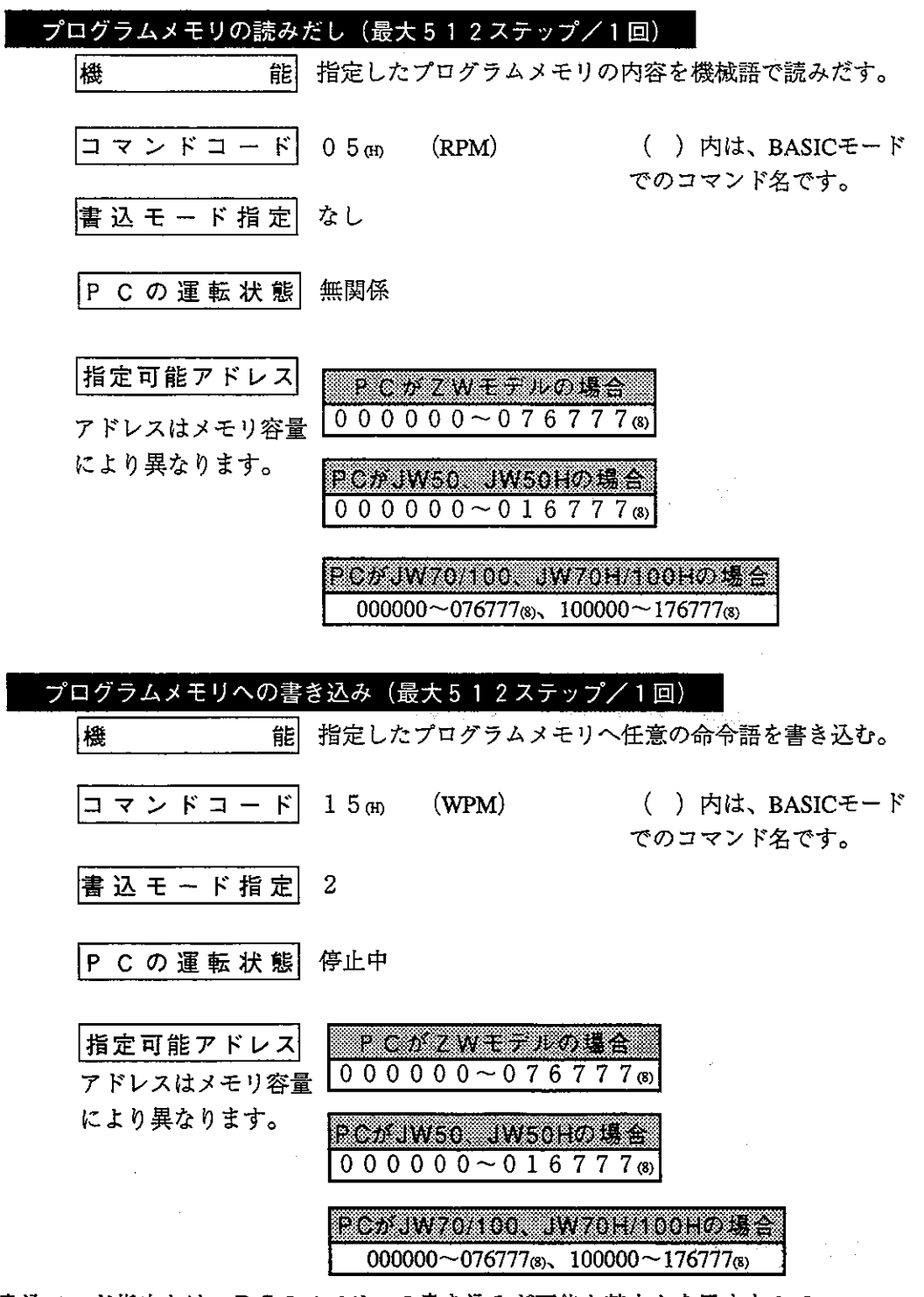

・書込モード指定とは、PCのメモリへの書き込みが可能か禁止かを示すもので 0:書き込み禁止

1:データメモリのみ書き込み可能

2:全メモリ書き込み可能

を意味します。(なし:どのモードでも可能)

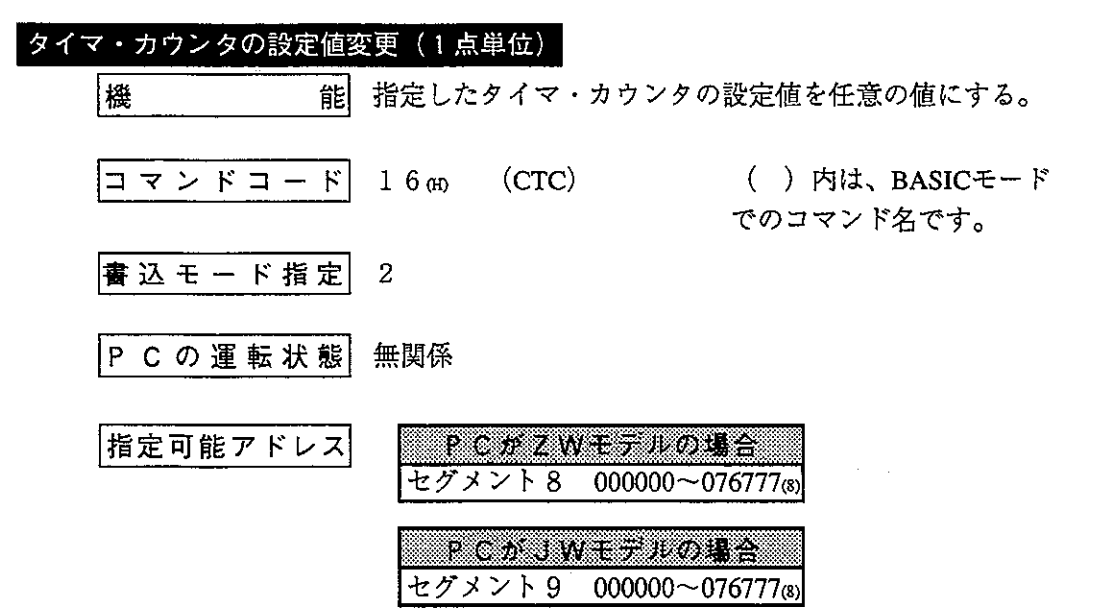

・書込モード指定とは、PCのメモリへの書き込みが可能か禁止かを示すもので

0:書き込み禁止

1:データメモリのみ書き込み可能

2:全メモリ書き込み可能

を意味します。(なし:どのモードでも可能)
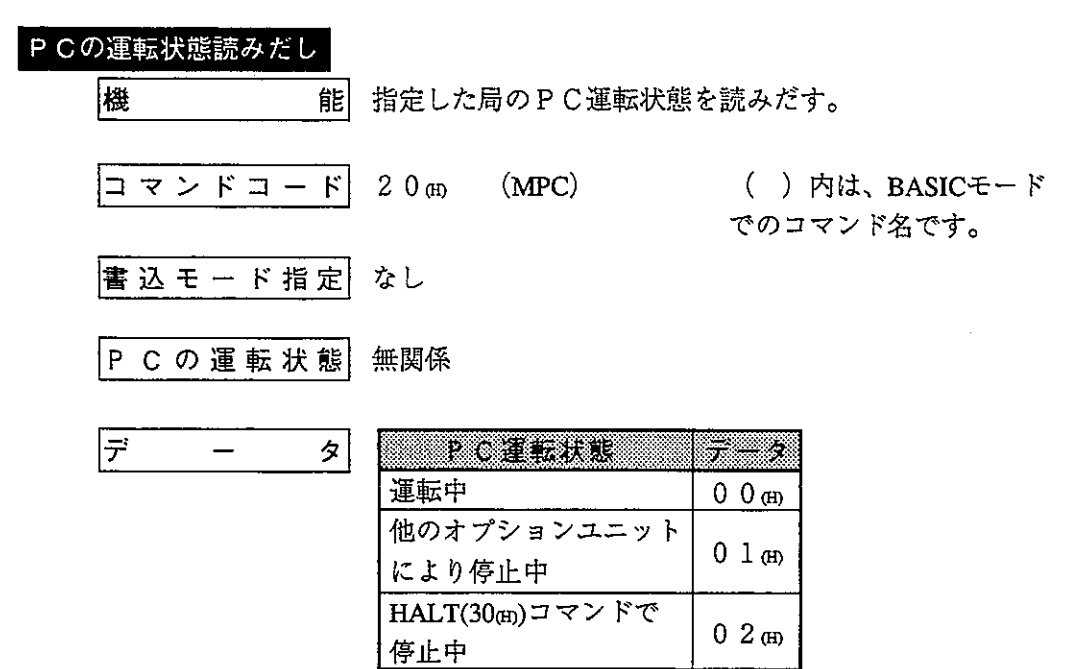

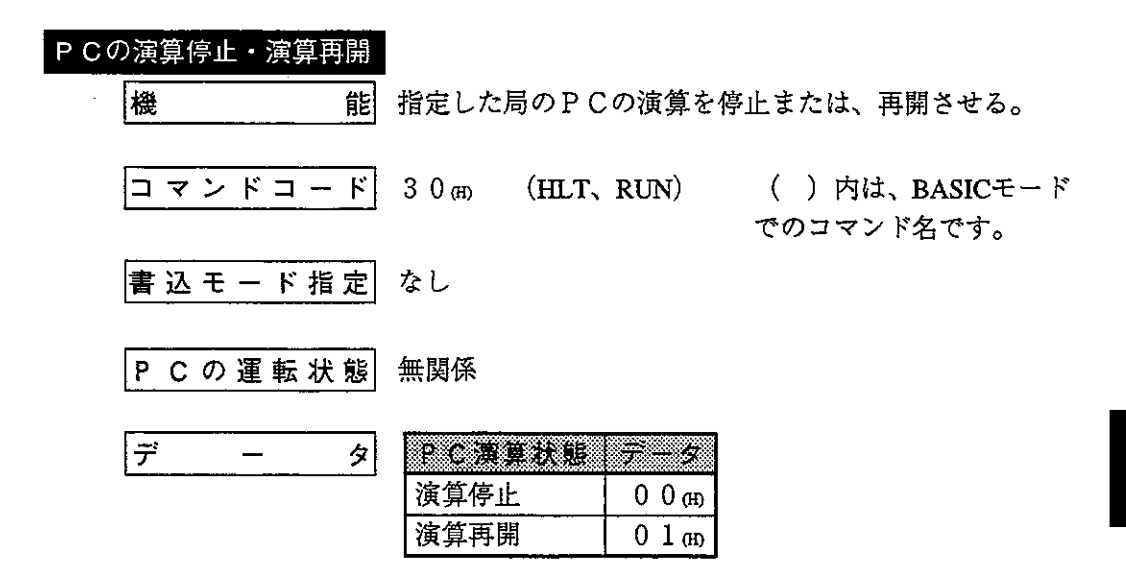

· 書込モード指定とは、PCのメモリへの書き込みが可能か禁止かを示すもので

0: 書き込み禁止

1:データメモリのみ書き込み可能

2:全メモリ書き込み可能

を意味します。(なし:どのモードでも可能)

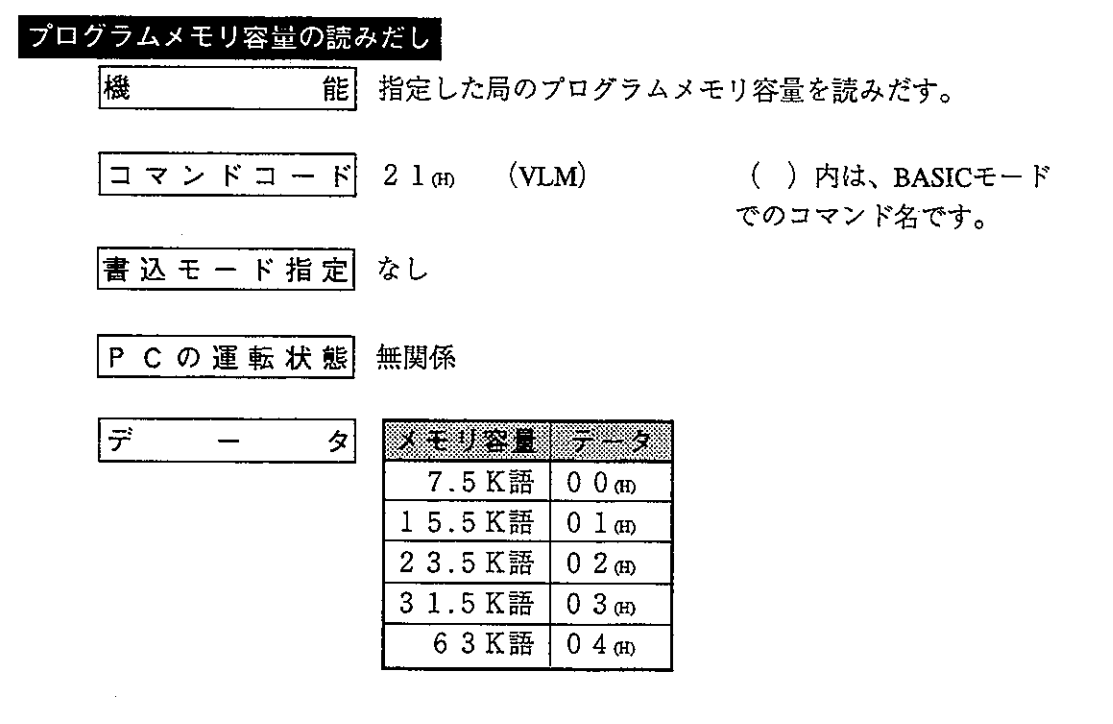

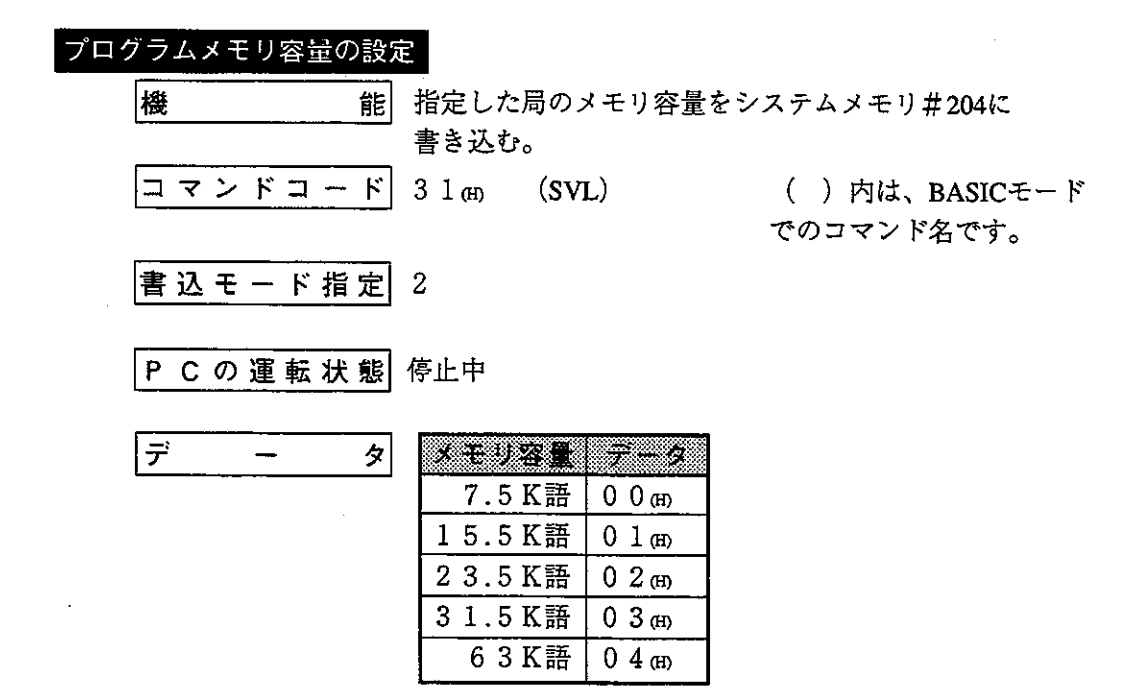

・書込モード指定とは、PCのメモリへの書き込みが可能か禁止かを示すもので

0: 書き込み禁止

第<br>10

1:データメモリのみ書き込み可能

2:全メモリ書き込み可能

を意味します。(なし:どのモードでも可能)

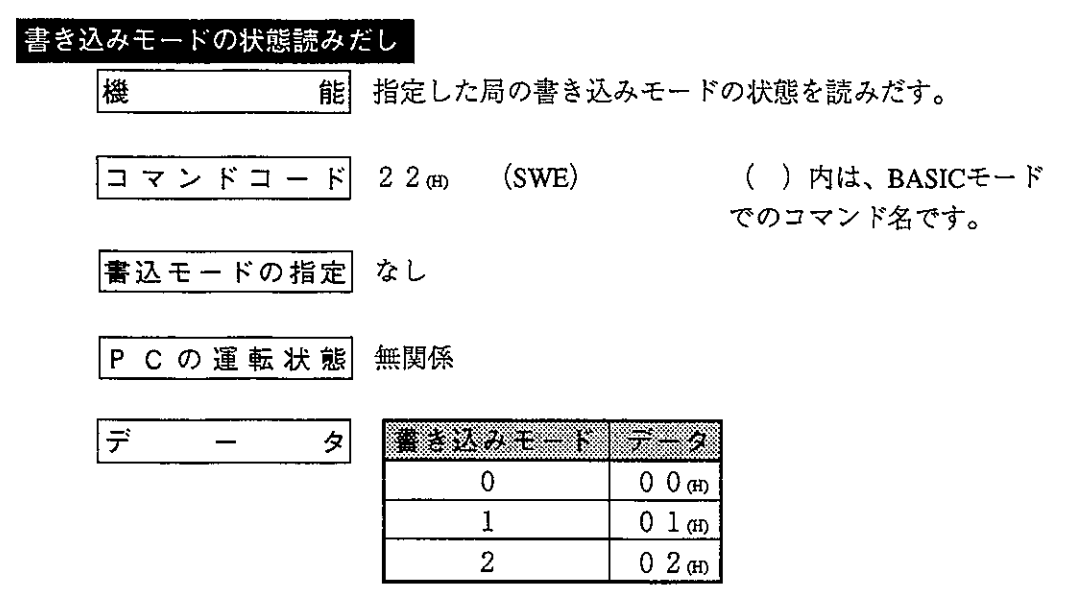

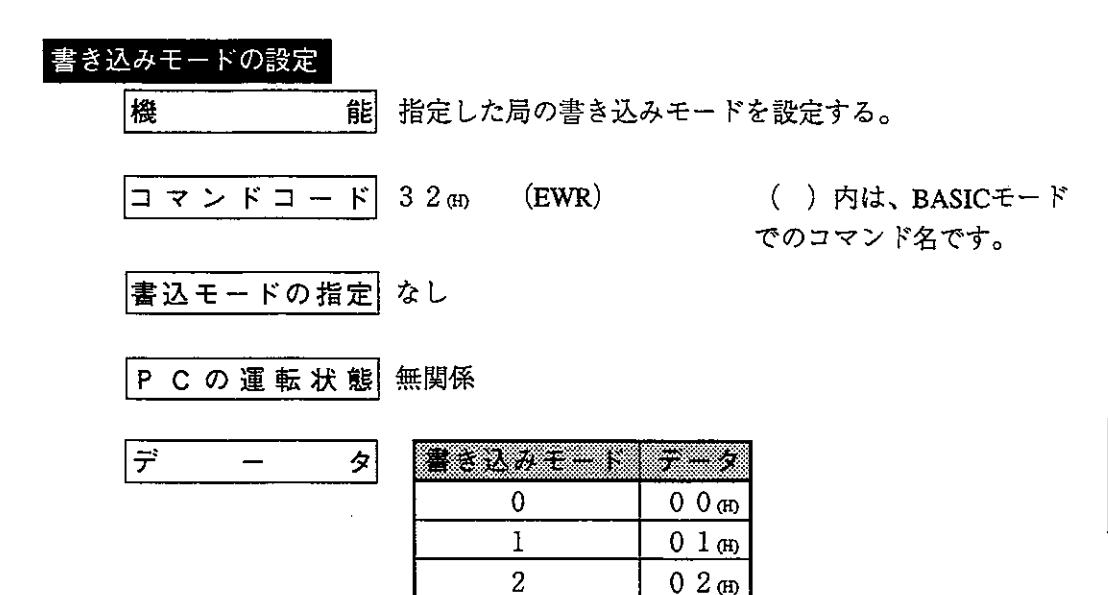

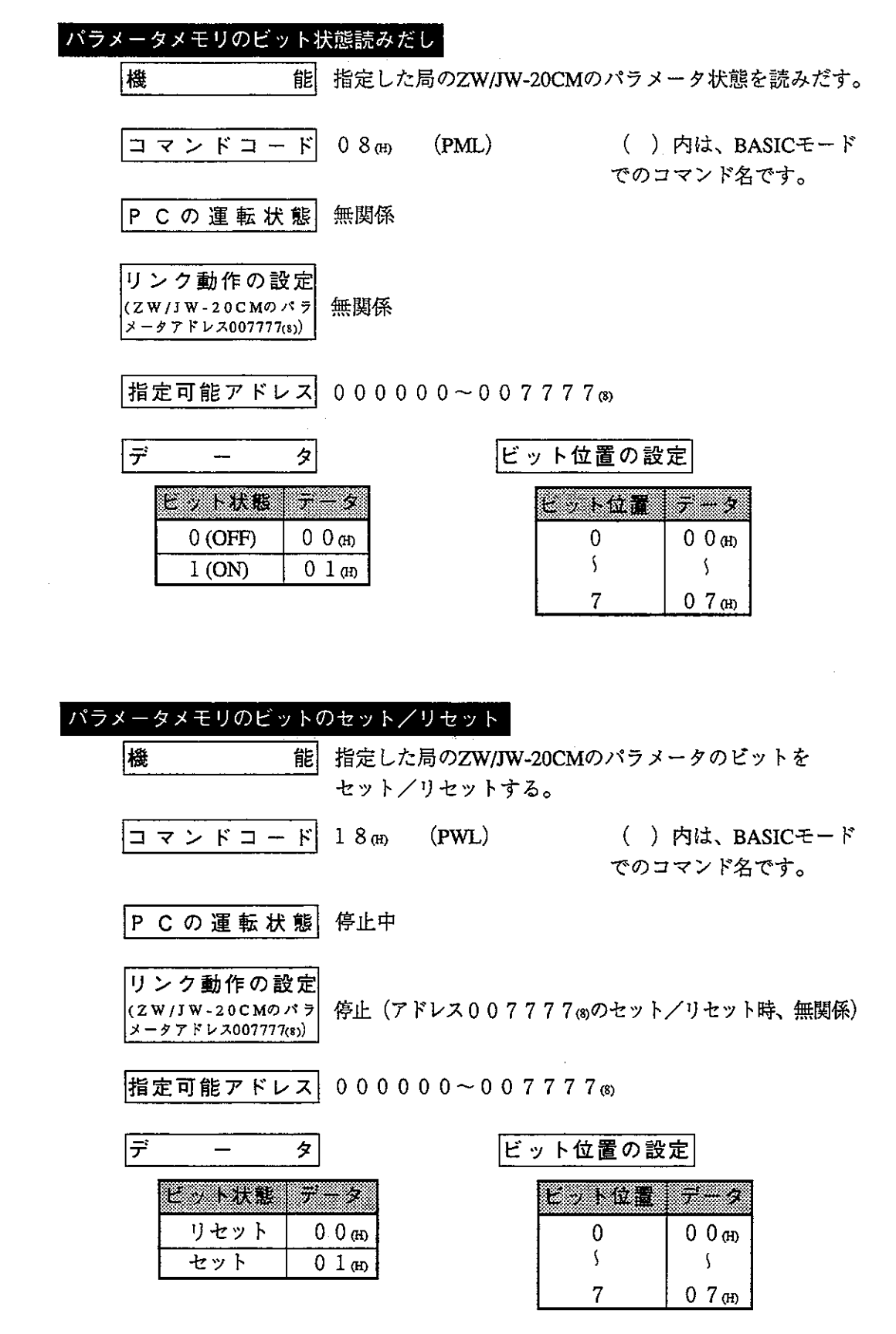

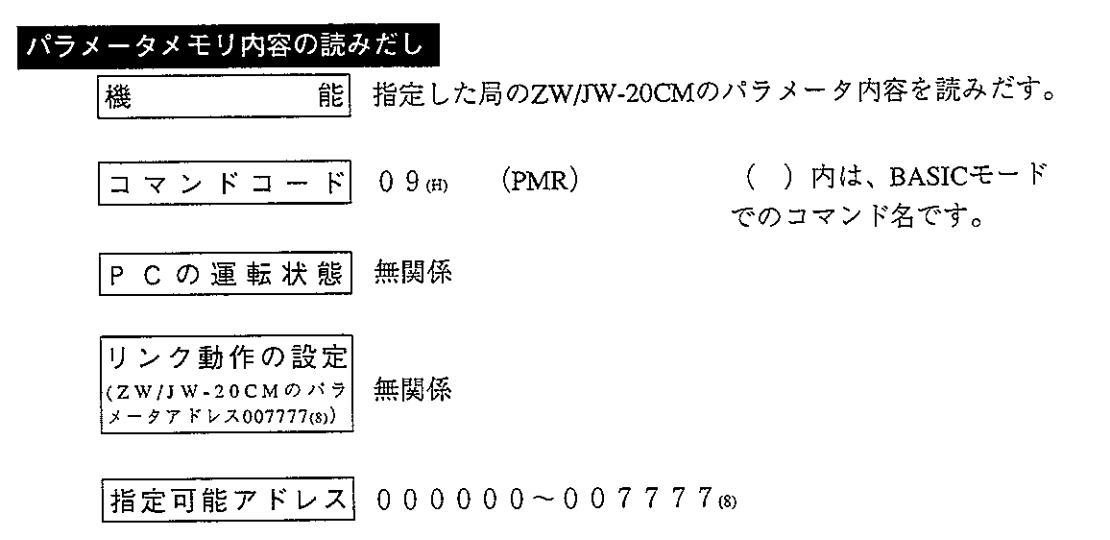

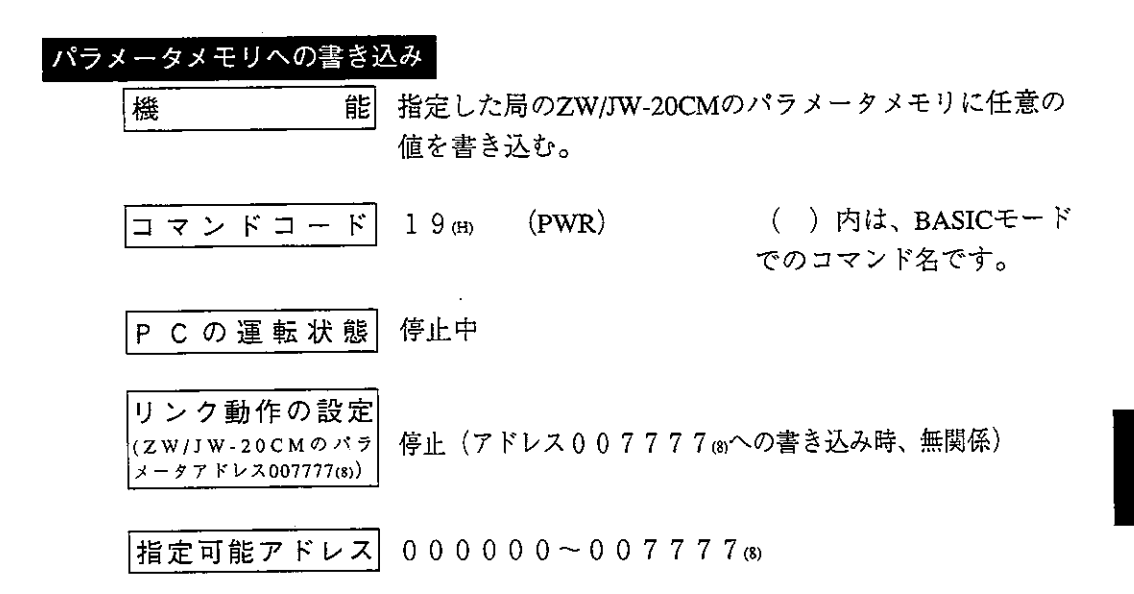

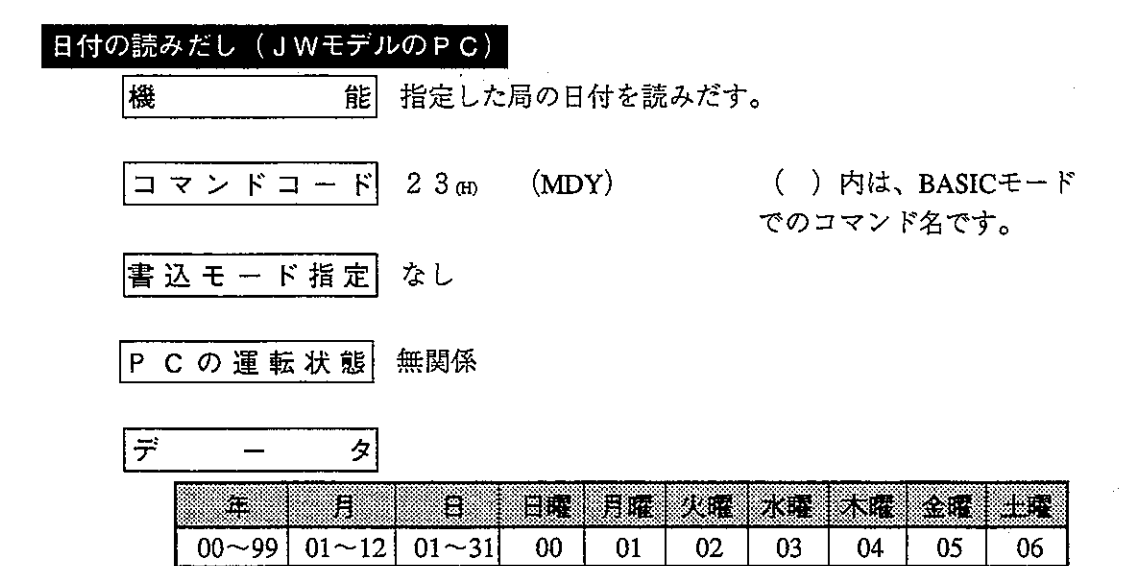

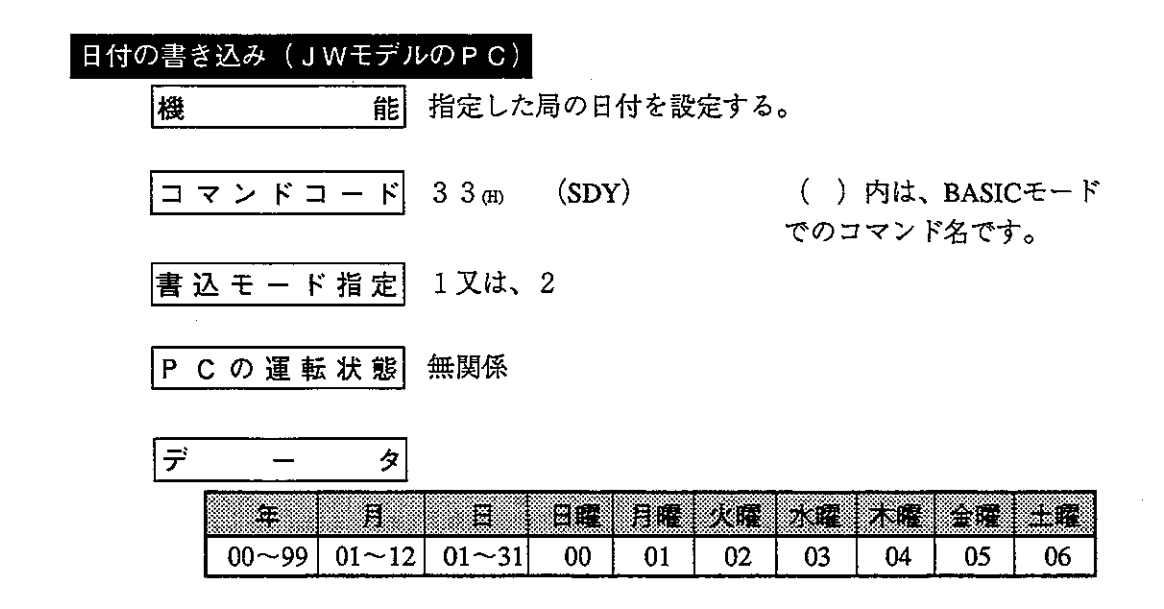

· 書込モード指定とは、PCのメモリへの書き込みが可能か禁止かを示すもので

0:書き込み禁止

弗<br>10

1:データメモリのみ書き込み可能

2:全メモリ書き込み可能

を意味します。(なし:どのモードでも可能)

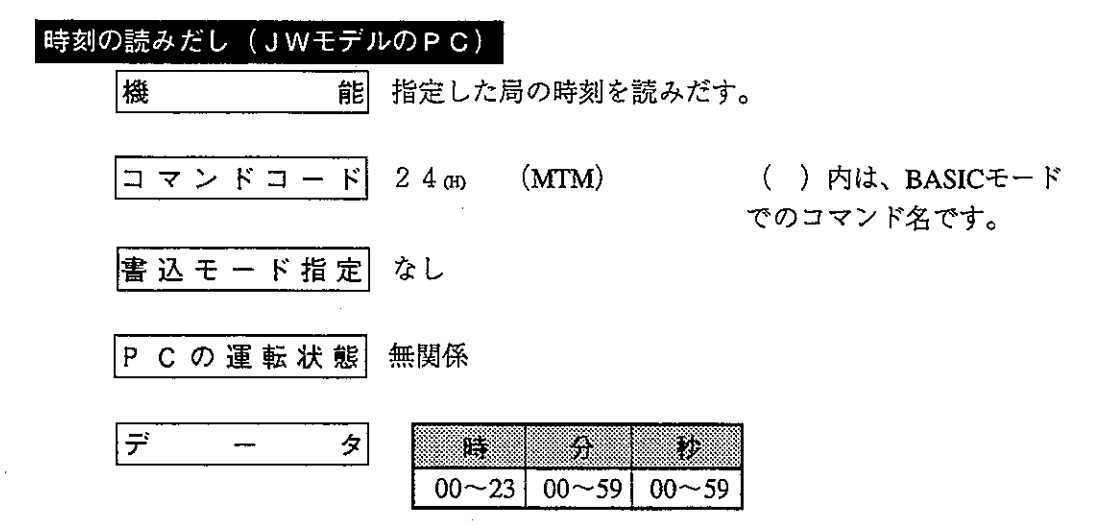

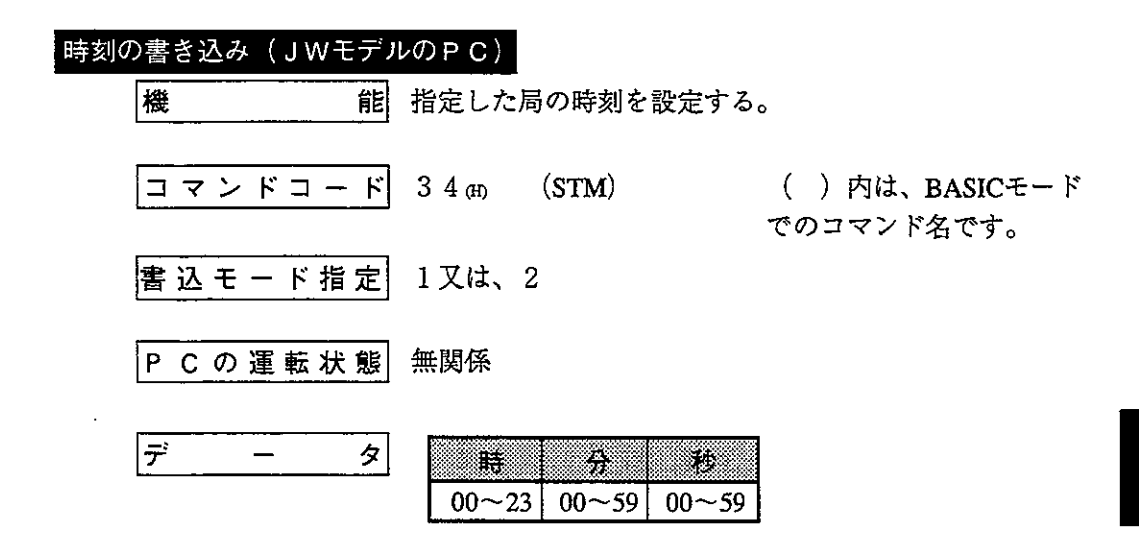

· 書込モード指定とは、PCのメモリへの書き込みが可能か禁止かを示すもので

0:書き込み禁止

1:データメモリのみ書き込み可能

2:全メモリ書き込み可能

を意味します。(なし:どのモードでも可能)

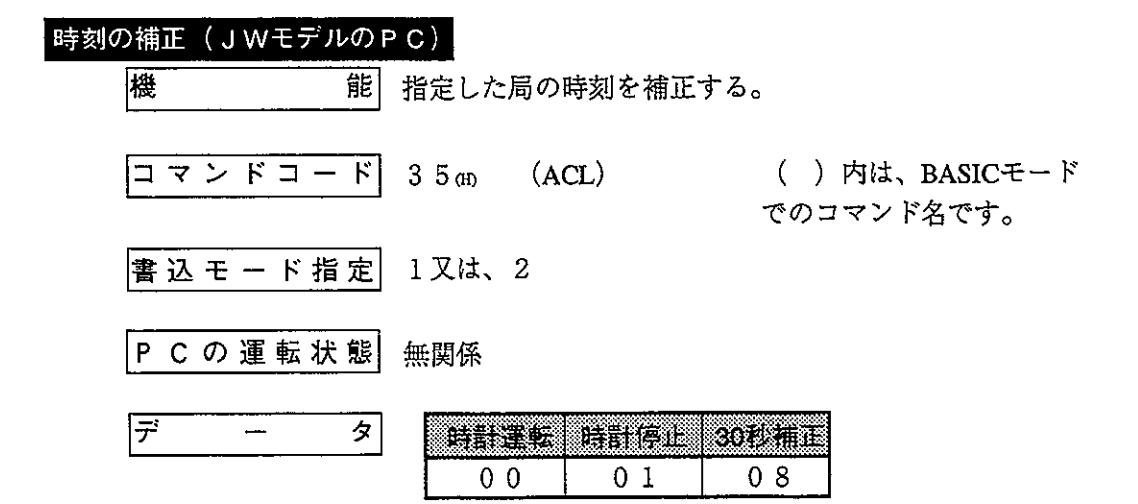

・書込モード指定とは、PCのメモリへの書き込みが可能か禁止かを示すもので

0:書き込み禁止

1:データメモリのみ書き込み可能

2:全メモリ書き込み可能

を意味します。(なし:どのモードでも可能)

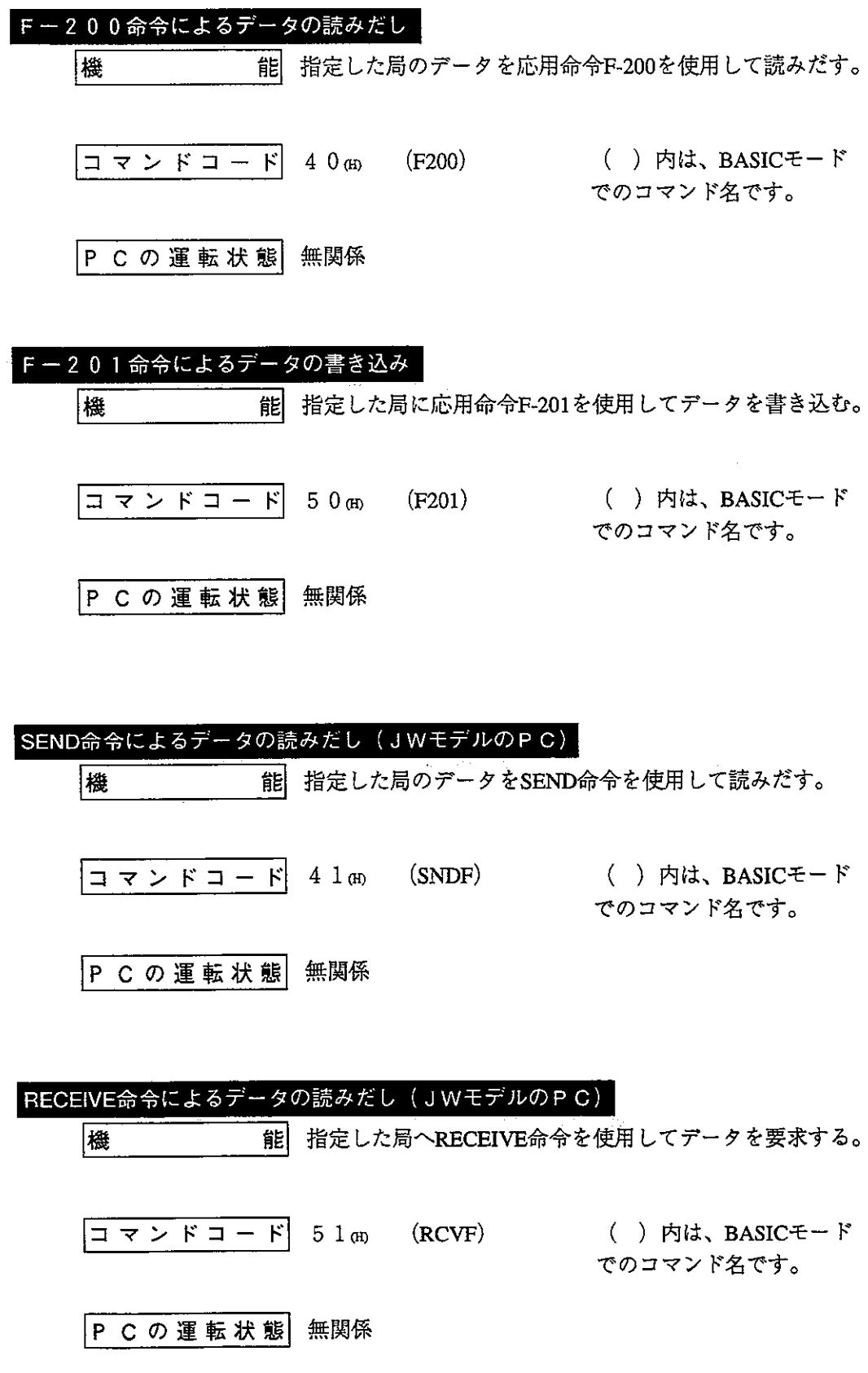

第10章

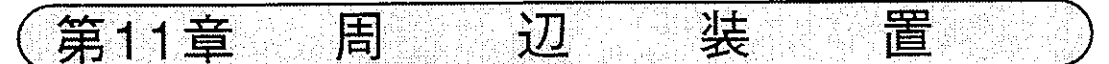

### 1-1 パラメータの記録と再生

下記周辺装置で本ユニット(JW-20CM、JW-20RS)のパラメータ内容をフロッピーディ スク、パソコンのハードディスクなどに記録(保存)及び再生できます。(設定したパ ラメータは、必ずフロッピーディスク、パソコンのハードディスクなどに保存してくだ さい。)

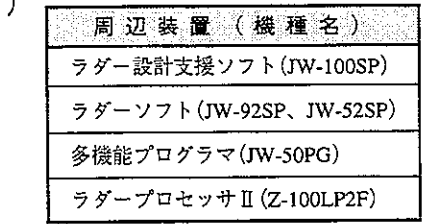

「1 ` ラダー設計支援ソフト(JW-100SP)での記録と再生

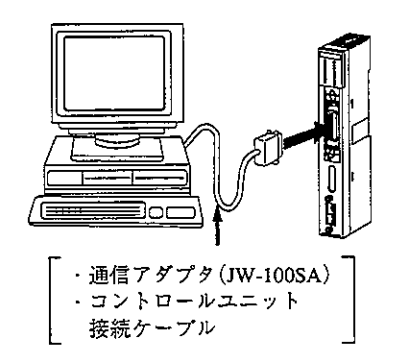

(1)記録

本ユニットのパラメータメモリの内容を、パソコンに読み出して保存する手順 (例)を示します。

「ファイル]メニューの[新規作成]で、「その他パラメータ」のウィンドウ を開く J, 「ファイル]メニューで[ツリーヘファイルを追加]を選択し、「リモートIO 親局」または「リモートIO子局」、「データリンク親局」、「データリンク子 局|のファイルを作成する 「設定]メニューの[通信設定]を、「ネットワーク」または「リモートI/O に設定する [PC]メニューの[パラメータ転送]で[読み出し]をクリックする 「転送対象の設定]ダイアログボックスで、転送対象を「リモートIO親局」 または「リモートIO子局」、「データリンク親局」、「データリンク子局」を 選択し、[OK]をクリックする ⇒本ユニットのパラメータがパソコンに転送される [ファイル]メニューの[上書き保存]等で、読み出したファイルを保存する

(2)再生

パソコンのメモリ内容(パラメータ)を、本ユニットへ再生(転送)する手順 (例)を示します。

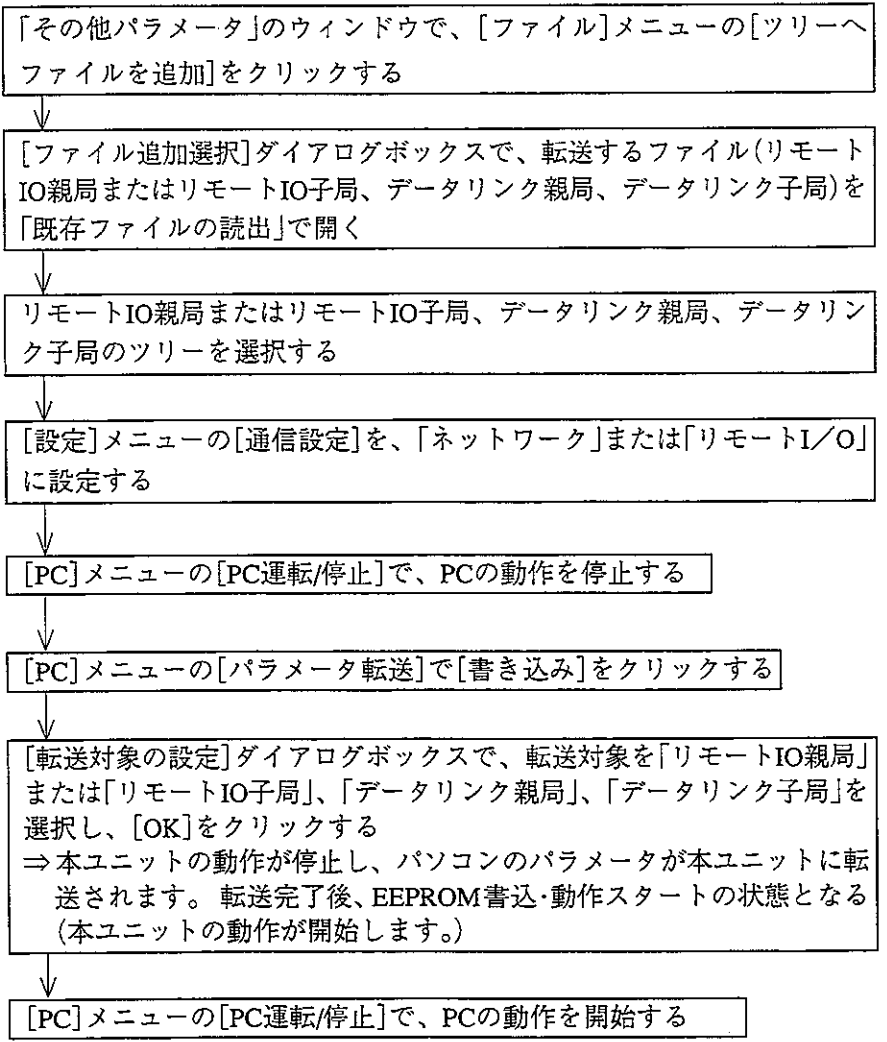

[2] ラダーソフト(JW-92SP、JW-52SP)での記録と再生

(1)記録

① パソコンへの記録

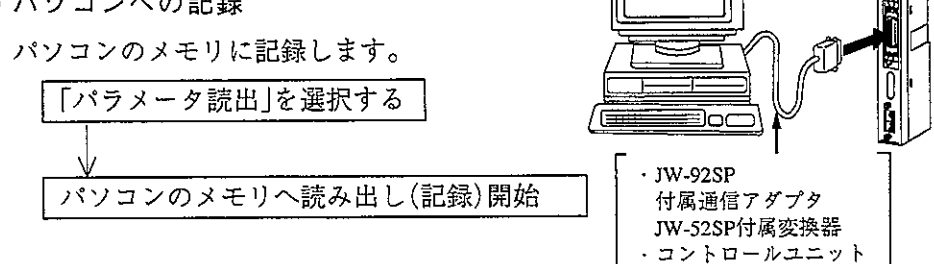

接続ケーブル

② フロッピーディスクへの記録

パソコンのメモリ内容をフロッピーディスクへ書き込み(記録)ます。

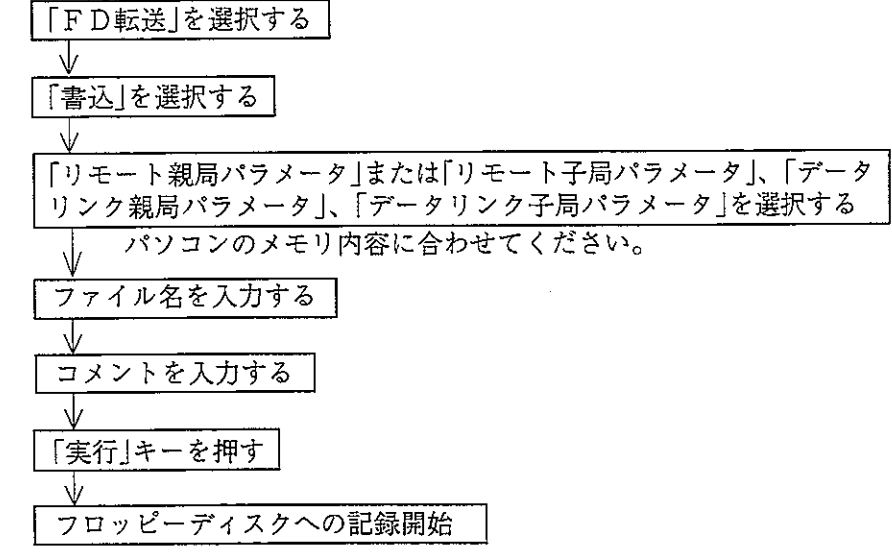

- (2)再生
	- ① パソコンへの再生

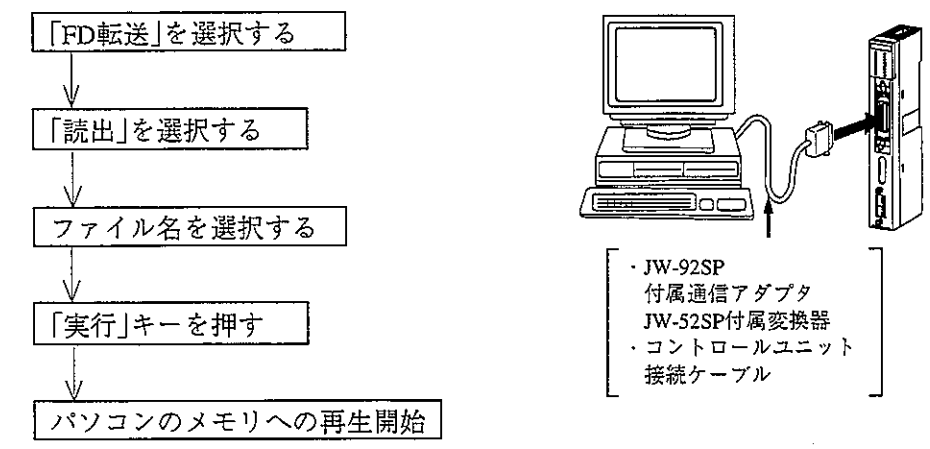

フロッピーディスクの内容をパソコンのメモリへ再生(読み出し)します。

②本ユニットの動作停止

動作停止後、パソコンのメモリ内容を本ユニットへ再生します。

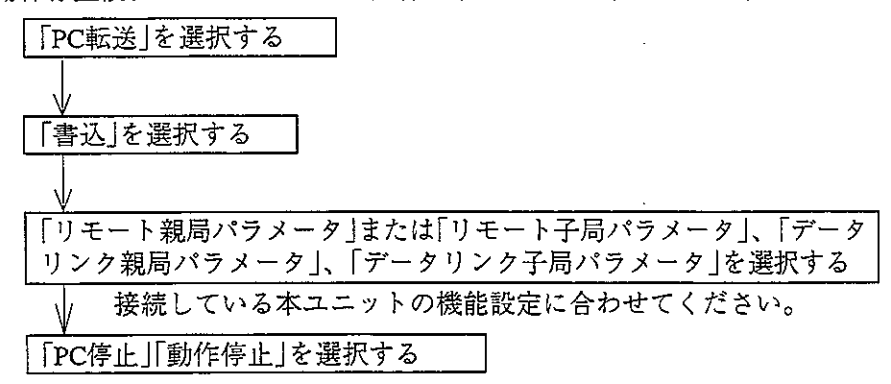

③ 本ユニットへの再生

動作停止後、パソコンのメモリ内容を本ユニットへ再生します。

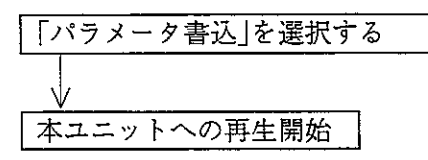

4) 本ユニットの動作スタート

パソコンから再生終了後、本ユニットの動作をスタートさせます。

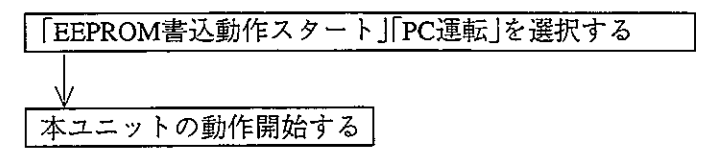

#### 11-2 リモート機能

(1) リモートプログラミング・リモートモニタ サテライトネット上に接続された他局のPCを操作する方法です。 下記周辺装置が使用できます。 ハンディプログラマ ………… JW-14PG/13PG/12PG 多機能プログラマ …………… **JW-50PG** ラダーソフト ………………… **IW-92SP, JW-52SP** ラダー設計支援ソフト ……… **JW-100SP** 

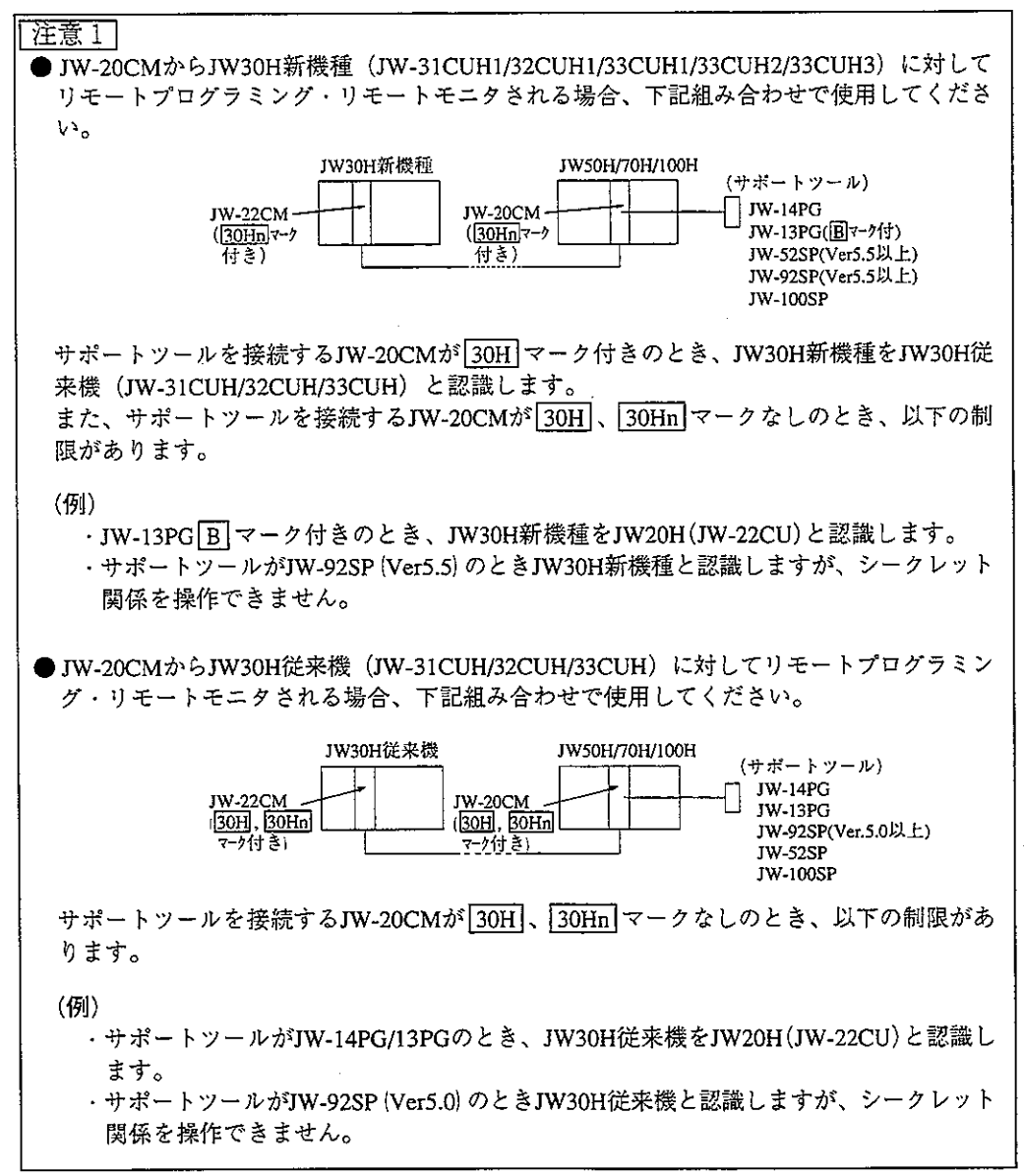

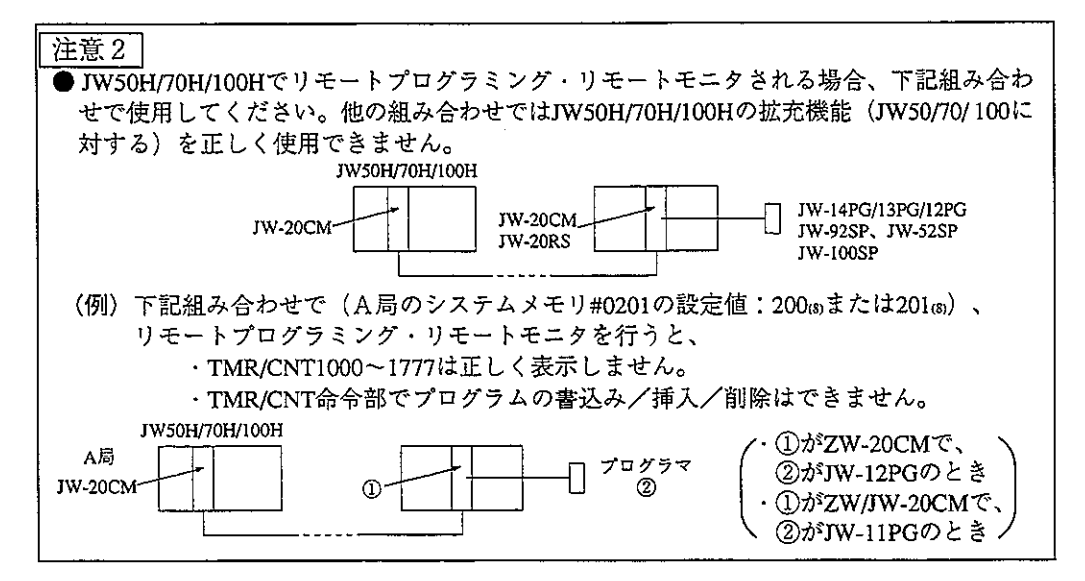

① 機能

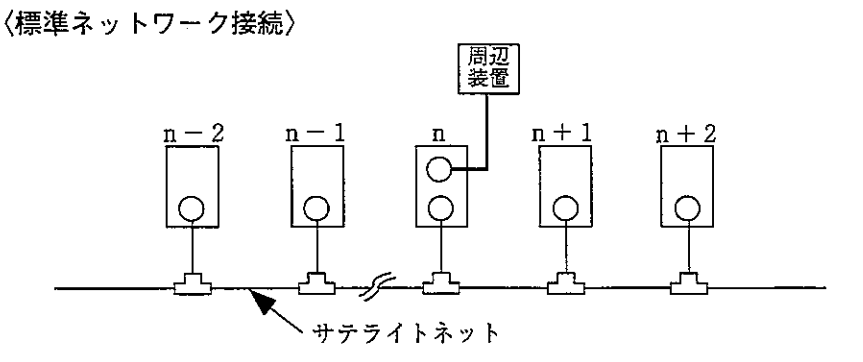

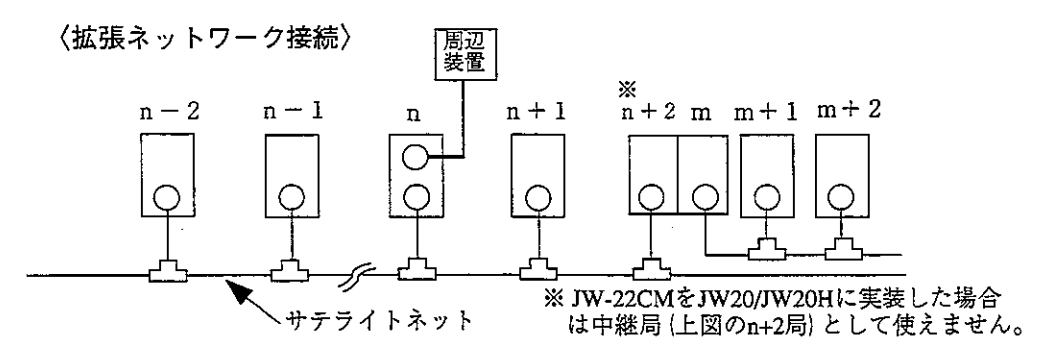

標準/拡張ネットワーク接続でn局に接続した周辺装置により、n局及び他 局の下記操作を行えます。

- ・ プロ グラム 変更 *(*PC運転中の書き込み(プログラム変更)は、危険防止 )<br>・ チニ タ ・モニタ
- · パラメータメモリの変更(JW-14PG/13PG/12PGのみ可能)

② 操作例

多機能プログラマJW-50PGでの操作例を示します。 他の周辺装置の操作は、それぞれに付属の取扱説明書を参照してください。

- $(TW-50PG)$ ・サテライトネット上のネットワークユ ニットに、JW-50PGを接続します。 ・通信モード設定
	- JW-50PGの通信モードを「ネットワーク接続」に設定し、リモートプログ ラミング・リモートモニタ可能状態にします。

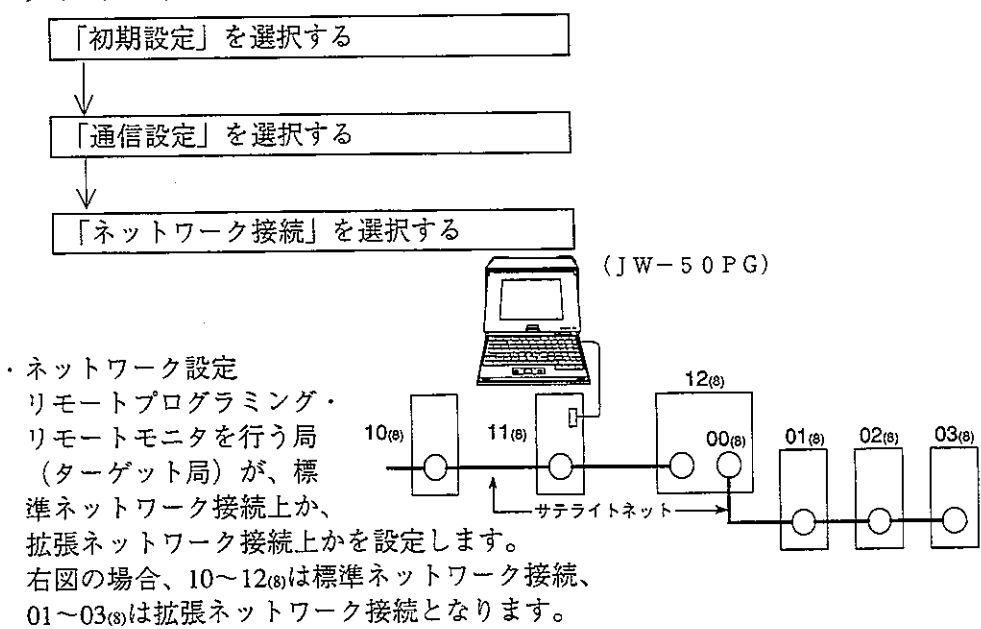

〈標準ネットワーク接続〉

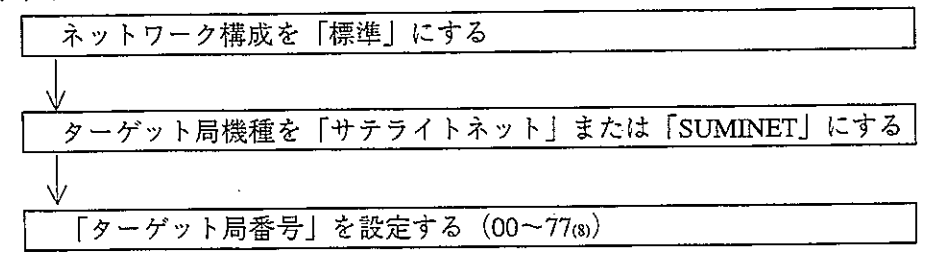

〈拡張ネットワーク接続〉

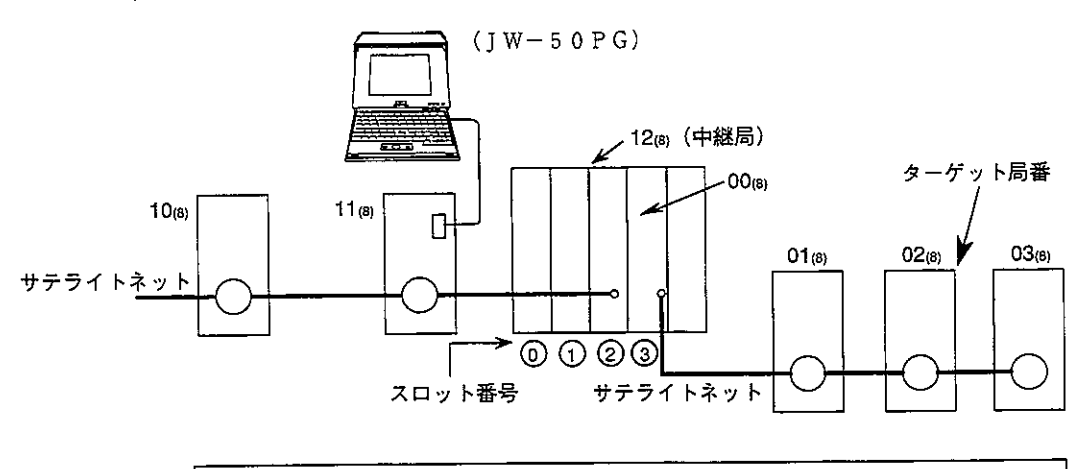

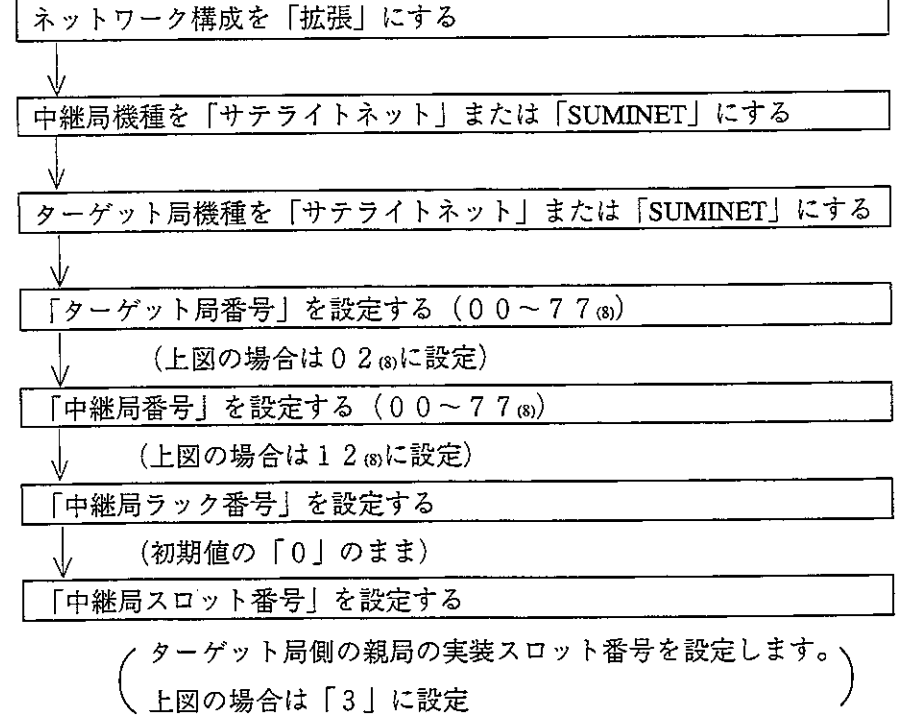

- (2) リモートによるパラメータ設定 サテライトネット上に接続された他局のネットワークユニットのパラメータ を設定する方法です。 但し、標準ネットワーク接続の範囲内のみです。 使用できる周辺装置はJW-14PG/13PG/12PGです。
- 〈JW-14PGでの操作例〉
	- ① ネットワークユニットにプログラマを接続 サテライトネット上のネットワーク ユニットにプログラマを接続します。
	- ② モード設定

- - -

イニシャルモードを選択します。

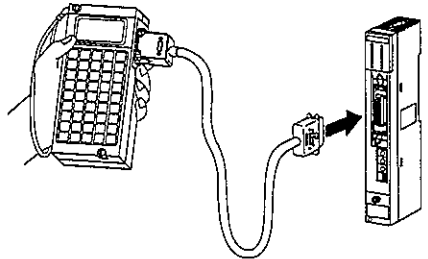

3) リンク指定

リモートによるパラメータ設定の指定を行います。

4 ターゲット局設定

りモートによるパラメータ設定を行うターゲット局(相手局)を設定します。

6 ターゲット局との通信

6) パラメータ設定

ターゲット局との通信終了後、次ページ操作でリモートによるパラメータ設定 を行えます。

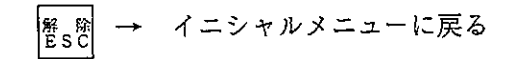

ターゲット局のPCをプログラムモード(PC停止)にする

イニシャルモードで「パラメータ」設定を選択

《リモートI/O機能の場合》

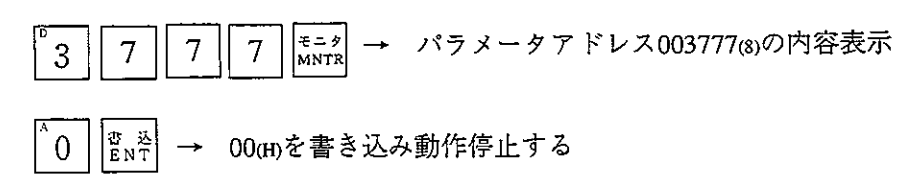

《データリンク機能の場合》

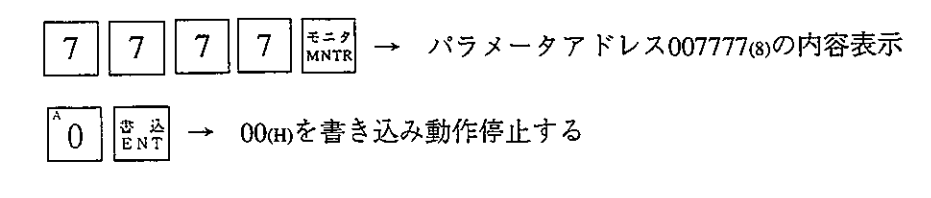

アドレス入力  $\begin{vmatrix} \pm & - & \mathcal{I} \\ MNTR \end{vmatrix}$ → パラメータ設定を行うアドレス内容表示

書 조 → リモートによるパラメータ設定 設定値入力

⑦ EEPROMへの書込・動作スタート 6の操作で、リモートによるパラメータ設定後、リモートI/O機能の場合は パラメータアドレス003777(8)、データリンク機能の場合はパラメータアドレス 007777 (8)に 8 1 (H)を書き込み、「EEPROMへの書込・動作スタート」を行って ください。

様 第12章 任 vnik, 많은 집.

# $12 - 1$  JW-20CM

(1) 一般仕様

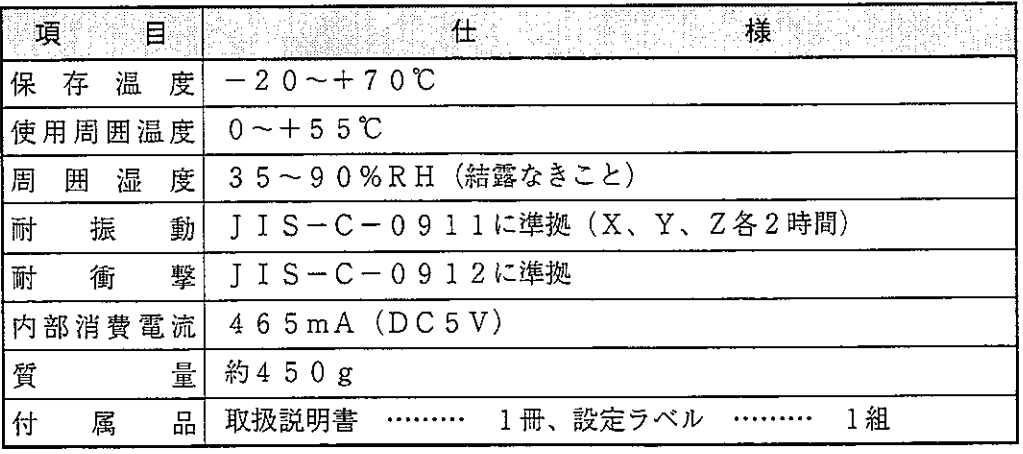

[外形寸法図]

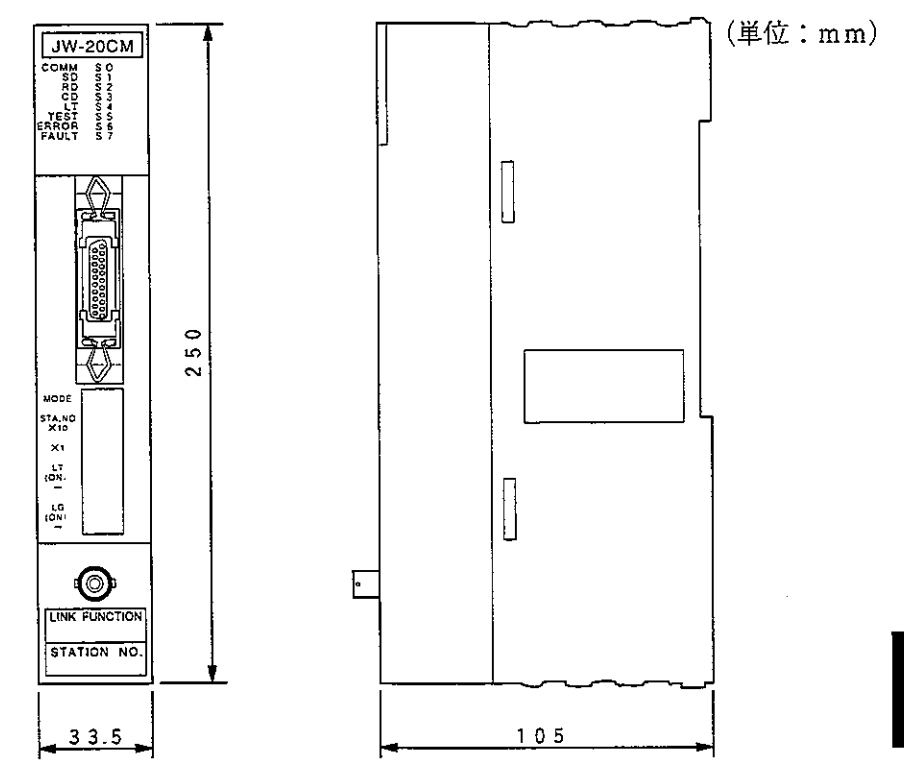

 $\sim 100$ 

### (2) 通信仕様

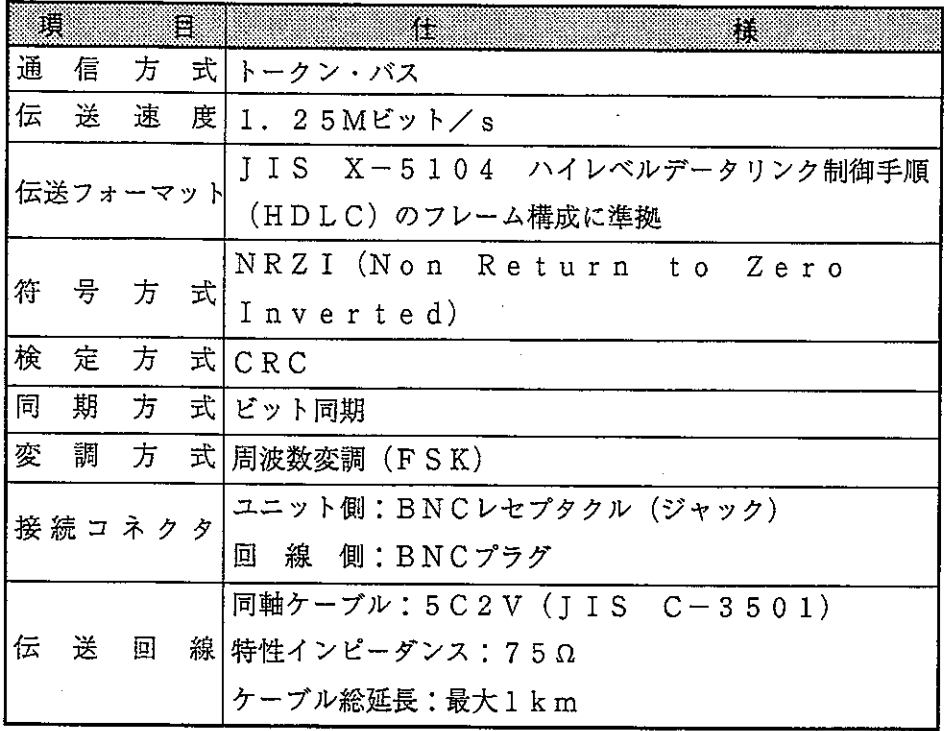

(3) 各機能の仕様

① リモートーノ0仕様

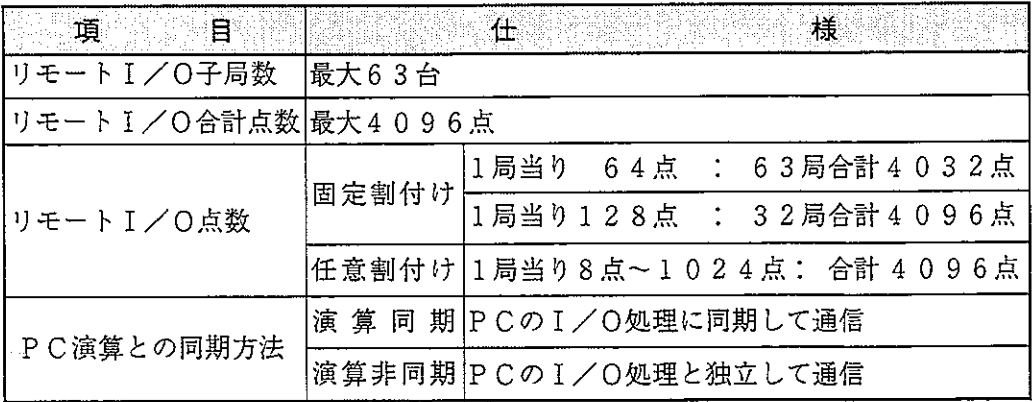

② データリンク仕様

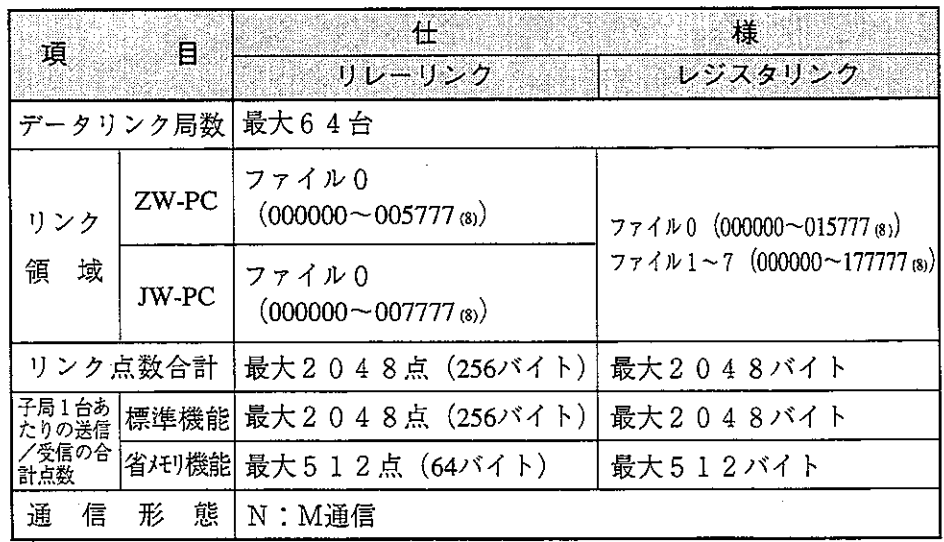

③ コンピュータリンク仕様

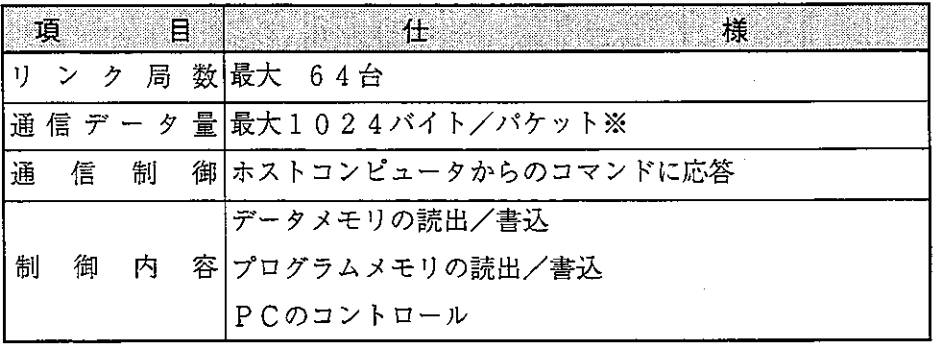

※ コマンドに付属するデータ、またはレスポンスに付属するデータ量です。 パケットとは1局当りと同等です。

 $12 \cdot 3$ 

 $\bar{\epsilon}$ 

# $12 - 2$  JW-20RS

(1) 一般仕様

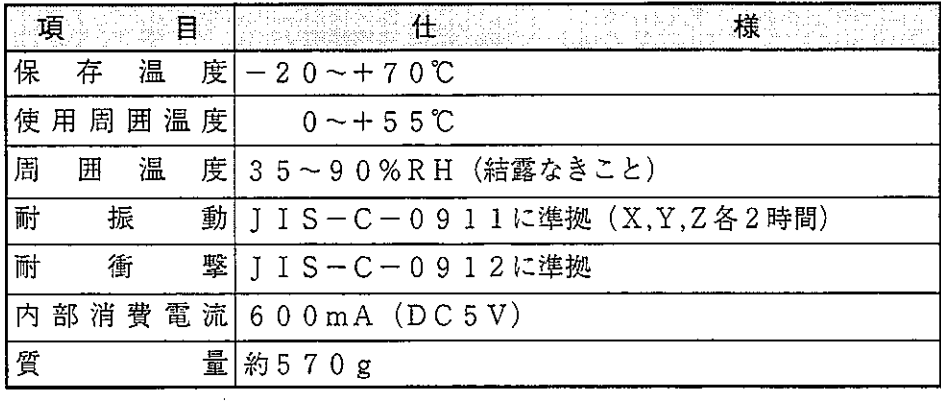

[外形寸法図]

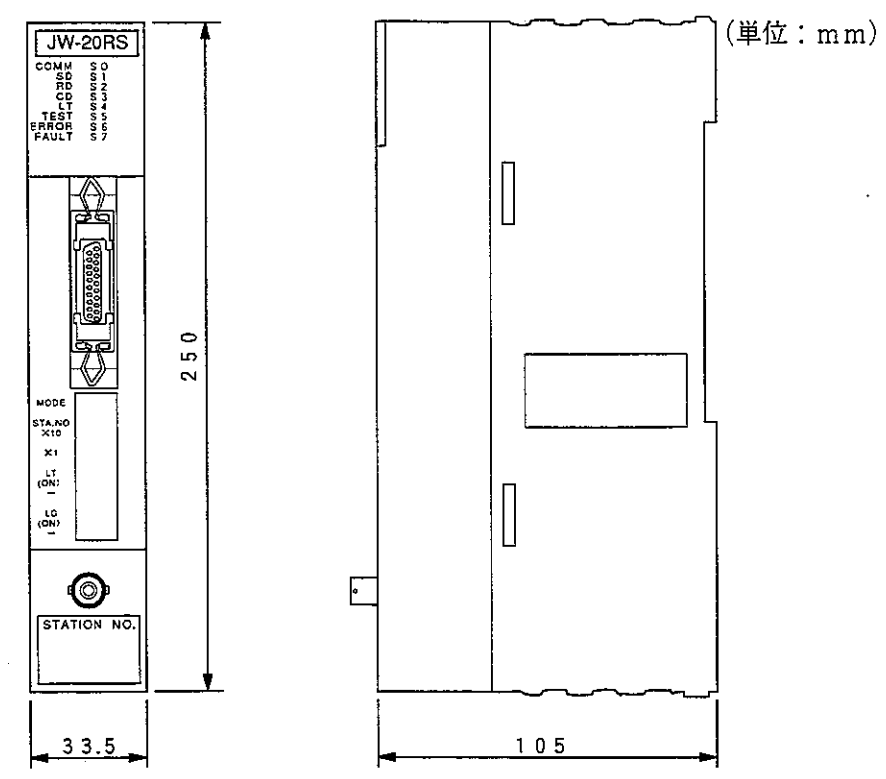

第<br>12

(2) 通信仕様 通信仕様はJW-20CMと同じです。 (12・2ページ参照)

 $\frac{251}{271}$   $\frac{2}{211}$ 

n

▧

 $\sum_{i=1}^{n}$ 

8

# 13-1 保守点検表

配線・取付・スイッチ設定の状態等を点検してください。

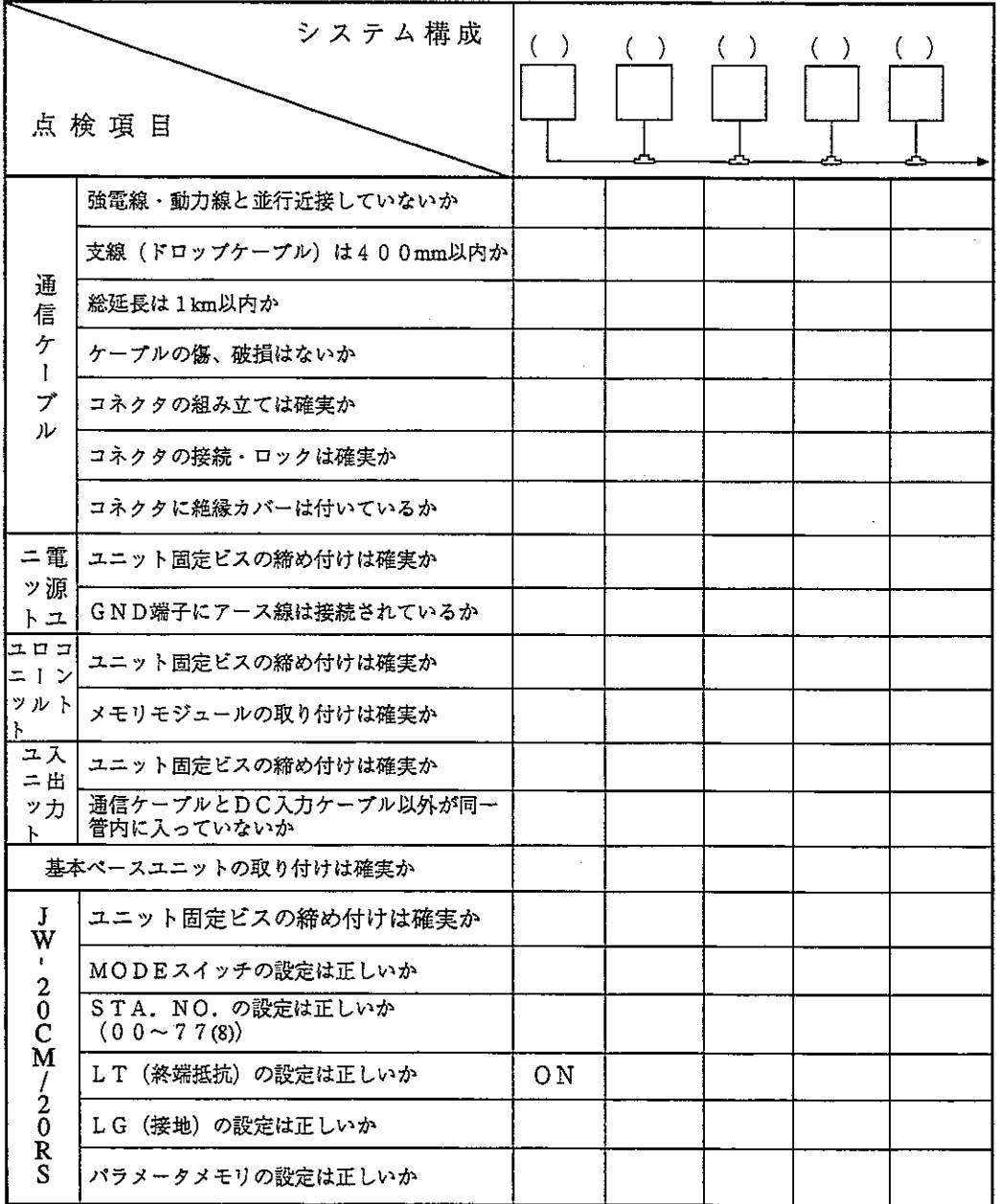

 $\overline{13}$ 

# 13-2 スイッチ設定一覧表

(1)  $JW - 20CM$   $(\lambda y + 7 - 7I - y)$ 

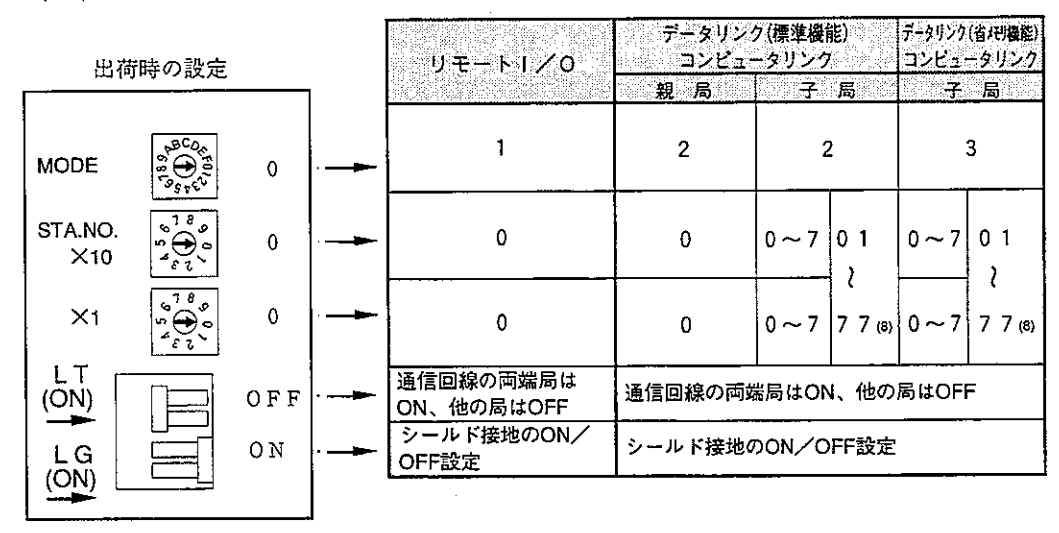

(2) JW-20RS (リモート1/0子局ユニット)

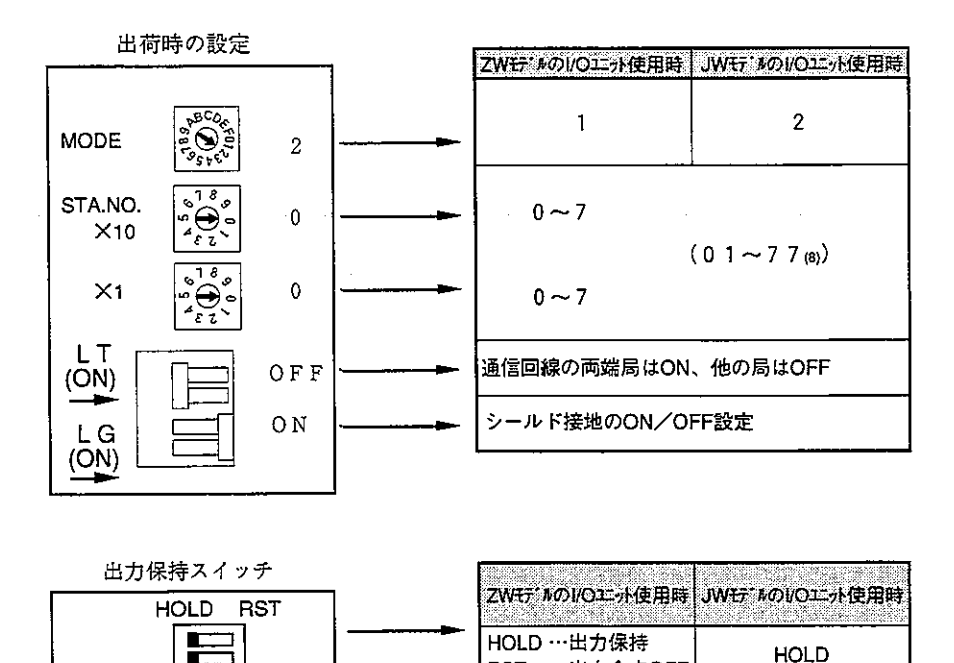

 $13 \cdot 2$ 

RST …出力全点OFF

13-3 パラメータメモリー覧表

 $(1)$  JW-20CM

① リモート | /0

○:設定必要 (1/6)

|        | ▽ ・ ¤メメヒンビ3マ     |                    |                            |   | くょノ ロノ |
|--------|------------------|--------------------|----------------------------|---|--------|
|        | アドレス 設定内容        |                    | <b>JWIPC</b><br>設定方法 值 例)  |   | ZW PC  |
|        |                  |                    | 固定 任意 固定 往意                |   |        |
| 000000 | リモートエ/O<br>動作モード | $001$ (8)          | (通信方法)<br>(子局異常発生時動作)      |   | Ω      |
|        |                  |                    | ・リモートI/O動作(通信)停止。          |   |        |
|        |                  |                    | ・PCは動作続行。 (モード1)<br>非同期    |   |        |
|        |                  | 002(8)             | ・正常な子局のみ動作(通信)続行。          |   |        |
|        |                  |                    | ・PCも動作続行。 (モード2)           |   |        |
|        |                  | 004(8)             | ・リモートI/O動作(通信)停止。          |   |        |
|        |                  |                    | ・PCも動作停止。 (モード0)           |   |        |
|        |                  | 005(8)             | ・リモートI/O動作(通信)停止。          |   |        |
|        |                  |                    | 同<br>期<br>・PCは動作続行。 (モード1) |   |        |
|        |                  | 006(8)             | ・正常な子局のみ動作(通信)続行。          |   |        |
|        |                  |                    | O<br>O<br>・PCも動作続行。 (モード2) | O |        |
|        |                  | 011(8)             | ・リモートI/O動作(通信)停止。          |   |        |
|        |                  |                    | ・PCは動作続行。 (モード1)           |   |        |
|        |                  | 012 <sub>(8)</sub> | 非同期<br>・正常な子局のみ動作(通信)続行。   |   |        |
|        |                  |                    | ・PCも動作続行。 (モード2)           |   |        |
|        |                  | 014(8)             | ・リモートI/O動作(通信)停止。          |   |        |
|        |                  |                    | ・PCも動作停止。 (モード0)           |   |        |
|        |                  | 015 <sub>(8)</sub> | ・リモートI/O動作(通信)停止。          |   |        |
|        |                  |                    | 同<br>期<br>・PCは動作続行。 (モード1) |   |        |
|        |                  | 016(8)             | ・正常な子局のみ動作(通信)続行。          |   |        |
|        |                  |                    | ・PCも動作続行。 (モード2)           |   |        |
|        | 子局接続台数           |                    |                            |   |        |
| 000001 | $(1 - 63$ 台      |                    | (10進数、バイト) <br>30台の場合→030m |   |        |

·アドレス000000、0000013の初期値は00mです。

 $\sim$ 

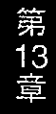

 $(2/6)$ 

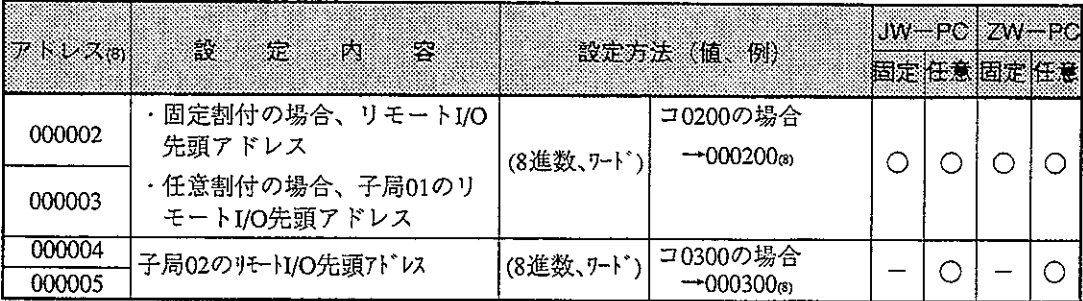

· 下記アドレス000006~000177®は、任意割付時に設定してください。固定割付時は設定

不要です。

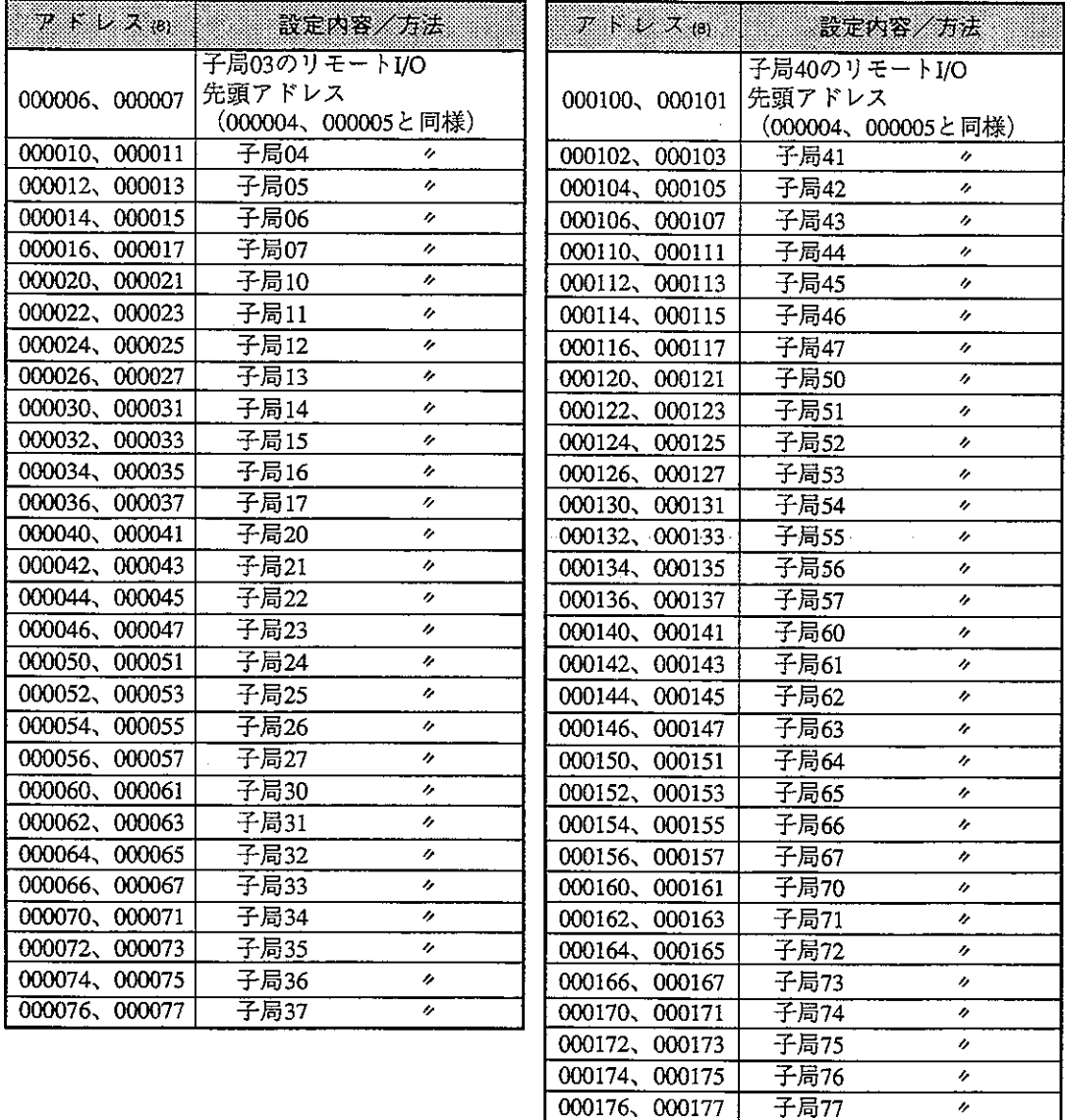

· アドレス000002~000177(3)の初期値は、すべて00(H)です。

 $\ddot{\phantom{a}}$ 

 $(3/6)$ 

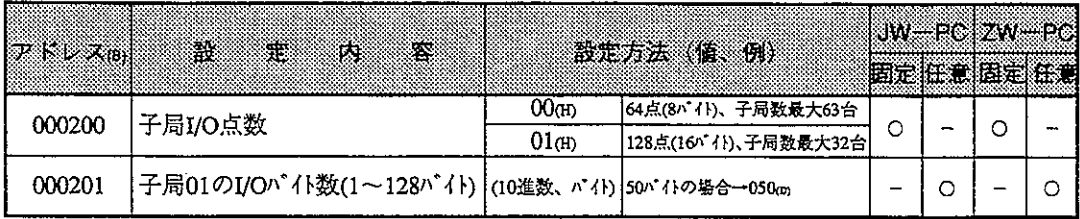

・下記アドレス000202~000277®は、任意割付時に設定してください。固定割付時は設定 不要です。

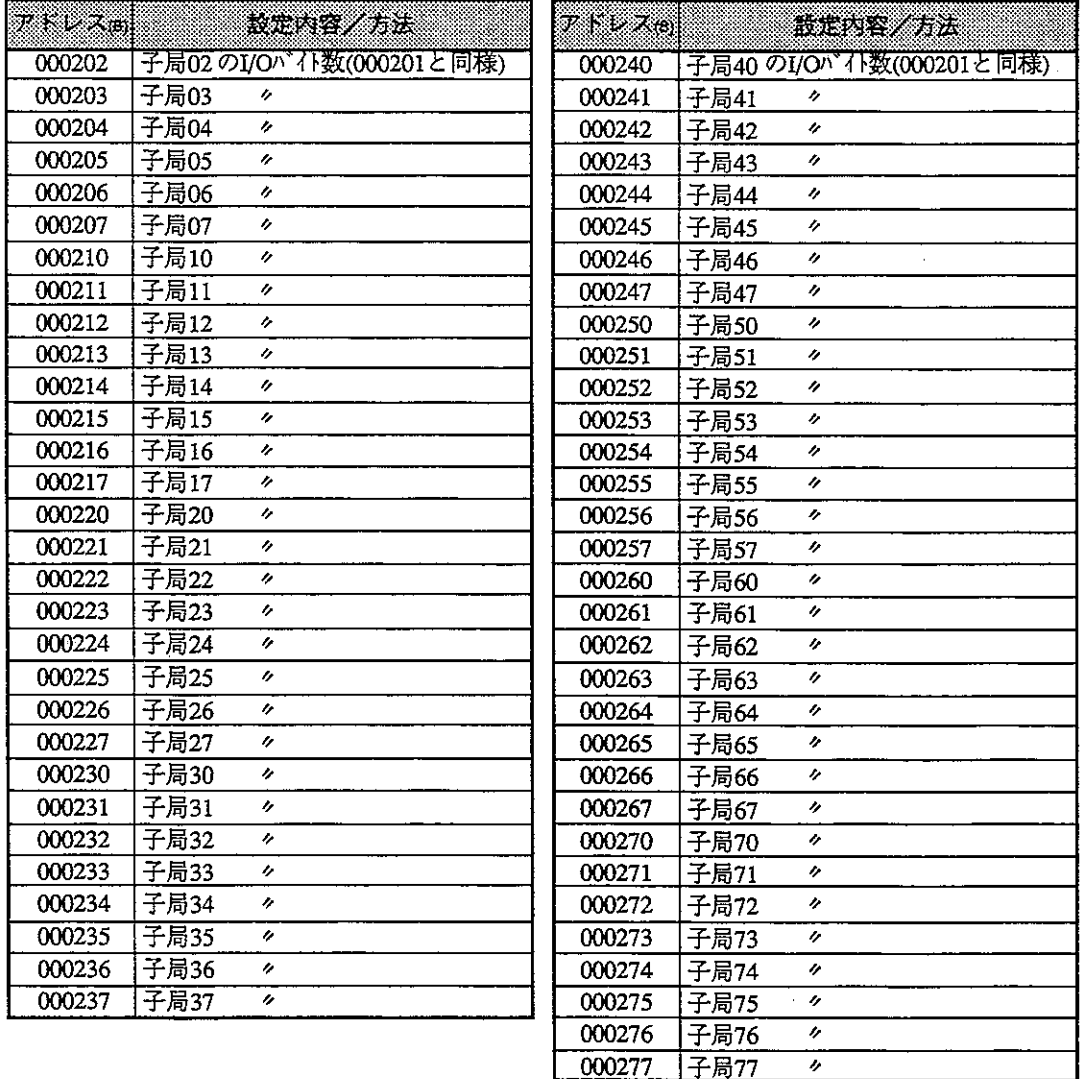

· アドレス000200~000277(8)の初期値は、すべて00個です。

#### $(4/6)$

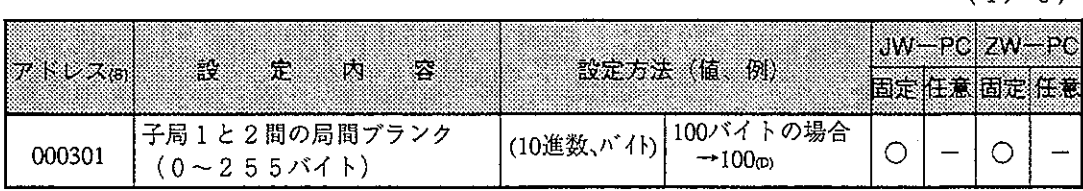

· 下記アドレス000302~000376 gは、固定割付時に設定してください。

任意割付時は設定不要です。

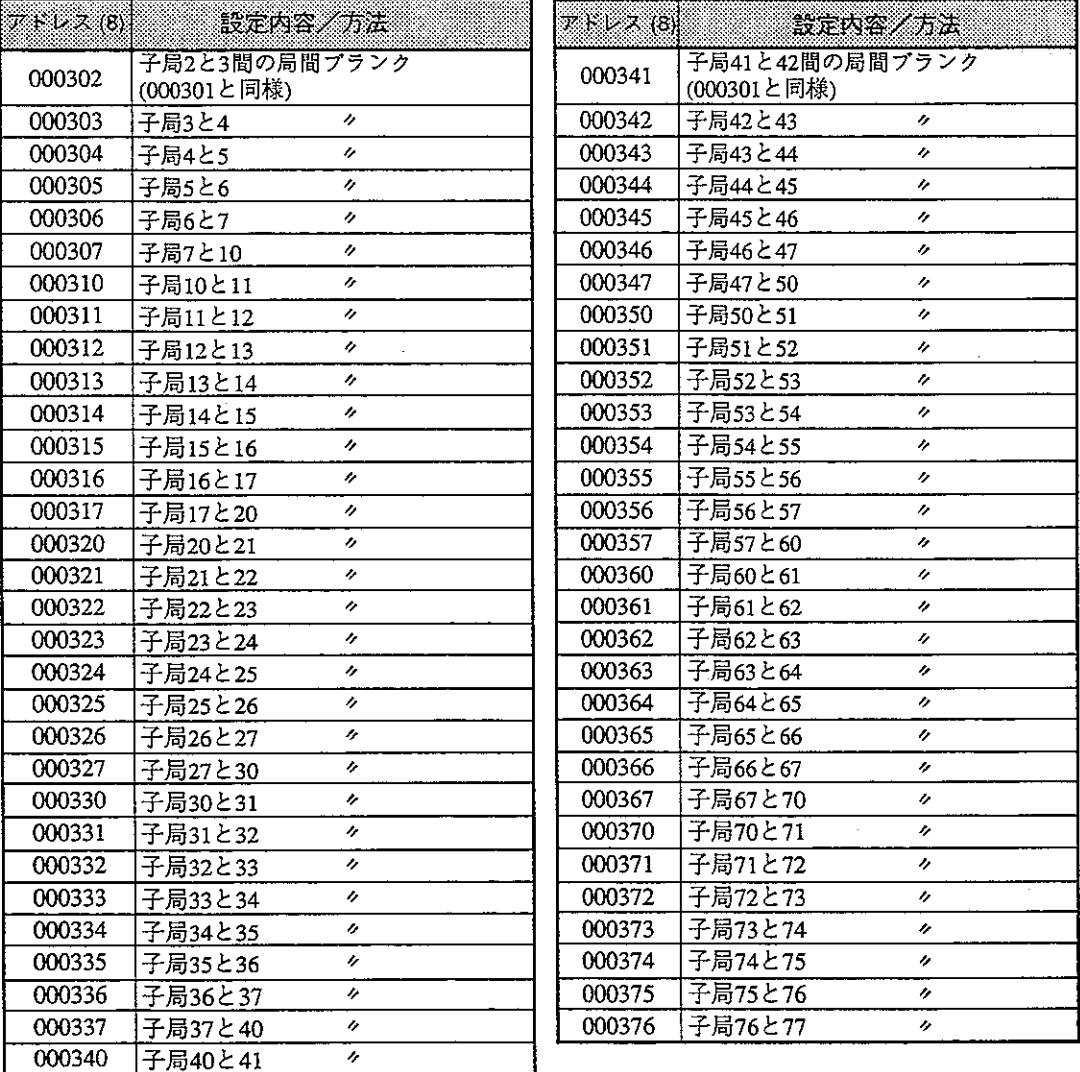

.<br>・アドレス000301~000376⑶の初期値は、すべて00⑾です。

#### $(5/6)$

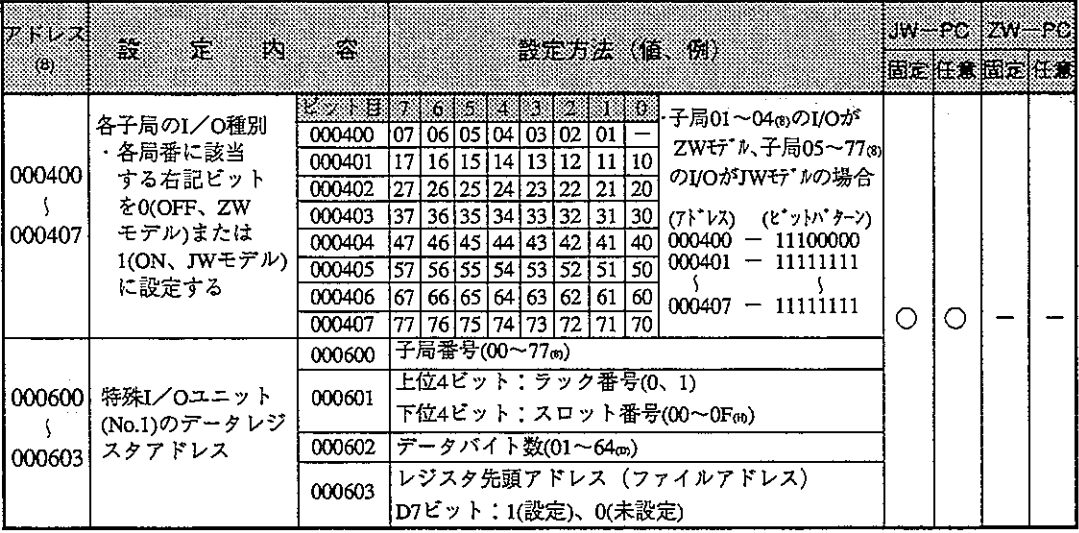

· アドレス000600~000777®は、親局PCがJWモデルで子局に特殊I/Oユニットを使用 する場合のみ設定してください。

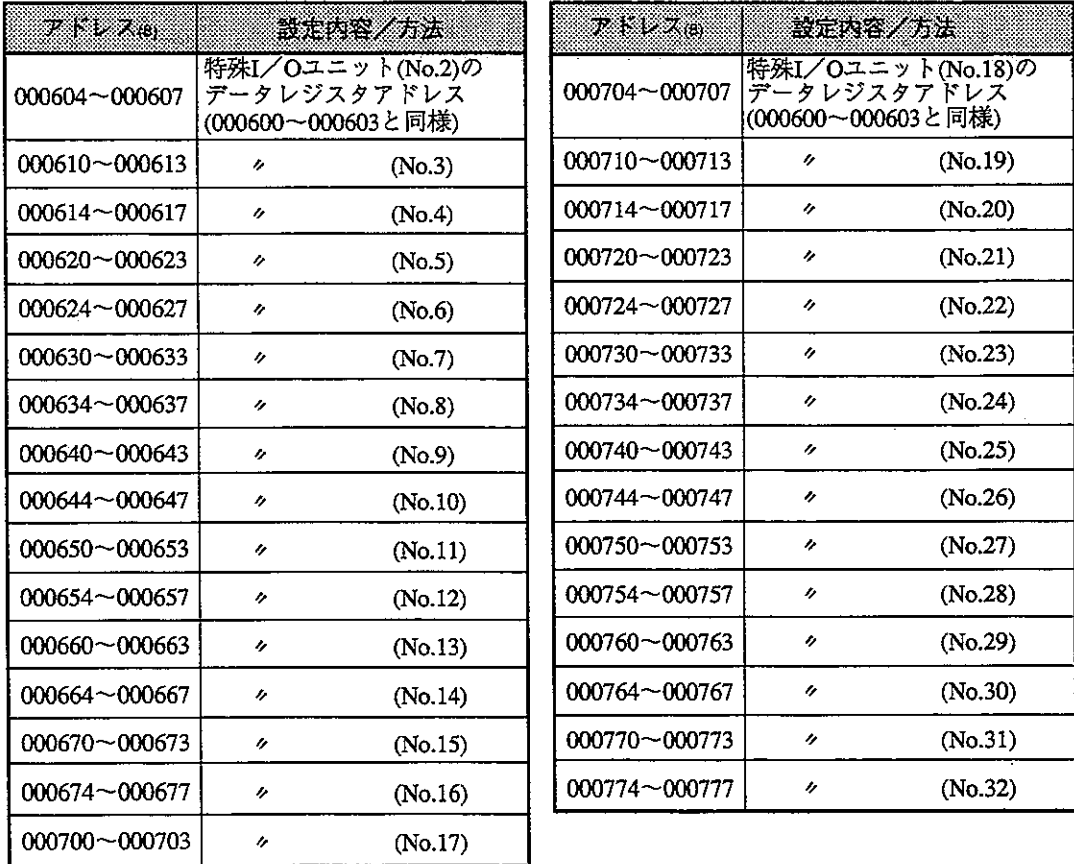

·アドレス000400~000407㎝の初期値はすべてFF㎝、000600~000777㎝の初期値はすべて00㎝です。

第13章

## $(6/6)$

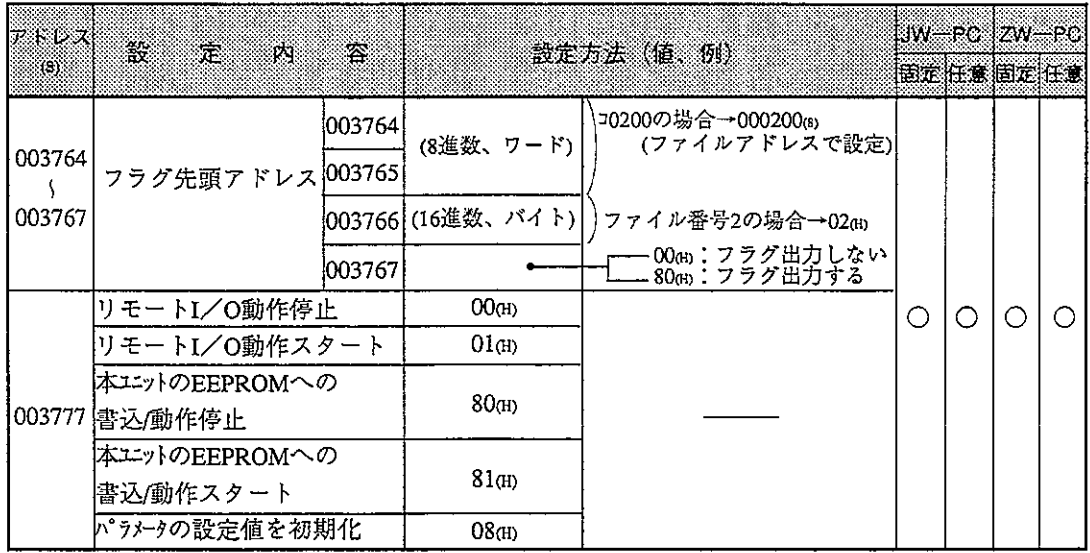

· アドレス003764~003767㎝の初期値はすべて00㎝、003777㎝の初期値は01㎝です。

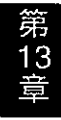

②データリンク親局

 $(1/7)$ 

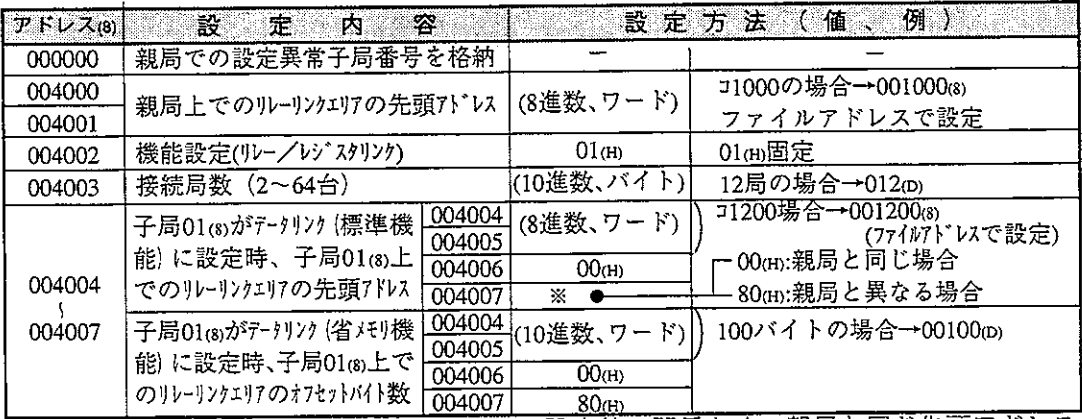

| ※ 00mlに設定すると、004004~004005mの設定値に関係なく、親局と同じ先頭アドレス|<br>|になります。

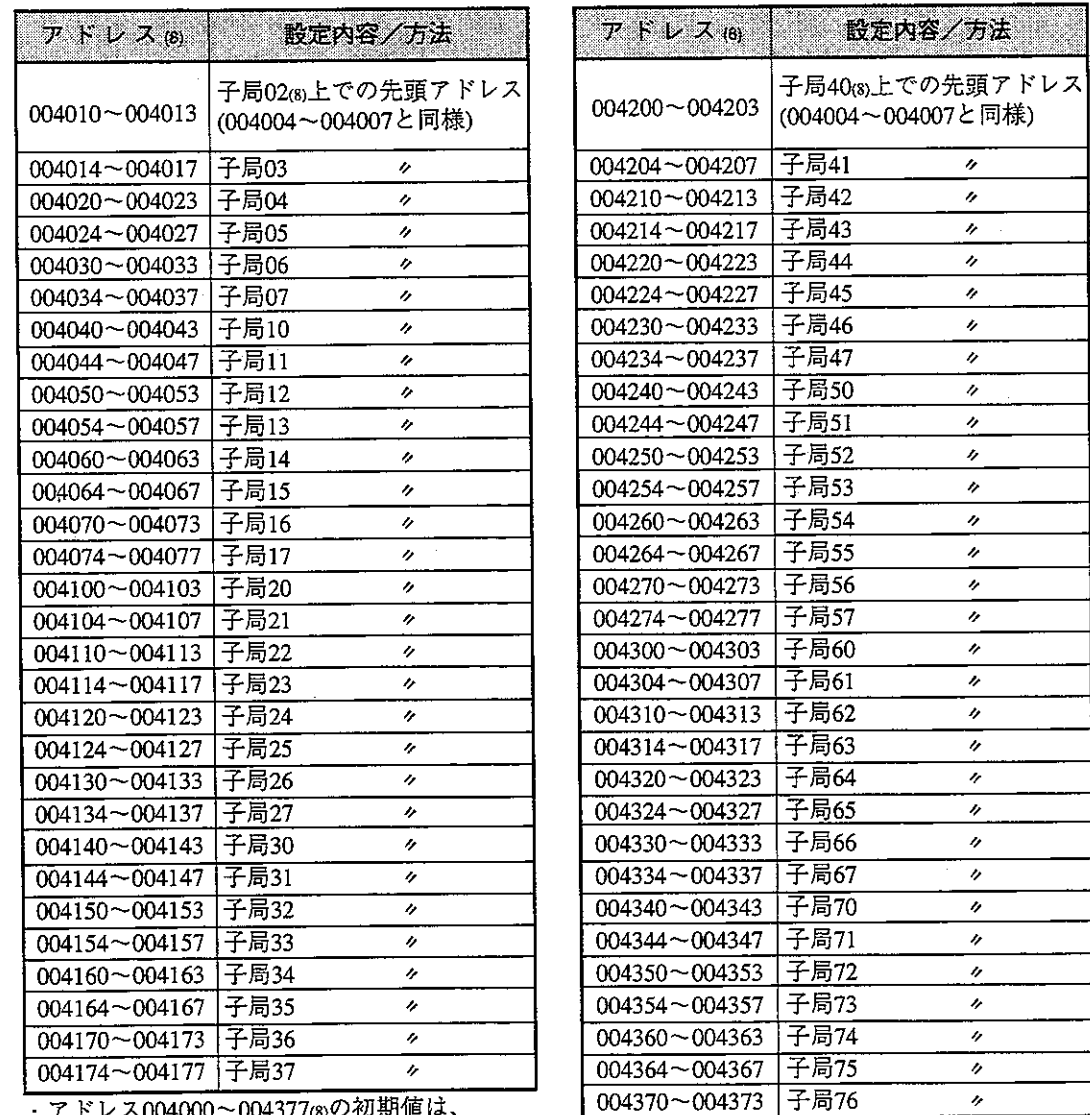

· アドレス004000~004377(8)の初期値は、

すべて00(H)です。

|子局77

 $\overline{v}$ 

 $004374 - 004377$ 

 $(2/7)$ 

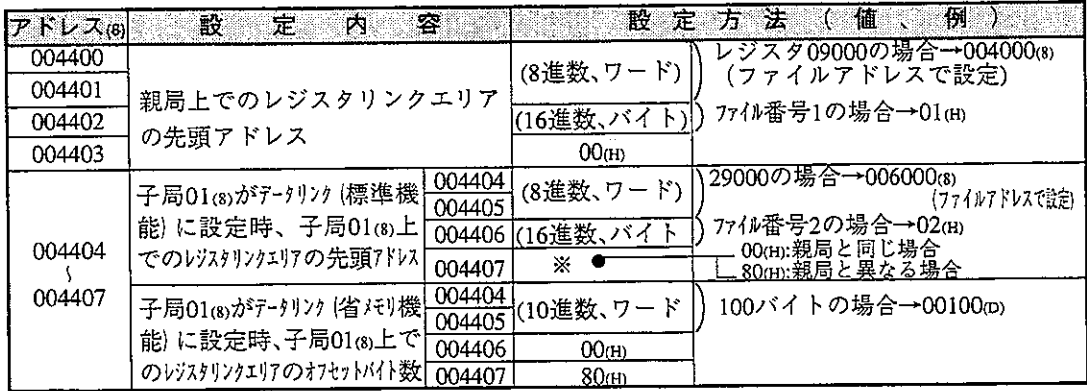

※00mに設定すると、004404~004405mの設定値に関係なく、親局と同じ先頭アドレスに なります。

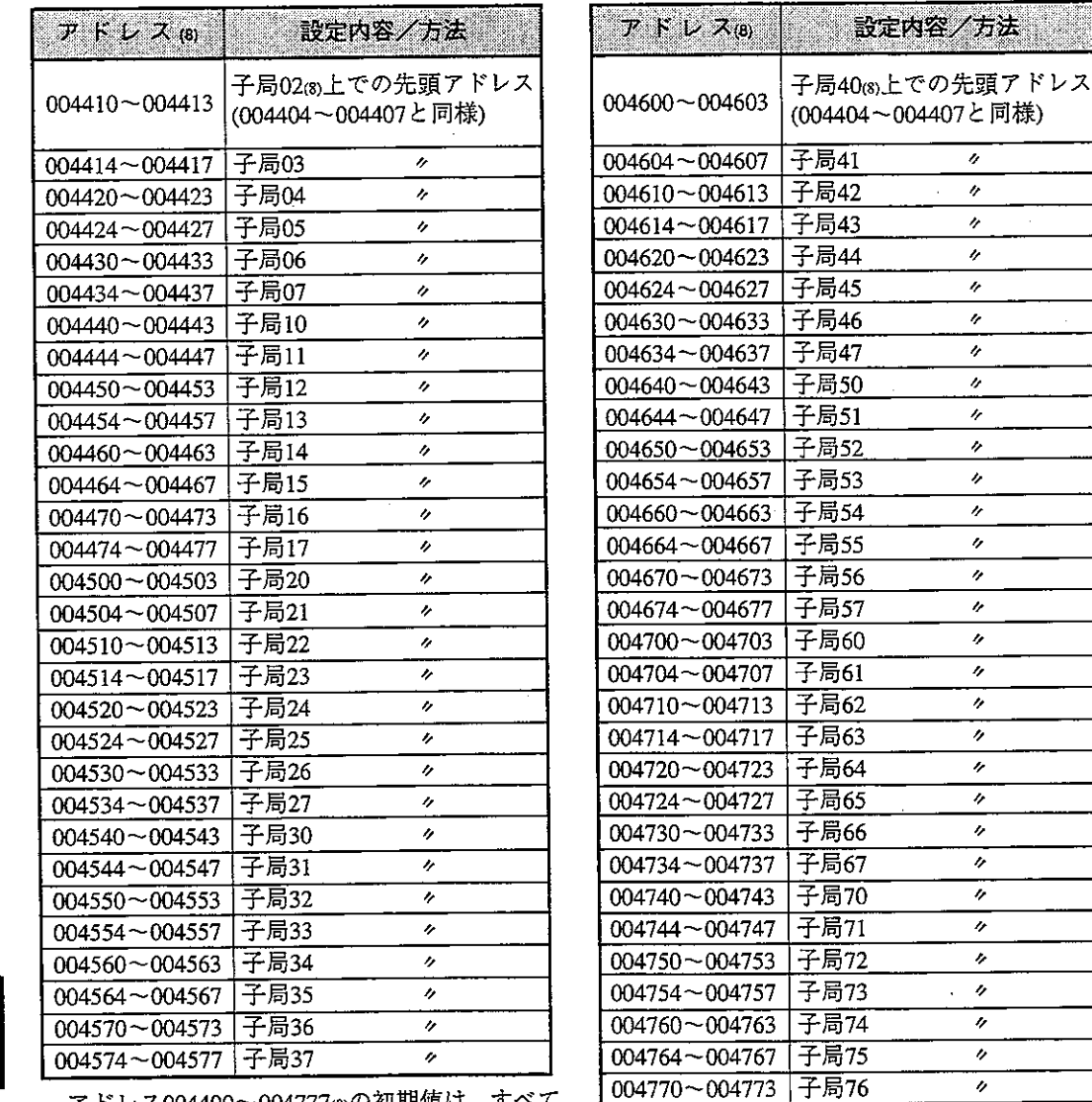

· アドレス004400~004777(8)の初期値は、すべて  $00()$ です。

 $004774 - 004777$ 

子局77

 $\overline{\mathbf{z}}$ 

 $(3 \times 7)$ 

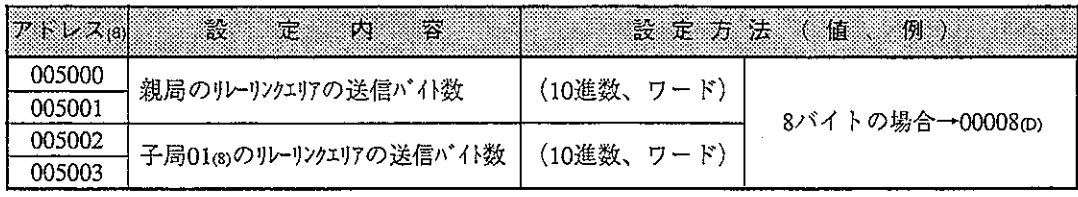

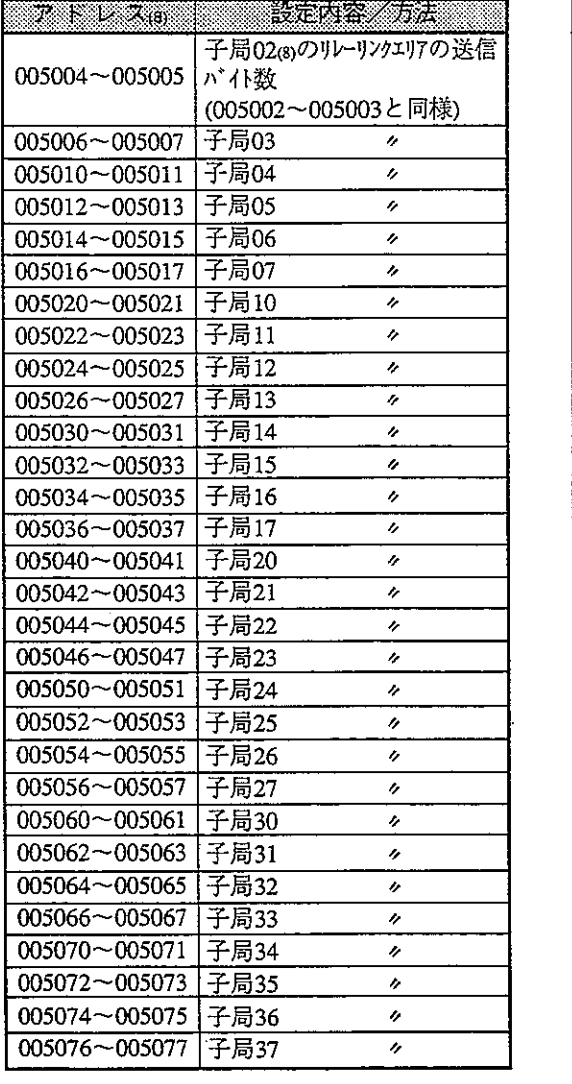

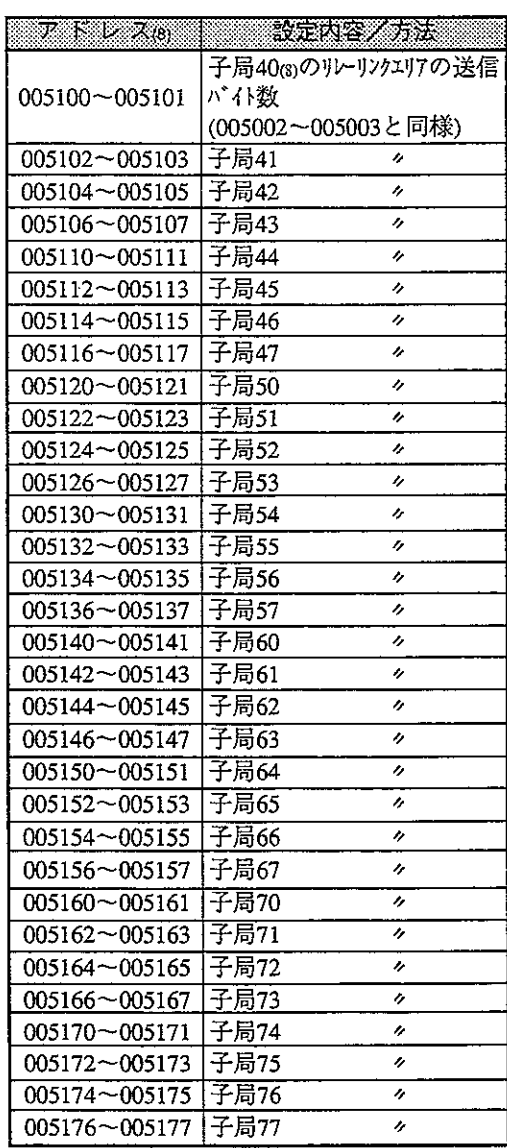

· アドレス005000~005177㎝の初期値は、すべて00㎝です。

 $(4/7)$ 

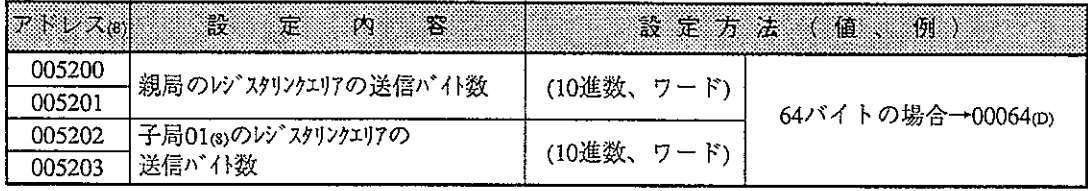

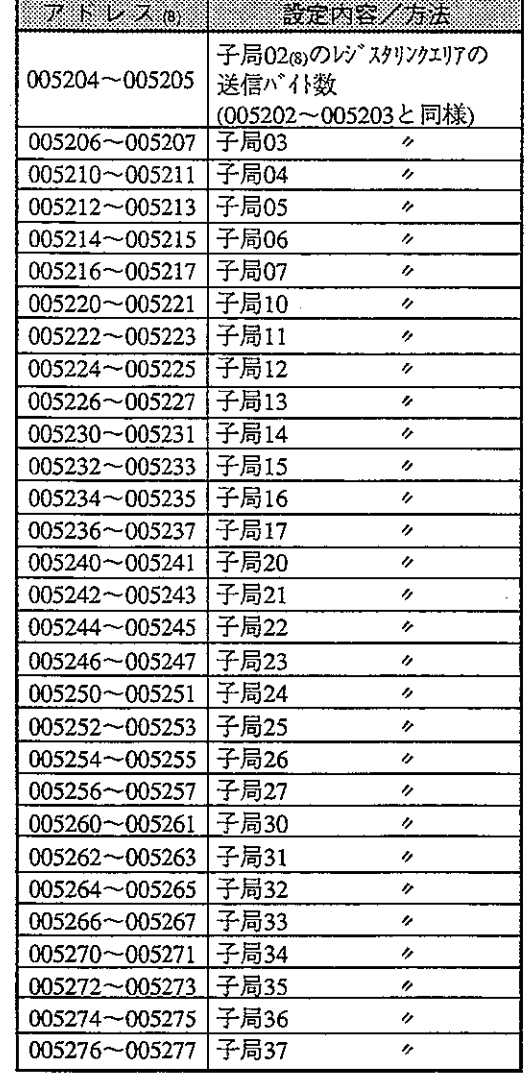

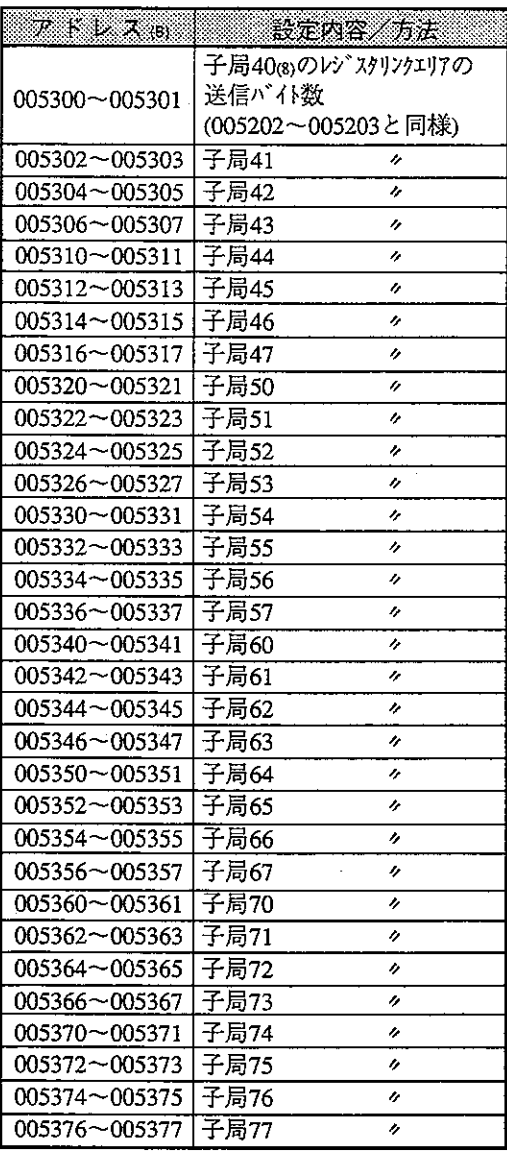

· アドレス005200~005377(8)の初期値は、すべて00(n)です。

### 下記アドレス007501~007577 は、PCがJWモデル時に設定してください。ZWモデル 時は設定不要です。

 $(5/7)$ 

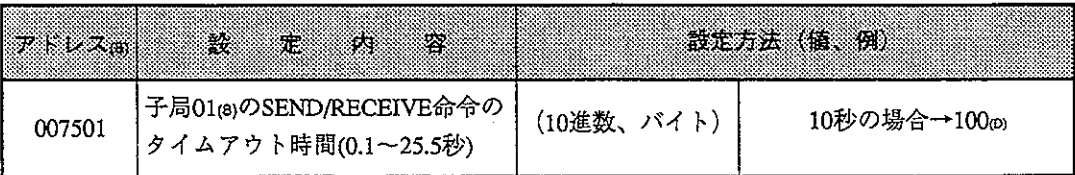

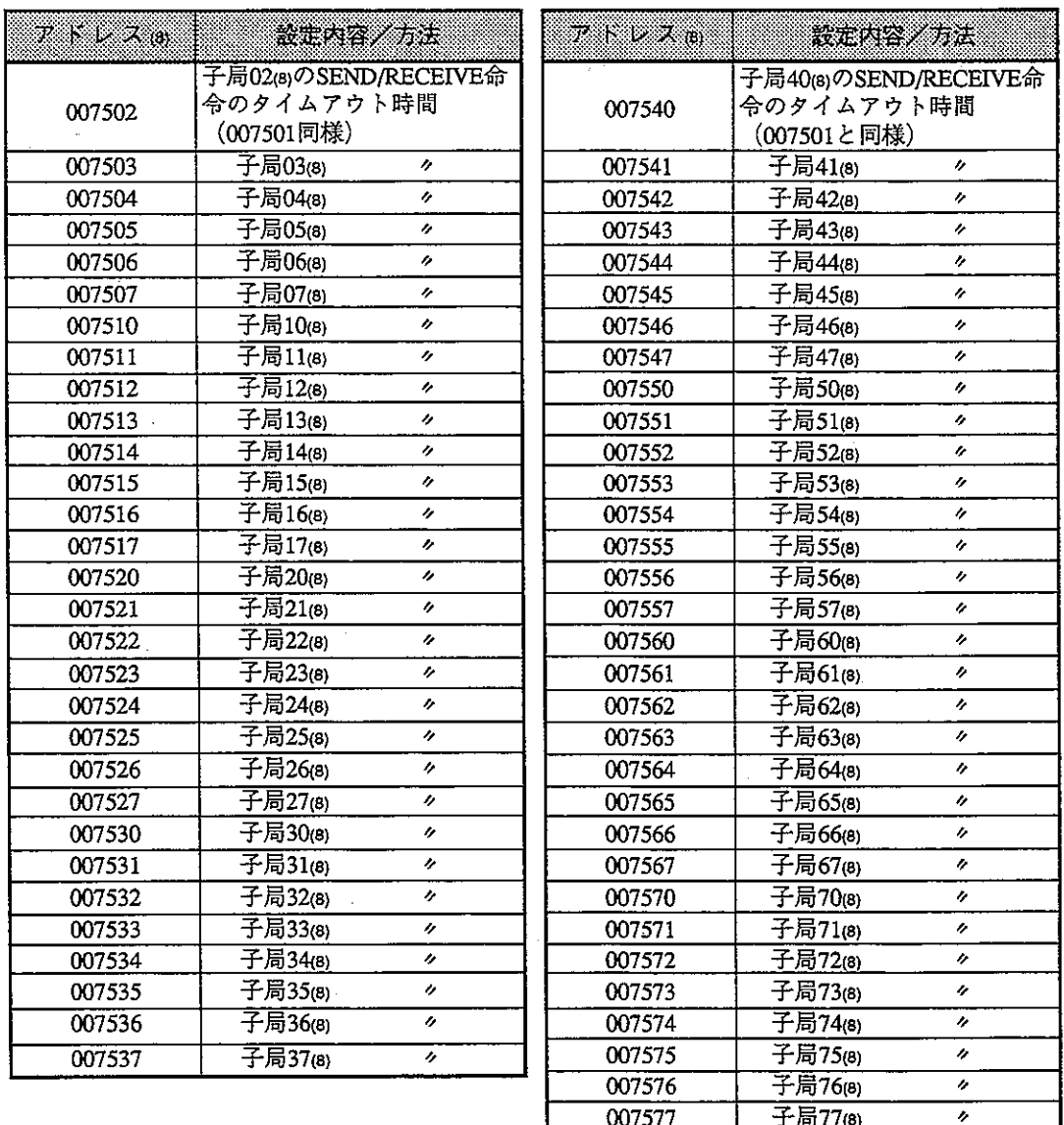

· アドレス007501~007577®の初期値は、すべて00mです。
## 下記アドレス007601~007677 a は、PCがJWモデル時に設定してください。ZWモデル 時は設定不要です。

## $(6/7)$

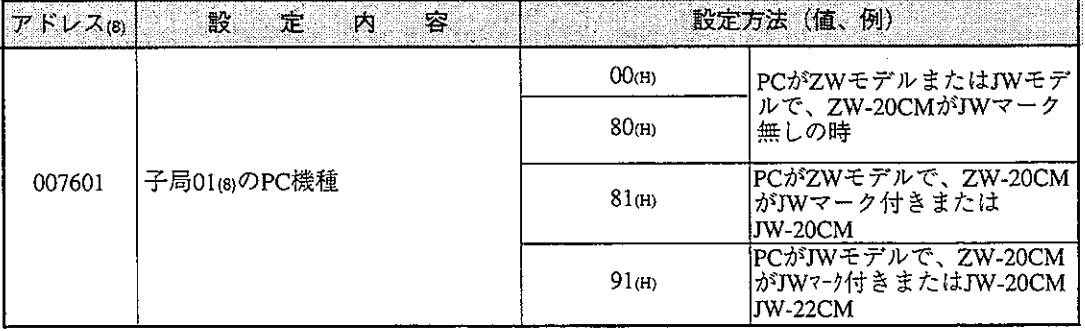

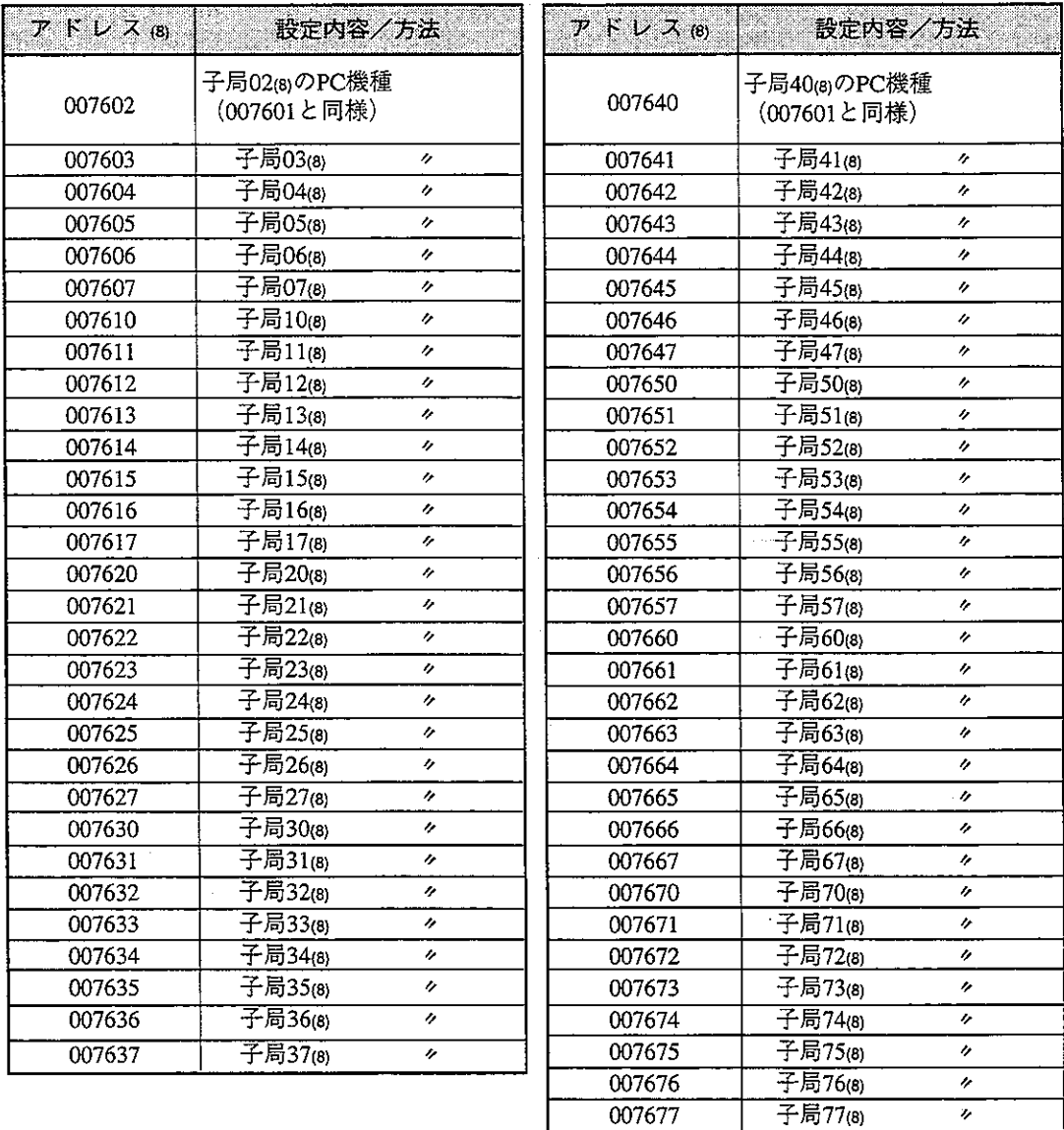

· アドレス007601~007677(8)の初期値は、すべて91(H)です。

 $(7/7)$ 

 $(1/2)$ 

**第13章** 

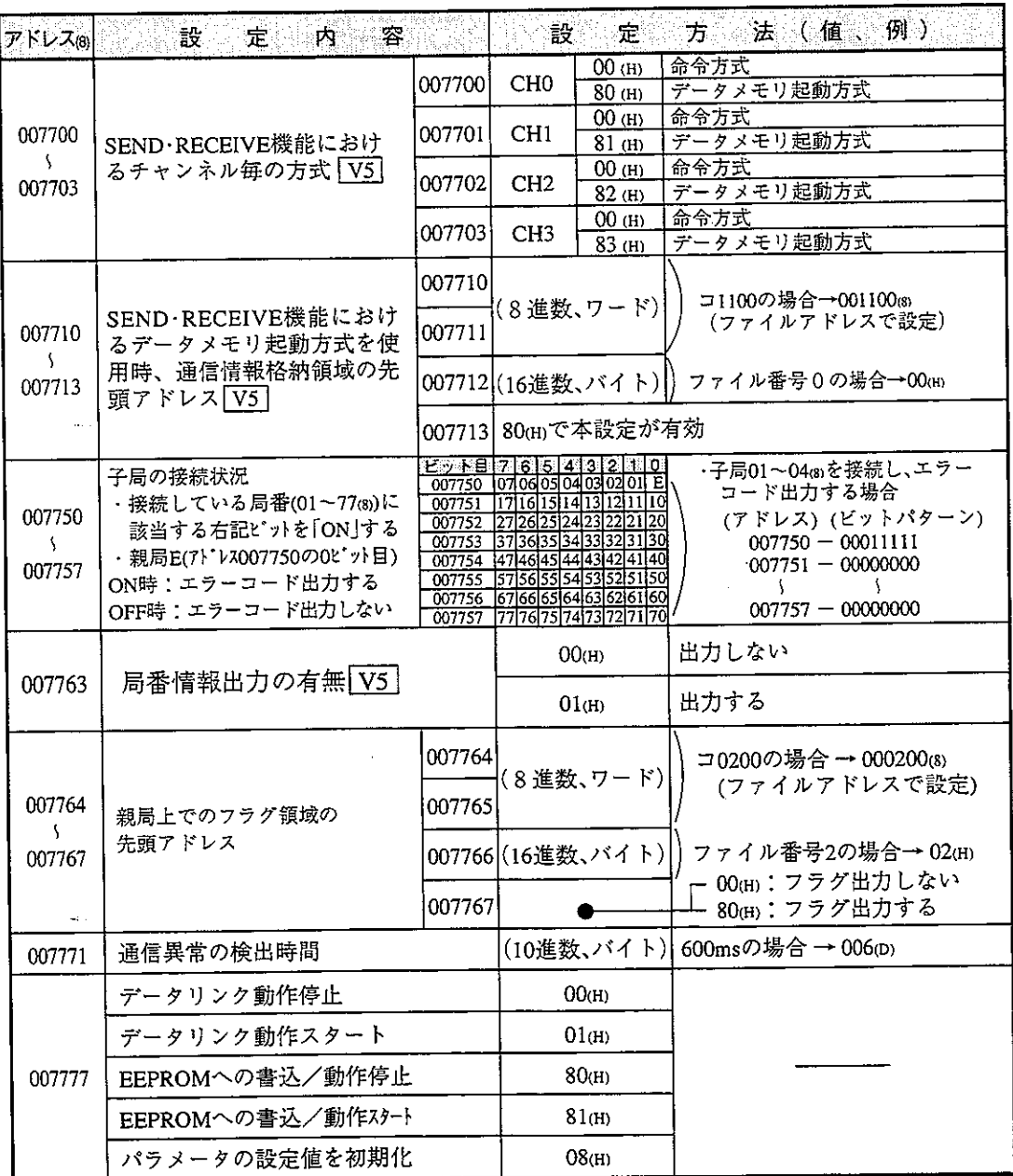

・上記アドレスの初期値は9・33ヘーシを参照願います。

3データリンク子局

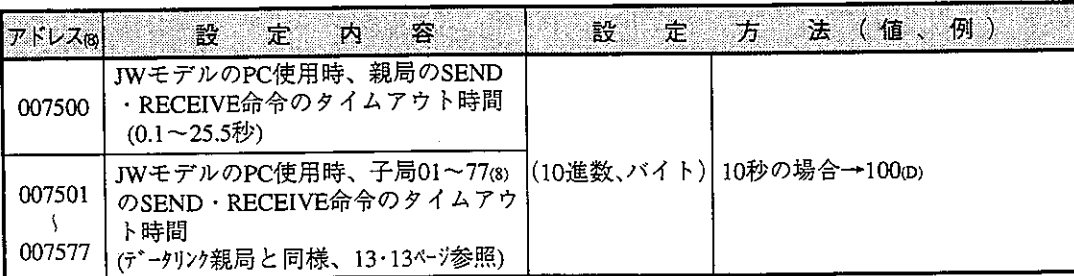

 $(2/2)$ 

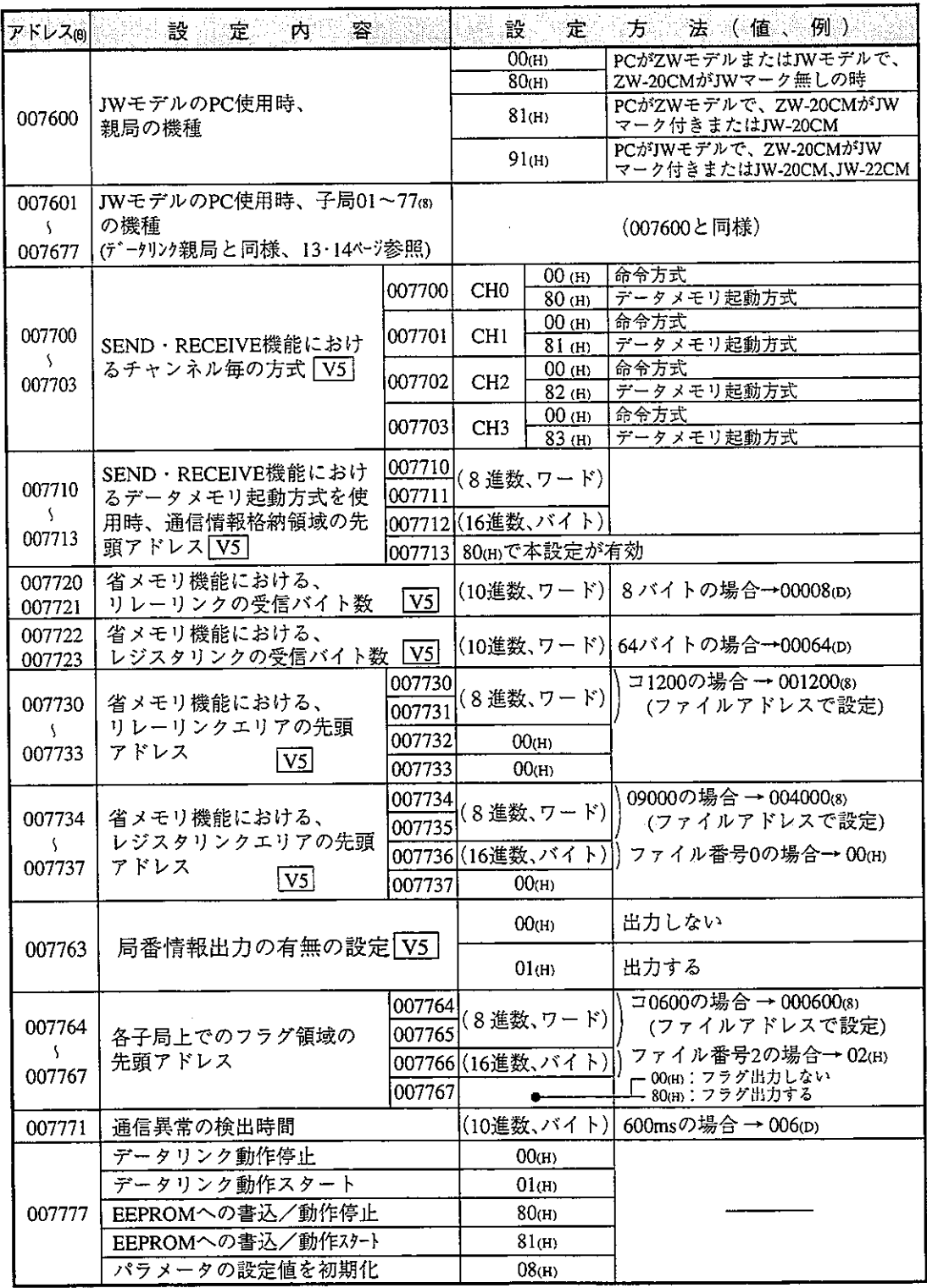

-<br>· 上記アドレスの初期値は9·22ページを参照願います。

第19章

 $\bar{z}$ 

## $(2)$  JW-20RS

### ○: 設定必要 (1/3)

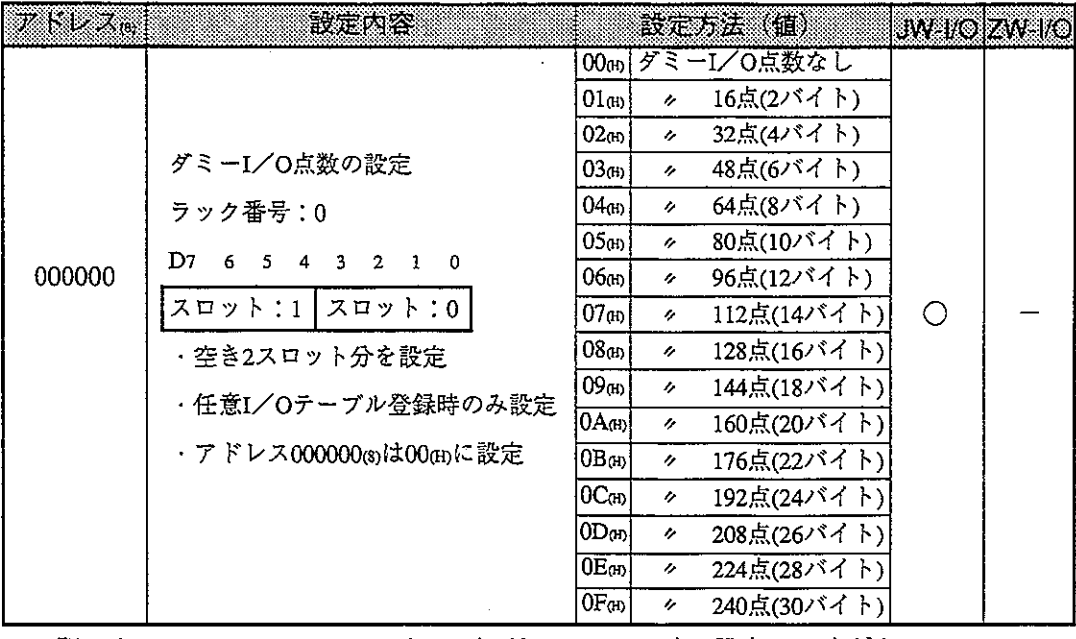

· 下記アドレス000001~000017®は、I/OがJWモデル時に設定してください。 ZWモデル時は設定不要です。

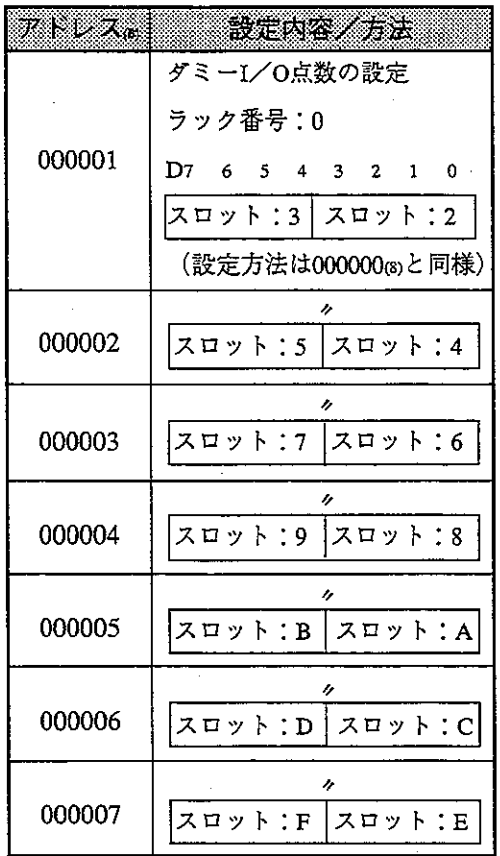

·アドレス000000~000017 gの初期値は、 すべて00mです。

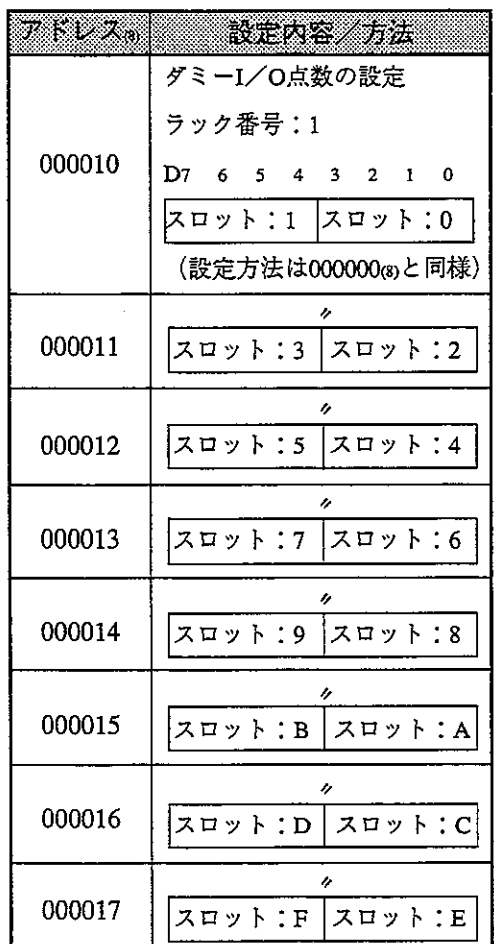

#### $(2/3)$

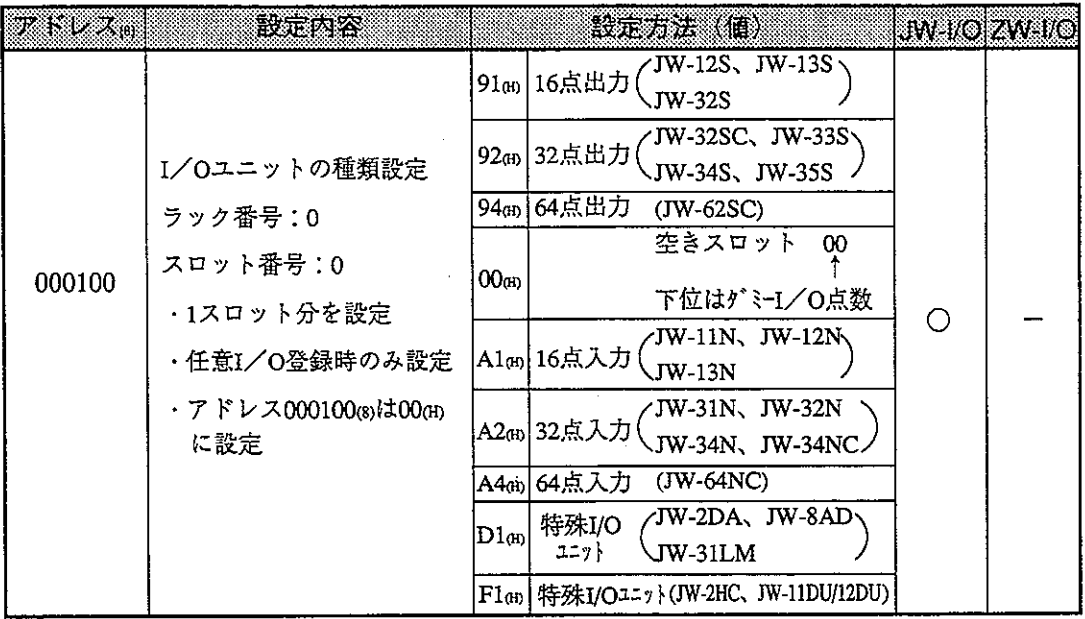

・下記アドレス000101~000137®は、I/OがJWモデル時でユニット種類・ダミーI/O点<br>- 数等を任意I/O登録する場合に設定してください。ZWモデル時は設定不要です。

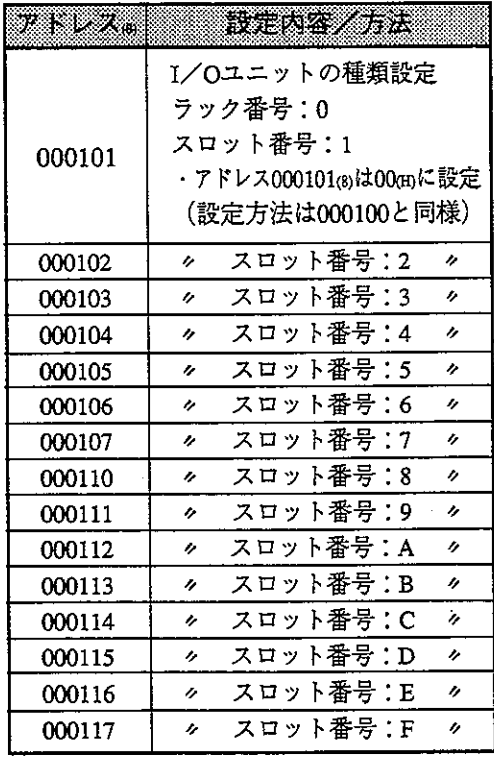

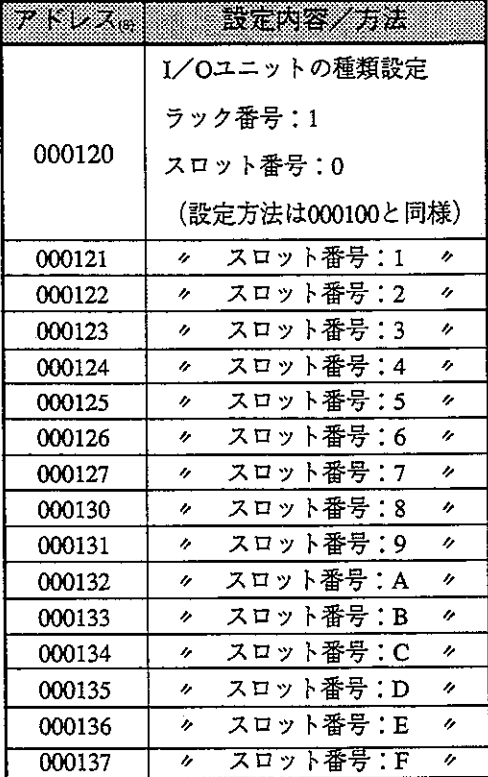

13

·アドレス000100~000137 の初期値は、 すべて00㎝です。

 $(3/3)$ 

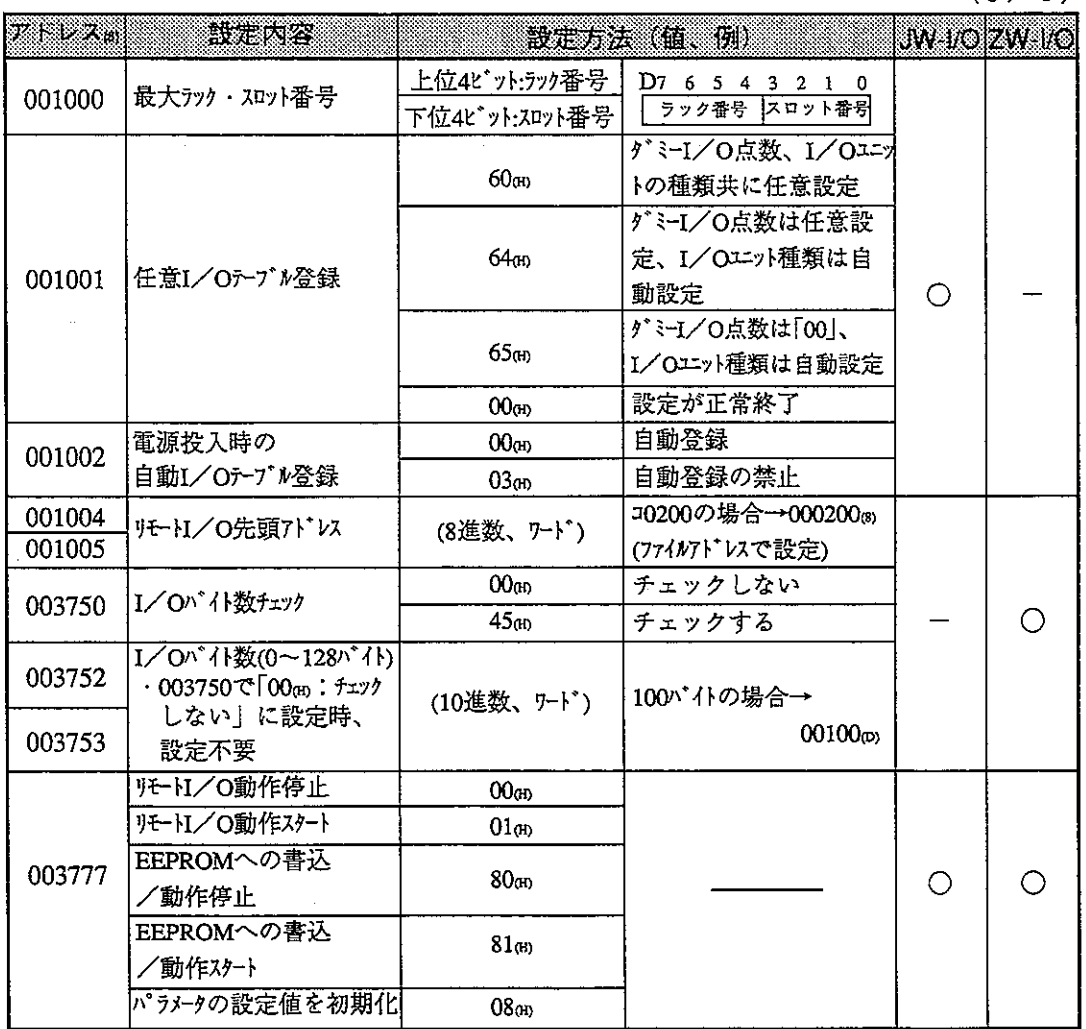

・上記アドレスの初期値は8・19ページを参照願います。

13-4 データメモリアドレスマップ

#### (ファイル0)

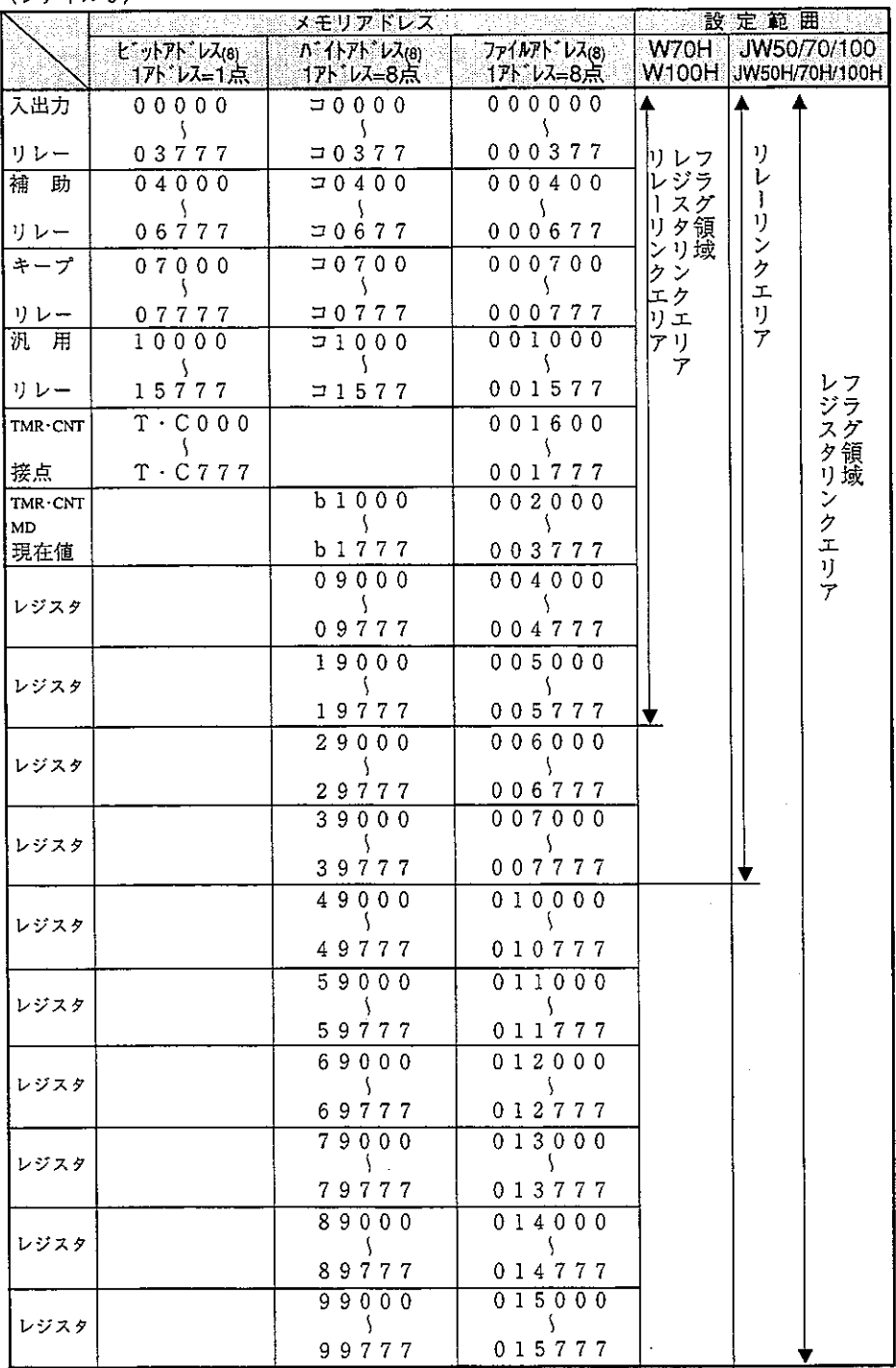

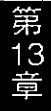

 $\mathcal{L}^{\text{max}}_{\text{max}}$  and  $\mathcal{L}^{\text{max}}_{\text{max}}$ 

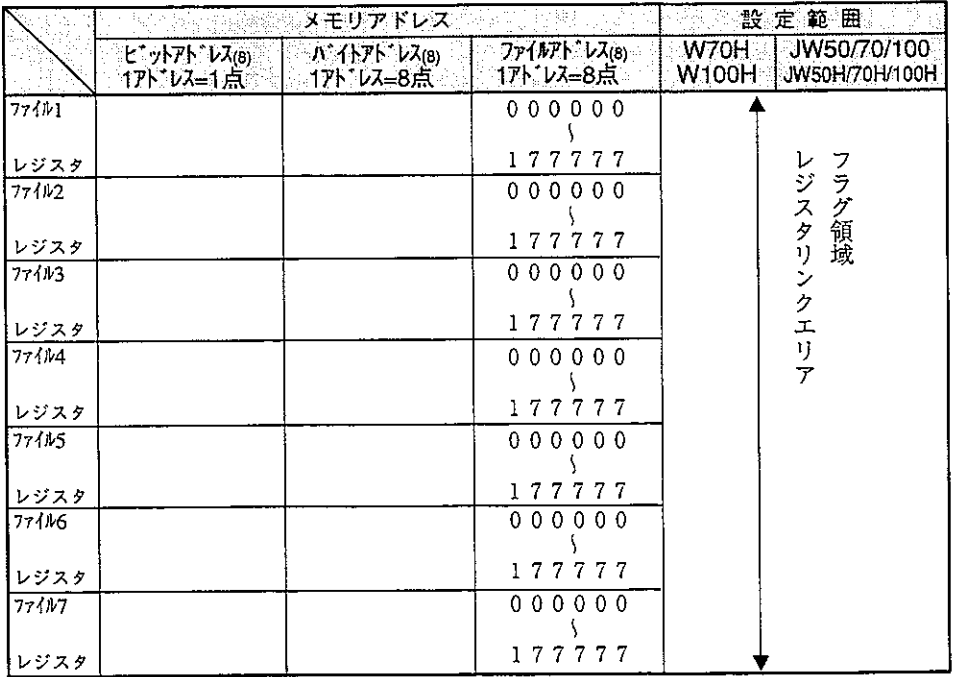

- $0.7300 0.7377$  (s)  $2.15760 1.5767$  (s) (ビットアドレス) は特殊リレー領域のためデータリンク領域として使用しないように注意して ください。
- · 使用できるアドレスは、PC機種·容量によって異なります。詳細は各機種 の取扱説明書を参照してください。
- · 使用できるファイル番号は、PCに使用するメモリモジュールにより異なり ます。

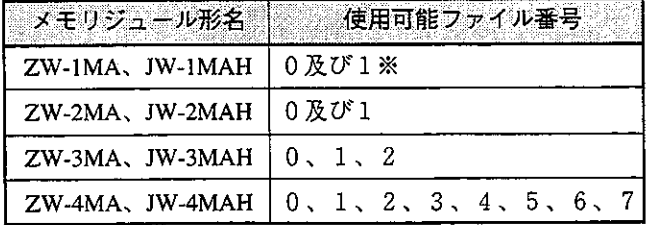

※ ファイル番号1のとき、 ファイルアドレスは 000000~037777(8) の範囲となります。

## 13-5 F200·F201リンク機能で使用する命令

 $(1) F - 200$ 

 $F - 200$ ポートへの書込  $\rightarrow$ PORT  $X \times 1$ 

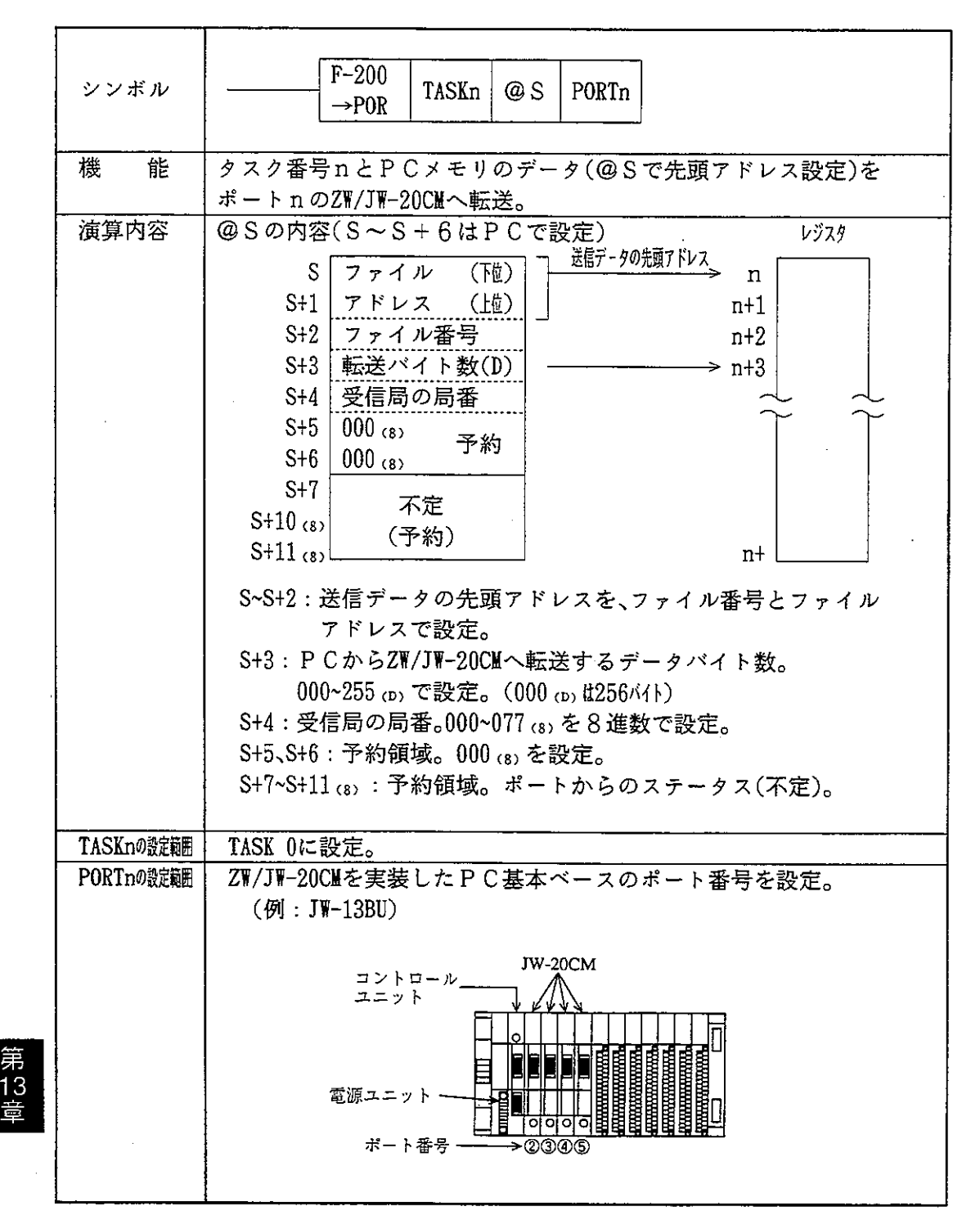

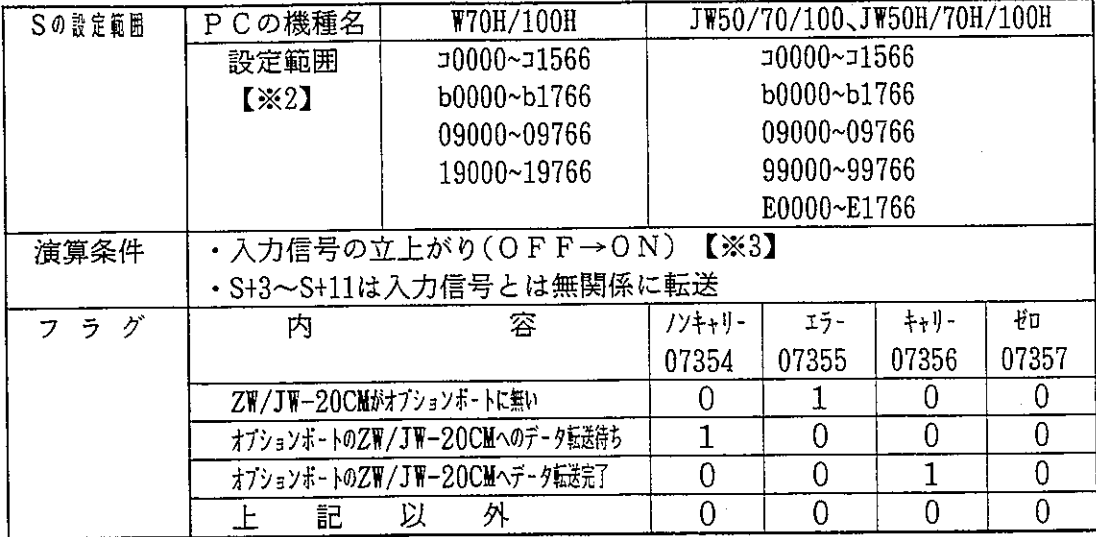

- 【※1】本命令の説明はZW/JW-20CM用で、PCプログラミングマニュアルの説明と一部異な ります。ZW/JW-20CMの1ユニットに対してF-200命令はプログラム上1個だけ使用 できます。
- 【※2】コ0730~コ0737は特殊リレー用に使用します。
- 【※3】F-200命令は入力が「OFF→ON」すると、2ポートメモリへのデータ転送が完了 するまでノンキャリー(07354)は「ON」のままとなります。ノンキャリーがON時に F-200命令の入力を「OFF→ON」しても後からのデータは無効となります。
- 【注】 F-200命令では相手局からのレスポンス (応答) がありません。F-200命令を使用時 はデータリンク情報を応答用に使用してください。または、受信局側からF-200命令 で応答できるようにしてください。

 $(2) F - 201$ 

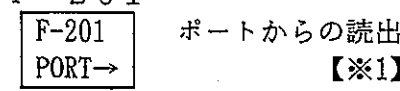

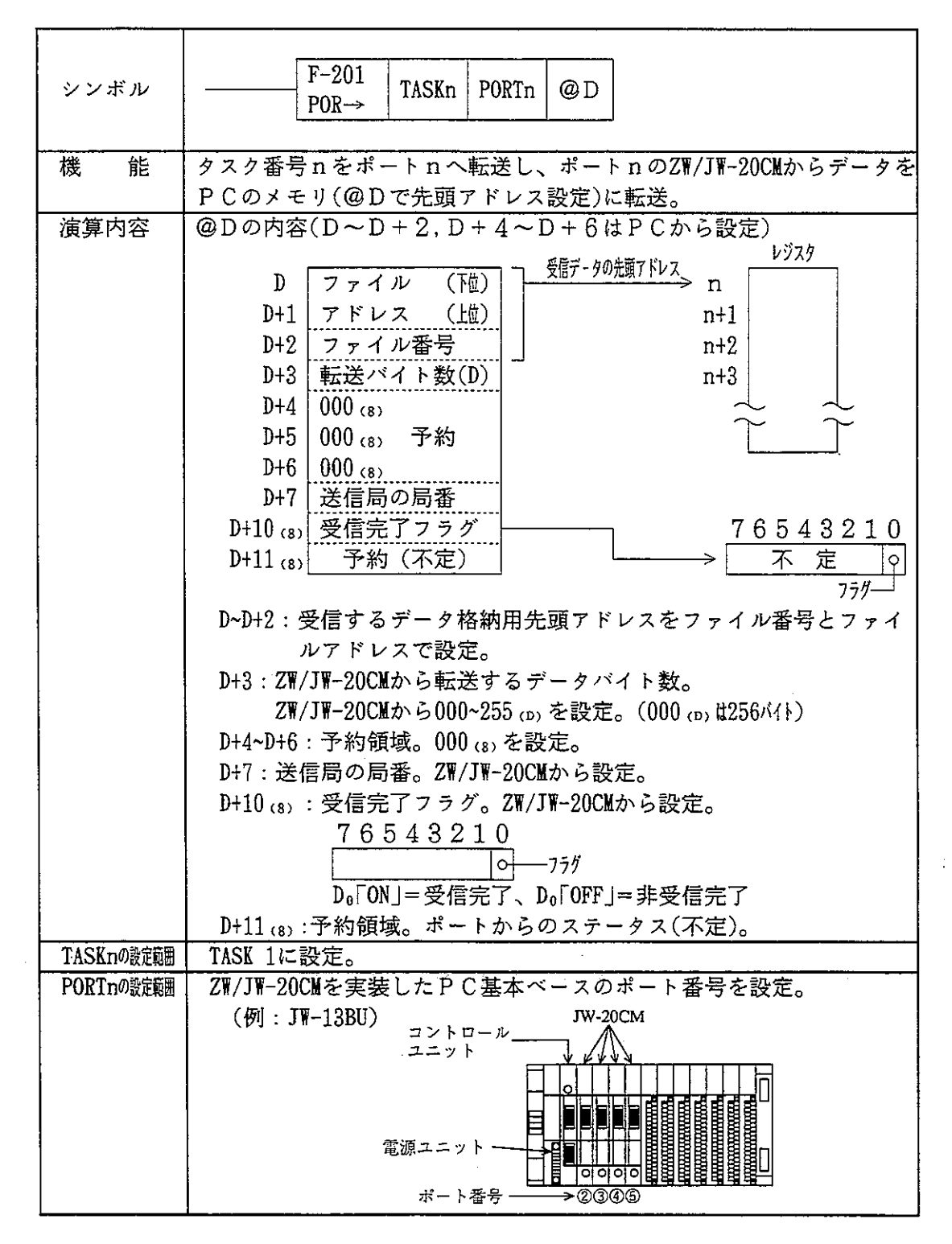

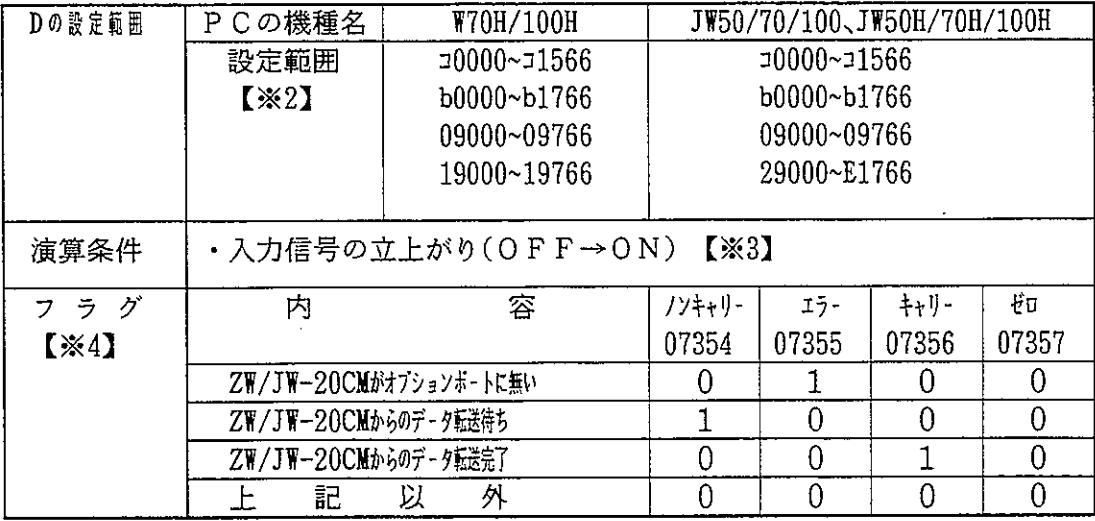

- 【※1】本命令の説明はZW/JW-20CM用で、PCプログラミングマニュアルの説明と一部 異なります。ZW/JW-20CMの1ユニットに対してF-201命令はプログラム上1個 だけ使用できます。
- 【※2】コ0730~コ0737は特殊リレー用に使用します。
- 【※3】F-201命令は入力が「OFF→ON」すると、ZW/JW-20CMからのデータ転送が完 アするまでノンキャリー(07354)は「ON |のままとなります。また、他局から のF-200によるデータを受信してもF-201の入力信号が「OFF→ON」するまで ZW/JW-20CM内に残り、後からのF-200によるデータは受信しません。PC電源 を「OFF はると受信中のデータは「OFF」します。
- 【※4】F-200命令によるデータを連続受信すると、D+10 (8) の受信完了フラグが 「OFF 1しない時があります。プログラムでは受信完了フラグとキャリー (07356)と併用してください。

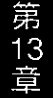

## 13-6 SEND·RECEIVE機能で使用する命令

- $(1) F 202$ 
	- $F-202$ オープンチャンネル **OPCH**

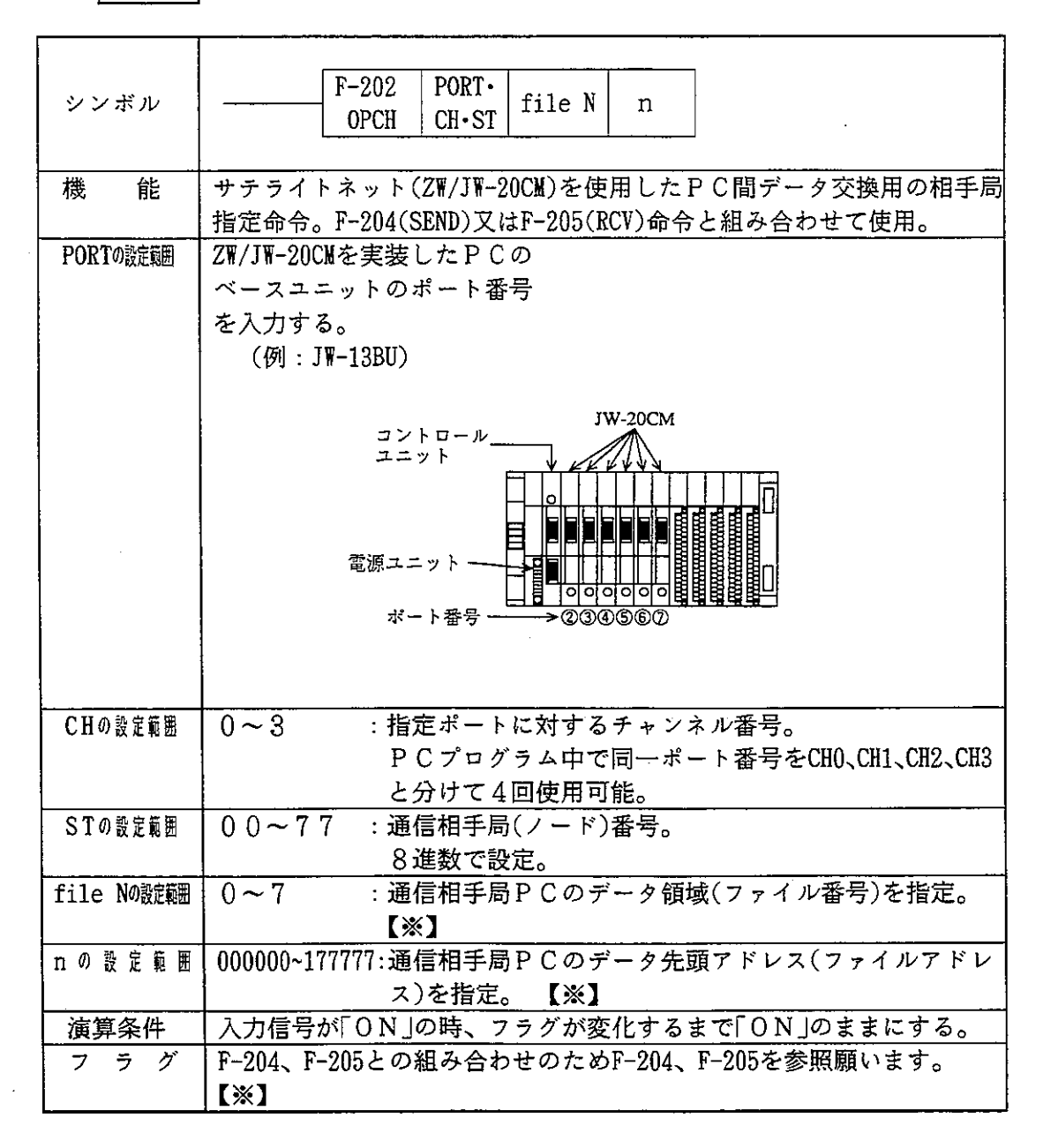

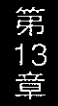

・F-202の入力信号は「ON」にした後、命令実行終了(エラーフラグまたはキャリーフラグが「ON」する) まで「ON」のままにしてください。命令実行中に入力信号が「OFF」すると、命令は不完 全な状態で終了します。この状態になると次に本命令をしたときに「通信渋滞」となり、命 令は実行されません。復旧にはPCの電源を一度「OFF」し、再投入してください。 【※】本命令は必ずF-204 (SEND) 命令、またはF-205 (RCV) 命令と併用してください。

#### $(2) F - 204$

 $F - 204$ 

**SEND** 

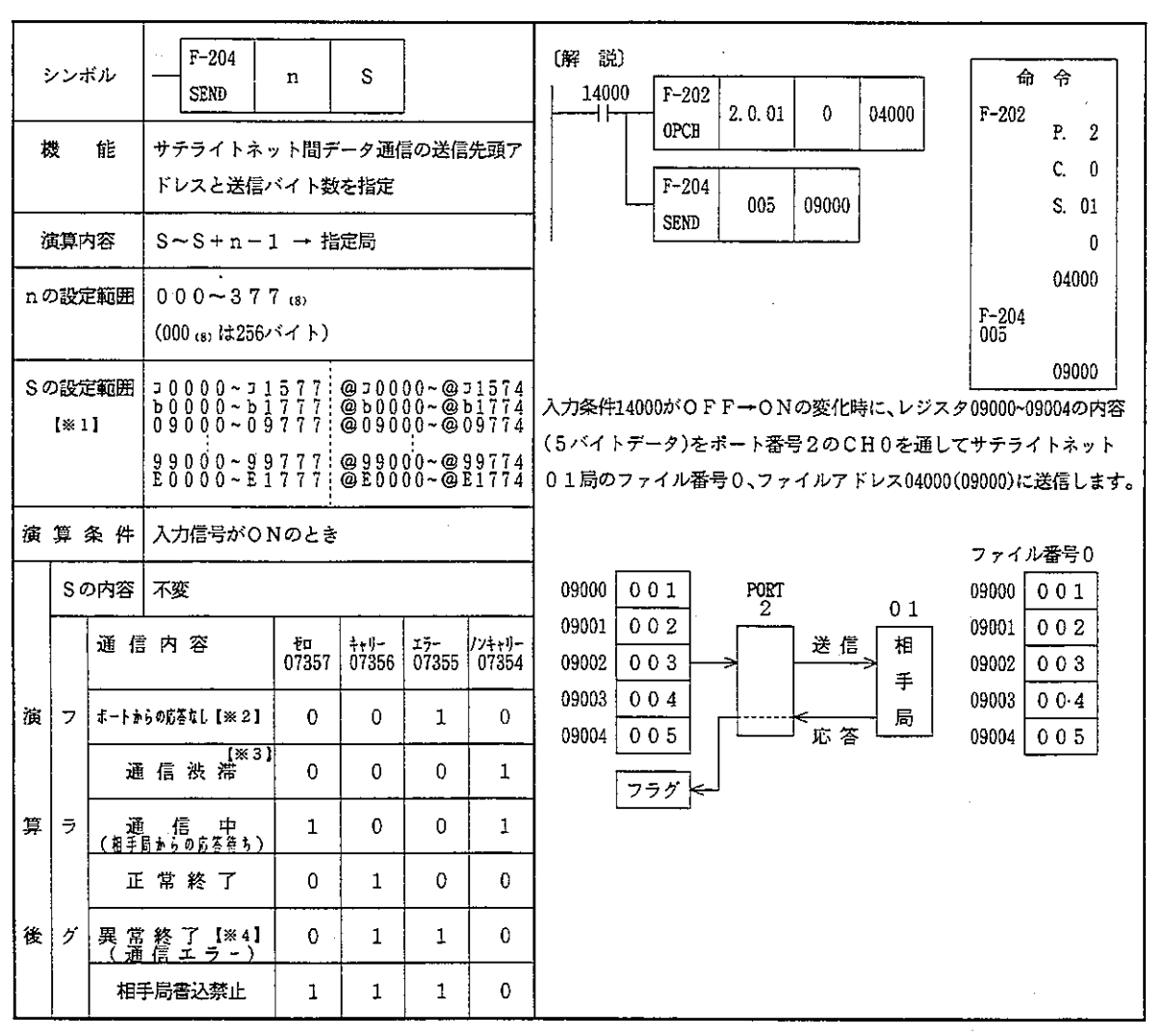

・間接アドレス指定する場合、必ず偶数アドレスを設定してください。

(@コ0001、@b0173等は禁止)

- ・間接アドレスの使用方法に関しては、PCプログラミングマニュアルを参照してください。
- ・この命令は必ずF-202(OPCH)命令と併用してください。
- ・ F-204の入力信号は「ON」にした後、命令実行終了(エラーフラグまたはキャリーフラグが「ON」する)ま で「ON |のままにしてください。命令実行中に入力信号が「OFF |すると、命令は不完全な状 態で終了します。この状態になると次に本命令をしたときに「通信渋滞」となり、命令は実行さ れません。復旧にはPCの電源を一度「OFF」し、再投入してください。

弗13章

- 【※1】Sの設定範囲はJW-PC用です。ZW-PCはコ0000~19777までとなります。
- 【※2】指定のボートにネットワークユニット(JW対応機)が実装されていないとき。
- 【※3】そのCHを他のSEND/RCV命令で使用中の場合です。実行中の他の命令が終了後に本命令が 実行され、フラグは「通信渋滞」から「通信中」の状態に変わります。
- 【※4】相手局からの応答がタイムアウト時間以内に来ないとき。

#### $(3) F - 205$

 $F-205$ 受信命令

 $RCV$ 

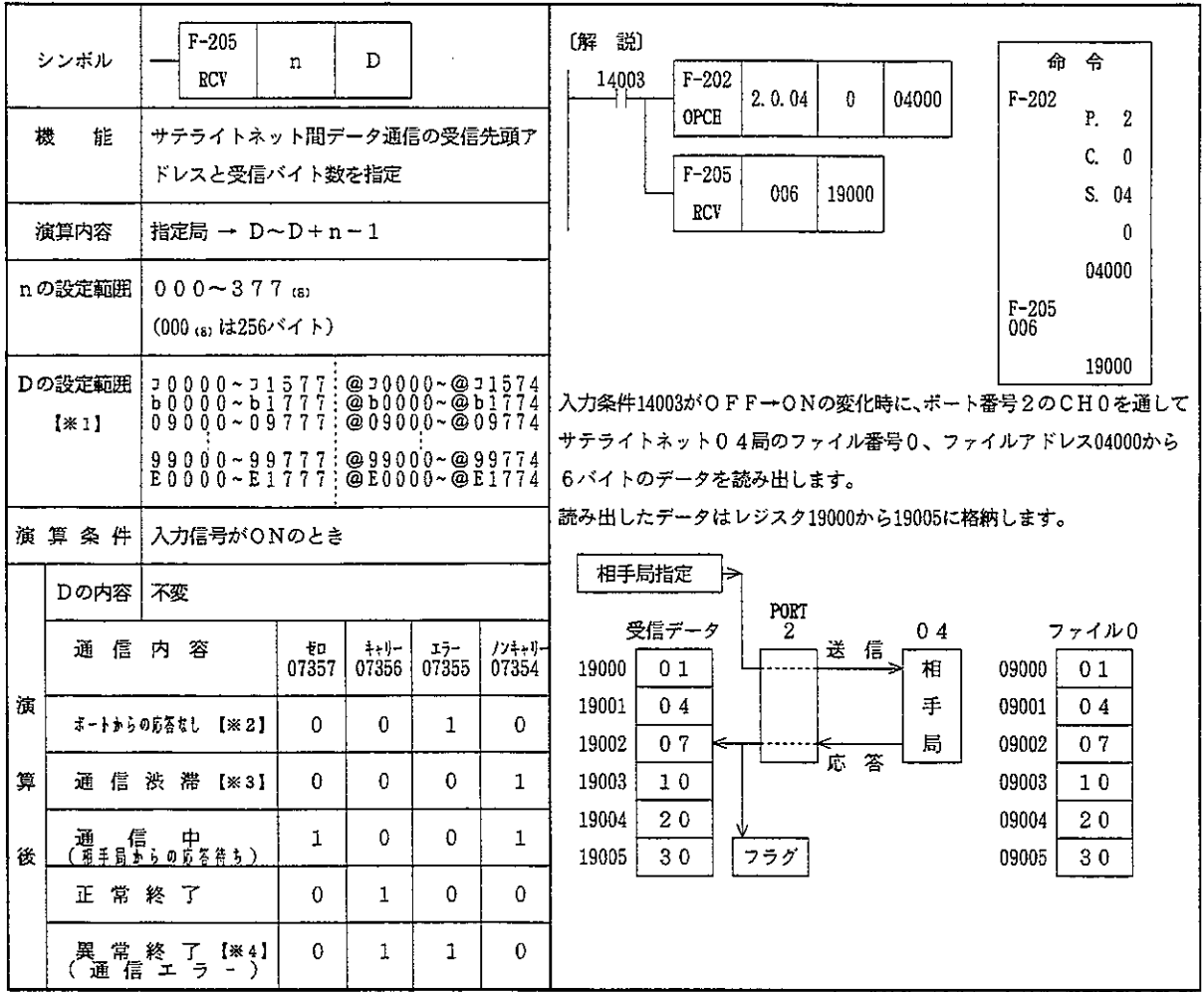

・間接アドレス指定する場合必ず偶数アドレスを設定してください。

(@コ0001、@b0173等は禁止)

- · 間接アドレスの使用方法に関しては、PCプログラミングマニュアルを参照してください。
- ・受信命令は必ずF-202 (OPCH) 命令と併用してください。
- ・ F-205の入力信号は「ON」にした後、命令実行終了(エラーフラグまたはキャリーフラグが「ON」する)ま で「ON」のままにしてください。命令実行中に入力信号が「OFF」すると、命令は不完全な状 熊で終了します。この状態になると次に本命令をしたときに「通信渋滞」となり、命令は実行さ れません。復旧にはPCの電源を一度「OFF」し、再投入してください。
- 【※1】 Sの設定範囲はJW-PC用です。ZW-PCはコ0000~19777までとなります。
- 【※2】指定のポートにネットワークユニット (JW対応機) が実装されていないとき。
- 【※3】そのCHを他のSEND/RCV命令で使用中の場合です。実行中の他の命令が終了後に本命令が 実行され、フラグは「通信渋滞」から「通信中」の状態に変わります。
- 【※4】相手局からの応答がタイムアウト時間以内に来ないとき。

例) 子局 01 (s)から8バイトのデータを読みだす場合 自局のJW-20CM実装ポート番号: 2 自局のJW-20CM使用チャンネル番号: 0 子局01®のデータ領域: 0 (ファイル番号) 子局01.80の送信先頭アドレス:レジスタ19000 (ファイルアドレス05000.8) 自局の受信データ先頭アドレス: 09000

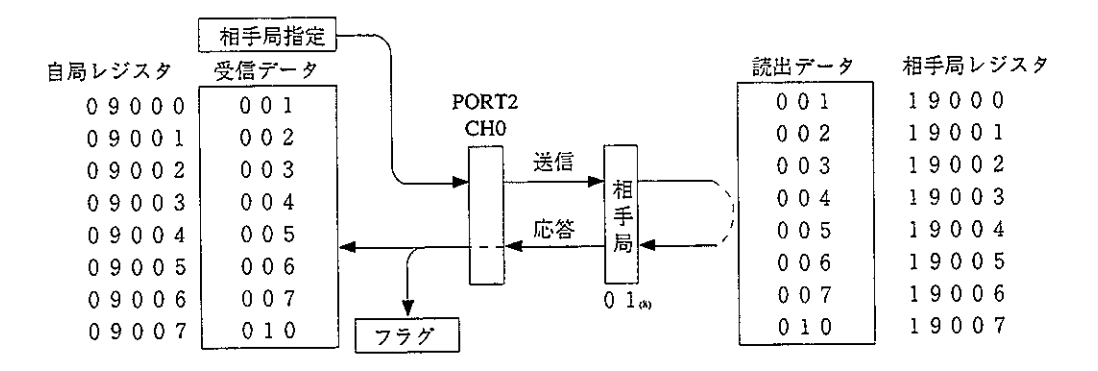

 $\blacksquare$  P  $C$   $\mathcal{V}$   $\sqcup$   $\mathcal{V}$   $\mathcal{V}$   $\vartriangle$ 

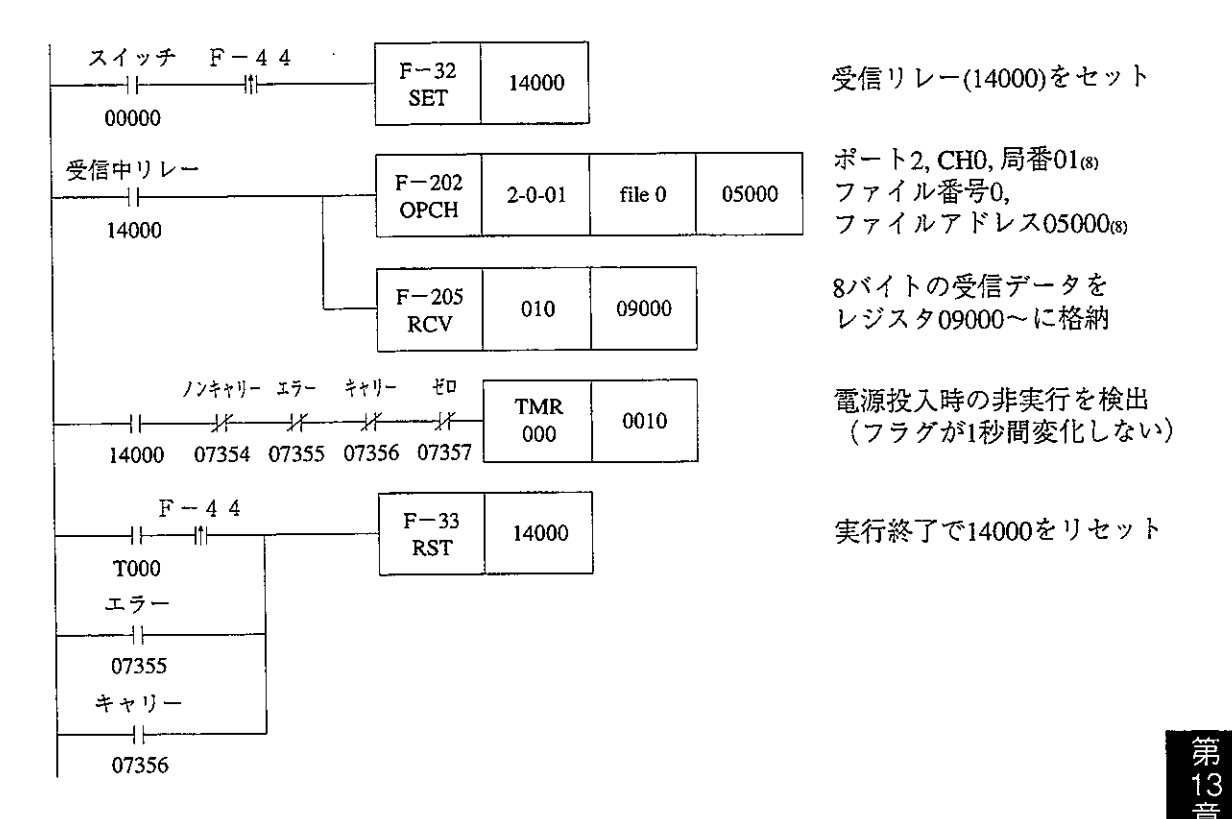

索

#### 機能別に索引を記載します。

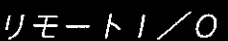

リモート T/0機能 8·1 固定割付 8·2、8·58 任意割付 8・2、8・58 伝送所要時間 8・3 诵信タイミング 8·4

《スイッチ設定方法》 親局ユニット(IW-20CM)  $8.9$ 子局ユニット (IW-20RS) 8・14

《パラメータ設定方法》 親局ユニット (IW-20CM) 8·30 子局ユニット (IW-20RS) 8·19 設定範囲 8·58

《異常時の対策方法》 異常時の表示  $IW-20CM$  8 · 46  $IW-20RS$  8.48 異常時の復旧方法 8・54 エラーコード  $NW-20CM$  8.47  $TW - 20RS$  8 · 49, 8 · 50 PCのシステムメモリ#170 8·52  $777$   $8.51$ 

#### データリンク

データリンク機能 9·1 诵信方法 リレーリンク機能 9・2 レジスタリンク機能 9・3 特定局とのリンク機能 9・5 SEND RECEIVE機能  $9.6$ 伝送所要時間 9·12 通信遅延時間 9·13 ネットワーク拡張 9・15

《スイッチ設定方法》 親局ユニット 9・17 子局ユニット 9・17 《パラメータ設定方法》

引导

親局ユニット 9・33 子局ユニット 9・22

《異常時の対策方法》 異常時の表示 9·53 異常時の復旧方法 9・63 エラーコード  $9.61$  $757 9.55$ ユニットの交換手順 9・70

## コンピュータリンク

コンピュータリンク機能 10・1 通信方法 10·2

《スイッチ設定方法》 10・3

《コマンド》 リレーの読みだし 10・4 リレーのセット/リセット 10・4 レジスタ・ファイルレジスタの 現在値読みだし 10・5 レジスタ・ファイルレジスタへの 書き込み 10・5 レジスタ・ファイルレジスタへの 同一データの書き込み 10・6 タイマ・カウンタ・MDの 現在値読みだし 10・7 タイマ・カウンタのセット /リセット 10・7 システムメモリの現在値読みだし 10・8 システムメモリの書き込み 10・8 プログラムメモリの読みだし 10・9 プログラムメモリへの書き込み 10・9

31

タイマ・カウンタの設定値変更 10・10 PCの運転状態読みだし 10·11 PCの演算停止・演算再開 10・11 プログラムメモリ容量の 読みだし 10・12 プログラムメモリ容量の設定 10・12 書き込みモードの状態読みだし 10・13 書き込みモードの設定 10・13 パラメータメモリのビット 状態読みだし 10・14 パラメータメモリのビットの セット/リセット 10・14 パラメータメモリ内容の 読みだし 10・15 パラメータメモリへの書き込み 10・15 日付の読みだし 10・16 日付の書き込み 10・16 時刻の読みだし 10・17 時刻の書き込み 10・17 時刻の補正 10・18 F-200命令によるデータの 読みだし 10・19 F-201命令によるデータの 書き込み 10・19 SEND命令によるデータの 読みだし 10・19 RECEIVE命令によるデータの 読みだし 10・19

#### 配 線 方 法

《幹線ケーブルの中継》 7・1 《盤外配線方法》 7・5 《盤内配線方法》  $7 \cdot 2$ 《配線チェック》 7・5 《通信局増設時の配線方法》 7・6 《電源ユニットへの配線方法》 7・8

#### 取付方法

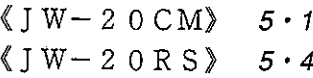

パラメータの記録と再生

 $\langle$  JW-92SP、JW-52SP》 11 · 1

# 改訂履歴

版、作成年月は表紙の右上に記載しております。

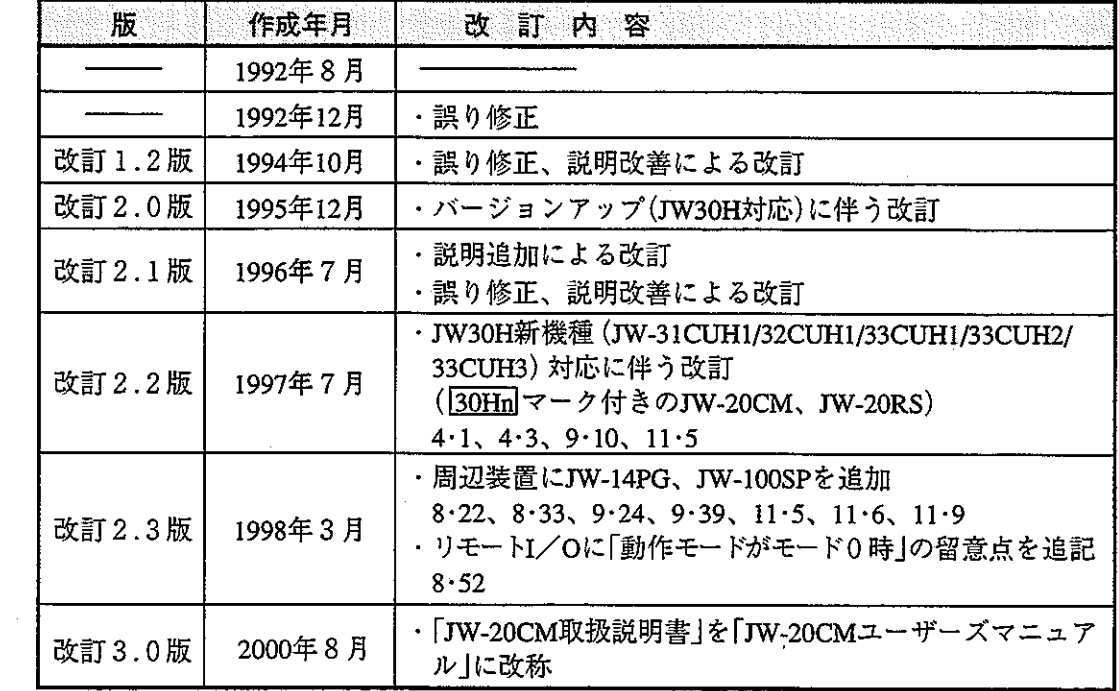

 $\label{eq:2.1} \mathcal{L}_{\mathcal{A}}(\mathcal{A}) = \mathcal{L}_{\mathcal{A}}(\mathcal{A}) = \mathcal{L}_{\mathcal{A}}(\mathcal{A})$ 

TINSJ5360NCZZ 00H 0.2 A ① 2000年8月作成

23(011) 641-0751

288-9161

28 (028) 634-0256

25(027) 252-7311

23 (03) 38 10 - 9962

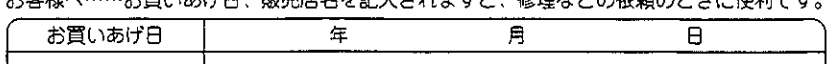

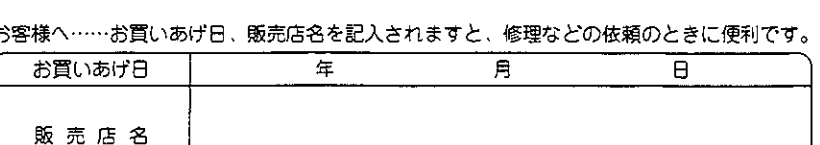

局

シャースマニファクチャリンクシステム株式会社 社 〒581-8581 大阪府八尾市跡部本町4丁目1番33号 本

● インターネットホームページによるシャープ制御機器の情報サービス http://www.sharp.co.jp/sms/

番

・上記の所在地・電話番号などは変わることがあります。その節はご容赦願います。

〒114-0012 東京都北区田端新町2丁目2番12号 サポートセンター 浜 技術センター 〒235-0036 目 2 番 23 号 横浜市 磯子区中原1  $\mathbb T$ 28 (045) 753-9540 橫 静岡市曲金6丁目8番44号 岡 技術センター T422-8006 静 16(054) 283-9497 名古 屋技術センター 〒454-0011 名古屋市中川区山王3丁目5番5号  $20(052)$  332-2671 沢 技術センター 〒921-8801 石川県石川郡野々市町字御経塚町1096の1 16 (076) 249-9033 金 大阪フィールド 〒547-8510 大阪市平野区加美南3丁目7番19 号 106)6794-9721 サポートセンター 岡山県都窪郡早島町大字矢尾 8 2<br>広島市安佐南区西原2丁目13 番4<br>高 松 市 朝 日 町 6 丁 目 2 番 8 山 技術センター 〒701-0301 28(086) 292-5830 岡 技術センター  $7731 - 0113$  $20(082) 874 - 6100$ 広 噄 760-0065 技術センター 松 高 18 (087) 823-4980 技術センター  $791-8036$ ் eπ 松  $11$ 松 Ш. 市 高 岡 23 (089) 973-0121 褗 岡 技術センター 〒816-0081 福岡市博多区井相田2丁目12番1号 28 (092) 572-2617

シャープトキュメントシステム(株)

10 焼 10 髙 吉 林 区 卸 町 東 3 丁 目 1 番 27 号<br>仙 台 市 若 林 区 卸 町 東 3 丁 目 1 番 27 号<br>宇 都 宮 市 不 動 前 4 丁 目 2 番 41 号

 $\overline{3}$ 

番 7 号

〒063-0801 札幌市西区二十四軒 1 条 7 丁目 3 番 17 号

一)<br>宇都宮市不動前4丁目<br>前橋市問屋町1丁目

▶修理·消耗品についてのお問い合わせ先

〒984-0002

〒320-0833

〒371-0855

電話 (

 $\mathcal{Y}$ 

札 幌 技術センター

字 都 宮技術センター

前 橘 技術センター

東京フィールド

技術センター

 $\ddot{=}$ 

仙

シャープマニファクチャリングシステム(株) 首都圈営業部 〒162-8408 東 京 都 新 宿 区 市 谷 八 幡 町 8 番 16(03)3235-7351 地 名古屋市中川区山王3丁目5番5 中部営業部 〒454-0011 号 26 (052) 332 - 2691 ⊥ e 1 2 4 番 豊田営業所 〒471-0833 豊田市山之手 8 地 29-0131 . 〒581-8581 大阪府八尾市跡部本町4丁目1番33号<br>〒731-0113 広島市安佐南区西原2丁目13番地4号 近畿営業部 23 (0729) 91-0682 広島営業所 28 (082) 875-8611

● 商品に関するお問い合わせ先/ユーザーズマニュアルの依頼先